**Building and Deploying Flex 2 Applications** Adobe<sup>s</sup> Flex<sup>2</sup><br>Building and Deploying Flex 2 Applications

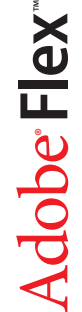

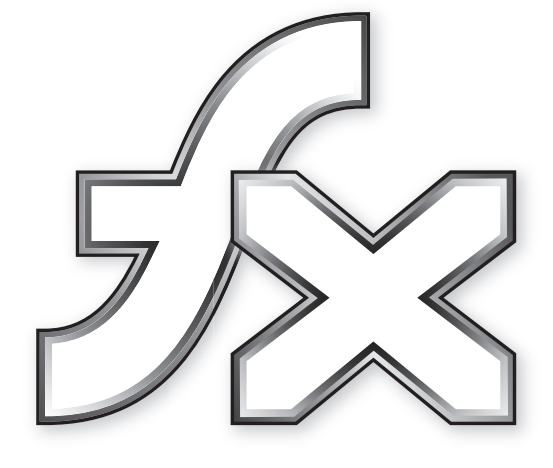

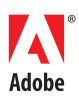

© 2006 Adobe Systems Incorporated. All rights reserved.

Building and Deploying Flex™ 2 Applications

If this guide is distributed with software that includes an end-user agreement, this guide, as well as the software described in it, is furnished under license and may be used or copied only in accordance with the terms of such license. Except as permitted by any such license, no part of this guide may be reproduced, stored in a retrieval system, or transmitted, in any form or by any means, electronic, mechanical, recording, or otherwise, without the prior written permission of Adobe Systems Incorporated. Please note that the content in this guide is protected under copyright law even if it is not distributed with software that includes an end-user license agreement.

The content of this guide is furnished for informational use only, is subject to change without notice, and should not be construed as a commitment by Adobe Systems Incorporated. Adobe Systems Incorporated assumes no responsibility or liability for any errors or inaccuracies that may appear in the informational content contained in this guide.

Please remember that existing artwork or images that you may want to include in your project may be protected under copyright law. The unauthorized incorporation of such material into your new work could be a violation of the rights of the copyright owner. Please be sure to obtain any permission required from the copyright owner.

Any references to company names in sample templates are for demonstration purposes only and are not intended to refer to any actual organization.

Adobe, the Adobe logo, Flex, Flex Builder and Flash Player are either registered trademarks or trademarks of Adobe Systems Incorporated in the United States and/or other countries. ActiveX and Windows are either registered trademarks or trademarks of Microsoft Corporation in the United States and other countries. Linux is a registered trademark of Linus Torvalds. Macintosh is a trademark of Apple Computer, Inc., registered in the United States and other countries. Solaris is a registered trademark or trademark of Sun Microsystems, Inc. in the United States and other countries. UNIX is a registered trademark of The Open Group. All other trademarks are the property of their respective owners.

This product includes software developed by the Apache Software Foundation (http://www.apache.org/). Macromedia Flash 8 video is powered by On2 TrueMotion video technology. © 1992-2005 On2 Technologies, Inc. All Rights Reserved. http:// www.on2.com. This product includes software developed by the OpenSymphony Group (http://www.opensymphony.com/). Portions licensed from Nellymoser (www.nellymoser.com). Portions utilize Microsoft Windows Media Technologies. Copyright (c) 1999-2002 Microsoft Corporation. All Rights Reserved. Includes DVD creation technology used under license from Sonic Solutions. Copyright 1996-2005 Sonic Solutions. All Rights Reserved. This Product includes code licensed from RSA Data Security. Portions copyright Right Hemisphere, Inc. This product includes software developed by the OpenSymphony Group (http://www.opensymphony.com/).

#### Sorenson™ Spark™ video compression and decompression technology licensed from Sorenson Media, Inc. **Sorenson Spark** Adobe Systems Incorporated, 345 Park Avenue, San Jose, California 95110, USA

Notice to U.S. government end users. The software and documentation are "Commercial Items," as that term is defined at 48 C.F.R. §2.101, consisting of "Commercial Computer Software" and "Commercial Computer Software Documentation," as such terms are used in 48 C.F.R. §12.212 or 48 C.F.R. §227.7202, as applicable. Consistent with 48 C.F.R. §12.212 or 48 C.F.R. §§227.7202-1 through 227.7202-4, as applicable, the Commercial Computer Software and Commercial Computer Software Documentation are being licensed to U.S. Government end users (a) only as Commercial items and (b) with only those rights as are granted to all other end users pursuant to the terms and conditions herein. Unpublished-rights reserved under the copyright laws of the United States. Adobe Systems Incorporated, 345 Park Avenue, San Jose, CA 95110-2704, USA. For U.S. Government End Users, Adobe agrees to comply with all applicable equal opportunity laws including, if appropriate, the provisions of Executive Order 11246, as amended, Section 402 of the Vietnam Era Veterans Readjustment Assistance Act of 1974 (38 USC 4212), and Section 503 of the Rehabilitation Act of 1973, as amended, and the regulations at 41 CFR Parts 60-1 through 60-60, 60-250 ,and 60-741. The affirmative action clause and regulations contained in the preceding sentence shall be incorporated by reference.

Part Number: 90069415 (12/06)

## **Contents**

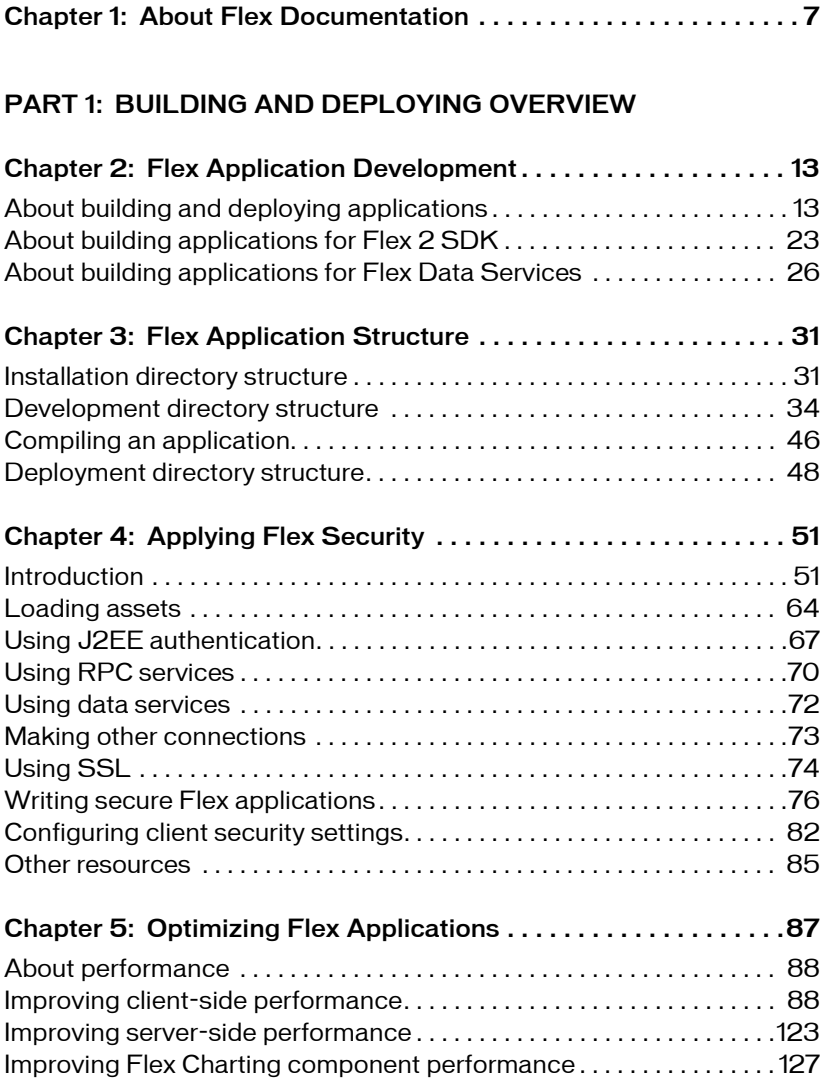

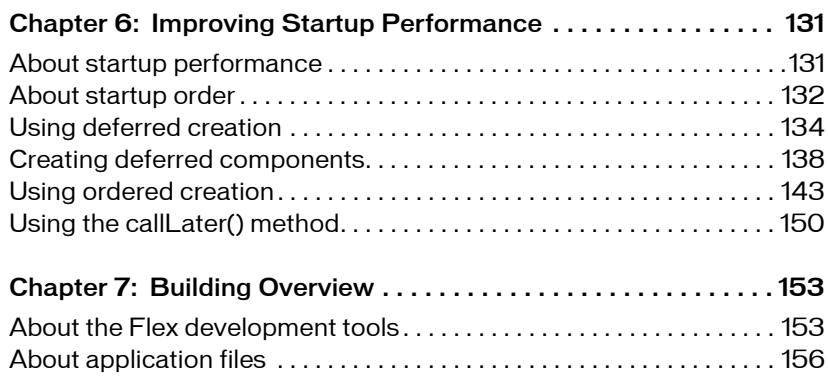

#### [PART 2: BUILDING FLEX APPLICATIONS](#page-158-0)

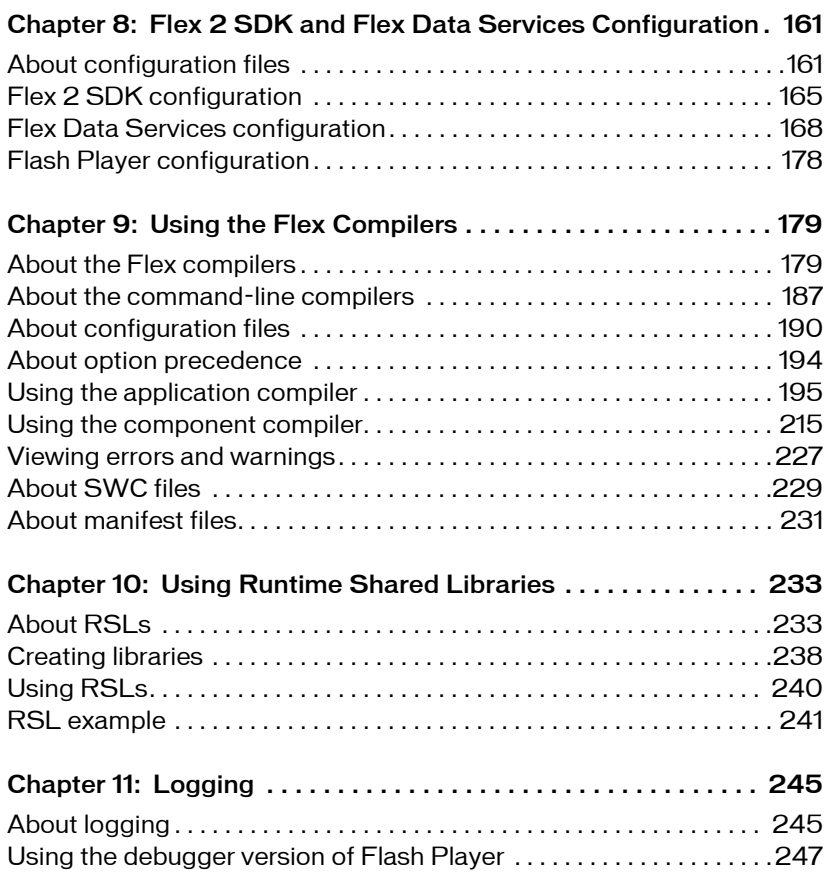

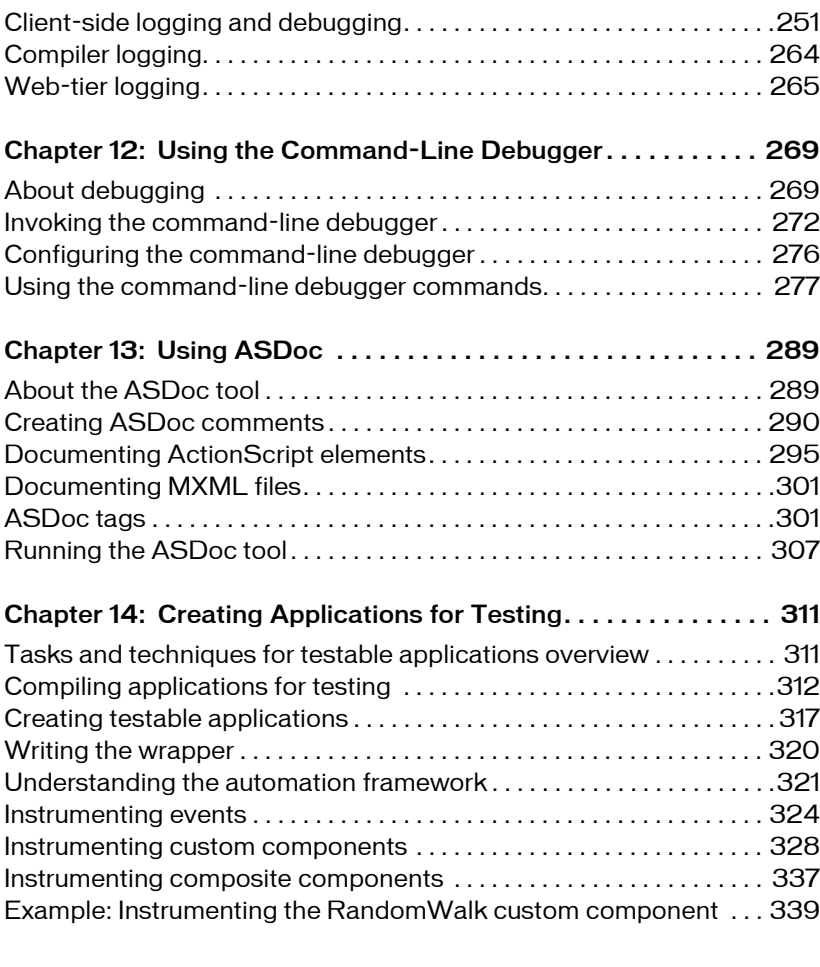

#### [PART 3: DEPLOYING FLEX APPLICATIONS](#page-348-0)

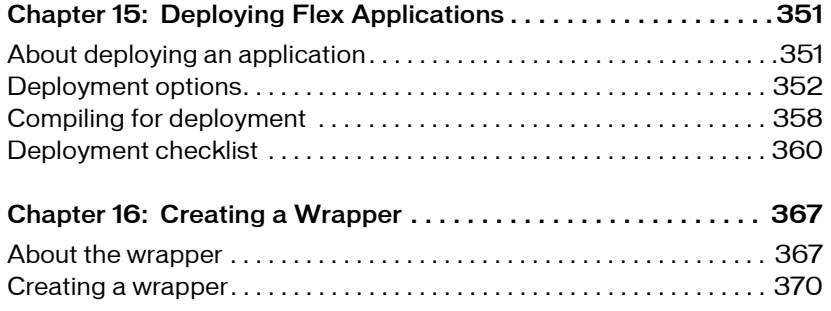

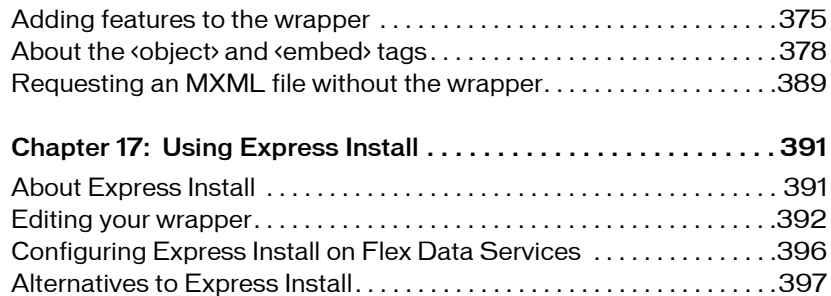

#### [PART 4: CONFIGURING JRUN](#page-398-0)

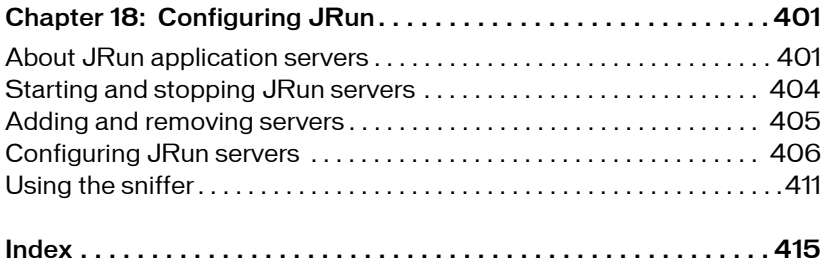

# <span id="page-6-0"></span>CHAPTER1 **1**

*Building and Deploying Flex 2 Applications* describes the process of building and deploying Adobe® Flex™ 2 applications. If you are using Adobe® Flex™ Data Services, this manual also includes a section that describes how to configure the integrated Adobe® JRun™ Application Server.

#### **Contents**

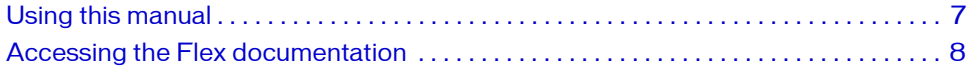

## <span id="page-6-1"></span>Using this manual

This manual can help anyone who is developing Flex applications. However, this book is most useful if you have basic experience using Flex, or have read *Getting Started with Flex 2*. *Getting Started with Flex 2* provides an introduction to Adobe® Flex™ 2 and helps you develop the basic knowledge that makes using this manual easier.

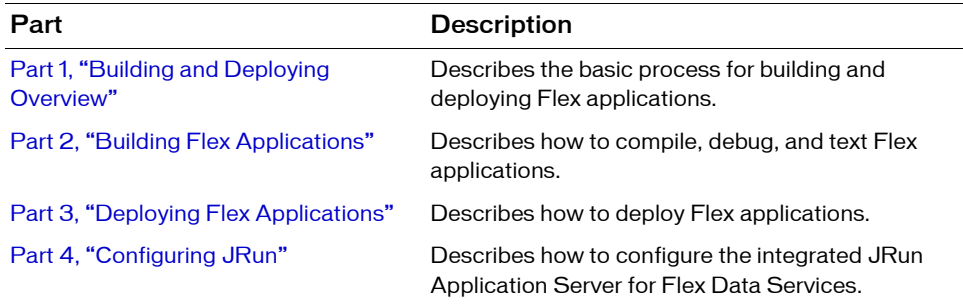

*Building and Deploying Flex 2 Applications* is divided into the following parts:

## <span id="page-7-0"></span>*Beta Beta Beta Beta Beta Beta Beta Beta Beta Beta* Accessing the Flex documentation

The Flex documentation is designed to provide support for the complete spectrum of participants.

#### Documentation set

The Flex documentation set includes the following titles:

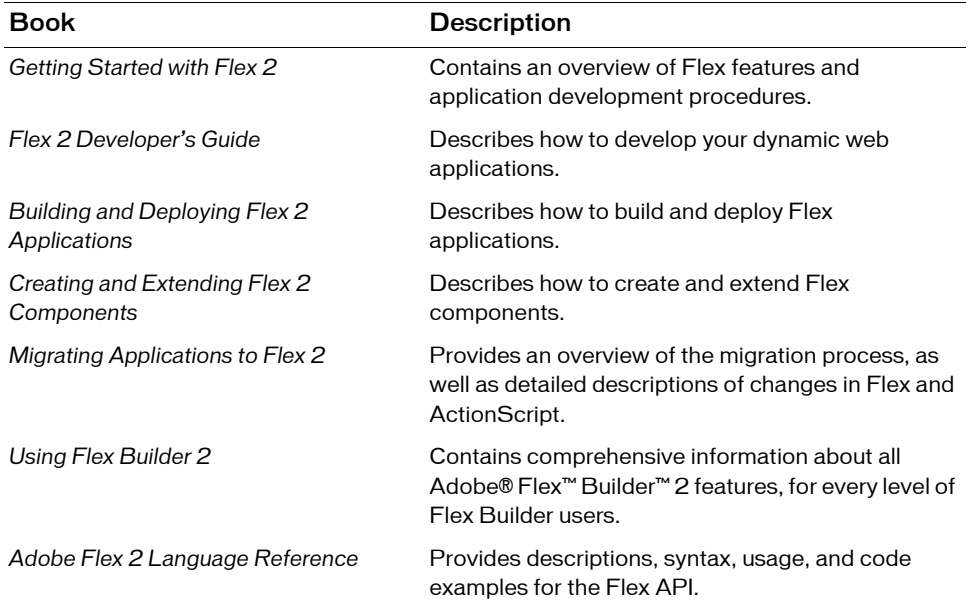

#### Viewing online documentation

All Flex documentation is available online in HTML and Adobe® Portable Document Format (PDF) files from the [Adobe](http://www.adobe.com/go/flex_documentation) website. It is also available from the Adobe® Flex™ Builder™ Help menu.

## *Beta Beta Beta Beta Beta Beta Beta Beta Beta Beta* Typographical conventions

The following typographical conventions are used in this book:

- *Italic font* indicates a value that should be replaced (for example, in a folder path).
- Code font indicates code.
- Code font *italic* indicates a parameter.
- **Boldface font** indicates a verbatim entry.

#### <span id="page-10-1"></span><span id="page-10-0"></span>PART 1 Building and Deploying **Overview**

This part describes the basic process for building and deploying Flex applications.

The following topics are included:

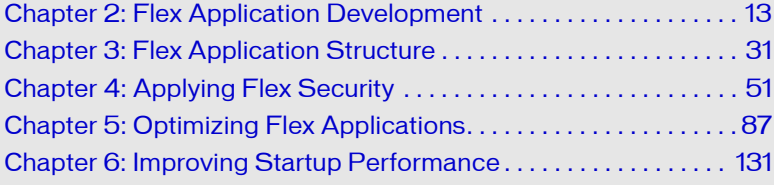

1

## <span id="page-12-2"></span><span id="page-12-0"></span>CHAPTER 2 Flex Application Development

You can divide the process of creating a Flex application into five phases: design, configure, build, deploy, and secure. This topic contains an overview of these phases, and describes these phases for both Adobe Flex 2 SDK and for Flex Data Services.

#### **Contents**

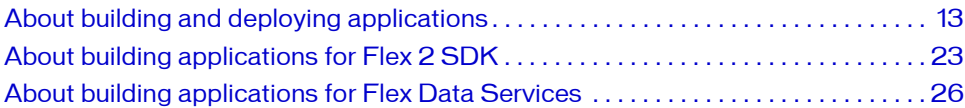

## <span id="page-12-1"></span>About building and deploying applications

It is difficult to define the exact process that all Flex developers use to build and deploy applications. However, the process typically involves five distinct phases:

- 1. Design
- 2. Configure
- 3. Build
- 4. Deploy
- 5. Secure

The following sections contain an overview of these general phases of development, and describe how each phase applies to the development of an application for Flex 2 SDK and for Flex Data Services.

### Design phase

In the design phase, you make basic decisions about how to write code for reusability, how your application interacts with its environment, how your application accesses application resources, and many other decisions. In the design phase, also define your development and deployment environments, including the directory structure of your application.

Although these design decisions specify how your application interacts with its environment, you also have architectural issues to decide. For example, you might choose to develop your application based on a particular design pattern, such as Model-View-Controller (MVC).

#### About design patterns

One common starting point of the design phase is to identify one or more design patterns relevant for your application. A design pattern describes a solution to a common programming problem or scenario. Although the design pattern might give you insight into how to approach an application design, it does not necessarily define how to write code for that solution.

Many types of design patterns have been catalogued and documented. For example, the Functional design pattern specifies that each module of your application performs a single action, with little or no side effects for the other modules in your application. The design pattern does not specify what a module is, commonly though it corresponds to a class or method.

#### About MVC

The goal of the Model-View-Controller (MVC) architecture is that by creating components with a well-defined and limited scope in your application, you increase the reusability of the components and improve the maintainability of the overall system. Using the MVC architecture, you can partition your system into three categories of components:

Model components Encapsulates data and behaviors related to the data processed by the application. The model might represent an address, the contents of a shopping cart, or the description of a product.

View components Defines your application's user interface, and the user's view of application data. The view might contain a form for entering an address, a DataGrid control for showing the contents of a shopping cart, or an image of a product.

Controller components Handles data interconnectivity in your application. The Controller provides application management and the business logic of the application. The Controller does not necessarily have any knowledge of the View or the Model.

For example, with the MVC design, you could implement a data-entry form that has three distinct pieces:

- The model consists of XML data files or the remote data service calls to hold the form data.
- The view is the presentation of any data and display of all user interface elements.
- The controller contains logic that manipulates the model and sends the model to the view.

The promise of the MVC architecture is that by creating components with a well-defined and limited scope, you increase the reusability of these components and improve the maintainability of the overall system. In addition, you can modify components without affecting the entire system.

Although you can consider a Flex application as part of the View in a distributed MVC architecture, you can use Flex to implement the entire MVC architecture on the client. A Flex application has its own view components that define the user interface, model components that represent data, and controller components that communicate with back-end systems.

#### About Struts

Struts is an open-source framework that facilitates the development of web applications based on Java servlets and other related technologies. Because it provides a solution to many of the common problems that developers face when building these applications, Struts has been widely adopted in a large variety of development efforts, from small projects to large-scale enterprise applications.

Struts is based on a Model-View-Controller (MVC) architecture, with a focus on the controller part of the MVC architecture. In addition, it provides JSP tag libraries to help you create the view in a traditional JSP/HTML environment.

#### Configure phase

Before you write your first line of application code, or before you deploy an application, you must ensure that you configure your environment correctly. Configuration is a broad term and encompasses several different tasks.

For example, you must configure your development and deployment environments to ensure that your application can access the required resources and data services. If your application requires access to a web service, ensure that your application has the correct access rights to the web service. If you application runs outside a firewall, ensure that it can access resources inside the firewall.

Before you can begin to develop an application for Flex Data Services, you must first deploy the Flex Data Services web application on your J2EE application server or servlet container. As part of this configuration, you define how the application references the services provides by Flex Data Services.

The following sections contain an overview of configuration tasks.

#### About run-time configuration

Most run-time configuration has to do with configuring access to remote data services, such as web services. For example, during application development, you run your application behind a firewall, where the application has access to all necessary resources and data services. However, when you deploy the application, you must ensure that an executing application can still access the necessary resources when the application runs outside of the firewall.

One configuration issue for Flex 2 SDK applications is the placement of a crossdomain.xml file. For security, by default Flash Player does not allow an application to access a remote data service from a domain other than the domain from which the application was served.

Therefore, a server that hosts a data service must be in the same domain as the server hosting your application, or the remote server must define a crossdomain.xml file. A crossdomain.xml file is an XML file that provides a way for a server to indicate that its data and documents are available to SWF files served from specific domains, or from all domains. By default, place the crossdomain.xml at the root directory of the server that is serving the data.

Flex 2 SDK does not include a server-side proxy for handling data service requests. Therefore, you must ensure that you configure data services for direct access by your application, or make data service requests through your own proxy server. Note that Flex Data Services does include an integrated server-side proxy.

#### About Flex Data Services configuration

When using Flex Data Services, you must perform additional configuration beyond what is required for a Flex 2 SDK application. Flex Data Services contains many services that you configure in preparation for building and deploying a Flex Data Services application. For example, you might have to configure the Flex Proxy Service, Remoting Service, Message Service, or Data Management Service. The primary mechanism for configuring Flex Data Services are configuration files under the WEB-INF/flex directory of the Flex Data Services web application.

#### Build phase

Building your application is an iterative process that includes three main tasks:

- 1. Compile
- 2. Debug
- 3. Test

This section contains an overview of these three tasks.

#### About compiling

Compiling your application converts your application files and assets into a single SWF file. During compilation, you set compiler options to enable accessibility, enable debug information in the output, set library paths, and set other options. You can configure the compiler as part of configuring your project in Flex Builder, by using command-line arguments to the compiler, or by setting options in a configuration file.

When you compile your application, the Flex compiler creates a single SWF file from all of the application files (Adobe® MXML™, AS, RSL, SWC, and asset files), as the following example shows:

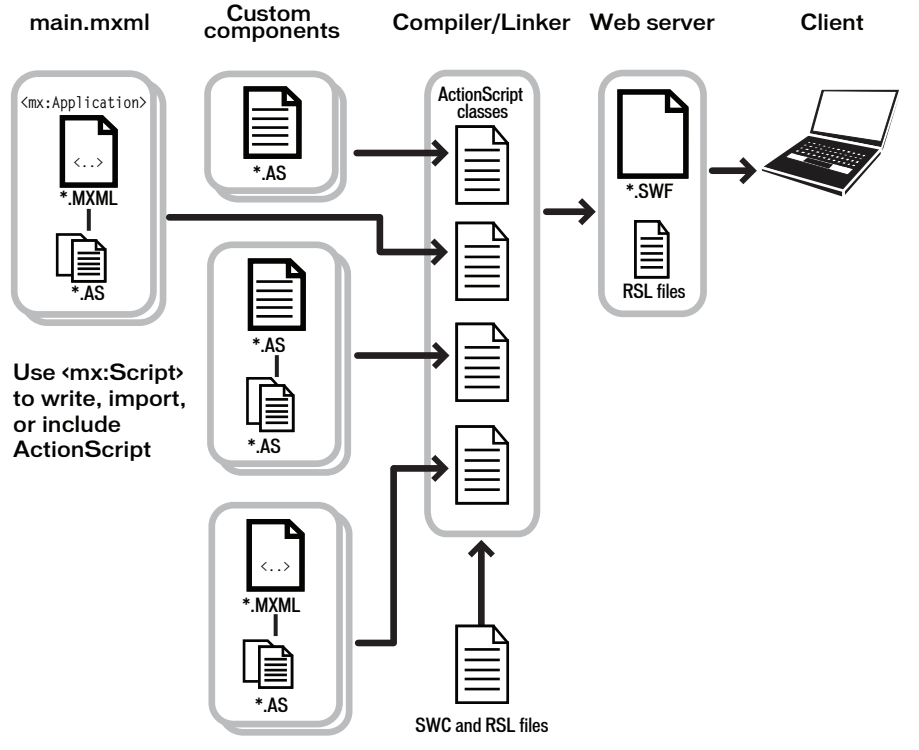

Flex provides two compilers: mxmlc and compc. You can use the compc and mxmlc compilers from within Flex Builder or from a command line. If you have Flex Data Services, you can open the mxmlc compiler in response to an HTTP request to an MXML file.

You use mxmlc to compile MXML, ActionScript, SWC, and RSL files into a single SWF file. After your application is compiled and deployed on your web or application server, a user can make an HTTP request to download and play the SWF file on their computer.

You use compc to create resources that you use to create the application. For example, you can compile components, classes, and other files into SWC files or into RSLs, and then statically or dynamically link these libraries to your application.

For more information, see [Chapter 9, "Using the Flex Compilers," on page 179.](#page-178-2)

#### About debugging an application

Flex provides several tools that you use to debug your application, including the following: You can run Flex applications in two different versions of Adobe® Flash® Player 9: the standard version, which the general public uses, and the debugger version, which application developers use to debug their applications during the development process.

Flash Player You can run Flex applications in two different versions of Flash Player: the standard version, which the general public uses, and the debugger version, which application developers use to debug their applications during the development process.

Flex Builder visual debugger The Flex Builder debugger allows you to run and debug applications. You can use the debugger to set and manage breakpoints; control application execution by suspending, resuming, and terminating the application; step into and over the code; watch variables; evaluate expressions; and so on.

Flex Command-line debugger A command line version of the debugger that you can use outside of Flex Builder.

For more information, see [Chapter 12, "Using the Command-Line Debugger," on page 269.](#page-268-2)

#### About testing an application

Due to the size, complexity, and large amounts of data handled by applications, maintaining the quality of a large software application can be difficult. To help with this task, you can use automated testing tools that test and validate application behavior without human intervention.

#### Deploy phase

When you deploy your application, you make it available to customers. Typically, you deploy the application as a SWF file on a web server so that users can access it by using an HTTP request to the SWF file.

When you deploy the application's SWF file, you must also deploy all of the assets required by the application. For example, if the application requires access to video or image files, or to XML data files, you must make sure to deploy those assets as well. If the application uses an RSL, you must also deploy the RSL.

Deploying assets may not necessarily be as simple as copying the assets to a location on your web server. Flash Player has built-in security features that controls the access of application assets at run time.

This section contains an overview of the deployment phase. For more information, see [Chapter 15, "Deploying Flex Applications," on page 351](#page-350-2).

#### What happens during a request to a SWF file

When a customer requests the SWF file, the web server or application server returns the SWF file to the client computer. The SWF file then runs locally on the client.

In some cases, a request to a Flex SWF file can cause multiple requests to multiple SWF files. For example, if your application uses Runtime Shared Libraries (RSLs), the web server or application server returns an RSL as a SWC file to the client along with the application SWF file. If your application uses the Flex history manager, a request to the application returns the application SWF file and the history manager's SWF file.

#### Server-side caching

Your web server or application server typically caches the SWF file on the first request, and then serves the cached file on subsequent requests. You configure server-side caching by using the options available in your web server or application server.

#### Client-side caching

The SWF file returned to the client is typically cached by the customer's browser on first request. Depending on the browser configuration, the SWF file typically remains in the cache until the browser closes. When the browser reopens, the next request to the SWF file must reload it from the server.

#### Integrating Flex applications with your web application

To incorporate a Flex application into a website, you typically embed the SWF file in an HTML, JSP, Adobe® ColdFusion®, or other type of web page. The page that embeds the SWF file is known as the *wrapper*.

A wrapper consists of an  $\langle$ object $\rangle$  tag and an  $\langle$ embed $\rangle$  tag that format the SWF file on the page, define data object locations, and pass run-time variables to the SWF file. In addition, the wrapper can include support for history management and Flash Player version detection and deployment.

When you compile an application with Flex Builder, it automatically creates a wrapper file for you in the bin directory associated with the Flex Builder project. You can copy the contents of the wrapper file into your HTML pages to reference the SWF file. The Flex Data Services compiler also generates the wrapper for you.

You can edit the wrapper to manipulate how Flex appears in the browser. You can also add JavaScript or other logic in the page to communicate with Flex or generate customized pages.

When using the mxmlc command-line compiler, you must write the wrapper yourself. For more information, see [Chapter 16, "Creating a Wrapper," on page 367](#page-366-2).

#### Secure phase

Security is not necessarily a phase of the application development process, but is an issue that you should take into consideration during the entire development process. That is, you do not configure, build, test, and deploy an application, and then define the security issues. Rather, you take security into consideration during all phases.

Building security into your application often takes two main efforts:

- Using the security features built into Flash Player
- Building security into your application
- **Securing Flex Data Services**

Flash Player has several security features built into it, including sandbox security, that you can take advantage of because you are building applications for Flash Player.

But, Flash Player security is not enough for many application requirements. For example, your application may require the user to log in, or perform authentication in some other way, before accessing data services. When you must handle security issues beyond those built into Flash Player, design them into your application from the initial design phase, test them during the compile phase, and verify them during the deploy phase.

For more information on security, see [Chapter 4, "Applying Flex Security," on page 51](#page-50-2).

#### About the security model

The Flex security model protects both the client and the server. Consider the following general aspects of security when you deploy Flex applications:

- Flash Player operating in a sandbox on the client
- Authorizing and authenticating users who access a server's resources

Flash Player runs inside a security sandbox that prevents the client from being hijacked by malicious application code. This sandbox prevents a user from running a Flex application that can access system files and perform other tasks.

Flex Data Services is a J2EE application, so it supports working with the web application security of any J2EE application server. You use J2EE authentication and authorization techniques to prevent unauthorized users from accessing your applications. The Flex Data Services application includes several built-in security mechanisms that let you control access to web services, HTTP services, and Java classes such as EJBs.

#### Flash Player security

Flash Player has an extensive list of features that ensure Flash content is secure, including the following:

- Uses the encryption capabilities of SSL in the browser to encrypt all communications between a Flash application and the server
- Includes an extensive sandbox security system that limits transfer of information that might pose a risk to security or privacy
- Does not allow applications to read data from the local drive, except for SharedObjects that were created by that domain
- Does not allow writing any data to the disk except for data that is encapsulated in SharedObjects
- Does not allow web content to read any data from a server that is not from the same domain, unless that server explicitly allows access
- Enables the user to disable the storage of information for any domain
- Does not allow data to be sent from a camera or microphone unless the user gives permission

## <span id="page-22-0"></span>About building applications for Flex 2 SDK

The section ["About building and deploying applications" on page 13](#page-12-1) described the five basic phases that you use to develop a Flex application: design, configure, build, deploy, and secure. This section describes the five phases of development specifically for Flex 2 SDK.

The following example shows a typical development environment for a Flex 2 SDK application:

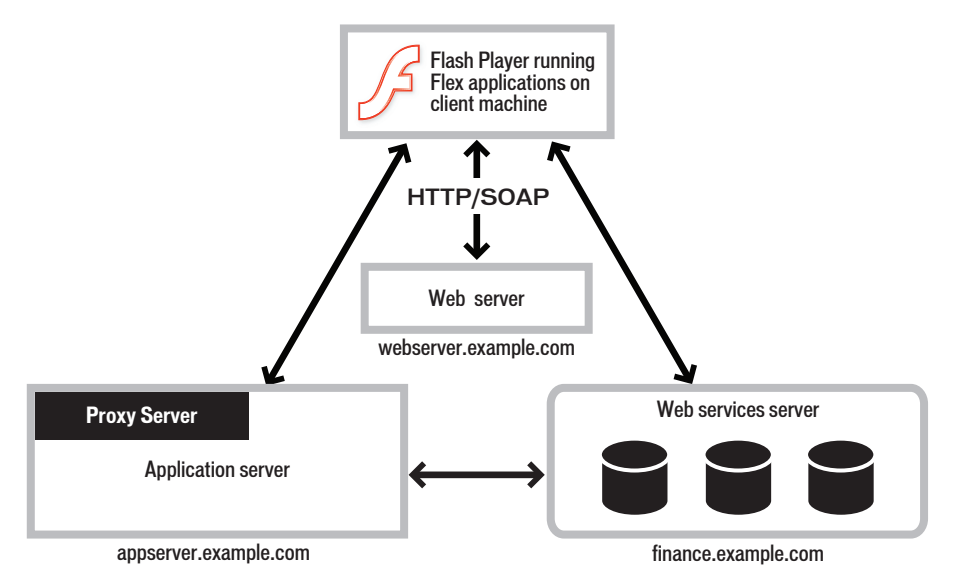

In this example, application development happens in an environment that is behind a firewall, and you deploy your application SWF file on webserver.example.com. To run the application, you make a request to it from a computer that is also within the firewall. The executing SWF file can access resources on any other server as necessary. In the development environment, the SWF file can directly access web services, or it can access them through a proxy server.

The following example shows a typical deployment environment for a Flex 2 SDK application:

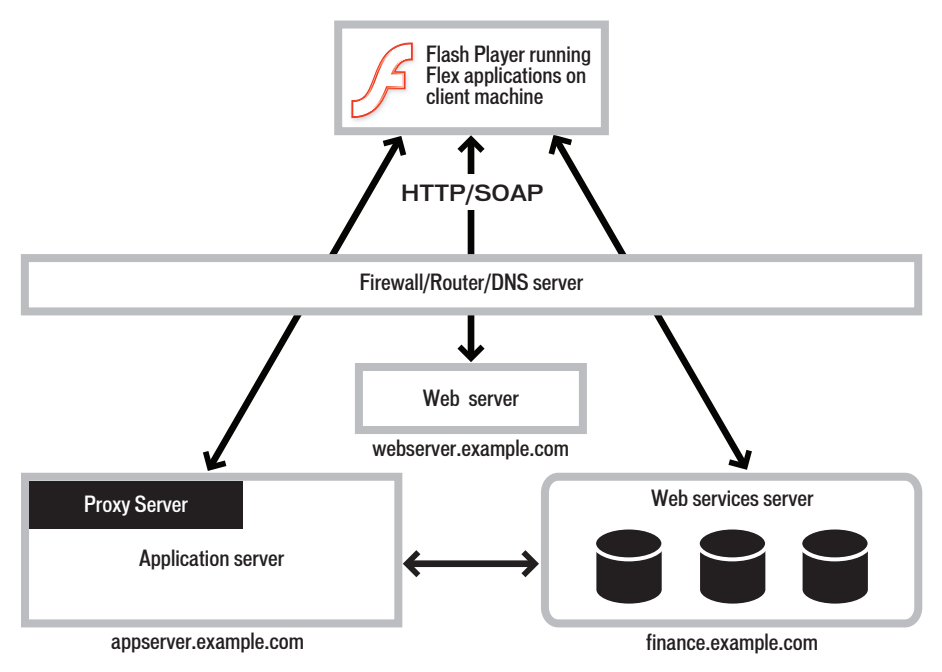

In this example, the customer requests the application SWF file from webserver.example.com, the server returns the SWF file to the customer, and the SWF file plays. The executing SWF file must be able to access the necessary resources from outside the firewall.

#### Design phase

With Flex 2 SDK, one of your first design decisions might be to choose a design pattern that fits your application requirements. That design pattern might have implications on how you structure your development environment, determine the external data services that your application must access, and define how you integrate your Flex application into a larger web application.

#### Configure phase

For run-time configuration, you ensure that your executing SWF file can access the necessary resources including asset files (such as image files) and external data services. If you access a resource on a domain other than the domain from which the SWF file is served, you must define a crossdomain.xml file on the target server, or make the request through a proxy server.

#### Build phase

To build an application for Flex 2 SDK, you define a directory structure on your development system for application files, and define the location of application assets. You then compile, debug, and test your application.

The compile-time configuration for a Flex 2 SDK application is primarily a process of setting compiler options to define the location of SWC and RSLs, to create a SWF file with debug information, or to set additional compiler options. When compiling applications, you compile your application into a single SWF file, and then deploy the SWF file to a web server or application server for testing.

#### Deploy phase

With Flex 2 SDK, you deploy your application SWF file on your web server or application server. Users then access the deployed SWF file by making an HTTP request in the form: http://*hostname*/*path*/filename.swf

If you embed your SWF file in an HTML or other type of web page using a wrapper, users request the wrapper page. The request to the wrapper page causes the web server or application server to return the SWF file along with the wrapper page.

#### Secure phase

Security issues for Flex 2 SDK applications often have to do with how the application accesses external resources. For example, you might require a user to log in to access resources, or you might want the application to be able to access external data services that implement some other form of access control.

## <span id="page-25-0"></span>About building applications for Flex Data **Services**

Flex Data Services includes all of the functionality of Flex 2 SDK, and adds the Flex Message Service, the RPC services, and the Flex Data Management Service. When you develop applications using Flex Data Services, you perform many of the same actions that you do when building applications for Flex 2 SDK. For more information on Flex 2 SDK, see ["About](#page-22-0)  [building applications for Flex 2 SDK" on page 23.](#page-22-0)

Because of the added functionality of Flex Data Services, you also perform additional tasks as part of developing an application. This section describes the five phases of development specifically for Flex Data Services.

The following example shows a typical development environment of a Flex Data Services application:

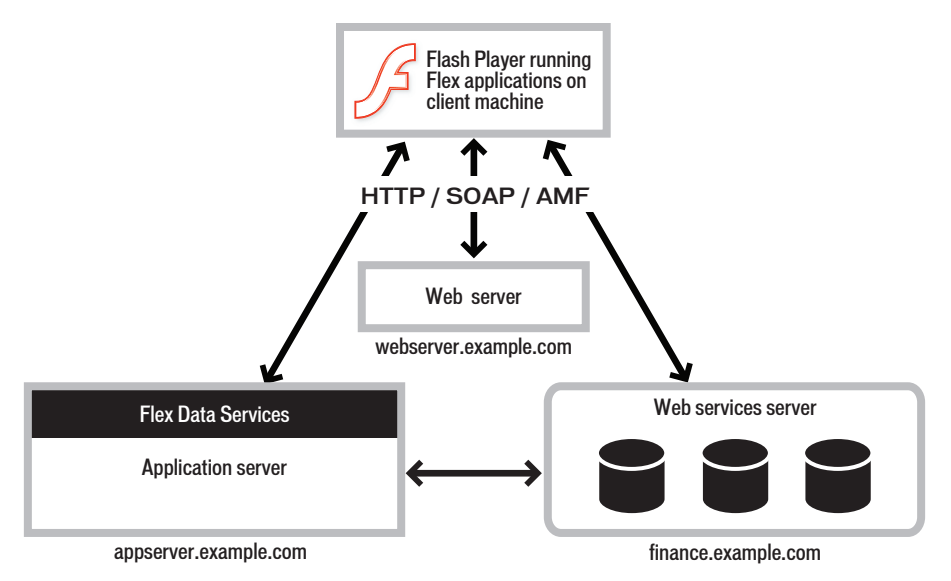

Notice that this example shows the Flex Data Services application making a request to appserver.example.com, the J2EE server of servlet container hosting Flex Data Services. Since Flex Data Services contains a proxy server so you can use it to proxy requests for external resources. This example also shows Flex Data Services application using the AMF protocol, which is not available with the Flex 2 SDK.

The following example shows a typical deployment environment of a Flex Data Services application:

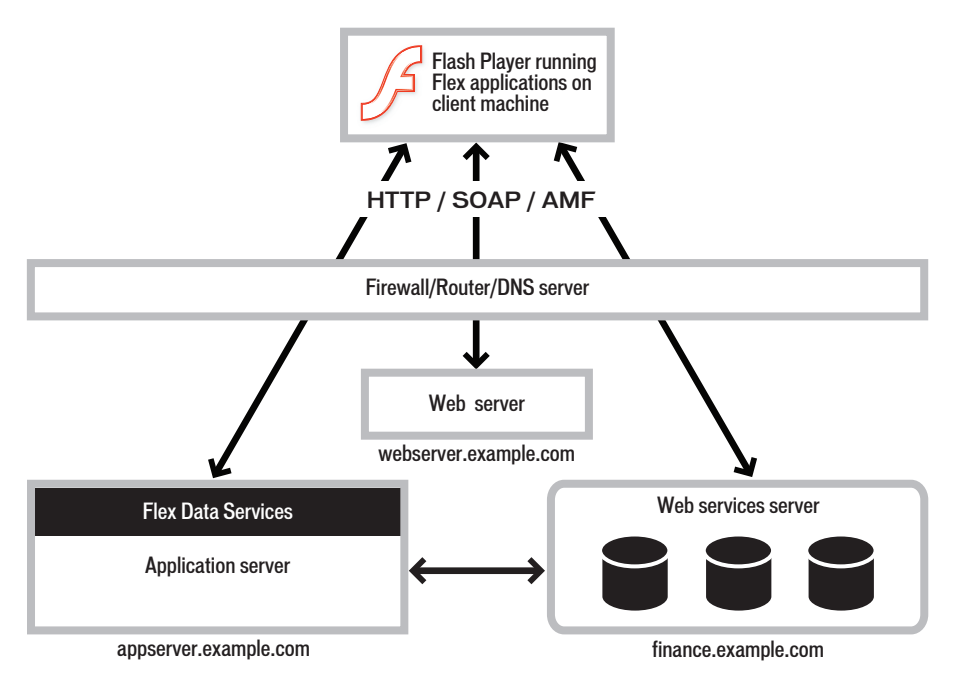

#### Before using Flex Data Services

Before you can begin developing an application for Flex Data Services, you must deploy the Flex Data Services web application on your development server.

When you install Flex Data Services, you are given the option of installing the integrated JRun 4 J2EE application server to host Flex Data Services. Alternatively, you can install Flex Data Services without installing JRun4. In this case, you deploy the Flex Data Services web application on your J2EE application server or servlet container before you begin to develop your application.

NOTE Flex Data Services includes JRun's web server as its default web server. This web server is not meant to be used as a production server. It is for development purposes only.

The following example shows the directory structure of the deployed web application for Flex Data Services:

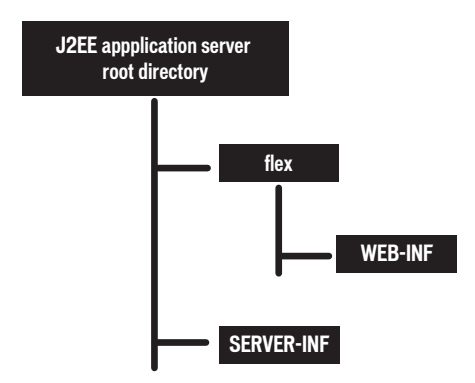

To access the services provided by Flex Data Services, you only need to know the URL and port number associated with the context root directory of the deployed web application. For example, if you install Flex Data Services with the integrated JRun4 application server, the context root has the following URL:

http://localhost:8700/flex/

#### Design phase

The design phase for a Flex Data Services application can be similar to the process for a Flex 2 SDK application. However, Flex Data Services applications are typically larger and more complex than applications developed using Flex 2 SDK, and require a more complex design. Much of the design complexity of a Flex Data Services application has to do with using its remote data services. For example, one characteristic of a Flex Data Services application is its ability to use the Flex Messaging service to enable participation in Java Message Service (JMS) messaging. Or, your application might be required to send messages to a ColdFusion Component (CFC) page using the ColdFusion Event Gateway Adapter.

Because of the complexities of Flex Data Services applications, the design phase of application development can take longer and be more involved than for a Flex 2 SDK application.

#### Configure phase

The configure phase for a Flex Data Services application includes the same tasks as for Flex 2 SDK, plus the additional configuration steps for the services provided by Flex Data Services. After deploying the Flex Data Services web application, you must configure the data services, and other services, for your development and deployment environments.

#### Build phase

When developing applications with Flex Data Services, you can compile them in the same way that you compile them using Flex 2 SDK. That means you can use the compiler built into Flex Builder, or the command-line compiler supplied with Flex 2 SDK. In this scenario, your source code and other application assets are typically stored in a directory structure outside of your J2EE application server or servlet container. To run the application, you copy the compiled SWF file to your J2EE application server or servlet container.

You can also decide to develop your application in the directory structure of the Flex Data Services web application deployed on your J2EE server or servlet container, or in a separate web application directory structure. In this scenario, you use the integrated web compiler built into Flex Data Services to compile your application.

The web compiler compiles your application in response to an HTTP request to the main MXML file in your application, meaning the MXML file that contains the  $\langle mx: \text{Application} \rangle$  tag. To do so, you deploy your application as MXML, ActionScript, and SWC files under the web root directory of your application server. When a user requests the main MXML file for the first time, the request triggers the compilation. After the initial compilation, the resultant SWF file is cached by Flex Data Services and returned in response to future requests.

#### Deploy phase

You have two options for how to deploy your Flex Data Services application: you can compile and deploy a single SWF file, or you can deploy your application as a collection of MXML and ActionScript files. In the second scenario, you use the integrated web compiler built into Flex Data Services to compile your application upon an HTTP request. In most cases, you deploy your application as a SWF file so that you are not putting source code on your deployment server.

After you decide how to deploy your application, you can package your application as a J2EE web application, meaning as a WAR file, and deploy the WAR fie on your J2EE application server or servlet container.

#### Secure phase

The increased design complexity of Flex Data Services applications over Flex 2 SDK applications means that you also have increased security issues. Much of the functionality of Flex Data Services is concerned with accessing remote data services, and you have to consider security whenever you allow an application to access remote data.

For example, Flex Data Services transports messages to and from service destinations over message channels that are part of the Flex messaging system. You can restrict access to a privileged group of users by applying a security constraint in a destination definition in the Flex services configuration file. A security constraint ensures that a user is authenticated, by using custom or basic authentication, before accessing the destination.

For more information on security, see [Chapter 4, "Applying Flex Security," on page 51](#page-50-2).

# <span id="page-30-2"></span><span id="page-30-0"></span> $\mathcal{\overline{S}}$  Flex Application Structure  $\mathcal{\overline{S}}$

One of your first tasks when developing a Flex application is to set up your development directory structure. As part of setting up this directory structure, you must decide how to organize your application assets, how to share assets across applications, and how to configure the compiler to create your application SWF file.

This topic describes the Flex installation, development, and deployment directory structures, and how to use options to the Flex compiler to create your application SWF file based on the directory structure.

#### **Contents**

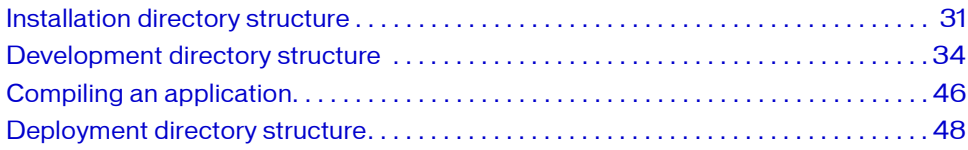

### <span id="page-30-1"></span>Installation directory structure

Before you can begin to set up your application development environment, be familiar with the Flex installation directory structure. This section describes the installation directory structure for the following:

- Flex 2 SDK
- Flex Builder
- **Flex Data Services**
- Flex Charting components

#### <span id="page-31-0"></span>Flex 2 SDK installation directory structure

When you install Flex 2 SDK, the installer creates the following directory structure under the installation directory:

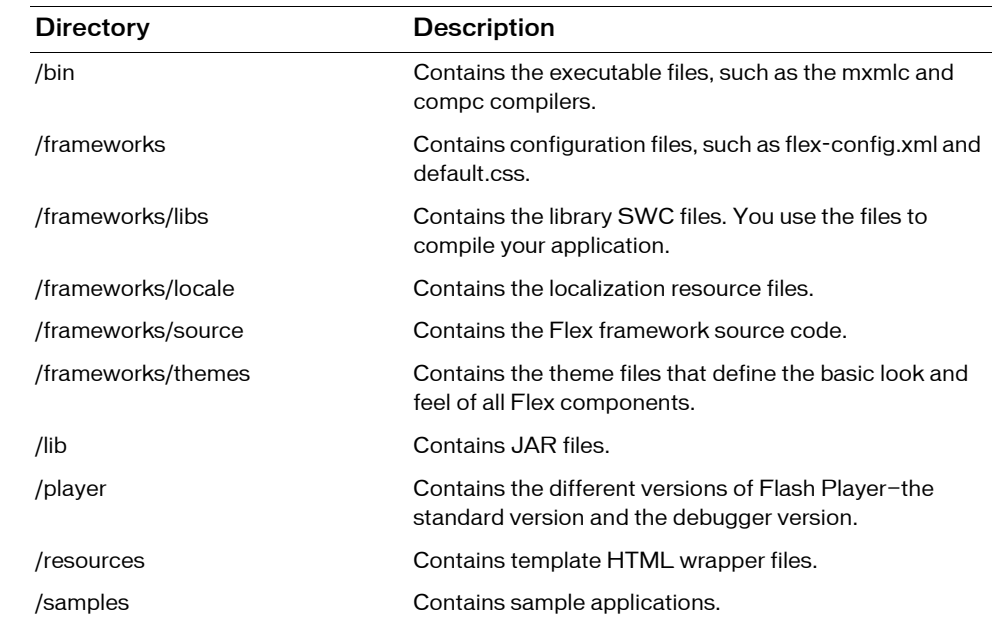

#### Flex Builder installation directory structure

Wen you install Flex Builder, you install Flex 2 SDK plus Flex Builder. The installer creates the following directory structure:

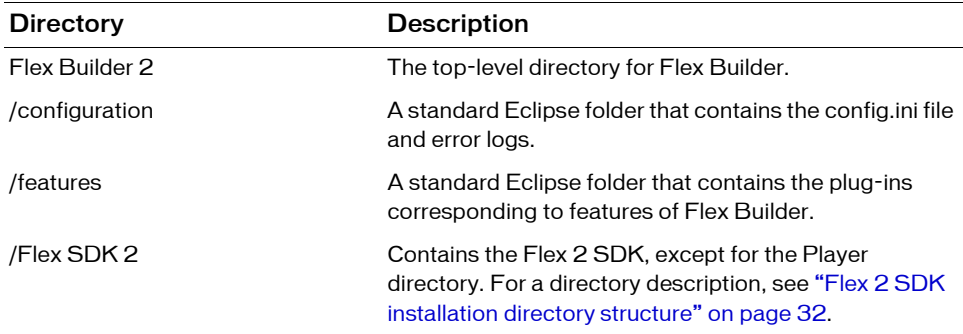

Т

ı

П

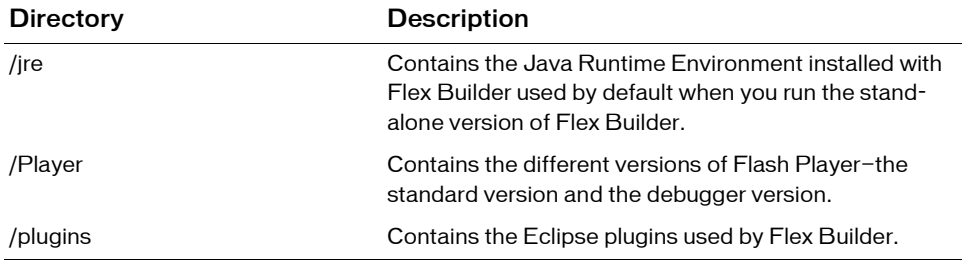

#### Flex Data Services installation directory structure

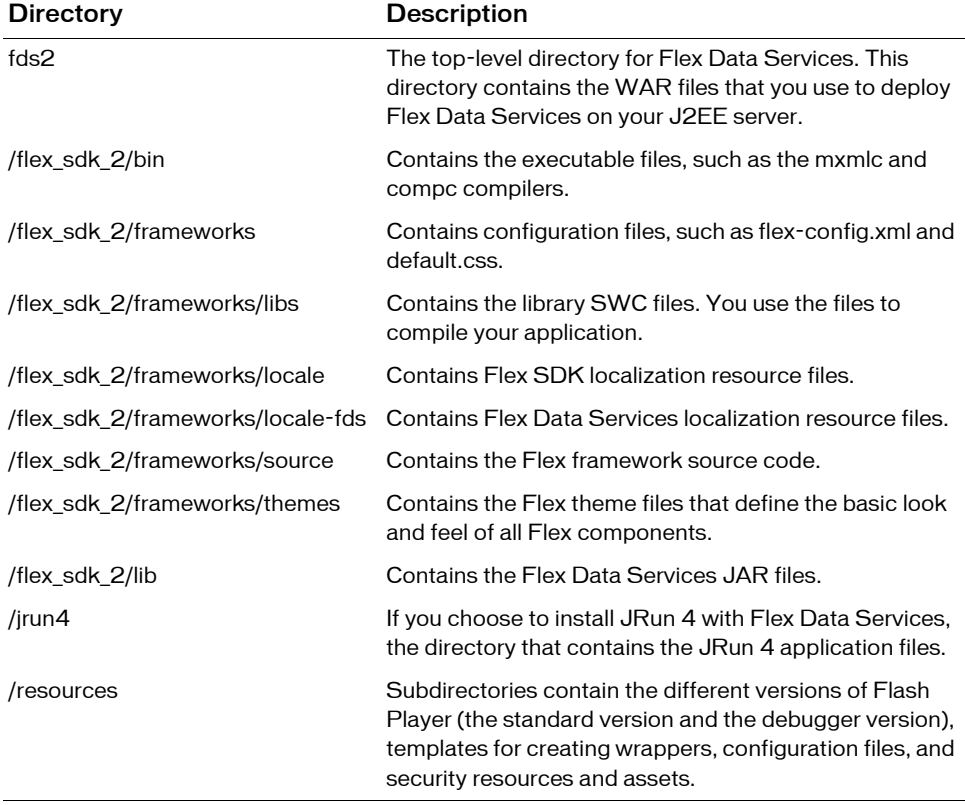

When you install Flex Data Services, the installer creates the following directory structure:

#### Flex Charting Components installation directory structure

Flex Charting components are a set of components that you add to an existing installation of the Flex 2 SDK, Flex Builder, or Flex Data Services.

When you install Flex Charting components, the installer automatically copies the necessary files, including charts.swc, to your Flex installation. If you choose not to copy the necessary files to your Flex installation during installation, you must perform that copy yourself. For more information, see the [installation instructions](http://www.adobe.com/go/flex2_installation).

## <span id="page-33-0"></span>Development directory structure

This section describes how to set up the directory structure of your development environment. As part of this process, you define the directory location for application-specific assets, assets shared across applications, and the location of other application files and assets.

### Flex file types

A Flex application consists of many different file types. The following sections describes the options that you must consider when deciding where to place each type of file.

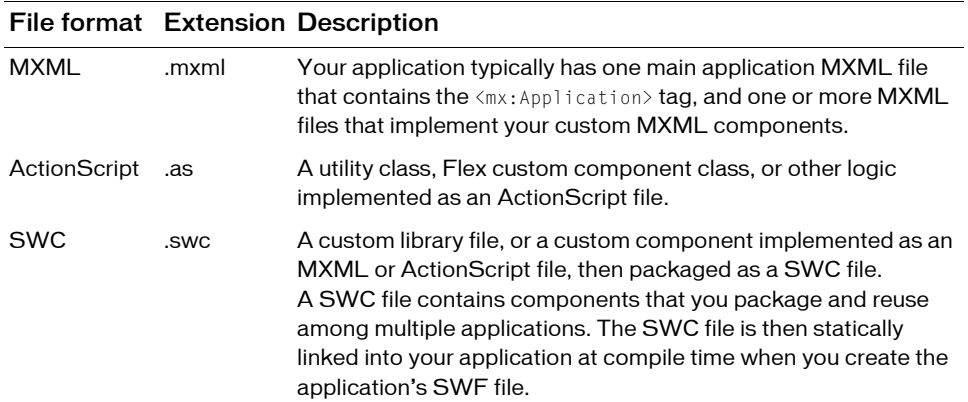

The following table describes the different Flex file types:

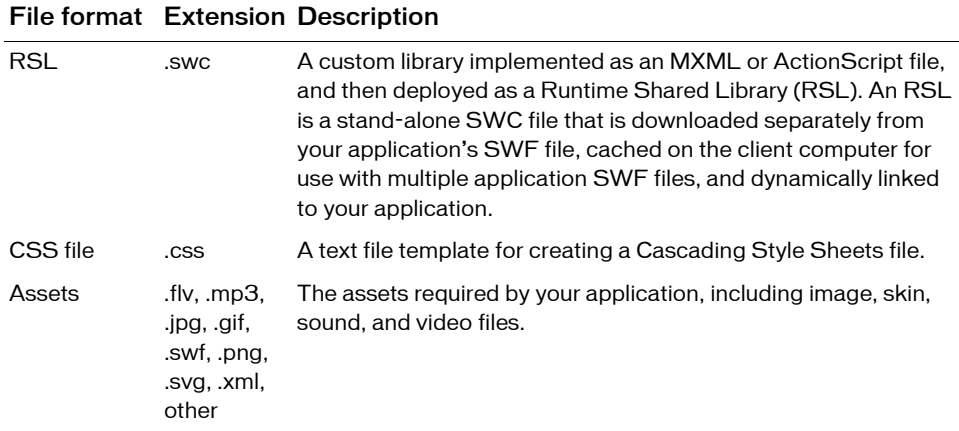

#### Flex 2 SDK directory structure

A typical Flex application consists of a main MXML file, the file that contains the <mx:Application> tag, one or more MXML files that implement custom MXML components, one or more ActionScript files that contains custom components and custom logic, and asset files.

The following example shows an example of the directory structure of a simple Flex application:

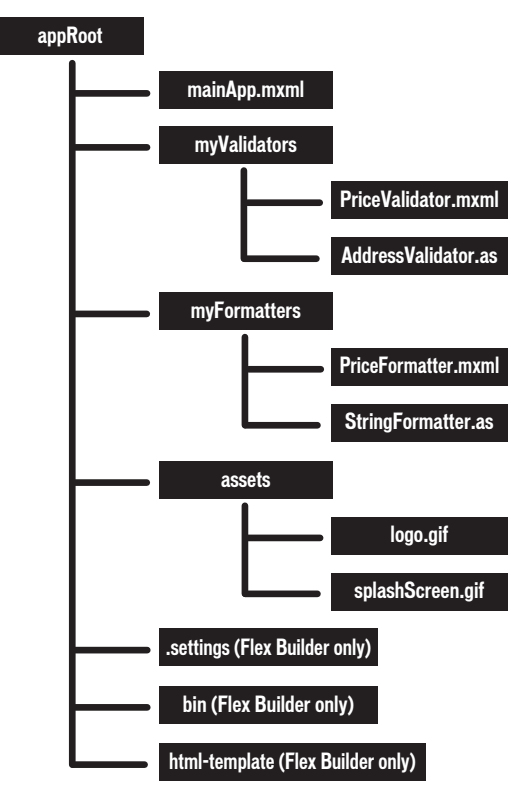

This application consists of a root application directory and directories for different types of files. Everything required to compile and run the application is contained in the directory structure of the application.

Flex Builder adds additional directories to the application that are not present for Flex 2 SDK applications:

.settings Contains the preference settings for your Flex Builder project
bin Contains the generated SWF file and wrapper file, and the generated debug SWF and debug wrapper files, if generated

html-template Contains additional files used by specific Flex features, such as the history manager and Flash Player detection files, used by Flex Builder to generate a wrapper for your SWF file.

There are no inherent restrictions in Flex for the location of the root directory of your application, so you can put it almost anywhere in the file system of your computer. If you are using Flex Builder, the default location of the application root directory in Microsoft Windows is My Documents\Flex Builder 2\*project\_name* (for example, C:\Documents and Settings\*userName*\My Documents\Flex Builder 2\myFlexApp).

#### Sharing assets among applications

Typically, you do not develop a single application in isolation from all other applications. Your application shares files and assets with other applications.

The following example shows two Flex applications, appRoot1 and appRoot2. Each application has a directory for local assets, and can access shared assets from a directory outside of the application's directory structure:

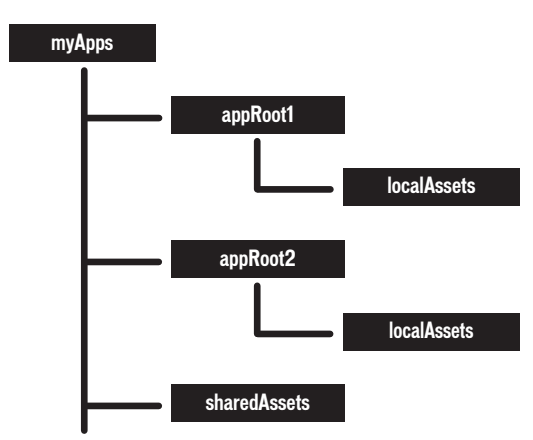

The location of the shared assets does not have to be at the same level as the root directories of the Flex applications. It only needs to be somewhere accessible by the applications at compile time.

In the following example, you use the Image control in an MXML file in the appRoot1 directory to access an asset from the shared assets directory:

```
<?xml version="1.0"?>
<!-- apparch/EmbedExample.mxml -->
<mx:Application xmlns:mx="http://www.adobe.com/2006/mxml">
   <mx:Image id="loader1" source="@Embed(source='../assets/bird.gif')"/> 
</mx:Application>
```
#### Consideration for accessing application assets

One of the decisions that you must make when you create a Flex application is whether to load your assets at run time, or to embed the assets within the application's SWF file.

When you embed an asset, you compile it into your application's SWF file. The advantage to embedding an asset is that it is included in the SWF file, and can be accessed faster than having to load it from a remote location at run time. The disadvantage of embedding is that your SWF file is larger than if you load the asset at run time.

If you decide to access an asset at run time, you can load it from the local file system of the computer on which the SWF file runs, or you can access a remote asset, typically though an HTTP request over a network.

A SWF file can access one type of external asset: local or over a network; the SWF file cannot access both types. You determine the type of access allowed by the SWF file by using the usenetwork flag when you compile your application. When you set the use-network flag to false, you can access assets in the local file system, but not over the network. The default value is true, which lets you access assets over the network, but not in the local file system. For more information on the use-network flag, see [Chapter 9, "Using the Flex Compilers,"](#page-178-0)  [on page 179.](#page-178-0) For more information on embedding application assets, see Chapter 30, "Embedding Assets," in *Flex 2 Developer's Guide*.

#### Sharing MXML and ActionScript files among applications

You can build an entire Flex application in a single MXML file that contains both your MXML code and any supporting ActionScript code. As your application gets larger, your single file also grows in size and complexity. This type of application would soon become difficult to understand and debug, and very difficult for multiple developers to work on simultaneously.

Flex supports a component-based development model. You use the predefined components included with Flex to build your applications, and create components for your specific application requirements. You can create custom components using MXML or ActionScript.

Defining your own components has several benefits. One advantage is that components let you divide your applications into modules that you can develop and maintain separately. By implementing commonly used logic within custom components, you can also build a suite of reusable components that you can share among multiple Flex applications.

The following example shows two Flex applications, appRoot1 and appRoot2. Each application has a subdirectory for local MXML and ActionScript components, and can also reference a library of shared components:

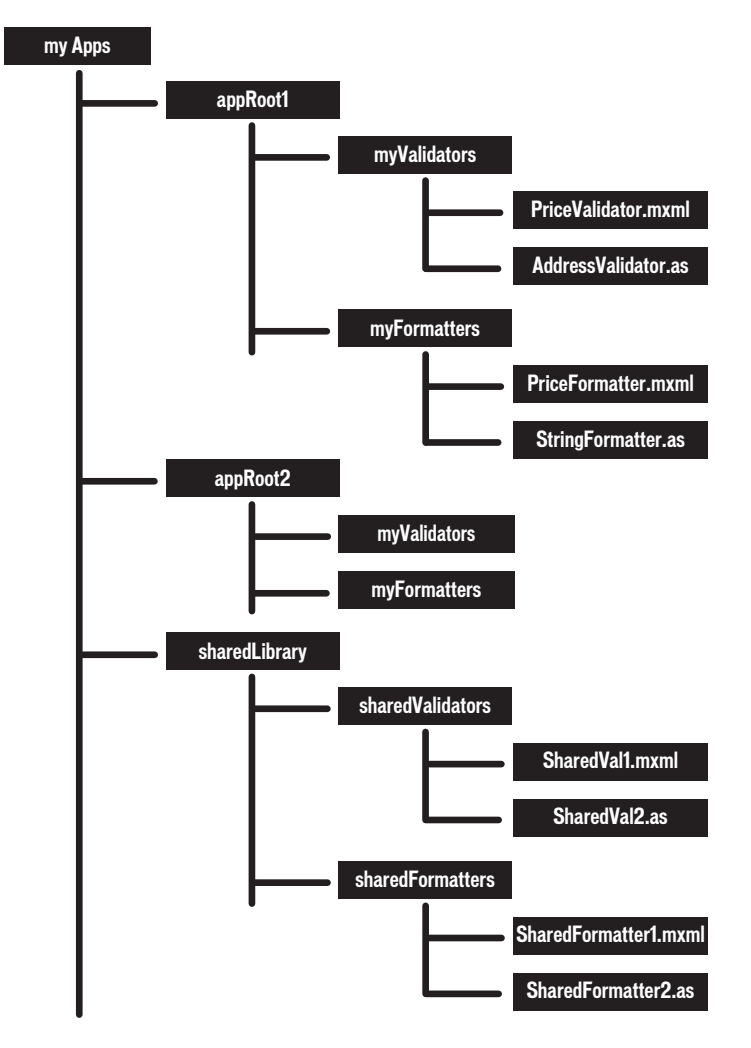

The Flex compiler uses the source path to determine the directories where it searches for MXML and ActionScript files. By default, the root directory of the application is included in the source path; therefore, a Flex application can access any MXML and ActionScript files in its main directory, or in a subdirectory.

For shared MXML and ActionScript files that are outside of the application's directory structure, you modify the source path to include the directories that the compiler searches for MXML and ActionScript files. The component search order in the source path is based on the order of the directories listed in the source path.

You can set the source path as part of configuring your project in Flex Builder, in the flex-config.xml file, or set it when you open the command-line compiler. In this example, you set the source path to:

```
C:\myApps\sharedLibrary
```
To access a component in an MXML file, you specify a namespace definition that defines the directory location of the component relative to the source path. In the following example, an MXML file in the appRoot1 directory accesses an MXML component in the local directory structure, and in the directory containing the shared library of components:

```
<?xml version="1.0"?>
<!-- apparch/ComponentNamespaces.mxml -->
<mx:Application 
   xmlns:mx="http://www.adobe.com/2006/mxml" 
   xmlns:MyLocalComps="myFormatters.*" 
   xmlns:MySharedComps="sharedFormatters.*"
\rightarrow <MyLocalComps:PriceFormatter/>
   <MySharedComps:SharedFormatter2/>
```
#### </mx:Application>

The MXML tag name for a custom component is composed of two parts: the namespace prefix, in this example MyLocalComps and MySharedComps, and the tag name. The namespace prefix tells Flex the directory in the source path that contains the file that implements the custom component. The tag name corresponds to the filename of the component, in this example PriceFormatter.mxml and SharedFormatter2.mxml.

#### <span id="page-40-0"></span>Using a SWC file in a Flex 2 SDK application

A SWC file is a Flex library file that contains one or more components implemented in MXML or ActionScript. All Flex library files are shipped as SWC files in the frameworks/libs directory. This includes the following SWC files:

- fds.swc
- framework.swc
- playerglobal.swc
- rpc.swc

You can also create SWC files that you package and reuse among multiple applications. You typically use static linking with SWC files, which means the compiler includes all components, classes, and their dependencies in the application SWF file when you compile the application. For more information on static linking, see [Chapter 10, "Using Runtime](#page-232-0)  [Shared Libraries," on page 233](#page-232-0).

By default, the Flex compiler includes all SWC files in the frameworks/libs directory when it compiles your application. For your custom SWC files, you use the lib-path option to the mxmlc compiler, or set the Library path in Flex Builder, to specify the location of the SWC file.

### <span id="page-40-1"></span>Using an RSL in a Flex 2 SDK application

One way to reduce the size of your application's SWF file is by externalizing shared assets into stand-alone files that can be separately downloaded and cached on the client. These shared assets are loaded by any number of applications at run time, but must be transferred to the client only once. These shared files are known as Runtime Shared Libraries or RSLs.

An RSL is a stand-alone file that the client downloads separately from your application's SWF file, and caches on the client computer for use with multiple application SWF files. Using an RSL reduces the resulting file size for your applications. The benefits increase as the number of applications that use the RSL increases. If you only have one application, putting components into RSLs does not reduce the aggregate download size, and may increase it. You create an RSL as a SWC file that you package and reuse among multiple applications. To reference an RSL, you use the runtime-shared-libraries option for the command-line compiler, or Flex Builder. You typically use dynamic linking with RSLs, which means some classes used by an application are left in an external file that is loaded at run time. For more information on RSLs and dynamic linking, see [Chapter 10, "Using Runtime Shared](#page-232-0)  [Libraries," on page 233.](#page-232-0)

### Flex Data Services application directory structure

Before you can develop an application for Flex Data Services, you must deploy the Flex Data Services web application. You can deploy the web application on a J2EE application server or servlet container.

The following example shows the directory structure of the Flex Data Services web application:

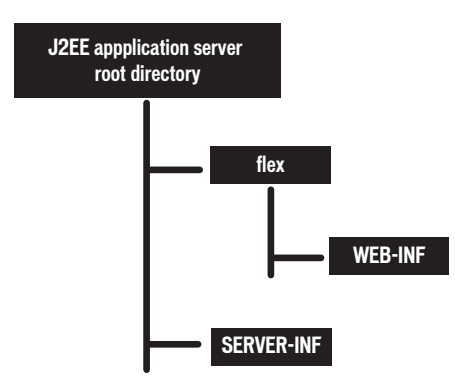

This image does not show the complete directory structure of the WEB-INF directory. The following table describes the complete directory structure in more detail:

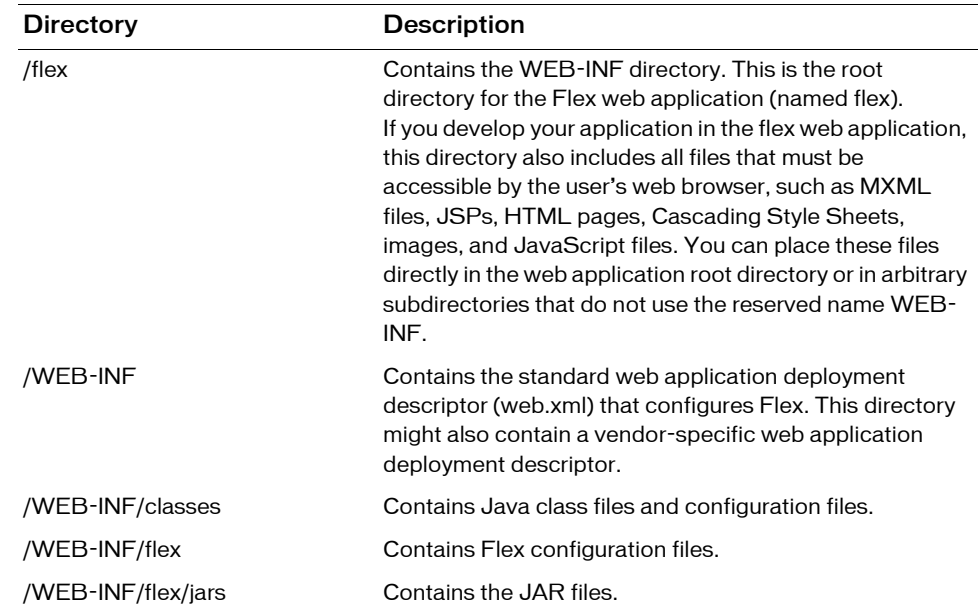

T

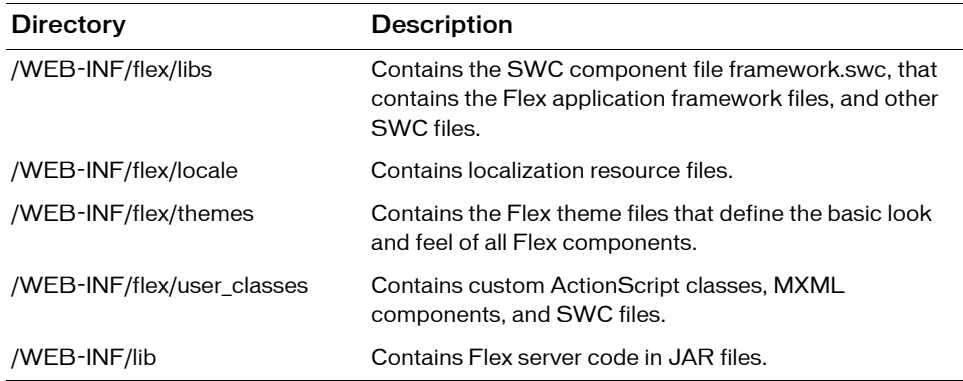

#### Options for developing a Flex Data Services application

When you develop applications for Flex Data Services, you have two choices for how you arrange the directory structure of your application:

- Use the same directory layout as you do for Flex 2 SDK. In this case, you define the directory structure on your computer, compile the application into a SWF file, and then deploy it on the server that hosts Flex Data Services. For more information, see ["Flex 2](#page-35-0)  [SDK directory structure" on page 36](#page-35-0).
- Define a directory structure on your J2EE server or servlet container, either a directory structure in its own web application or in the directory structure of the Flex Data Services web application.

The following example shows an example of the directory structure of a Flex Data Services application within the Flex web application:

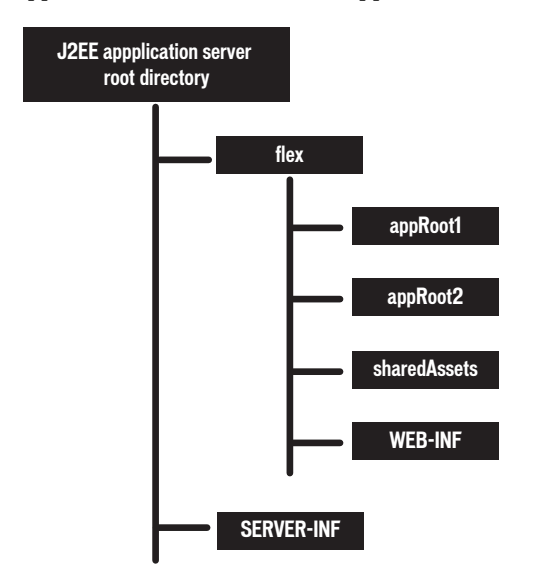

In this example, you define your application in the directory structure of the Flex Data Services web application.

You can define each application in its own directory structure, with the local assets for the application below the application's root directory. For assets shared across applications, such as image files, you can define a directory that is accessible by all applications.

You can place shared components such as MXML, ActionScript, and SWC files in the /WEB-INF/flex/user\_classes directory. This directory is included in the default source path for all applications. To use a different directory, ensure that you include it in the application's source path. For more information on setting the source path, see [Chapter 9, "Using the Flex](#page-178-0)  [Compilers," on page 179](#page-178-0).

The following example shows a more common approach to web application design. In this example, you develop your application in its own web application, outside of the Flex Data Services web application:

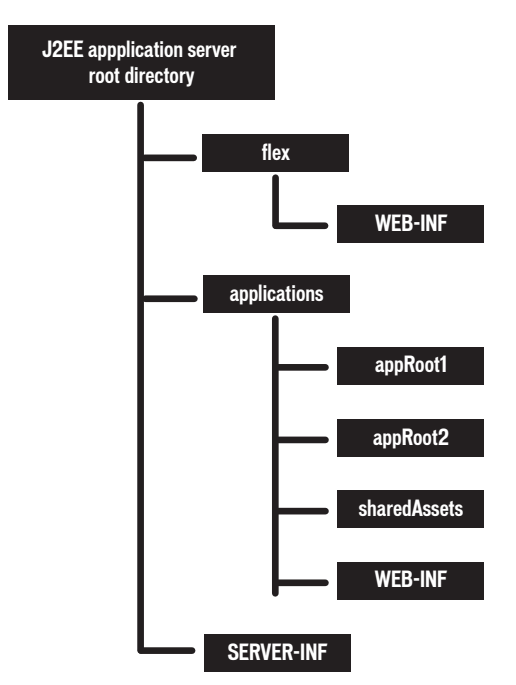

This configuration has the advantage of isolating your application files from the Flex Data Services web application so that you can package and distribute them separately.

### Using a SWC file in a Flex Data Services application

When you use SWC files in your Flex Data Services application, you have two choices for how you arrange the directory structure of your application:

- Use the same directory layout as you do for Flex 2 SDK. In this case, you define the directory structure on your computer, and place your SWC files in a directory that you specify using the lib-path option to the compiler, or set the Library path in Flex Builder. For more information, see ["Using a SWC file in a Flex 2 SDK application" on page 41.](#page-40-0)
- If you define a directory structure on your J2EE server or servlet container, you can copy your SWC file to the *flex\_app\_root*/WEB-INF/flex/user\_classes directory. You can also copy SWC files to a directory specified by the <library-path> child tag in the flexconfig.xml file. SWC files must be stored at the top level of the user\_classes directory or the directory specified by the  $\langle$ library-path> element.

#### Using an RSL in Flex Data Services application

For Flex Data Services, you specify the location of an RSL in the same way as you do for Flex 2 SDK. For more information, see "Using an RSL in a Flex 2 SDK application" [on page 41.](#page-40-1)

# Compiling an application

Compiling your application converts your application files and assets into a single SWF file. During compilation, you set compiler options to enable accessibility, enable debug information in the output, set library paths, and set other options. You can configure the compiler as part of configuring your project in Flex Builder, by using command-line arguments to the compiler, or by setting options in a configuration file.

FOr more information on compiling applications, see [Chapter 9, "Using the Flex Compilers,"](#page-178-0)  [on page 179.](#page-178-0)

### About case sensitivity during a compile

The Flex compilers use a case-sensitive file lookup on all file systems. On case-insensitive file systems, such as the Macintosh and Windows file systems, the Flex compiler generates a casemismatch error when you use a component with the incorrect case. On case-sensitive file systems, such as the UNIX file system, the Flex compiler generates a component-not-found error when you use a component with the incorrect case.

### <span id="page-45-0"></span>Compiling a Flex 2 SDK application

Flex 2 SDK includes two compilers, mxmlc and compc. You use mxmlc to compile MXML files, ActionScript files, SWC files, and RSLs into a single SWF file. After your application is compiled and deployed on your web or application server, a user can make an HTTP request to download and play the SWF file on their computer. You use the compc compiler to compile components, classes, and other files into SWC files or RSLs.

To compile an application with Flex 2 SDK, you use the mxmlc compiler in the bin directory of your Flex 2 SDK directory. The most basic mxmlc example is one in which the MXML file for your application has no external dependencies (such as components in a SWC file or ActionScript classes). In this case, you open mxmlc from the command line and point it to your MXML file, as the following example shows:

\$ mxmlc c:/myFiles/app.mxml

The mxmlc compiler has many options that you can specify on the command line, or that you can set in the flex-config.xml file. For example, to disable warning messages, you set the warnings options to false, as the following example shows:

\$ mxmlc -warnings=false c:/myFiles/app.mxml

You only specify the main application file, the file that contains the  $\langle mx\rangle$ . Application  $\rangle$  tag, to the compiler. The compiler searches the default source path for any MXML and ActionScript files that your application references. If your application references MXML and ActionScript files in directories that are not included in the default source path, you can use the source-path option to add a directory to the source path, as the following example shows:

```
$ mxmlc -source-path path1 path2 path3 -- c:/myFiles/app.mxml
```
In this example, you specify a list of directories, separated by spaces, and terminate that list with  $-$ .

#### Compiling an application that uses SWC files

Often, you use SWC files when compiling MXML files. You specify the SWC files in the compiler by using the library-path option.

The following example adds two SWC files to the library-path when it compiles your application:

```
$ ./mxmlc -library-path+=c:/myLibraries/MyRotateEffect.swc
  c:/myLibraries/MyButtonSwc.swc -- c:/myFiles/app.mxml
```
#### Compiling an application that uses RSL

П

П

To use an RSL in your application, use the runtime-shared-libraries compiler option. The following example compiles an application with an RSL at the command line:

```
$ mxmlc -runtime-shared-libraries+=c:/myRSLs/myCompRSL.swc
  c:/myFiles/app.mxml
```
### <span id="page-46-0"></span>Compiling a Flex Builder application

When you compile a project with Flex Builder, you open the Flex compilers from within Flex Builder itself, not from the command line. You can build your projects manually or let Flex Builder automatically compile them for you. In either case, the Flex Builder compiler creates the SWF application files, generates a wrapper, places the output files in the proper location, and alerts you to any errors encountered during compilation. You then run and debug your applications as needed.

If you must modify the default build settings, you have several options for controlling how your projects are built into applications. For example, you can set build preferences on individual projects or on all the projects in your workspace, modify the build output path, change the build order, and so on. You can also create custom build instructions using thirdparty tools, such as Apache Ant.

When your projects are built, automatically or manually, a release and debug version of your application SWF files are placed in the project output folder along with the wrapper. The debug version of your application contains debugging information and, therefore, is used when you debug your application. The standard version does not include the additional debugging information and is smaller. A wrapper file embeds the application SWF file and is used to run or debug your application in a web browser.

### Compiling a Flex Data Services application

If you have Flex Data Services, you can compile your applications in one of two ways:

- You can compile them in the same way that you compile them using Flex 2 SDK or Flex Builder. For more information, see ["Compiling a Flex 2 SDK application" on page 46](#page-45-0) and ["Compiling a Flex Builder application" on page 47](#page-46-0).
- You can deploy your application as MXML, ActionScript, SWC, RSL, and assets files on your J2EE application server. When a user requests the main MXML file, typically using an HTTP request, the request triggers the compiler that is included in a deployed Flex Data Services web application.

To configure the web tier compiler, you use the **/WEB-INF/flex**/flex-config.xml file.

A request to an MXML file has the following form:

http://*hostname*/*path*/filename.mxml

Upon receiving an HTTP request for an MXML file, Flex performs the following steps:

- a. Compiles the MXML file to produce a SWF file.
- b. Caches the compiled SWF file on the server.
- c. Returns the SWF file to the client within a wrapper page.
- d. Subsequent requests return the cached SWF file; they do not trigger a recompilation.

# Deployment directory structure

When you deploy an application, ensure that the directory structure of the deployed application is correct. For Flex 2 SDK applications, the directory structure is typically very simple, while for Flex Data Services applications, it can be much more complicated.

### <span id="page-48-0"></span>Flex 2 SDK deployment directory structure

When you use Flex 2 SDK, you compile your application into a SWF file, and optionally one or more RSLs, that you deploy by copying to your web server. After you deploy the application, users can access it from the web server.

When you deploy your application, you also must be aware of how your application accesses its assets. If you embedded all of your application assets into the SWF file, you can deploy the application as a stand-alone SWF file.

However, if you decide to access assets at run time, the application requests assets during execution. You must ensure that you deploy all of the necessary assets, in the correct location, so that you can run the application correctly.

### Accessing an RSL at run time

If you compiled your application using an RSL, you must ensure that the RSL is also deployed to your web server, along with your application's SWF file. The directory location of the RSL must match the directory location that you specified at compile time using the runtimeshared-libraries option for the compiler.

### Flex Data Services deployment directory structure

For Flex Data Services, you must ensure that you deploy any necessary assets on your deployment server, much in the same way as you deploy the assets for a Flex 2 SDK application. For more information, see ["Flex 2 SDK deployment directory structure"](#page-48-0)  [on page 49.](#page-48-0)

Before you can deploy your Flex Data Services application, ensure that you also deploy the Flex Data Services web application.

You have several options for how you deploy a Flex Data Services application:

- You can precompile your application into a SWF file and deploy it to your web server or application server, much like you do for Flex 2 SDK and Flex Builder.
- You can package your application as a J2EE web application, meaning as a WAR or EAR file, and deploy the WAR fie on your J2EE application server or servlet container.
- You can define your application within the directory structure of the Flex Data Services web application. You then deploy the web application on your J2EE application server or servlet container.

For more information, see [Chapter 15, "Deploying Flex Applications," on page 351](#page-350-0).

# CHAPTER 4<br>Applying Flex Security **4**

This topic is intended for developers (including programmers and other authors) designing and publishing Flex applications, who are concerned with the security aspects of the applications they develop.

#### **Contents**

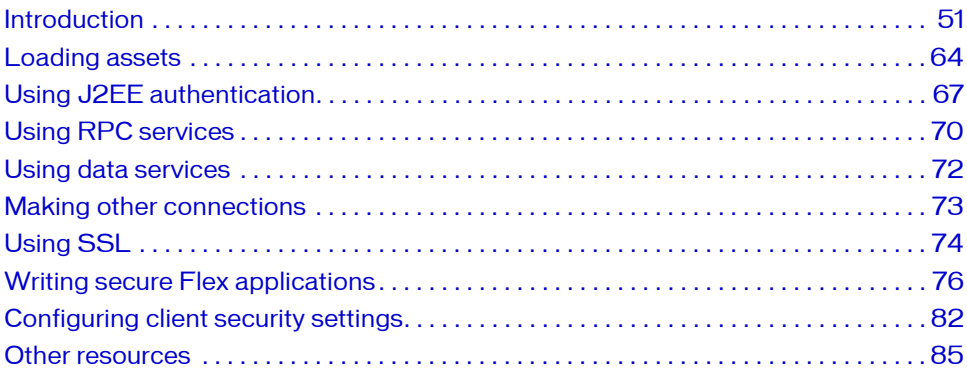

# <span id="page-50-0"></span>Introduction

Adobe Flash Player runs Flash applications (also referred to as SWF files). Flash content is delivered as a series of instructions in binary format to Flash Player over web protocols in the precisely described SWF (.swf) file format. The SWF files themselves are typically hosted on a server and then downloaded to, and displayed on, the client computer when requested. Most of the content consists of binary ActionScript instructions. ActionScript is the ECMA standards-based scripting language that Flash uses that features APIs designed to allow the creation and manipulation of client-side user interface elements and for working with data.

The Flex security model protects both client and the server. Consider the following two general aspects to security:

- Authorization and authentication of users accessing a server's resources
- Flash Player operating in a sandbox on the client

Flex supports working with the web application security of any J2EE application server. In addition, precompiled Flex applications can integrate with the authentication and authorization scheme of any underlying server technology to prevent users from accessing your applications. The Flex framework also includes several built-in security mechanisms that let you control access to web services, HTTP services, and server-based resources such as EJBs.

Flash Player runs inside a security sandbox that prevents the client from being hijacked by malicious application code.

### Declarative compared to programmatic security

The two common approaches to security are declarative and programmatic. Often, declarative security is server based. Using the server's configuration, you provide protection to a resource or set of resources. You use the container's authentication and authorization schemes to protect that resource from unauthorized access.

The declarative approach to security casts a wide net. Declarative security is implemented as a separate layer from the web components that it works with. You set up a security system, such as a set of file permissions or users, groups, and roles, and then you plug your application's authentication mechanism into that layer.

With declarative security, either a user gains access to the resource or they do not. Usually the content cannot be customized based on roles. In an HTML-based application, the result is that users are denied access to certain pages. However, in a Flex environment, the typical result of declarative security is that the user is denied access to the entire application, since the application is seen as a single resource to the container.

Declarative security lets programmers who write web applications ignore the environment in which they write. Declarative security is typically set up and maintained by the deployer and not the developer of the application. Also, updates to the web application do not generally require a refactoring of the security model.

Programmatic security gives the developer of the application more control over access to the application and its resources. Programmatic security can be much more detailed than declarative security. For example, a developer using programmatic security can allow or deny a user access to a particular component inside the application.

Although programmatic security is typically configured by the developer of the application, it usually interacts with the same systems as declarative security, so the relationship between developer and deployer of the application must be cooperative when implementing programmatic security.

Declarative security is recommended over programmatic security for most applications because the design promotes code reuse, making it more maintainable. Furthermore, declarative security puts the responsibility of security into the hands of the people who specialize in its implementation; application programmers can concentrate on writing applications and people who deploy the applications in a specific environment can concentrate on enforcing security policies and take advantage of that context.

### Client security overview

When considering security issues, you cannot think of Flex applications as traditional web applications. Flex applications typically consist of a single monolithic SWF file that is loaded by the client once. Web applications, on the other hand, usually consist of many individual pages that are loaded one at a time.

Most web applications access resources such as web services that are outside of the client. When a Flex application accesses an external resource, two factors apply:

- Is the user authorized to access this resource?
- Can the client load the resource, or is it prevented from loading the resource, because of its sandbox limitations?

The following basic security rules always apply by default:

- Resources in the same security sandbox can always access each other.
- SWF files in a remote sandbox can never access local files and data.

This section introduces you to security issues related to the client architecture that affect Flex applications.

### Flash Player security features

Much of Flash Player security is based on the domain of origin for loaded SWF files, media, and other assets. A SWF file from a specific Internet domain, such as www.example.com, can always access all data from that domain. These assets are put in the same security grouping, known as a security sandbox. For example, a SWF file can load SWF files, bitmaps, audio, text files, and any other asset from its own domain. Also, cross-scripting between two SWF files from the same domain is permitted, as long as both files are written using ActionScript 3.0. Cross-scripting is the ability of one SWF file to use ActionScript to access the properties, methods, and objects in another SWF file. Cross-scripting is not supported between SWF files written using ActionScript 3.0 and files using previous versions of ActionScript; however, these files can communicate by using the LocalConnection class.

#### Memory usage and disk storage protections

Flash Player includes security protections for disk data and memory usage on the client computer.

The only type of persistent storage is through the SharedObject class, which is embodied as a file in a directory whose name is related to that of the owning SWF file. A Flex application cannot typically write, modify, or delete any files on the client computer other than SharedObject data files, and it can only access SharedObject data files under the established settings per domain.

Flash Player helps limit potential denial-of-service attacks involving disk space (and system memory) through its monitoring of the usage of SharedObject classes. Disk space is conserved through limits automatically set by Flash Player (the default is 100K of disk space for each domain). The author can set the Flash application to prompt the user for more disk space, or Flash Player automatically prompts the user if an attempt is made to store data that exceeds the limit. In either case, the disk space limit is enforced by Flash Player until the user gives explicit permission for an increased allotment for that domain.

Flash Player contains memory and processor safeguards that help prevent Flash applications from taking control of excess system resources for an indefinite period of time. For example, Flash Player can detect an application that is in an infinite loop and select it for termination by prompting the user. The resources that the application uses are immediately released when the application closes.

Flash Player uses a garbage collector engine. The processing of new allocation requests always first ensures that memory is cleared so that the new usage always obtains only clean memory and cannot view any previous data.

#### **Privacy**

Privacy is an important aspect of overall security. Adobe products, including Flash Player, provide very little information that would reveal anything about a user (or their computer). Flash Player does not provide personal information about users (such as names, e-mail addresses, and phone numbers), or provide access to other sensitive information (such as credit card numbers or account information).

What Flash Player does provide is basically standardized hardware and software configuration information that authors might use to enhance the user experiences in the environment encountered. The same information is often available already from the operating system or web browser.

Information about the client environment that is available to the Flex application includes:

- User agent string, which typically identifies the embedding browser type and operating system of the client
- System capabilities such as the language or the presence of an MP3 decoder (see the Capabilities class)
- Presence of a camera and microphone
- Keyboard and mouse input

ActionScript also includes the ability to replace the contents of the client's Clipboard by using the setClipboard() method of the System class. This method does not have a corresponding getClipboard() method, so protected data that might be stored in the Clipboard already is not accessible to Flash Player.

### About sandboxes

The sandbox type indicates the type of security zone in which the SWF file is operating. In Flash Player, all SWF files (and HTML files, for the purposes of SWF-to-HTML scripting) are placed into one of four types of sandbox:

remote All files from non-local URLs are placed in a remote sandbox. There are many such sandboxes, one for each Internet (or intranet) domain from which files are loaded.

local-with-filesystem The default sandbox for local files. SWF files in this sandbox may not contact the Internet (or any servers) in any way—they may not access network endpoints with addresses such as HTTP URLs.

local-with-networking SWF file in this sandbox may communicate over the network but may not read from local file systems.

local-trusted This sandbox is not restricted. Any local file can be placed in this sandbox if given authorization by the end user. This authorization can come in two forms: interactively through the Settings Manager or noninteractively through an executable installer that creates Flash Player configuration files on the user's computer.

You can determine the current sandbox type by using the sandboxType property of the Security class, as the following example shows:

```
<?xml version="1.0" encoding="utf-8"?>
<!-- security/DetectCurrentSandbox.mxml -->
<mx:Application xmlns:mx="http://www.adobe.com/2006/mxml" 
creationComplete="initApp()">
    <mx:Script><![CDATA[
         [Bindable]
         private var l_sandboxType:String;
         private function initApp():void {
             l_sandboxType = String(Security.sandboxType);
 }
     ]]></mx:Script>
     <mx:Form>
         <mx:FormItem id="fi1" label="Security.sandboxType">
             <mx:Label id="l1" text="{l_sandboxType}"/>
         </mx:FormItem>
     </mx:Form>
```
</mx:Application>

When you compile a Flex application, you have some control over which sandbox the application is in. This determination is a combination of the value of the use-network compiler option (the default is true) and whether the SWF file was loaded by the client over a network connection or as a local file.

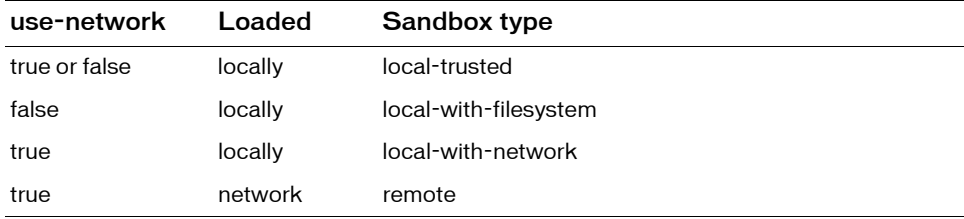

The following table shows how the sandbox type is determined:

#### Browser security

Flash Player clients can be one of the following four types:

■ Embedded Flash Player

- Debugger version of embedded Flash Player
- Stand-alone Flash Player
- Debugger version of stand-alone Flash Player

The stand-alone Flash Player runs on the desktop. It is typically used by people who are running applications that are installed and maintained by an IT department that has access to the desktop on which the application runs.

The embedded Flash Player is run within a browser. Anyone with Internet access can run applications from anywhere with this player. For Internet Explorer, the embedded player is loaded as an ActiveX control inside the browser. For Netscape-based browsers (including Firefox), it is loaded as a plug-in inside the browser. Using an embedded player lets the developer use browser-based technologies such as FORM and BASIC authentication as well as SSL.

#### Browser APIs

Applications hosting the Flash Player ActiveX control or Flash Player plug-in can use the EnforceLocalSecurity and DisableLocalSecurity API calls to control security settings. If DisableLocalSecurity is opened, the application does not benefit from the local-withnetworking and local-with-file-system sandboxes. All files loaded from the local file system are placed into the local-trusted sandbox. The default behavior for an ActiveX control hosted in a client application is DisableLocalSecurity.

If EnforceLocalSecurity is opened, the application can use all three local sandboxes. The default behavior for the browser plug-in is EnforceLocalSecurity.

#### Cross-scripting

Cross-scripting is when a SWF file communicates directly with another SWF file. This communication includes calling methods and setting properties of the other SWF file.

SWF file loading and cross-scripting are always permitted between SWF files that reside in the same sandbox. For example, any local-with-filesystem SWF file can load and cross-script any other local-with-filesystem SWF file; any local-with-networking SWF file can load and crossscript any other local-with-networking SWF file; and so on. The restrictions appear when two SWF files from different sandboxes or two remote SWF files with different domains attempt to cooperate.

For SWF files in the remote sandbox, if two SWF files were loaded from the same domain, they can cross-script without any restrictions. If both SWF files were loaded from a network, but from different domains, you must provide permissions to allow them to cross-script.

To enable cross-scripting between SWF files, use the Security class's allowDomain() and allowInsecureDomain() methods.

You call these methods from the called SWF file and specify the calling SWF file's domain. For example, if SWF1 in domainA.com calls a method in SWF2 in domainB, SWF2 must call the allowDomain() method and specifically allow SWF files from domainA.com to crossscript the method, as the following example shows:

```
import flash.system.Security;
Security.allowDomain("domainA.com");
```
If the SWF files are in different sandboxes (for example, if one SWF file was loaded from the local file system and the other from a network) they must adhere to the following set of rules:

- Remote SWF files (those served over HTTP and other non-local protocols) can never load local SWF files.
- Local-with-networking SWF files can never load local-with-filesystem SWF files, or vice versa.
- Local-with-filesystem SWF files can never load remote SWF files.
- Local-trusted SWF files can load SWF files from any sandbox.

To facilitate SWF-to-SWF communication, you can also use the LocalConnection class. For more information, see ["Using the LocalConnection class" on page 74.](#page-73-1)

#### ExternalInterface

You use the ExternalInterface API to let your Flex application call scripts in the wrapper and to allow the wrapper to call functions in your Flex application. The ExternalInterface API consists primarily of the call() and addCallback() methods in the flash.net package.

This communication relies on the domain-based security restrictions that the allowScriptAccess and allowNetworking properties define. You set the values of the allowScriptAccess and allowNetworking properties in the SWF file's wrapper. For more information, see ["About the <object> and <embed> tags" on page 378](#page-377-0).

By default, the Flex application and the HTML page it is calling must be in the same domain for the call() method to succeed. For more information, see Chapter 34, "Communicating with the Wrapper," in *Flex 2 Developer's Guide*.

#### The navigateToURL() method

The navigateToURL() method opens or replaces a window in the Flash Player's container application. You typically use it to launch a new browser window, although you can also embed script in the method's call to perform other actions.

This usage of the navigateToURL() method relies on the domain-based security restrictions that the allowScriptAccess and allowNetworking parameters define. You set the values of the allowScriptAccess and allowNetworking parameters in the SWF file's wrapper. For more information, see ["About the <object> and <embed> tags" on page 378.](#page-377-0)

#### Caching

Flex applications reside entirely on the client. If the browser loads the application, the application SWF file, plus externally loaded images and other media files, are stored locally on the client in the browser's cache. These files reside in the cache until cleared.

Storing a SWF file in the browser's cache can potentially expose the file to people who would not otherwise be able to see it.

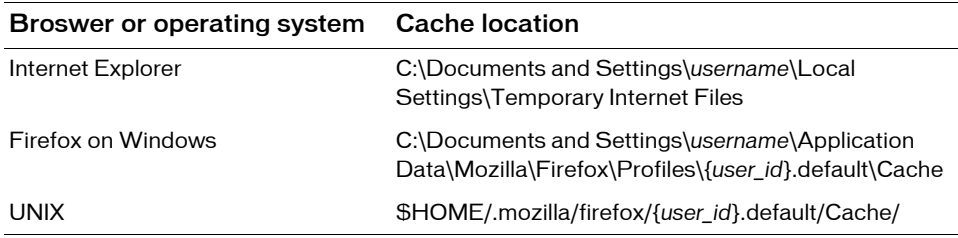

These files can remain in the cache even after the browser is closed.

To prevent client browsers from caching the SWF file, try setting the following HTTP headers in the wrapper that returns the Flex application's SWF file:

```
Cache-control: no-cache, no-store, must-revalidate, max-age=-1
Pragma: no-cache, no-store
Expires: -1
```
#### Trusted sites and directories

The browser security model includes levels of trust applied to specific websites. Flash Player interacts with this model by assigning a sandbox based on whether the browser declared the site of the SWF file's origin trusted.

If Flash Player loads a SWF file from a trusted website, the SWF file is put in the local-trusted sandbox. The SWF file can read from local data sources and communicate with the Internet.

You can also assign a SWF file the local-trusted sandbox when you load a SWF file from the local file system. To do this, you configure a directory as trusted by Flash Player (which results in the SWF file being put in the local-trusted sandbox) by adding a FlashPlayerTrust configuration file that specifies the directory to trust. This requires administrator access privileges to the client system, so it is typically used in controlled environments. Users can also define a directory as trusted by using the Flash Player User Settings Manager. For more information, see Flash Player documentation.

### Server security overview

When you use Flex Data Services, you install it as a web application on a J2EE application server. In addition, you can optionally install the JRun Java application server when you install Flex Data Services or Flex Builder. This section provides an overview of security-related issues for Flex server-based products.

### About J2EE security

To handle authentication and authorization of the system, J2EE security covers multiple areas, each of which is handled by different roles:

- Role definition and programmatic security The application developer defines the roles that apply at the web application level. The application developer can optionally implement programmatic security, as required by the application. Declarative security is recommended over programmatic security for most J2EE applications.
- Client coding The application developer ensures that clients pass the required credentials (typically a user ID and password) at the appropriate time. Web application clients prompt for user ID and password.
- Role resolution and declarative security The application assembler resolves and links programmer-defined roles with system roles. The application assembler also specifies declarative security in the web deployment descriptors.
- Security architecture and user-store management The administrator controls the user store, coordinates global role definition, and customizes security to match the sitespecific security environment.

For information on using J2EE security methods, see your application server's documentation.

### Deploying secure applications

When you deploy an application, you make the application accessible to your users. The process of deploying an application is dependent on your application, your application requirements, and your deployment environment. This section provides some strategies you can employ to ensure that the application you deploy is secure.

#### Deploying local SWF files versus network SWF files

Client computers can obtain individual SWF files from a number of sources, such as from an external website or a local file system. When SWF files are loaded into Flash Player, they are individually assigned to security sandboxes based on their origin.

Flash Player classifies SWF files downloaded from the network (such as from external websites) in separate sandboxes that correspond to their website origin domains. By default, these files are authorized to access additional network resources that come from the specific (exact domain name match) site. Network SWF files can be allowed to access additional data from other domains by explicit website and author permissions.

A local SWF file describes any file referenced by using the "file:\\" protocol or a UNC path, which does not include an IP address or a qualifying domain. For example, "\\test\test.swf" and "file:\\test.swf" are considered local files, while "\\test.com\test.swf" and "\\192.168.0.1\test.swf" are not considered local files.

Local SWF files from local origins, such as local file systems or UNC network paths, are placed into one of three sandboxes: local-with-networking, local-with-filesystem, and localtrusted.

When you compile the Flex application, if you set the use-network compiler option to false, local SWF files are placed in the local-with-filesystem sandbox. If you set the usenetwork compiler option to true, local SWF files are placed in the local-with-networking sandbox.

Local SWF files that are registered as trusted (by users or by installer programs) are placed in the local-trusted sandbox. Users can also reassign (move) a local SWF file to or from the localtrusted sandbox based on their security considerations.

#### Deploy checklist

Before you deploy your application, ensure that your proxy servers, firewalls, and assets are configured properly. Adobe provides a deployment checklist that you can follow. For more information, see ["Deployment checklist" on page 360](#page-359-0).

#### Enabling production mode

You enable production mode for Flex Data Services when your application is actively running on a public-facing server. Enabling or disabling production mode mainly affects how the webtier compiler compiles a Flex Data Services application deployed as MXML and ActionScript files.

For more information, see ["Enabling production mode" on page 359.](#page-358-0)

#### Clearing the server cache

When in production mode, the server running Flex Data Services caches the SWF file after it is first compiled and does not poll for file changes until you restart the server. As a result, if you make changes to your Flex application or to dependent files such as imported images, movies, or class libraries, you must restart your server before those changes take effect. Not restarting can cause users to get the wrong version of your application or other assets. Flex polls for file changes only during startup when production mode is enabled.

#### Remove wildcards

If your application relies on assets loaded from another domain, and that domain has a crossdomain.xml file on it, remove wildcards from that file if possible. For example, change the following:

```
<cross-domain-policy>
  <allow-access-from domain="*" to-ports="*"/>
</cross-domain-policy>
```
#### to this:

```
<cross-domain-policy>
  <allow-access-from domain="*.myserver.com" to-ports="80,443,8100,8080" />
</cross-domain-policy>
```
Also, set the value of the to-ports attribute of the allow-access-from tag to ensure that you are only allowing necessary ports access to the resources.

Check your application for calls to the allowDomain() and allowInsecureDomain() methods. During development, you might pass these methods a wildcard character (\*), but now restrict those methods to allowing requests only from the necessary domains.

#### Deploy assets to WEB-INF

In some deployments, you want to make assets such as data files accessible to the application, but not accessible to anyone requesting the file. If you are using Flex Data Services or a J2EEbased server, you can deploy those files to a subdirectory within the WEB-INF directory. Based on J2EE security constraints, no J2EE server can return a resource from the WEB-INF directory to any client request. The only way to access files in this directory is with server-side code.

#### Precompiling source code

Precompile MXML files, JSP files, and class files. After you precompile your MXML and JSP files, remove the source files from the public-facing server.

To precompile MXML files, use the mxmlc compiler utility in the bin directory. For more information on using the utility, see ["About the command-line compilers" on page 187.](#page-186-0)

To precompile JSP files on JRun, for example, you use the jspc precompiler utility located in the JRun bin directory. For information on precompiling JSP files on your application server, see your application server documentation.

#### <span id="page-62-0"></span>Preventing access to certain file types

If you deploy the Flex Data Services web application, you can ensure that file types such as \*.JSP, \*.AS, and \*.MXML cannot be sent in their raw format to the client. The FlexForbiddenServlet intercepts requests to the specified file types and prevents clients from accessing the source files. By default, it intercepts direct client requests for \*.as and \*.swc files.

You can intercept other file type requests with the FlexForbiddenServlet by adding additional servlet mappings in the web.xml file in the /flex/WEB-INF directory. For example, to prevent users from accessing your GIF files directly, add the following mapping to the web.xml file:

```
<servlet-mapping>
   <servlet-name>FlexForbiddenServlet</servlet-name>
   <url-pattern>*.gif</url-pattern>
\langle/servlet-mapping>
```
The value of the url-pattern is not case sensitive, so adding \*.gif prevents users from accessing files with the GIF, gif, and Gif extensions.

### Securing JRun

When you install Flex Data Services, you optionally install the JRun J2EE web application server. You can use this server to run the Flex web application and enable messaging, named destinations, and other server-based Flex features.

This integrated version of JRun is not full featured and should not be used in a production environment. However, you can use some techniques to make it as secure as possible if necessary. These techniques include:

- Disable directory browsing. By default, directory browsing is enabled. Disable it if you are going to make your application publicly accessible by using the JRun server. For more information, see ["Enabling and disabling directory browsing" on page 409](#page-408-0).
- Disable the JRun Web Service (JWS). If you use the web server connector to connect to another web server, disable the JWS. Set the deactivated attribute of the WebService to true in the jrun.xml file.
- Disable hot-deploy. Set the HotDeploy attribute of the DeployerService to false in the jrun.xml file.
- Disable web services. If your application does not use web services, disable the AxisServlet mappings in the SERVER-INF/default-web.xml file.
- Prevent access to particular file types. You can use URL patterns to define file types (such as \*.as or \*.swc) that should not be returned by a request. For more information, see ["Preventing access to certain file types" on page 63](#page-62-0).

For more information on using the integrated JRun server, see [Chapter 18, "Configuring](#page-400-0)  [JRun," on page 401](#page-400-0) and the JRun documentation.

# <span id="page-63-0"></span>Loading assets

The most common task that developers will perform that requires an understanding of security is loading external assets. This section describes topics related to loading assets.

### <span id="page-63-1"></span>Data compared to content

The Flash Player security model makes a distinction between loading content and accessing or loading data. Content is defined as media: visual media that Flash Player can display, such as audio, video, or a SWF file that includes displayed media. Data is defined as something that you can manipulate only with ActionScript code.

You can load data in one of two ways: by extracting data from loaded media content, or by directly loading data from an external file (such as an XML file) or socket connection. You can extract data from loaded media by using the BitmapData.draw() method, the Sound.id3 property, or the SoundMixer.computeSpectrum() method. You can load data by using classes such as the SWFLoader, URLStream, URLLoader, Socket, and XMLSocket classes.

The Flash Player security model defines different rules for loading content and accessing data. Loading content has fewer restrictions than accessing data. In general, content such as SWF files, bitmaps, MP3 files, and videos can be loaded from anywhere, but if the content is from a domain other than that of the loading SWF file, it will be partitioned in a separate security sandbox.

### Loading remote assets

Loading remote or network assets relies on three factors:

- Type of asset. If the target asset is a content asset, such as an image file, you do not need any specific permissions from the target domain to load its assets into your Flex application. If the target asset is a data asset, such as an XML file, you must have the target domain's permission to access this asset. For more information on the types of assets, see ["Data compared to content" on page 64](#page-63-1).
- Target domain. If you are loading data assets from a different domain, the target domain must provide a crossdomain.xml policy file. This file contains a list of URLs and URL patterns that it allows access from. The calling domain must match one of the URLs or URL patterns in that list. For more information about the crossdomain.xml file, see ["Using cross-domain policy files" on page 65](#page-64-0). If the target asset is a SWF file, you can also provide permissions by calling the loadPolicyFile() method and loading an alternative policy file inside that target SWF file. For more information, see ["Using cross-domain](#page-64-0)  [policy files" on page 65](#page-64-0).
- Loading SWF file's sandbox. To load an asset from a network address, you must ensure that your SWF file is in either the remote or local-with-networking sandbox. To ensure that a SWF file can load assets over the network, you must set the use-network compiler option to true when you compile the Flex application. This is the default. If the application was loaded from the local file system with use-network set to false, the application is put in the local-with-filesystem sandbox and it cannot load remote SWF files.

Loading assets from a remote location that you do not control can potentially expose your users to risks. For example, the remote website B contains a SWF file that is loaded by your website A. This SWF file normally displays an advertisement. However, if website B is compromised and its SWF file is replaced with one that asks for a username and password, some users might disclose their login information. To prevent data submission, the loader has a property called allowNetworking with a default value of never.

### <span id="page-64-0"></span>Using cross-domain policy files

To make data available to SWF files in different domains, use a *cross-domain policy file*. A cross-domain policy file is an XML file that provides a way for the server to indicate that its data and documents are available to SWF files served from other domains. Any SWF file that is served from a domain that the server's policy file specifies is permitted to access data or assets from that server.

When a Flash document attempts to access data from another domain, Flash Player attempts to load a policy file from that domain. If the domain of the Flash document that is attempting to access the data is included in the policy file, the data is automatically accessible.

The default policy file is named crossdomain.xml and resides at the root directory of the server that is serving the data. The following example policy file permits access to Flash documents that originate from foo.com, friendOfFoo.com, \*.foo.com, and 105.216.0.40:

```
<?xml version="1.0"?>
<!-- http://www.foo.com/crossdomain.xml -->
<cross-domain-policy>
  <allow-access-from domain="www.friendOfFoo.com"/>
  <allow-access-from domain="*.foo.com"/>
  <allow-access-from domain="105.216.0.40"/>
</cross-domain-policy>
```
You can also configure ports in the crossdomain.xml file. For more information about crossdomain.xml policy files, see *Programming ActionScript 3.0*.

You can use the loadPolicyFile() method to access a nondefault policy file.

### Loading local assets

In some cases, your SWF file might load assets that reside on the client's local file system. This typically happens when the Flex application is embedded on the client device and loaded from a network. If the application is allowed to access local assets, it cannot access network assets.

To ensure that a Flex application can access assets in the local sandbox, the application must be in the local-with-filesystem or local-trusted sandbox. To ensure this, you set the usenetwork compiler option to false when you compile the application. The default value of this option is true.

When you load another SWF file that is in the local file system into your application with a class such as SWFLoader, and you want to call methods or access properties of that SWF file, you do not need to explicitly enable cross-scripting.

If the SWF files are in different sandboxes (for example, you loaded the main SWF file into the local-with-network sandbox, but loaded the asset SWF file from the network), you cannot cross-script because they are in different sandboxes. Remote SWF files cannot load local SWF files, and vice versa.

# <span id="page-66-0"></span>Using J2EE authentication

To effectively implement secure web applications, you should understand the following concepts:

Authentication The process of gathering user credentials (user name and password) and validating them in the system. This requires checking the credentials against a user repository such as a database, flat file, or LDAP implementation, and authenticating that the user is who they say they are.

Authorization The process of making sure that the authenticated user is allowed to view or access a given resource. If a user is not authorized to view a resource, the container does not allow access.

### Using container-based authentication

J2EE uses the Java Authentication and Authorization Service (JAAS), Java security manager, and policy files to enforce access controls on users and ties this enforcement to web server roles. The authenticating mechanism is role based. That is, all users who access a web application are assigned to one or more roles. Example roles are manager, developer, and customer.

Application developers can assign usage roles to a web application, or to individual resources that make up the application. Before a user is granted access to a web application resource, the container ensures that the user is identified (logged in) and that the user is assigned to a role that has access to the resource. Any unauthorized access of a web application results in an HTTP 401 (Unauthorized) status code.

Authentication requires a website to store information about users. This information includes the role or roles assigned to each user. In addition, websites that authenticate user access typically implement a login mechanism that forces verification of each user's identity by using a password. After the website validates the user, the website can then determine the user's roles.

This logic is typically implemented in one of the following forms:

- JDBC Login Module
- LDAP Login Module
- Windows Login Module
- Custom JAAS Login Module

Authentication occurs on a per-request basis. The container typically checks every request to a web application and authenticates it.

Authentication requires that the roles that the application developer defines for a web application be enforced by the server that hosts the application. This section describes how to set the roles, and other authentication information, for the application during application development.

As part of developing and deploying an application, you must configure the following application authentication settings:

- Access roles to applications
- Resource protection
- Application server validation method

The web application's deployment descriptor, web.xml, contains the settings for controlling application authentication. This file is stored in the web application's WEB-INF directory.

### Using authentication to control access to Flex applications

To use authentication to prevent unauthorized access to your Flex application, you typically use the container to set up constraints on resources. You then challenge the user who then submits credentials. These credentials determine the success or failure of the user's login attempt, as the container's authentication logic determines.

For example, you can protect the page that the Flex application is returned with, or protect the SWF file itself. You do this in the web.xml file by defining specific URL patterns, as the following example shows:

```
<web-app>
  <security-constraint> 
    <web-resource-collection> 
       <web-resource-name>Payroll Application</web-resource-name> 
         <url-pattern>/payroll/*</url-pattern> 
         <http-method>GET</http-method> 
         <http-method>POST</http-method> 
       </web-resource-collection> 
    <auth-constraint> 
       <role-name>manager</role-name> 
    </auth-constraint> 
  </security-constraint> 
</web-app>
```
When the browser tries to load a resource that is secured by constraints in the web.xml file, the browser either challenges the user (if you are using BASIC authentication) or forwards the user to a login page (with FORM authentication).

With BASIC authentication, the user enters a username and password in a popup box that the browser creates. To specify that an application uses BASIC authentication, you use the login-config element and its auth-method subelement in the web application's web.xml file, as the following example shows:

```
<web-app>
  \langlelogin-config\rangle<auth-method>BASIC</auth-method> 
     <realm-name>Managers</realm-name> 
  </login-config> 
  ...
</web-app>
```
With FORM authentication, you must code the page that accepts the username and password, and submit them as FORM variables named j\_username and j\_password. This form can be implemented in HTML or as a Flex application or anything that can submit a form.

When you configure FORM authentication, you can specify both a login form and an error form in the web.xml file, as the following example shows:

```
<web-app>
  \langlelogin-config\rangle<auth-method>FORM</auth-method> 
     <form-login-config> 
       <form-login-page>/login.htm</form-login-page> 
       <form-error-page>/loginerror.htm</form-error-page> 
     </form-login-config>
  </login-config> 
</web-app>
```
You submit the results of the form validation to the j\_security\_check action. The server executing the application recognizes this action and processes the form.

A simple HTML-based form might appears as follows:

```
<form method="POST" action="j_security_check"> 
  <table><tr><td>User</td><td><input type=text name="j_username"></tr>
     <tr><td>Password</td><td><input type=password name="j_password"></tr>
  \langle/table>
  <input type=submit> 
\langle/form\rangle
```
The results are submitted to the container's JAAS system with base-64 encoding, which means they can be read by anyone that can view the TCP/IP traffic. Use encryption to prevent these so-called "man-in-the-middle" attacks. In both BASIC and FORM authentication, if the user accessed the resource through SSL, the username and password submission are encrypted, as is all traffic during that exchange.

After it is complete, the container populates the browser's security context and provides or denies access to the resource. Flash Player inherits the security context of the underlying browser. As a result, when you make a data service call, the established credentials are used.

When a user fails an authentication attempt with invalid credentials, be sure not to return information about which item was incorrect. Instead, use a generic message such as "Your login information was invalid."

For application-server specific information about using custom authentication with Flex Data Services, you can use the examples in *flex\_install\_dir*/resources/security/examples.

# <span id="page-69-0"></span>Using RPC services

You can use the RPC services classes—RemoteObject, HTTPService, and WebService—not only to control access to the data that goes into an MXML page, but also to control the data and actions that flow out of it. You can also use service authentication to allow only certain users to perform certain actions. For example, if you have an application that allows employee data to be modified through a RemoteObject call, use RemoteObject authentication to make sure that only managers can change the employee data.

A service-based architecture makes it easy to implement several different security models for your Flex application. You can use programmatic security to limit access to services, or you can apply declarative security constraints to entire services.

Accessing RPC services with Flex tags such as the  $\langle mx:WebService\rangle$  and  $\langle mx:HTPService\rangle$ tags is possible with and without Flex Data Services. However, if you are not running Flex Data Services, your Flex application's SWF file must connect to the service directly, which means that it can encounter security-based limitations. This section describes the security restraints applied to Flex applications when they access RPC services with and without Flex Data Services.

### Connecting to RPC services with Flex Data Services

When you run Flex Data Services, you can use the proxy and defined destinations to connect to RPC services such as a web service. Destinations are configured in the Flex services configuration files. You do not have to store information about the destinations in the Flex application itself.

Typically, you set the use-proxy compiler option to true when you are accessing the HTTPService and WebService services with Flex Data Services. These are the only services that use the Proxy Service. When you do this, you can use the default destinations that are configured for you, and you no longer have to provide a crossdomain.xml file on the target domain because the proxy is making the connection for you.

### Connecting to RPC services without Flex Data **Services**

When you are not running Flex Data Services, you cannot use the proxy functionality or the named destination functionality. In this case, destinations must be configured entirely in the Flex application (and not in configuration files); the component must communicate directly with the RPC service.

In addition, you must set the use-proxy compiler option to false when you compile the application.

When use-proxy is false, one of the following must be true:

- The RPC is in the same domain as the Flex application that calls it.
- The RPC's host system has a crossdomain.xml file that explicitly allows access from the Flex application's domain.

### Using secured services

Secured services are services that are protected by resource constraints. The service itself behaves as a resource that needs authentication and the container defines its URL pattern as requiring authorization.

You might have a protected Flex application that calls a protected resource. In this case, with BASIC authentication and a proxied destination, the user's credentials are passed through to the service. The user only has to log on once when they first start the Flex application, and not when the application attempts to access the service.

Without a proxy, the user is challenged to enter their credentials a second time when the application attempts to access the service.

When you use secured services, keep the following in mind:

- If possible, use HTTPS for your services when you use authentication. In BASIC and custom authentication, user names and passwords are sent in a base-64 encoding. Using base-64 encoding hides the data only from plain view; HTTPS actually encrypts the data. You can use HTTPS in these cases by making sure HTTPS is set up on your server and by adding a protocol attribute with the value https on the service, and by adding a crossdomain.xml file.
- To ensure that the WebService and HTTPService endpoints are secure, use a browser window to access the URL you are trying to secure. This should always bring up a BASIC authentication prompt.
- If the BASIC or custom login box appears but you can't log in, make sure that the users and roles were added correctly to your application server. This is often an error-prone task that is overlooked as the source of the problem.

# <span id="page-71-0"></span>Using data services

The Flex Data Management Service provides data synchronization between application tiers, real-time data updates, data replication, occasionally connected application services, and integration with data sources through adapters. This feature lets you create applications that work with distributed data, and lets you manage large collections of data and nested data relationships, such as one-to-one and one-to-many relationships.

The Flex messaging service provides messaging services for collaborative and real-time applications. This feature lets you create applications that can send messages to and receive messages from other applications, including Flex applications and Java Message Service (JMS) applications.

For information about configuring security for the Flex data services, see the *Flex 2 Developer's Guide*.
# Making other connections

Flash Player can connect to servers, services, and load data from sources other than RPC services. This section describes some of these sources and the security issues regarding them.

## Using RTMP

Flash Player uses the Real-Time Messaging Protocol (RTMP) for client-server communication. This is a TCP/IP protocol designed for high-performance transmission of audio, video, and data messages. RTMP sends unencrypted data, including authentication information (such as a name and a password).

Although RTMP in and of itself does not offer security features, Flash communications applications can perform secure transactions and secure authentication through an SSLenabled web server.

Flash Player also provides support for versions of RTMP that are tunneled through HTTP and HTTPS. RTMP refers to RTMP transmitted within an HTTP wrapper, and RTMPS is RTMP transmitted within an HTTPS wrapper.

## Using sockets

Sockets let you read and write raw binary or XML data with a connected server. Sockets transmit over TCP. Because of this, Flash Player cannot take advantage of the built-in encryption capabilities of the browser. However, you can use encryption algorithms written in ActionScript to protect the data that is being communicated.

Cross-domain access to socket and XML socket connections is disabled by default. Access to socket connections in the same domain of the SWF file on ports lower than 1024 is also disabled by default. You can permit access to these connections by serving a cross-domain policy file from any of the following locations:

- The same port as the main socket connection
- A different port
- The HTTP server on port 80 in the same domain as the socket server

For more information, see the Socket and XMLSocket classes in *Flash ActionScript Language Reference*.

## Using the LocalConnection class

The LocalConnection class lets you develop SWF files that can send instructions to each other. LocalConnection objects can communicate only among SWF files that are running on the same client computer, but they can be running in different applications—for example, a SWF file running in a browser and a SWF file running in a projector. (A projector is a SWF file saved in a format that can run as a stand-alone application—that is, the projector doesn't require Flash Player to be installed since it is embedded inside the executable file.)

For every LocalConnection communication, there is a sender SWF file and a listener SWF file. The simplest way to use a LocalConnection object is to allow communication only between LocalConnection objects located in the same domain because you won't have security issues.

Applications served from different domains that need to be able to make LocalConnection calls to each other must be granted cross-domain LocalConnection permissions. To do this, the listener must allow the sender permission by using the

LocalConnection.allowDomain() or LocalConnection.allowInsecureDomain() methods.

Adobe does not recommend using the LocalConnection.allowInsecureDomain() method because allowing non-HTTPS documents to access HTTPS documents compromises the security offered by HTTPS. It is best that all Flash SWF files that make LocalConnection calls to HTTPS SWF files are served over HTTPS.

For more information about using the LocalConnection class, see *Programming ActionScript 3.0*.

To facilitate SWF-to-SWF communication, you can also use cross-scripting. For more information, see ["Cross-scripting" on page 57](#page-56-0).

# Using SSL

A SWF file playing in a browser has many of the same security concerns as an HTML page being displayed in a browser. This includes the security of the SWF file while it is being loaded into the browser, as well as the security of communication between Flash and the server after the SWF file has loaded and is playing in the browser. In particular, data communication between the browser and the server is susceptible to being intercepted by third parties. The solution to this issue in HTML is to encrypt the communication between the client and server to make any data captured by third parties undecipherable and thus unusable. This encryption is done by using an SSL-enabled browser and server.

Because a SWF file running within a browser uses the browser for almost all of its communication with the server, it can take advantage of the browser's built-in SSL support. This lets communication between the SWF file and the server be encrypted. Furthermore, the actual bytes of the SWF file are encrypted while they are being loaded into the browser. Thus, by playing a SWF file within an SSL-enabled browser through an HTTPS connection with the server, you can ensure that the communication between Flash Player and the server is encrypted and secure.

The one exception to this security is the way Flash Player uses persistent sockets (through the ActionScript XMLSocket object), which does not use the browser to communicate with the server. Because of this, SWF files that use sockets cannot take advantage of the built-in encryption capabilities of the browser. However, you can use one-way encryption algorithms written in ActionScript to encrypt the data being communicated.

MD5 is a one-way encryption algorithm described in RFC 1321. This algorithm has been ported to ActionScript, which enables developers to secure one-way data by using the MD5 algorithm before it is sent from the SWF file to the server. For more information about RFC 1321, see [www.faqs.org/rfcs/rfc1321.html](http://www.faqs.org/rfcs/rfc1321.html) or [www.rsasecurity.com/rsalabs/faq/3-6-6.html.](http://www.rsasecurity.com/rsalabs/faq/3-6-6.html)

## Using secure endpoints with Flex Data Services

When you use Flex Data Services, you can use the predefined secure channels with proxied destinations. To use encryption with an RTMP channel (the channel that you use to connect to an RTMP endpoint), use the Secure RTMP channel instead of the standard RTMP channel. This channel supports real-time messaging and server-pushed broadcasts. This channel requires a digital certificate, and contains child elements for specifying a keystore filename and password.

To use HTTPS with an AMF channel, use the Secure AMF channel. You do this by specifying the flex.messaging.endpoints.SecureAMFEndpoint class in your channel definition. To use HTTPS with an HTTP channel, use the Secure HTTPS message channel. You do this by specifying the flex.messaging.endpoints.SecureHTTPEndpoint class in your channel definition.

For more information, see the *Flex 2 Developer's Guide*.

## Using secure endpoints without Flex Data Services

To access HTTP services or web services through HTTPS without named destinations, you can specify the protocols using "https" in the wsdl or url properties; for example:

```
<mx:WebService url="https://myservice.com" .../>
<mx:HTTPService wsdl="https://myservice.com" .../>
```
By default, a SWF file served over an unsecure protocol, such as HTTP, cannot access other documents served over the secure HTTPS protocol, even when those documents come from the same domain. As a result, if you loaded the SWF file over HTTP but want to connect to the service through HTTPS, you must add secure="false" in the crossdomain.xml file on the services's server, as the following example shows:

```
<cross-domain-policy>
  <allow-access-from domain="*.mydomain.com" secure="false"/>
</cross-domain-policy>
```
If you loaded the SWF file over HTTPS, you do not have to make any changes.

# Writing secure Flex applications

When you code a Flex application, keep the topics in this section in mind to ensure that the application you write is as secure as possible.

## MXML tags with security restrictions

Some MXML tags trigger operations that require security settings. Operations that trigger security checks include:

- Referencing a URL that is outside the exact domain of the application that makes a request.
- Referencing an HTTPS URL when the application that makes the request is not served over HTTPS.
- Referencing a resource that is in a different sandbox.

In these cases, access rights must be granted through one of the permission-granting mechanisms such as the allowDomain() method or a crossdomain.xml file.

MXML tags that can trigger security checks include:

- Any class that extends the Channel class.
- RPC-related tags that use channels such as  $\langle mx:WebService \rangle$ ,  $\langle mx:RemoteObject \rangle$ , and <mx:HTTPService>.
- Messaging tags such as <mx:Producer> and <mx:Consumer>.
- The <mx:DataService> tag.
- Tags that load SWF files such as  $\langle mx:SWF$  Loader>.

In addition to these tags and their underlying classes, many Flash classes trigger security checks including ExternalInterface, Loader, NetStream, SoundMixer, URLLoader, and URLRequest.

## Disabling viewSourceURL

If you enabled the view source feature by setting the value of the viewSourceURL property on the <mx:Application> tag, you must be sure to remove it before you put your application into production.

This functionality applies only to Flex Builder users.

## Remove sensitive information from SWF files

Flash applications share many of the same concerns and issues as web pages when it comes to protecting the security of data. Because the SWF file format is an open format, you can extract data and algorithms contained within a SWF file. This is similar to how HTML and JavaScript code can be easily viewed by users. However, SWF files make viewing the code more difficult. A SWF file is compiled and is not human-readable like HTML or JavaScript.

But security is not obtained through obscurity. A number of third-party tools can extract data from compiled SWF files. As a result, do not consider that any data, variables, or ActionScript code compiled into a Flash application are secure. You can use a number of techniques to secure sensitive information and still make it available for use in your SWF files.

To help ensure a secure environment, use the following general guidelines:

- Do not include sensitive information, such as user names, passwords, or SQL statements in SWF files.
- Do not use client-side username and password checks for authentication.
- Remove debug code, unused code, and comments from code before compiling to minimize the amount of information about your application that is available to someone with a decompiler or a debugger version of Flash Player.
- If your SWF file needs access to sensitive information, load the information into the SWF file from the server at run time. The data will not be part of the compiled SWF file and thus cannot be extracted by decompiling the SWF file. Use a secure transfer mechanism, such as SSL, when you load the data.
- Implement sensitive algorithms on the server instead of in ActionScript.
- Use SSL whenever possible.
- Only deploy your web applications from a trusted server. Otherwise, the server-side aspect of your application could be compromised.

## Input validation

Input validation means ensuring that input is what it says it is or is what it is supposed to be. If your application is expecting name and address information, but it gets SQL commands, have a validation mechanism in your application that checks for and filters out SQL-specific characters and strings before passing the data to the execute method.

In many cases, you want users to provide input in TextInput, TextArea, and other controls that accept user input. If you use the input from these controls in operations inside the application, make sure that the input is free of possible malicious characters or code.

One approach to enforcing input validation is to use the Flex validator classes by using the  $\langle m \times \rangle$  validator  $\rangle$  tag or the tag for the appropriate validator type. Validators ensure that the input conforms to a predetermined pattern. For example, the NumberValidator class ensures that a string represents a valid number. This validator can ensure that the input falls within a given range (specified by the minValue and maxValue properties), is an integer (specified by the domain property), is non-negative (specified by the allowNegative property), and does not exceed the specified precision.

In typical client-server environments, data validation occurs on the server after data is submitted to it from the client. One advantage of using Flex validators is that they execute on the client, which lets you validate input data before transmitting it to the server. By using Flex validators, you eliminate the need to transmit data to and receive error messages back from the server, which improves the overall responsiveness of your application.

You can also write your own ActionScript filters that remove potentially harmful code from input. Common approaches include stripping out dollar sign (\$), quotation mark ("), semicolon (;) and apostrophe (') characters because they have special meaning in most programming languages. Because Flex also renders HTML in some controls, also filter out characters that can be used to inject script into HTML, such as the left and right angle brackets ("<" and ">"), by converting these characters to their HTML entities "&It;" and " $\>$ gt;". Also filter out the left and right parentheses ("("and ")") by translating them to " $\&\#40$ ;" and " $&\#41$ ;", and the pound sign ("#") and ampersand (" $&$ ") by translating them to "&#35" (#) and "&#38" (&).

Another approach to enforcing input validation is to use strongly-typed, parameterized queries in your SQL code. This way, if someone tries to inject malicious SQL code into text that is used in a query, the SQL server will reject the query.

For more information on potentially harmful characters and conversion processes, see [http://](http://www.cert.org/tech_tips/malicious_code_mitigation.html) [www.cert.org/tech\\_tips/malicious\\_code\\_mitigation.html.](http://www.cert.org/tech_tips/malicious_code_mitigation.html)

For more information about validators, see Chapter 40, "Validating Data," in *Flex 2 Developer's Guide*.

## **ActionScript**

This section introduces some ways to try to make your use of ActionScript more secure.

#### Handling errors

The SecurityError exception is thrown when some type of security violation takes place. Security errors include:

- An unauthorized property access or method call was made across a security sandbox boundary.
- An attempt was made to access a URL not permitted by the security sandbox.
- A socket connection was attempted to an unauthorized port number, for example, a port below 1024, without a policy file present.
- An attempt was made to access the user's camera or microphone, and the request to access the device was denied by the user.

Flash Player dispatches SecurityErrorEvent objects to report the occurrence of a security error. Security error events are the final events dispatched for any target object. This means that any other events, including generic error events, are not dispatched for a target object that experiences a security error.

Your event listener can access the SecurityErrorEvent object's text property to determine what operation was attempted and any URLs that were involved, as the following example shows:

```
<?xml version="1.0"?>
<!-- security/SecurityErrorExample.mxml -->
<mx:Application xmlns:mx="http://www.adobe.com/2006/mxml" 
creationComplete="initApp()">
     <mx:Script><![CDATA[
         import flash.net.URLLoader;
         import flash.net.URLRequest;
         import flash.events.SecurityErrorEvent;
         import mx.controls.Alert;
         private var loader:URLLoader = new URLLoader();
         private function initApp():void {
             loader.addEventListener(SecurityErrorEvent.SECURITY_ERROR, 
securityErrorHandler);
        }
         private function triggerSecurityError():void { 
             // This URL is purposefully broken so that it will trigger a
             // security error.
             var request:URLRequest = new URLRequest("http://
www.[yourDomain].com");
             // Triggers a security error.
             loader.load(request);
         }
       private function securityErrorHandler(event:SecurityErrorEvent):void 
{
             Alert.show("A security error occurred! Check trace logs for 
details."); 
             trace("securityErrorHandler: " + event.text);
 }
     ]]></mx:Script>
     <mx:Button id="b1" label="Click Me To Trigger Security Error" 
click="triggerSecurityError()"/>
```
#### </mx:Application>

If no event listeners are present, the debugger version of Flash Player automatically displays an error message that contains the contents of the text property.

In general, try to wrap methods that might trigger a security error in a try/catch block. This prevents users from seeing information about destinations or other properties that you might not want to be visible.

#### Suppressing debug output

Flash Player writes debug output from a trace() method or the Logging API to a log file on the client. Any client can be running the debugger version of Flash Player. As a result, remove calls to the trace() method and Logging API calls that produce debugging output so that clients cannot view your logged information.

If you use the Logging API in your custom components and classes, set the value of the LogEventLevel to NONE before compilation, as the following example shows: myTraceTarget.level = LogEventLevel.NONE;

For more information about the Logging API, see ["Using the Logging API" on page 252](#page-251-0).

## Using host-based authentication

IP addresses and HTTP headers are sometimes used to perform host-based authentication. For example, you might check the Referer header or the client IP address to ensure that a request comes from a trusted source.

However, request headers such as Referer can be spoofed easily. This means that clients can pretend to be something they are not by settings headers or faking IP addresses. The solution to the problem of client spoofing is to not use HTTP header data as an authentication mechanism.

## Using passwords

Using passwords in your Flex application is a common way to protect resources from unauthorized access. Test the validity of the password on the server rather than the client, because the client has access to all the logic in the local SWF file.

Never store passwords locally. For example, do not store username and password combinations in local SharedObjects. These are stored in plain-text and unencrypted, just as cookie files are. Anyone with access to the user's computer can access the information inside a SharedObject.

To ensure that passwords are transmitted from the client to the server safely, enforce the use of SSL or some other secure transport-level protocol.

When you ask for a password in a TextArea or TextInput control, set the displayAsPassword property to true. This displays the password as asterisks as it is typed.

## Storing persistent data with the SharedObject class

Flash Player supports persistent shared objects through the SharedObject class. The SharedObject class stores data on users' computers. This data is usually local, meaning that it was obtained with the SharedObject.getLocal() method. You can also create persistent remote data with the SharedObject class; this requires Flash Media Server (formerly Flash Communication Server).

Each remote sandbox has an associated store of persistent SharedObject directory on the client. For example, when any SWF from domain1.com reads or writes data with the SharedObject class, Flash Player reads or writes that object in the domain1.com object store. Likewise for a SWF from domain2.com, Flash Player uses the domain2.com store. To avoid name collisions, the directory path defaults to the full path in the URL of the creating SWF file. This process can be shortened by using the localPath parameter of the SharedObject.getLocal() method, which allows other SWF files from the same domain to access a shared object after it is created.

Every domain has a maximum amount of data that a SharedObject class can save in the object store. This is an allocation of the user's disk space in which applications from that domain can store persistent data. Users can change the quota for a domain at any time by choosing Settings from the Flash Player context menu. When an application tries to store data with a SharedObject class that causes Flash Player to exceed its domain's quota, a dialog box appears, asking the user whether to increase the domain quota.

# Configuring client security settings

Some security control features in Flash Player target user choices, and some target the modern corporate and enterprise environments, such as when the IT department would like to install Flash Player across the enterprise but has concerns about IT security and privacy. To help address these types of requirements, Flash Player provides various installation-time configuration choices. For example, some corporations do not want Flash Player to have access to the computer's audio and video hardware; other environments do not want Flash Player to have any read or write access to the local file system.

Three groups can make security choices: the application author (using developer controls), the administrative user (using administrator controls), and the local user (with user controls).

This section describes the ways to configure Flash Player's security settings.

## About the mm.cfg file

You configure the debugger version of Flash Player by using the settings in the mm.cfg text file. You must create this file when you first configure the debugger version of Flash Player.

The settings in this file let you enable or disable trace() logging, set the location of the trace() file's output, and configure client-side error and warning logging.

For more information, see ["Configuring the debugger version of Flash Player" on page 248](#page-247-0).

## About the mms.cfg file

The primary purpose for the Macromedia® Security Configuration file (mms.cfg) is to support the corporate and enterprise environments where the IT department wants to install Flash Player across the enterprise, while enforcing some common global security and privacy settings (supported with installation-time configuration choices).

On operating systems that support the concept of user security levels, the file is flagged as requiring system administrator (or root) permissions to modify or delete it.

- $\blacksquare$  On Mac OS X systems using mms.cfg, the security configuration file is located at / Library/Application Support/Macromedia/mms.cfg.
- On Microsoft Windows, the file is located in the Macromedia Flash Player folder within the system directory (for example, C:\winnt\system32\macromed\flash\mms.cfg on a default Windows XP installation).

You can use this file to configure security settings that deal with data loading, privacy, and local file access. The settings include:

- FileDownloadDisable
- FileUploadDisable
- LocalStorageLimit
- AVHardwareDisable

For a complete list of options and their descriptions, see [http://www.adobe.com/devnet/](http://www.adobe.com/devnet/flashplayer/articles/flash_player_8_security.pdf) [flashplayer/articles/flash\\_player\\_8\\_security.pdf](http://www.adobe.com/devnet/flashplayer/articles/flash_player_8_security.pdf).

## About FlashPlayerTrust files

Flash Player provides a way for administrative users to register certain local files so that they are always loaded into the local-trusted sandbox. Often an installer for a native application or an application that includes many SWF files will do this. Depending on whether Flash Player will be embedded in a nonbrowser application, one of two strategies can be appropriate: register SWF files and HTML files to be trusted, or register applications to be trusted. Only applications that embed the browser plug-ins can be trusted—the stand-alone players and standard browsers do not check to see if they were trusted.

The installer creates files in a directory called FlashPlayerTrust. These files list paths of trusted files. This directory, known as the Global Flash Player Trust directory, is alongside the mms.cfg file, in the following location, which requires administrator access:

- Windows: system\Macromed\Flash\FlashPlayerTrust (for example, C:\winnt\system32\Macromed\Flash\FlashPlayerTrust)
- OS X: app support/Macromedia/FlashPlayerTrust (for example, /Library/Application Support/Macromedia/FlashPlayerTrust)

These settings affect all users of the computer. If an installer is installing an application for all users, the installer can register its SWF files as trusted for all users.

For more information about FlashPlayerTrust files, see [http://www.adobe.com/devnet/](http://www.adobe.com/devnet/flashplayer/articles/flash_player_8_security.pdf) [flashplayer/articles/flash\\_player\\_8\\_security.pdf](http://www.adobe.com/devnet/flashplayer/articles/flash_player_8_security.pdf).

## About the Settings Manager

The Settings Manager allows the individual user to specify various security, privacy, and resource usage settings for Flash applications executing on their client computer. For example, the user can control application access to select facilities (such as their camera and microphone), or control the amount of disk space allotted to a SWF file's domain. The settings it manages are persistent and controlled by the user.

The user can indicate their personal choices for their Flash Player settings in a number of areas, either globally (for Flash Player itself and all Flash applications) or specifically (applying to specific domains only). To designate choices, the user can select from the six tab categories along the top of the Settings Manager dialog box:

- Global Privacy Settings
- Global Storage Settings
- Global Security Settings
- Flash Player Update Settings
- Privacy Settings for Individual Websites

■ Storage Settings for Individual Websites

#### To access the Settings Manager for your Flash Player:

- 1. Open an application in Flash Player.
- 2. Right-click and select Settings.

The Adobe Flash Player Settings dialog box appears.

- 3. Select the Privacy tab (on the far left).
- 4. Click the Advanced button.

Flash Player launches a new browser window and loads the Settings Manager help page.

## Other resources

The following table lists resources that are useful in understanding the Flash Player security model and implementing security in your Flex applications:

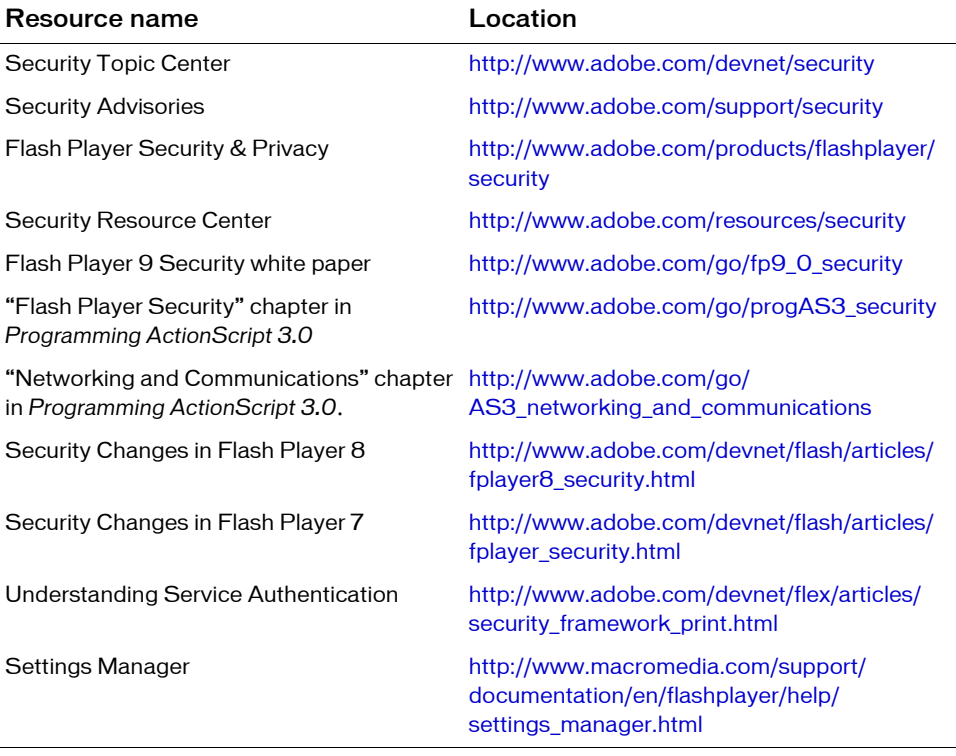

# $\mathsf{Optimizing}\ \mathsf{Flex}\ \mathsf{Applications}\ \ \ \ \ \mathsf{5}$

After you have a working application, you can explore ways to make that application download faster and perform better. This topic describes some techniques that you can use to improve your application's performance.

#### **Contents**

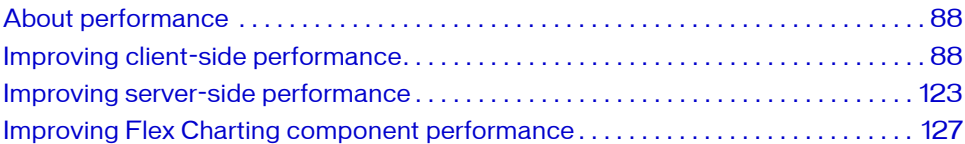

# <span id="page-87-0"></span>About performance

The two distinct aspects of Adobe Flex performance that you must consider are client-side performance and server-side performance.

Client-side performance The responsiveness of the user interface when it runs on Adobe Flash Player 9 on a user's computer. This responsiveness depends on how you wrote the application, the application's complexity, and the client's operating environment (network, operating system, and hardware). For details about improving client-side performance, see ["Improving client-side performance" on page 88.](#page-87-1)

Server-side performance The responsiveness and scalability attributes of servers running the Flex application in production. The server-side performance of Flex depends on the operating environment, caching and compilation settings, the way you wrote the application, the number of clients accessing the server, and the size and complexity of the data being transported between the client and the server. Server-side performance can also be attributed to data sources that the server accesses to provide data to a Flex application. For details about improving server-side performance, see ["Improving server-side performance" on page 123](#page-122-0).

# <span id="page-87-1"></span>Improving client-side performance

Tuning software to achieve maximum performance is not an easy task. You must commit to producing efficient implementations and monitor software performance continuously during the software development process.

This section describes some general guidelines for testing applications for performance. It also describes some techniques you can use to do the actual testing, such as using the getTimer() method and checking initialization time.

Before you begin actual testing, you should understand some of the influences that client settings can have on performance testing. For more information, see ["Configuring the client](#page-93-0)  [environment" on page 94.](#page-93-0)

## General guidelines

You can use the following general guidelines when you improve your application and the environment in which it runs:

Set performance targets early in the software design stage. If possible, try to estimate an acceptable performance target early in the application development cycle. Certain usage scenarios dictate the performance requirements. It would be disappointing to fully implement a product feature and then find out that it is too slow to be useful.

- Understand performance characteristics of the application framework. Some components and operations in the Flex framework are more efficient than others. This topic introduces you to some strategies for using the optimal methods of using the Flex framework.
- Understand performance characteristics of the application code. In medium-sized or large-sized projects, it is common for a product feature to use codes or components written by other developers or by third-party vendors. Knowing what is slow and what is fast in dependent components and code is essential in getting the design right.
- Do not attempt to test a large application's performance all at once. Rather, test small pieces of the application so that you can focus on the relevant results instead of being overwhelmed by data.
- Test the performance of your application early and often. It is always best to identify problem areas early and resolve them in an iterative manner, rather then trying to shove performance enhancements into existing, poorly performing code at the end of your application development cycle.
- Avoid optimizing code too early. Even though early testing can highlight performance hot spots, refrain from fixing them while you are still developing those areas of the application; doing so might unexpectedly delay the implementation schedule. Instead, document the issues and prioritize all the performance issues as soon as your team finishes the feature implementation.

## Testing applications for performance

This section provides some techniques that you can use to test start-up and run-time performance of your Flex applications. You can use the techniques described in this section to monitor memory consumption, time application initialization, and time events.

#### Calculating application initialization time

One approach to performance profiling is to use code to gauge the start-up time of your application. This can help identify bottlenecks in the initialization process, and reveal deficiencies in your application design, such as too many components or too much reliance on nested containers.

The getTimer() method in flash.utils returns the number of milliseconds that have elapsed since Flash Player was initialized. This indicates the amount of time since the application began playing. The Timer class provides a set of methods and properties that you can use to determine how long it takes to execute an operation.

Before each update of the screen, Flash Player calls the set of functions that are scheduled for the update. Sometimes, a function should be called in the next update to allow the rest of the code scheduled for the current update to execute. You can instruct Flash Player to call a function in the next update by using the callLater() method. This method accepts a function pointer as an argument. The method then puts the function pointer on a queue, so that the function is called the next time the player dispatches either a render event or an enterFrame event.

The following example records the time it takes the Application object to create, measure, lay out, and draw all of its children. This example does not include the time to download the SWF file to the client, or to perform any of the server-side processing, such as checking the Flash Player version, checking the SWF file cache, and so on.

```
<?xml version="1.0"?>
<!-- optimize/ShowInitializationTime.mxml -->
<mx:Application xmlns:mx="http://www.adobe.com/2006/mxml" 
creationComplete="callLater(showInitTime)">
     <mx:Script><![CDATA[
         import flash.utils.Timer;
         [Bindable]
         public var t:String;
         private function showInitTime():void {
             // Record the number of ms since the player was initialized.
            t = "App startup: " + getTimer() + " ms"; }
     ]]></mx:Script>
     <mx:Label id="l1" text="{t}"/>
</mx:Application>
```
This example uses the callLater() method to delay the recording of the startup time until after the application finishes and the first screen updates. The reason that the showInitTime function pointer is passed to the callLater() method is to make sure that the application finishes initializing itself before calling the getTimer() method.

For more information on using the callLater() method, see "Using the callLater() method" [on page 150.](#page-149-0)

#### Calculating elapsed time

Some operations take longer than others. Whether these operations are related to data loading, instantiation, effects, or some other factor, it's important for you to know how long each aspect of your application takes.

You can calculate elapsed time by using the getTimer() method. The following example calculates the instantiation time for all the form elements:

```
<?xml version="1.0" encoding="iso-8859-1"?>
<!-- optimize/ShowElapsedTime.mxml -->
<mx:Application xmlns:mx="http://www.adobe.com/2006/mxml"
initialize="init()">
     <mx:Script><![CDATA[
        [Bindable]
         public var dp:Array = [
             {food:"apple", type:"fruit", color:"red"}, 
             {food:"potato", type:"vegetable", color:"brown"}, 
             {food:"pear", type:"fruit", color:"green"},
             {food:"orange", type:"fruit", color:"orange"},
             {food:"spinach", type:"vegetable", color:"green"},
             {food:"beet", type:"vegetable", color:"red"}
         ];
        [Bindable]
         public var t:String;
         public var sTime:Number;
         private function init():void {
             f1.addEventListener("preinitialize", startTime, true);
             f1.addEventListener("creationComplete", endTime, true);
 }
         private function startTime(e:Event):void {
             // Get the time when the preinitialize event is dispatched.
             sTime = getTimer();
 }
         private function endTime(e:Event):void {
             // Get the time when the creationComplete event is dispatched.
             var eTime:Number = getTimer();
             // Calculate initialization time by subtracting the number of
             // milliseconds between the preinitialize and creationComplete 
events.
             var totalTime:Number = eTime - sTime;
            // Use target rather than currentTarget because these events are
            // triggered by each child of the Form control during the capture
             // phase.
            t = "Time to create " + e.target + ": " + totalTime + "ms";
         }
     ]]></mx:Script>
     <mx:Label id="l1" text="{t}"/>
```

```
 <mx:Form id="f1">
         <mx:FormHeading label="Sample Form" id="fh1"/>
         <mx:FormItem label="List Control" id="fi1">
             <mx:List dataProvider="{dp}" labelField="food" id="list1"/>
         </mx:FormItem>
         <mx:FormItem label="DataGrid control" id="fi2">
             <mx:DataGrid width="200" dataProvider="{dp}" id="dg1"/>
         </mx:FormItem>
         <mx:FormItem label="Date controls" id="fi3">
             <mx:DateChooser id="dc"/>
             <mx:DateField id="df"/>
         </mx:FormItem>
     </mx:Form>
</mx:Application>
```
#### Calculating memory usage

You use the totalMemory property in the System class to find out how much memory has been allocated to Flash Player on the client. The totalMemory property represents all the memory allocated to Flash Player, not necessarily the memory being used by objects. Depending on the operating system, Flash Player will be allocated more or less resources and will allocate memory with what is provided.

You can record the value of totalMemory over time by using a Timer class to set up a recurring interval for the timer event, and then listening for that event.

The following example displays the total amount of memory allocated (totmem) to Flash Player at 1-second intervals. This value will increase and decrease. In addition, this example shows the maximum amount of memory that had been allocated (maxmem) since the application started. This value will only increase.

```
<?xml version="1.0"?>
<!-- optimize/ShowTotalMemory.mxml -->
<mx:Application xmlns:mx="http://www.adobe.com/2006/mxml" 
initialize="initTimer()">
     <mx:Script><![CDATA[
         import flash.utils.Timer;
         import flash.events.TimerEvent;
        [Bindable]
         public var time:Number = 0;
        [Bindable]
         public var totmem:Number = 0;
        [Bindable]
         public var maxmem:Number = 0;
         public function initTimer():void {
             // The first parameter is the interval (in milliseconds). The 
            // second parameter is number of times to run (0 means infinity).
            var myTimer:Timer = new Timer(1000, 0);
             myTimer.addEventListener("timer", timerHandler);
             myTimer.start();
 }
         public function timerHandler(event:TimerEvent):void {
             time = getTimer()
             totmem = flash.system.System.totalMemory;
             maxmem = Math.max(maxmem, totmem);
 }
     ]]></mx:Script>
     <mx:Form>
         <mx:FormItem label="Time:">
             <mx:Label text="{time} ms"/>
         </mx:FormItem>
         <mx:FormItem label="totalMemory:">
             <mx:Label text="{totmem} bytes"/>
         </mx:FormItem>
         <mx:FormItem label="Max. Memory:">
             <mx:Label text="{maxmem} bytes"/>
         </mx:FormItem>
     </mx:Form>
</mx:Application>
```
## <span id="page-93-0"></span>Configuring the client environment

When testing applications for performance, it is important to configure the client properly. This section describes some issues you might encounter when configuring the client.

#### Choosing the version of Flash Player

When you test your applications for performance, ensure that you use the standard version of Flash Player rather than the debugger version of Flash Player, if possible. The debugger version of Player provides support for the trace() method and the Logging API. Using logging or the trace() method can significantly slow player performance, because the player must write log entries to disk while running the application.

If you do use the debugger version of Flash Player, you can disable logging and the trace() method by setting the TraceOutputFileEnable property to 0 in your mm.cfg file. You can keep trace() logging working, but disable the Logging API that you might be using in your application, by setting the logging level of the TraceTarget logging target to NONE, as the following example shows:

myLogger.log(LogEventLevel.NONE, s);

For performance testing, consider writing run-time test results to text components in the application rather than calling the trace() method so that you can use the standard version of Flash Player and not the debugger version of Flash Player.

For more information about configuring trace() method output and logging, see [Chapter](#page-244-0)  [11, "Logging," on page 245.](#page-244-0)

#### Disabling SpeedStep

If you are running performance tests on a Windows laptop computer, disable Intel SpeedStep functionality. SpeedStep toggles the speed of the CPU to maximize battery life. SpeedStep can toggle the CPU at unpredictable times, which makes the results of a performance test less accurate than they would otherwise be.

#### To disable SpeedStep:

- 1. Select Start > Settings > Control Panel.
- 2. Double-click the Power Settings icon.

The Power Options Properties dialog box displays.

- 3. Select the Power Schemes tab.
- 4. Select High System Performance from the Power Schemes drop-down box.
- 5. Click OK.

## Changing timeout length

When you test your application, be aware of the scriptTimeLimit property. If an application takes too long to initialize, Flash Player warns users that a script is causing Flash Player to run slowly and prompts the user to abort the application. If this is the situation, you can set the scriptTimeLimit property of the  $\langle mx:Application \rangle$  tag to a longer time so that the Flex application has enough time to initialize.

However, the default value of the scriptTimeLimit property is 60 seconds, which is also the maximum, so you can only increase the value if you have previously set it to a lower value. You rarely need to change this value.

The following example sets the scriptTimeLimit property to 30:

```
<?xml version="1.0"?>
<!-- optimize/ChangeScriptTimeLimit.mxml -->
<mx:Application xmlns:mx="http://www.adobe.com/2006/mxml" 
scriptTimeLimit="30">
    <!-- Empty application -->
</mx:Application>
```
## Preventing client-side caching

When you test performance, ensure that you are not serving files from the local cache to Flash Player. Otherwise, this can give false results about download times. Also, during development and testing, you might want to change aspects of the application such as embedded images, but the browser continues to use the old images from your cache.

If the date and time in the If-Modified-Since request header matches the data and time in the Last-Modified response header, the browser loads the SWF file from its cache. Then the server returns the 304 Not Modified message. If the Last-Modified header is more recent, the server returns the SWF file.

You can use the following techniques to disable client-side caching:

Delete the Flex files from the browser's cache after each interaction with your application. Browsers typically store the SWF file and other remote assets in their cache. On Microsoft Internet Explorer, for example, you can delete all the files in c:/Documents and Settings/ username/Local Settings/Temporary Internet Files to force a refresh of the files on the next request.

■ Set the HTTP headers for the SWF file request to prevent caching of the SWF file on the client. The following example shows how to set headers that prevent caching in JSP:

```
// Set Cache-Control to no-cache.
response.setHeader("Cache-Control", "no-cache");
// Prevent proxy caching.
response.setHeader("Pragma", "no-cache"); 
// Set expiration date to a date in the past.
response.setDateHeader("Expires", 946080000000L); //Approx Jan 1, 2000
// Force always modified.
response.header("Last-Modified", new Date());
```
- Invalidate all items in the client cache by making a change to the flex-config.xml file and saving it. This file stores all the options that the web-tier compiler uses. When the file changes, Adobe Flex Data Services recompiles the application SWF file the next time the MXML file is requested.
- Delete the cache.dep file in the /WEB-INF/flex/ directory. This forces the server to invalidate all items in its cache.
- Use the Flex Data Services server's caching functionality to control client-side caching. You can set the number of files to cache to 0, which means that Flex Data Services does not cache any files. Every request results in a recompilation. Because the SWF file has a newer data-time stamp, the server sends a new SWF file to the requesting client and the file is never read from the browser's cache. To do this, you set the value of the contentsize property in the flex-webtier-config.xml file to 0 as the following example shows: <cache>

```
<content-size>0</content-size>
  <http-maximum-age>1</http-maximum-age>
  <file-watcher-interval>1</file-watcher-interval>
</cache>
```
■ Add the recompile=true query string parameter to your request to force a recompile of the application. For more information, see ["Compiler configuration" on page 168.](#page-167-0)

## Using the JRun sniffer

The sniffer can help you see the transfer times and what files are being transmitted during the request and response of the Flex application. The sniffer is included with the integrated JRun server. You optionally install this server when you install Flex Data Services. To use the sniffer, launch the sniffer utility in the *flex\_install\_dir*/jrun4/bin directory.

For more information, see ["Using the sniffer" on page 411](#page-410-0).

## Reducing SWF file sizes

You can improve initial user experience by reducing the time it takes to start an application. Part of this time is determined by the download process, where the SWF file is returned from the server to the client. The smaller the SWF file, the shorter the download wait. In addition, reducing the size of the SWF file also results in a shorter application initialization time. Larger SWF files take longer to unpack in Flash Player.

The mxmlc compiler includes several options that can help reduce SWF file size.

#### Using the bytecode optimizer

The bytecode optimizer can reduce the size of the Flex application's SWF file by using bytecode merging and peephole optimization. Peephole optimization removes redundant instructions from the bytecode.

If you are using Flex Data Services, you can set the optimize option in the flex-config.xml file. If you are using Flex Builder or the mxlmc command-line compiler, you can set the optimize compiler option to true, as the following example shows:

mxmlc -optimize=true MyApp.mxml

The default value of the optimize option is true.

#### Disabling debugging

Disabling debugging can make your SWF files smaller. When debugging is enabled, the Flex compilers include line numbers and other navigational information in the SWF file that are only used in a debugging environment. Disabling debugging reduces functionality of the fdb command-line debugger and the debugger built into Flex Builder.

To disable debugging, set the debug compiler option to false. The default value for the mxmlc compiler is false. The default value for the compc compiler is true.

For more information about debugging, see [Chapter 12, "Using the Command-Line](#page-268-0)  [Debugger," on page 269](#page-268-0).

#### Using strict mode

When you set the strict compiler option to true, the compiler verifies that definitions and package names in import statements are used in the application. If the imported classes are not used, the compiler reports an error.

The following example shows some examples of when strict mode throws a compiler error:

```
package {
  import flash.utils.Timer; // Error. This class is not used.
  import flash.printing.* // Error. This class is not used.
  import mx.controls.Button; // Error. This class is not used.
  import mx.core.Application; // No error. This class is used.
  public class Foo extends Application {
  }
}
```
The strict option also performs compile-time type checking, which provides a small optimization increase in the application at run time.

The default value of the strict compiler option is true.

#### Examining linker dependencies

To find ways to reduce SWF file sizes, you can look at the list of ActionScript classes that are linked into your SWF file.

You can generate a report of linker dependencies by setting the link-report compiler option to true. The output of this compiler option is a report that shows linker dependencies in an XML format.

The following example shows the dependencies for the ProgrammaticSkin script as it appears in the linker report:

```
<script name="C:\flex2sdk\frameworks\libs\framework.swc(
    mx/skins/ProgrammaticSkin)" mod="1141055632000" size="5807">
  <def id="mx.skins:ProgrammaticSkin"/>
  <pre id="mx.core:IFlexDisplayObject"/>
  <pre id="mx.styles:IStyleable"/>
  <pre id="mx.managers:ILayoutClient"/>
  \langlepre id="flash.display:Shape"/>
  <dep id="String"/>
  <dep id="flash.geom:Matrix"/>
  <dep id="mx.core:mx_internal"/>
  <dep id="uint"/>
  <dep id="mx.core:UIComponent"/>
  <dep id="int"/>
  <dep id="Math"/>
  <dep id="Object"/>
  <dep id="Array"/>
  <dep id="mx.core:IStyleClient"/>
  <dep id="Boolean"/>
  <dep id="Number"/>
  <dep id="flash.display:Graphics"/>
</script>
```
The following table describes the tags used in this file:

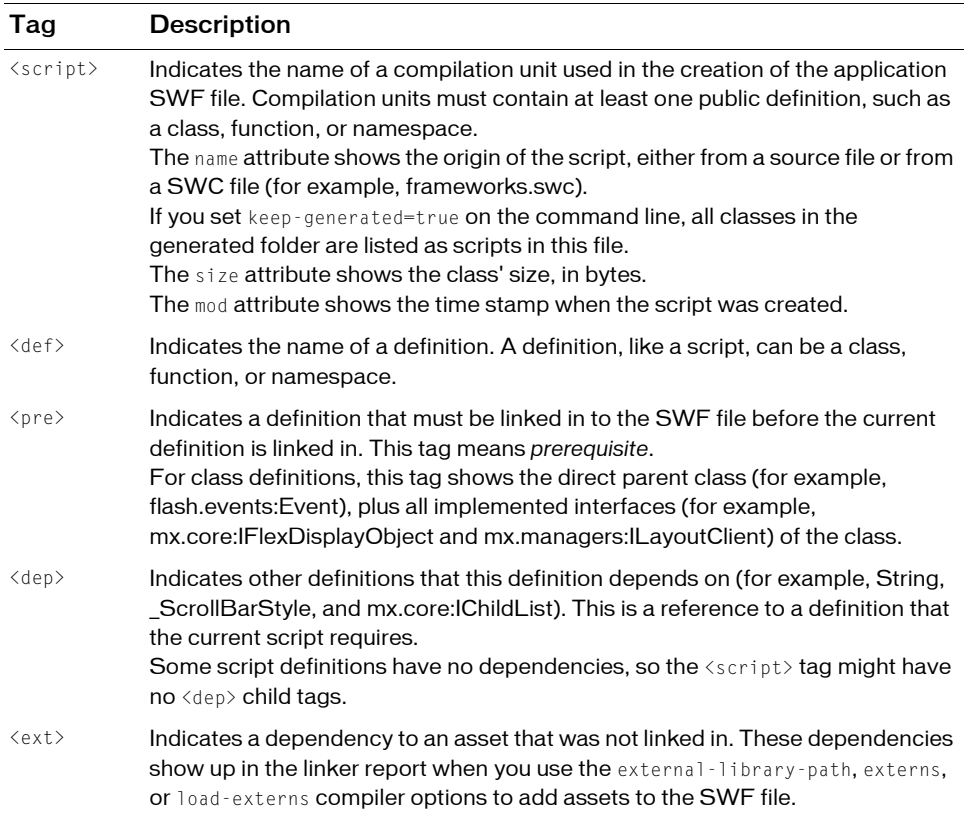

You can examine the list of prerequisites and dependencies for your application definition. You do this by searching for your application's root MXML file by its name; for example, MyApp.mxml. You might discover that you are linking in some classes inadvertently. When writing code, it is common to make a reference to a class but not actually require that class in your application. That reference causes the referenced class to be linked in, and it also links in all the classes on which the referenced class depends.

If you look through the linker report, you might find that you are linking in a class that is not needed. If you do find an unneeded class, try to identify the linker dependency that is causing the class to be linked in, and try to find a way to rewrite the code to eliminate that dependency.

#### Avoiding initializing unused classes

Some common ways to avoid unnecessary references include avoiding initializing classes you do not use and performing type-checking with the getQualifiedClassName() method.

The following example checks if the class is a Button control. This example forces the compiler to include a Button in the SWF file, even if the child is not a Button control and the entire application has no Button controls.

```
<?xml version="1.0"?>
<!-- optimize/UnusedClasses.mxml -->
<mx:Application xmlns:mx="http://www.adobe.com/2006/mxml" 
creationComplete="checkChildType()">
     <mx:Script><![CDATA[
     import mx.controls.Button;
     public function checkChildType():void {
        var child:DisplayObject = qetChildAt(0);
         var childIsButton:Boolean = child is mx.controls.Button;
         trace("child is mx.controls.Button: " + childIsButton); // False.
 }
     ]]></mx:Script>
    \langle!-- This control is here so that the getChildAt() method succeeds. -->
     <mx:DataGrid/>
```

```
</mx:Application>
```
You can use the getQualifiedClassName() method to accomplish the same task as the previous example. This method returns a String that you can compare to the name of a class without causing that class to be linked into the SWF.

The following example does not create a linker dependency on the Button control:

```
<?xml version="1.0"?>
<!-- optimize/GetQualifiedClassNameExample.mxml -->
<mx:Application xmlns:mx="http://www.adobe.com/2006/mxml"
         creationComplete="checkChildType()">
     <mx:Script><![CDATA[
     public function checkChildType():void { 
        var child:DisplayObject = getChildAt(0);
         var childClassName:String = getQualifiedClassName(child);
        var childIsButton:Boolean = childClassName == "mx.controls::Button"
         trace("child class name = Button " + childIsButton);
 }
     ]]></mx:Script>
    \langle!-- This control is here so that the getChildAt() method succeeds. \langle->
     <mx:DataGrid/>
</mx:Application>
```
#### Externalizing assets

One method of reducing the SWF file size is to externalize assets; that is, to load the assets at run time rather than embed them at compile time. You can do this with assets such as images, SWF files, and sound files.

Embedded assets load immediately, because they are already part of the Flex SWF file.

However, they add to the size of your application and slow down the application initialization process. Embedded assets also require you to recompile your applications whenever your asset changes.

The following example embeds the shapes.swf file into the Flex application at compile time:

```
<?xml version="1.0"?>
<!-- optimize/EmbedAtCompileTime.mxml -->
<mx:Application xmlns:mx="http://www.adobe.com/2006/mxml">
    <mx:Image source="@Embed(source='../assets/bird.gif')"/>
</mx:Application>
```
The following example loads the shapes.swf file into the Flex application at run time:

```
<?xml version="1.0"?>
<!-- optimize/EmbedAtRunTime.mxml -->
<mx:Application xmlns:mx="http://www.adobe.com/2006/mxml">
     <mx:Image source="../assets/bird.gif"/>
</mx:Application>
```
The only supported image type that you cannot load at run time is SVG. Flash Player requires that the compiler transcodes that file type at compile time. The player cannot transcode that file type at run time.

When you load SWF files from domains that are not the same as the loading SWF file, you must use a crossdomain.xml file or other mechanism to enable the proper permissions. For more information on using the crossdomain.xml file, see ["Using cross-domain policy files"](#page-64-0)  [on page 65.](#page-64-0)

An alternative to reducing SWF file sizes by externalizing assets is to increase the SWF file size by embedding assets. By embedding assets such as images, sounds, and SWF files, you can reduce the network bandwidth and connections. The SWF file size increases, but the application requires fewer network connections to the server.

For information on loading assets, see Chapter 30, "Embedding Assets," in *Flex 2 Developer's Guide*.

#### Using character ranges for embedded fonts

By specifying a range of symbols that compose the face of an embedded font, you reduce the size of an embedded font. Each character in a font must be described; if you remove some of these characters, it reduces the overall size of the description information that Flex must include for each embedded font.

You can set the range of glyphs in the flex-config.xml file or in the font-face declaration in each MXML file. You specify individual characters or ranges of characters using the Unicode values for the characters, and you can set multiple ranges for each font declaration.

In CSS, you can set the Unicode range with the unicodeRange property, as the following example shows:

```
@font-face {
  src:url("../assets/MyriadWebPro.ttf");
  fontFamily: myFontFamily;
  unicodeRange:
    U+0041-U+005A, /* Upper-Case [A..Z] */
    U+0061-U+007A, /* Lower-Case a-z */
    U+0030-U+0039, /* Numbers [0..9] */
    U+002E-U+002E; /* Period [.] */
}
```
In the flex-config.xml file, you can set the Unicode range with the  $\triangle$ l anguage-range $>$  block, as the following example shows:

```
<language-range>
  <lang>Latin I</lang>
  <range>U+0020,U+00A1-U+00FF,U+2000-U+206F,U+20A0-U+20CF,U+2100-U+2183</
  range>
</language-range>
```
For more information, see Chapter 19, "Using Fonts," in *Flex 2 Developer's Guide*.

## Using multiple SWF files

One way to reduce the size of an application's file is to break the application up into logical parts that can be sent to the client and loaded over a series of requests rather than all at once. By breaking a monolithic application into smaller applications, users can interact with your application more quickly, but possibly experience some delays while the application is running.

One approach is to use the SWFLoader control. This technique can work with SWF files that add graphics or animations to an application, or SWF files that act as stand-alone applications inside the main application. If you import SWF files that require a large amount of user interaction, however, consider building them as custom components. SWF files produced with earlier versions of Flex or ActionScript may not work properly when loaded with the SWFLoader control.

Rather than loading SWF files into the main application with the SWFLoader control, consider having the SWF files communicate with each other as separate applications. You can do this with local SharedObjects, LocalConnection objects, or with the ExternalInterface API.

Another approach to loading multiple small SWF files rather than one large one is to use the HTML wrapper to provide a framework for loading the SWF files. The Samples Explorer, which is included with Flex 2 SDK, uses HTML frames to load many smaller applications, one at a time. >

#### Comparing dynamic and static linking

Most large applications use libraries of ActionScript classes and components. You must decide whether to use static or dynamic linking when using these libraries in your Flex applications.

When you use *static linking*, the compiler includes all components, classes, and their dependencies in the application SWF file when you compile the application. The result is a larger SWF file that takes longer to download but loads and runs quickly because all the code is in the SWF file. To compile your application that uses libraries and to statically link those definitions into your application, you use the library-path and include-libraries options to specify the locations of SWC files.

*Dynamic linking* is when some classes used by an application are left in an external file that is loaded at run time. The result is a smaller SWF file size for the main application, but the application relies on external files that are loaded during run time.

To dynamically link classes and components, you compile a library. You then instruct the compiler to exclude that library's contents from the application SWF file. You must still provide link-checking at compile time even though the classes are not going to be included in the final SWF file.

You use dynamic linking by creating component libraries and compiling them with your application by using the external-library-path, externs, or load-externs compiler options. These options instruct the compiler to exclude resources defined by their arguments from inclusion in the application, but to check links against them and prepare to load them at run time. The external-library-path option specifies SWC files or directories for dynamic linking. The externs option specifies individual classes or symbols for dynamic linking. The load-externs option specifies an XML file that describes which classes to use for dynamic linking. This XML file has the same syntax as the file produced by the  $link$ report compiler option.

For more information about linking, see ["About linking" on page 234](#page-233-0). For more information about compiler options, see [Chapter 9, "Using the Flex Compilers," on page 179](#page-178-0).

#### Using RSLs to reduce SWF file size

One way to reduce the size of your application's SWF file is by externalizing shared assets into stand-alone files that can be separately downloaded and cached on the client. These shared assets are loaded by any number of applications at run time, but must be transferred only once to the client. These shared files are known as *Runtime Shared Libraries* (RSLs).

If you have multiple applications but those applications share a core set of components or classes, your users will be required to download those assets only once as an RSL. The applications that share the assets in the RSL use the same cached RSL as the source for the libraries as long as they are in the same domain. The resulting file size for your applications can be reduced. The benefits increase as the number of applications that use the RSL increases.

For more information, see [Chapter 10, "Using Runtime Shared Libraries," on page 233](#page-232-0).

## Application coding

The MXML language provides a rich set of controls and classes that you can use to create interactive applications. This richness sometimes can reduce efficient performance. This section describes some techniques that a Flex developer can use to improve the run-time performance of the Flex application.

#### Object creation and destruction

*Object creation* is the task of instantiating all the objects in your application. These objects include controls, components, and objects that contain data and other dynamic information. Optimizing the process of object creation and destruction can result in significant performance gains.

No single task during application initialization takes up the most time. The best way to improve performance is to create fewer objects. You can do this by deferring the instantiation of objects, or changing the order in which they are created to improve perceived performance.

#### Using ordered creation

You can improve *perceived* startup time of your Flex application by ordering the creation of containers in the initial view. The default behavior of Flex is to create all containers and their children in the initial view, and then display everything at once. The user cannot interact with the application or see meaningful data until all the containers and their children are created.

In some cases, you can improve the user's initial experience by displaying the components in one container before creating the components in the next container. This process is called ordered creation.

To use ordered creation, you set the creationPolicy property of a container to queued, as the following example shows:

```
<?xml version="1.0"?>
<!-- optimize/QueuedPanels.mxml -->
<mx:Application xmlns:mx="http://www.adobe.com/2006/mxml">
     <mx:Panel id="panel1" creationPolicy="queued" width="100%" 
height="33%">
         <mx:Button id="button1a"/>
         <mx:Button id="button1b"/>
     </mx:Panel>
     <mx:Panel id="panel2" creationPolicy="queued" width="100%" 
height="33%">
         <mx:Button id="button2a"/>
         <mx:Button id="button2b"/>
     </mx:Panel>
     <mx:Panel id="panel3" creationPolicy="queued" width="100%" 
height="33%">
         <mx:Button id="button3a"/>
         <mx:Button id="button3b"/>
     </mx:Panel>
</mx:Application>
```
This adds the container's children to a queue. Flash Player instantiates and displays all of the children within the first container in the queue before instantiating the children in the next container in the queue.

For more information on ordered creation, see ["Using ordered creation" on page 143.](#page-142-0)

#### Using deferred creation

To improve the start-up time of your application, minimize the number of objects that are created when the application is first loaded. If a user-interface component is not initially visible at start up, create that component only when you need it. This is called deferred creation. Containers that have multiple views, such as an Accordion, provide built-in support for this behavior. You can use ActionScript to customize the creation order of multiple-view containers or defer the creation of other containers and controls.

To use deferred creation, you set the value of a component's creationPolicy property to all, auto, or none. If you set it to none, Flex does not instantiate a control's children immediately, but waits until you instruct Flex to do so. In the following example, the children of the VBox container are not be instantiated when the application is first loaded, but only after the user clicks the button:

```
<?xml version="1.0"?>
<!-- optimize/CreationPolicyNone.mxml -->
<mx:Application xmlns:mx="http://www.adobe.com/2006/mxml">
     <mx:Script><![CDATA[
         private function createButtons(e:Event):void {
             myVBox.createComponentsFromDescriptors();
 }
     ]]></mx:Script>
     <mx:Panel title="VBox with Repeater">
        <mx:VBox id="myVBox" height="100" width="125" creationPolicy="none">
             <mx:Button id="b1" label="Hurley"/>
             <mx:Button id="b2" label="Jack"/>
             <mx:Button id="b3" label="Sawyer"/>
         </mx:VBox>
     </mx:Panel>
     <mx:Button id="myButton" click="createButtons(event)" label="Create 
Buttons"/>
```

```
</mx:Application>
```
You call methods such as createComponentFromDescriptor() and

createComponentsFromDescriptor() on the container to instantiate its children at run time. For more information on using deferred instantiation, see ["Using deferred creation"](#page-133-0)  [on page 134.](#page-133-0)

#### Destroying unused objects

Flash Player provides built-in garbage collection that frees up memory by destroying objects that are no longer used. To ensure that the garbage collector destroys your unused objects, remove all references to that object, including the parent's reference to the child.

On containers, you can call the removeChild() or removeChildAt() method to remove references to child controls that are no longer needed. The following example removes references to button instances from the myVBox control:

```
<?xml version="1.0"?>
<!-- optimize/DestroyObjects.mxml -->
<mx:Application xmlns:mx="http://www.adobe.com/2006/mxml">
     <mx:Script><![CDATA[
         private function destroyButtons(e:Event):void {
             myVBox.removeChild(b1);
             myVBox.removeChild(b2);
             myVBox.removeChild(b3);
 }
     ]]></mx:Script>
     <mx:Panel title="VBox with Repeater">
         <mx:VBox id="myVBox" height="100" width="125">
             <mx:Button id="b1" label="Hurley"/>
             <mx:Button id="b2" label="Jack"/>
             <mx:Button id="b3" label="Sawyer"/>
         </mx:VBox>
     </mx:Panel>
```
 <mx:Button id="myButton2" click="destroyButtons(event)" label="Destroy Buttons"/>

#### </mx:Application>

You can clear references to unused variables by setting them to null in your ActionScript; for example:

```
myDataProvider = null
```
To ensure that destroyed objects are garbage collected, you must also remove event listeners on them by using the removeEventListener() method, as the following example shows:

```
<?xml version="1.0"?>
<!-- optimize/RemoveListeners.mxml -->
<mx:Application xmlns:mx="http://www.adobe.com/2006/mxml" 
creationComplete="initApp(event)">
     <mx:Script><![CDATA[
         private function initApp(e:Event):void {
             b1.addEventListener("click",myClickHandler);
             b2.addEventListener("click",myClickHandler);
             b3.addEventListener("click",myClickHandler);
 }
         private function destroyButtons(e:Event):void {
             b1.removeEventListener("click",myClickHandler);
             b2.removeEventListener("click",myClickHandler);
             b3.removeEventListener("click",myClickHandler);
             myVBox.removeChild(b1);
             myVBox.removeChild(b2);
             myVBox.removeChild(b3);
 }
         private function myClickHandler(e:Event):void {
             // Do something here.
 }
     ]]></mx:Script>
     <mx:Panel title="VBox with Repeater">
         <mx:VBox id="myVBox" height="100" width="125">
             <mx:Button id="b1" label="Hurley"/>
             <mx:Button id="b2" label="Jack"/>
             <mx:Button id="b3" label="Sawyer"/>
         </mx:VBox>
     </mx:Panel>
```
 <mx:Button id="myButton" click="destroyButtons(event)" label="Destroy Buttons"/>

</mx:Application>
You cannot call the removeEventListener() method on an event handler that you added inline. In the following example, you cannot call removeEventListener() on b1's click event handler, but you can call it on b2's and b3's event handlers:

```
<?xml version="1.0"?>
<!-- optimize/RemoveSomeListeners.mxml -->
<mx:Application xmlns:mx="http://www.adobe.com/2006/mxml" 
creationComplete="initApp(event)">
     <mx:Script><![CDATA[
         private function initApp(e:Event):void {
             b2.addEventListener("click",myClickHandler);
             b3.addEventListener("click",myClickHandler);
 }
         private function destroyButtons(e:Event):void {
             b2.removeEventListener("click",myClickHandler);
             b3.removeEventListener("click",myClickHandler);
             myVBox.removeChild(b1);
             myVBox.removeChild(b2);
             myVBox.removeChild(b3);
 }
         private function myClickHandler(e:Event):void {
             // Do something here.
 }
     ]]></mx:Script>
     <mx:Panel title="VBox with Repeater">
         <mx:VBox id="myVBox" height="100" width="125">
            <mx:Button id="b1" label="Hurley" click="myClickHandler(event)"/
\left\langle \right\rangle <mx:Button id="b2" label="Jack"/>
             <mx:Button id="b3" label="Sawyer"/>
         </mx:VBox>
     </mx:Panel>
     <mx:Button id="myButton" click="destroyButtons(event)" label="Destroy 
Buttons"/>
```

```
</mx:Application>
```
The *weakRef* parameter to the addEventListener() method provides you with some control over memory resources for listeners. A strong reference (when weakRef is false) prevents the listener from being garbage collected. A weak reference (when weakRef is true) does not. The default is false.

For more information about the removeEventListener() method, see Chapter 5, "Using Events," in the *Flex 2 Developer's Guide*.

### Using styles

You use styles to define the look and feel of your Flex applications. You can use them to change the appearance of a single component, or apply them globally. Be aware that some methods of applying styles are more expensive than others. This section describes some of the ways you can increase your application's performance by changing the way you apply styles. For more information about using styles, see Chapter 18, "Using Styles and Themes," in *Flex 2 Developer's Guide*.

### <span id="page-109-0"></span>Reducing calls to the setStyle() method

Run-time cascading styles are very powerful, but use them sparingly and in the correct context. Calling the set  $\text{Style}(x)$  method can be an expensive operation because the call requires notifying all the children of the newly-styled object. The resulting tree of children that must be notified can be quite large.

A common mistake that impacts performance is overusing or unnecessarily using the setStyle() method. In general, you only use the setStyle() method when you change styles on existing objects. Do not use it when you set up styles for an object for the first time. Instead, set styles in an  $\langle mx:Style \rangle$  block, as style properties on the MXML tag, through an external CSS style sheet, or as global styles.

Some applications must call the setStyle() method during the application or object instantiation. If this is the case, call the setStyle() method early in the instantiation phase. Early in the instantiation phase means setting styles from the component or application's preinitialize event, instead of the initialize or creationComplete event. By setting the styles as early as possible during initialization, you avoid unnecessary style notification and lookup.

If you programmatically create a component and want to set styles on that component, call the setStyle() method before you attach it to the display list with a call to the addChild() method, as the following example shows:

```
<?xml version="1.0"?>
<!-- optimize/CreateStyledButton.mxml -->
<mx:Application xmlns:mx="http://www.adobe.com/2006/mxml" 
creationComplete="initApp(event)">
     <mx:Script><![CDATA[
         import mx.controls.Button;
         public function initApp(e:Event):void {
            var b:Button = new Button();
             b.label="Click Me";
             b.setStyle("color", 0x00CCFF);
             panel1.addChild(b);
 }
     ]]></mx:Script>
     <mx:Panel id="panel1"/>
</mx:Application>
```
#### Setting global styles

Changing global styles (changing a CSS ruleset that is associated with a class or type selector) at run time is an expensive operation. Any time you change a global style, Flash Player must perform the following actions:

- Traverse the entire application looking for instances of that control.
- Check all the control's children if the style is inheriting.
- Redraw that control.

The following example globally changes the Button control's color style property:

```
<?xml version="1.0"?>
<!-- optimize/ApplyGlobalStyles.mxml -->
<mx:Application xmlns:mx="http://www.adobe.com/2006/mxml" 
creationComplete="initApp(event)">
    <mx:Script><![CDATA[
         public function initApp(e:Event):void {
             StyleManager.getStyleDeclaration("Button").setStyle("color", 
0x00CCFF);
 }
     ]]></mx:Script>
     <mx:Panel id="panel1">
         <mx:Button id="b1" label="Click Me"/>
         <mx:Button id="b2" label="Click Me"/>
         <mx:Button id="b3" label="Click Me"/>
     </mx:Panel>
```

```
</mx:Application>
```
If possible, set global styles at authoring time by using CSS. If you must set them at run time, try to set styles by using the techniques described in ["Reducing calls to the setStyle\(\) method"](#page-109-0)  [on page 110.](#page-109-0)

### Calling the setStyleDeclaration() and loadStyleDeclarations() methods

The setStyleDeclaration() method is computationally expensive. You can prevent Flash Player from applying or clearing the new styles immediately by setting the update parameter to false.

The following example sets new class selectors on different targets, but does not trigger the update until the last style declaration is applied:

```
<?xml version="1.0"?> 
<!-- styles/SetStyleDeclarationExample.mxml -->
<mx:Application xmlns:mx="http://www.adobe.com/2006/mxml" 
creationComplete="initApp()">
   <mx:Script><![CDATA[ 
         import mx.styles.StyleManager;
         private var myButtonStyle:CSSStyleDeclaration = new 
CSSStyleDeclaration('myButtonStyle');
         private var myLabelStyle:CSSStyleDeclaration = new 
CSSStyleDeclaration('myLabelStyle');
         private var myTextAreaStyle:CSSStyleDeclaration = new 
CSSStyleDeclaration('myTextAreaStyle');
         private function initApp():void {
 myButtonStyle.setStyle('color', 'blue');
 myLabelStyle.setStyle('color', 'blue');
            myTextAreaStyle.setStyle('color', 'blue');
 }
         private function applyStyles():void {
            StyleManager.setStyleDeclaration("Button", myButtonStyle, 
false);
            StyleManager.setStyleDeclaration("Label", myLabelStyle, false);
            StyleManager.setStyleDeclaration("TextArea", myTextAreaStyle, 
true);
 }
   ]]></mx:Script>
    <mx:Button id="myButton" label="Click Me" click="applyStyles()"/>
    <mx:Label id="myLabel" text="This is a label"/>
    <mx:TextArea id="myTextArea" text="This is a TextArea"/>
```
#### </mx:Application>

When you pass false for the update parameter, Flash Player stores the selector but does not apply the style. When you pass true for the update parameter, Flash Player recomputes the styles for every visual component in the application.

The loadStyleDeclarations() method is similarly computationally expensive. When you load a new style sheet, this method triggers an update to the display list by default. You can prevent Flash Player from applying or clearing the new style sheets immediately by setting the update parameter to false. When you chain calls to loadStyleDeclarations() methods, set the update parameter to false for all calls except the last one.

### Working with containers

Containers provide a hierarchical structure that lets you control the layout characteristics of container children. You can use containers to control child sizing and positioning, or to control navigation among multiple child containers.

When you develop your Flex application, try to minimize the number of containers that you use. This is because most containers provide relative sizing and positioning, which can be resource-intensive operations, especially when an application first starts.

One common mistake is to create a container that contains a single child. Sometimes having a single child in a container is necessary, such as when you use the container's padding to position the child. But try to identify and remove containers such as these that provide no real functionality. Also keep in mind that the root of an MXML component does not need to be a container.

Another sign of possibly too many containers is when you have a container nested inside another container, where both the parent and child containers have the same type (for example, HBoxes).

#### Minimizing container nesting

It is good practice to avoid deeply nested layouts when possible. For simple applications, if you have nested containers more than three levels deep, you can probably produce the same layout with fewer levels of containers. Deep nesting can lead to performance problems. For larger applications, deeper nesting might be unavoidable.

When you nest containers, each container instance runs measuring and sizing algorithms on its children (some of which are containers themselves, so this measuring procedure can be recursive). When the layout algorithms have processed, and the relative layout values have been calculated, Flash Player draws the complex collection of objects comprising the view. By eliminating unnecessary work at object creation time, you can improve the performance of your application.

#### Using Grid containers

A Grid container is useful for aligning multiple objects. When you use Grid containers, however, you introduce additional levels of containers with the GridItem and GridRow controls. In many cases, you can achieve the same results by using the VBox and HBox containers, and these containers use fewer levels of nesting.

#### Using layout containers

You can sometimes improve application start-up time by using Canvas containers, which perform absolute positioning, instead of relative layout containers, such as the Form, HBox, VBox, Grid, and Tile containers.

Canvas containers are the only containers that let you specify the location of their child controls by default. All other containers are relative containers by default, which means that they lay everything out relative to other components in the container. You can make Application and Panel containers do absolute positioning.

Canvas containers eliminate the layout logic that other containers use to perform automatic positioning of their children at startup, and replace it with explicit pixel-based positioning. When you use a Canvas container, you must remember to set the *x* and *y* positions of all of its children. If you do not set the *x* and *y* positions, the Canvas container's children lay out on top of each other at the default *x*, *y* coordinates (0,0).

The canvas container is not always more efficient than other containers, however, because it must measure itself to make sure that it is large enough to contain its children. Applications that use canvases typically contain a much flatter containment hierarchy. As a result, using canvas containers can lead to less nesting and fewer overall containers, which improves performance.

Canvas containers support constraints, which means that if the container changes size, the children inside the container move with it.

#### Using absolute sizing

Writing object widths and heights into the code can save time because the Flex layout containers do not have to calculate the size of the object at run time. By specifying container or control widths or heights, you lighten the relative layout container's processing load and subsequently decrease the creation time for the container or control. This technique works with any container or control.

### <span id="page-114-0"></span>Improving effect performance

Effects let you add animation and motion to your application in response to user or programmatic action. For example, you can use effects to cause a dialog box to bounce slightly when it receives focus, or to slowly fade in when it becomes visible.

Effects can be one of the most processor-intensive tasks performed by a Flex application. This section describes some techniques for improving the performance of effects.

For more information on the topics introduced here, see Chapter 17, "Using Behaviors," in *Flex 2 Developer's Guide*.

#### Increasing effect duration

Increase the duration of your effect with the duration property. Doing this spreads the distinct, choppy stages over a longer period of time, which lets the human eye fill in the difference for a smoother effect.

#### Hiding parts of the target view

Make parts of the target view invisible when the effect starts, play the effect, and then make those parts visible when the effect has completed. To do this, you add logic in the effectStart and effectEnd event handlers that controls what is visible before and after the effect.

When you apply a Resize effect to a Panel container, for example, the measurement and layout algorithm for the effect executes repeatedly over the duration of the effect. When a Panel container has many children, the animation can be jerky because Flex cannot update the screen quickly enough. Also, resizing one Panel container often causes other Panel containers in the same view to resize.

To solve this problem, you can use the Resize effect's hideChildrenTargets property to hide the children of Panel containers while the Resize effect is playing. The value of the hideChildrenTargets property is an Array of Panel containers that should include the Panel containers that resize during the animation. When the hideChildrenTargets property is true, and before the Resize effect plays, Flex iterates through the Array and hides the children of each of the specified Panel containers.

#### Avoiding bitmap-based backgrounds

Designers often give their views background images that are solid colors with gradients, slight patterns, and so forth. To ease what Flash Player redraws during an effect, try using a solid background color for your background image. Or, if you want a slight gradient instead of a solid color, use a background image that is a SWF or SVG file. These are easier for Flash Player to redraw than standard JPG or PNG files.

#### Suspending background processing

To improve the performance of effects, you can disable background processing in your application for the duration of the effect by setting the suspendBackgroundProcessing property of the Effect to true. The background processing that is blocked includes component measurement and layout, and responses to data services for the duration of the effect.

#### Using the cachePolicy property

An effect can use the bitmap caching feature in Flash Player to speed up animations. An effect typically uses bitmap caching when the target component's drawing does not change while the effect is playing.

The cachePolicy property of UIComponents controls the caching operation of a component during an effect. The cachePolicy property can have the following values:

CachePolicy.ON Specifies that the effect target is always cached.

CachePolicy.OFF Specifies that the effect target is never cached.

CachePolicy.AUTO Specifies that Flex determines whether the effect target should be cached. This is the default value.

The cachePolicy property is useful when an object is included in a redraw region but the object does not change. For more information about redraw regions, see ["Understanding](#page-117-0)  [redraw regions" on page 118.](#page-117-0)

The cachePolicy property provides a wrapper for the cacheAsBitmap property. For more information, see ["Using the cacheAsBitmap property" on page 118](#page-117-1).

### Improving rendering speed

The actual rendering of objects on the screen can take a significant amount of time. Improving the rendering times can dramatically improve your application's performance. Use the techniques in this section to help improve rendering speed. In addition, use the techniques described in the previous section, ["Improving effect performance" on page 115](#page-114-0), to improve effect rendering speed.

### Setting movie quality

You can use the quality property of the wrapper's  $\langle$ object $\rangle$  and  $\langle$ embed $\rangle$  tags to change the rendering of your Flex application in Flash Player. Valid values for the quality property are low, medium, high, autolow, autohigh, and best. The default value is best.

The low setting favors playback speed over appearance and never uses anti-aliasing. The autolow setting emphasizes speed at first but improves appearance whenever possible. The autohigh setting emphasizes playback speed and appearance equally at first, but sacrifices appearance for playback speed if necessary. The medium setting applies some anti-aliasing and does not smooth bitmaps. The high setting favors appearance over playback speed and always applies anti-aliasing. The best setting provides the best display quality and does not consider playback speed. All output is anti-aliased and all bitmaps are smoothed.

For information on these settings, see ["About the <object> and <embed> tags" on page 378.](#page-377-0)

#### <span id="page-117-0"></span>Understanding redraw regions

A *redraw region* is the region around an object that must be redrawn when that object changes. Everything in a redraw region is redrawn during the next rendering phase after an object changes. The area that Flash Player redraws includes the object, and any objects that overlap with the redraw region, such as the background or the object's container.

You can see redraw regions at run time in the debugger version of Flash Player by selecting View > Show Redraw Regions in the player's menu. When you select this option, the debugger version of Flash Player draws red rectangles around each redraw region while the application runs.

By looking at the redraw regions, you can get a sense of what is changing and how much rendering is occurring while your application runs. Flash Player sometimes combines the redraw regions of several objects into a single region that it redraws. As a result, if your objects are spaced close enough together, they might be redrawn as part of one region, which is better than if they are redrawn separately. If the number of regions is too large, Flash Player might redraw the entire screen.

#### <span id="page-117-1"></span>Using the cacheAsBitmap property

To improve rendering speeds, make careful use of the cacheAsBitmap property. You can set this property on any UIComponent.

When you set the cacheAsBitmap property to true, Flash Player stores a copy of the initial bitmap image of an object in memory. If you later need that object, and the object's properties have not changed, Flash Player uses the cached version to redraw the object. This can be faster than using the vectors that make up the object.

Setting the cacheAsBitmap property to true can be especially useful if you use animations or other effects that move objects on the screen. Instead of redrawing the object in each frame during the animation, Flash Player can use the cached bitmap.

The downside is that changing the properties of objects that are cached as bitmaps is more computationally expensive. Each time you change a property that affects the cached object's appearance, Flash Player must remove the old bitmap and store a new bitmap in the cache. As a result, only set the cacheAsBitmap property to true for objects that do not change much.

Enable bitmap caching only when you need it, such as during the duration of an animation, and only on a few objects at a time because it can be a memory-intensive operation. The best approach might be to change this property at various times during the object's life cycle, rather than setting it once.

#### Using filters

To improve rendering speeds, do not overuse of filters such as DropShadowFilter. The expense of the filter is proportional to the number of pixels in the object that you are applying the filter to. As a result, it is best to use filters on smaller objects.

#### Using device text

Mixing device text and vector graphics can slow rendering speeds. For example, a DataGrid control that contains both text and graphics inside a cell will be much slower to redraw than a DataGrid that contains just text.

#### Using clip masks

Using the scrollRect and mask properties of an object are expensive operations. Try to minimize the number of times you use these properties.

### Using large data sets

This section describes how to minimize overhead when working with large data sets.

### Paging

When you use a DataService class to get your remote data, you might have a collection that does not initially load all of its data on the client. You can prevent large amounts of data from traveling over the network and slowing down your application while that data is processed using paging. The data that you get incrementally is referred to as *paged* data, and the data that has not yet been received is *pending* data.

The paging features of the DataService class include:

- Maximum message size on the destination can be configured.
- If size exceeds the maximum value, multiple message batches are used.
- Client reassembles separate messages.
- Asynchronous data paging across the network.
- User interface elements can display portions of the collection without waiting for the entire collection to load.

For more information, see Chapter 7, "Using Data Providers and Collections," in *Flex 2 Developer's Guide*.

#### Disabling live scrolling

One issue when using a DataGrid control with large data sets is that it may be slow to scroll when using the scrollbar. When the DataGrid displays newly visible data, it calls the getItemAt() method on the data provider.

The default behavior of a DataGrid is to continuously update data when the user is scrolling through it. As a result, performance can degrade if you just simply scroll through the data on a DataGrid because the DataGrid is continuously calling the getItemAt() method. This can be a computationally expensive method to call.

You can disable this *live scrolling* so that the view is only updated when the scrolling stops by setting the liveScrolling property to false.

The default value of the liveScrolling property is true. All subclasses of ScrollControlBase, including TextArea, HorizontalList, TileList, and DataGrid, have this property.

### Dynamically repeating components

This section describes the relative benefits of using List-based controls rather than the Repeater control to dynamically repeat components. If you must use the Repeater, however, it also describes some techniques for improving the performance of that control.

#### Comparing List-based controls to the Repeater control

To dynamically repeat components, you can choose between the Repeater or List-based controls, such as HorizontalList, TileList, or List. To achieve better performance, you can often replace layouts you created with a Repeater with the combination of a HorizontalList or TileList and an item renderer.

The Repeater object is useful for repeating a small set of simple user interface components, such as RadioButton controls and other controls typically used in Form containers. You can use the HorizontalList, TileList, or List control when you display more than a few repeated objects.

The HorizontalList control displays data horizontally, similar to the HBox container. The HorizontalList control always displays items from left to right. The TileList control displays data in a tile layout, similar to the Tile container. The TileList control provides a direction property that determines if the next item is down or to the right. The List control displays data in a single vertical column.

Unlike the Repeater object, which instantiates all objects that are repeated, the HorizontalList, TileList, and List controls only instantiate what is visible in the list. The Repeater control takes a data provider (typically an Array) that creates a new copy of its children for each entry in the Array. If you put the Repeater control's children inside a container that does not use deferred instantiation, your Repeater control might create many objects that are not initially visible.

For example, a VBox container creates all objects within itself when it is first created. In the following example, the Repeater control creates all the objects whether or not they are initially visible:

```
<?xml version="1.0"?>
<!-- optimize/VBoxRepeater.mxml -->
<mx:Application xmlns:mx="http://www.adobe.com/2006/mxml">
     <mx:Script><![CDATA[
         import mx.collections.ArrayCollection;
        [Bindable]
         public var imgList:ArrayCollection = new ArrayCollection([
              {img:"bird.gif"},
             {img:"bird-gray.gif"},
              {img:"bird-silly.gif"}
        \left| \cdot \right| ]]></mx:Script>
     <mx:Panel title="VBox with Repeater">
         <mx:VBox height="150" width="250">
             <mx:Repeater id="r" dataProvider="{imgList}">
                  <mx:Image source="../assets/{r.currentItem.img}"/>
             </mx:Repeater>
         </mx:VBox>
     </mx:Panel>
```

```
</mx:Application>
```
If you use a List-based control, however, Flex only creates those controls in the list that are initially visible. The following example uses the List control to create only the image needed for rendering:

```
<?xml version="1.0"?>
<!-- optimize/ListItems.mxml -->
<mx:Application xmlns:mx="http://www.adobe.com/2006/mxml">
    <mx:Script><![CDATA[
         import mx.collections.ArrayCollection;
         private static var birdList:Array = ["../assets/bird.gif","../
assets/bird-gray.gif","../assets/bird-silly.gif"];
        [Bindable]
         private var birdListAC:ArrayCollection = new 
ArrayCollection(birdList);
         private function initCatalog():void {
            birdlist.dataProvider = birdlistAC: }
     ]]></mx:Script>
     <mx:Panel title="List">
         <mx:List id="birdlist" rowHeight="150" width="250" rowCount="1" 
itemRenderer="mx.controls.Image" creationComplete="initCatalog()">
         </mx:List> 
     </mx:Panel>
</mx:Application>
```
### Using the Repeater control

When using a Repeater control, keep the following techniques in mind:

- Avoid repeating objects that have clip masks because using clip masks is a resourceintensive process.
- Ensure that the containers used as the children of the Repeater control do not have unnecessary container nesting and are as small as possible. If a single instance of the repeated view takes a noticeable amount of time to instantiate, repeating makes it worse. For example, multiple Grid containers in a Repeater object do not perform well because Grid containers themselves are resource-intensive containers to instantiate.
- Set the recycleChildren property to true. The recycleChildren property is a Boolean value that, when set to true, binds new data items into existing Repeater children, incrementally creates children if there are more data items, and destroys extra children that are no longer required.

The default value of the recycleChildren property is false to ensure that you do not leave stale state information in a repeated instance. For example, suppose you use a Repeater object to display photo images and each Image control has an associated NumericStepper control for how many prints you want to order. Some of the state information, such as the image, comes from the dataProvider property. Other state information, such as the print count, is set by user interaction. If you set the recycleChildren property to true and page through the photos by incrementing the Repeater object's startingIndex value, the Image controls bind to the new images, but the NumericStepper control maintains the old information. Use recycleChildren="false" only if it is too cumbersome to reset the state information manually, or if you are confident that modifying your dataProvider property should not trigger a recreation of the Repeater object's children.

Keep in mind that the recycleChildren property has no effect on a Repeater object's speed when the Repeater object loads the first time. The recycleChildren property improves performance only for subsequent changes to the Repeater control's data provider. If you know that your Repeater object creates children only once, you do not have to use the recycleChildren property or worry about the stale state situation.

# Improving server-side performance

The Flex web application is deployed as a standard J2EE web application and is supported on a number of popular J2EE application servers.

Flex relies on the Flash Player client for the user interface, and on the server solely for transferring the client application and then sending requested data. When a user requests an application by using a URL, the SWF file is transferred to the client where it begins to execute. Requests for data are typically handled by the server running Flex and are subsequently transferred to the client. This separation of processing lets the client handle simple tasks, such as field validation, data formatting, sorting, and filtering, which frees up valuable server CPU cycles.

This section describes some techniques to use to improve server-side performance, both for when you are using the web-tier compiler and the features of the Flex Data Services server, and when you deploy Flex as a web application on another platform.

Some of the techniques described in this section apply to improving the performance of the Flex Builder and command-line compilers.

## **Precompiling**

MXML compilation is CPU intensive. In most situations, this is not a factor because an MXML page is compiled once by the server the first time it is requested. On subsequent requests, the MXML page is served from a cache.

In general, precompile your MXML pages with the mxmlc command-line compiler or the built-in Flex Builder compiler, and create your own wrapper to load the SWF files into the browser. This option enables you to deploy bytecode, but is somewhat more involved than letting Flex build your HTML wrappers for you on the fly. Some features, such as Flash Player detection and history management are not generated automatically. You must add the code for these features in your application's wrapper.

## Using incremental compilation

When you use Flex Data Services, you can use incremental compilation to help decrease the time it takes to compile with the web-tier compiler. When incremental compilation is enabled, the compiler inspects changes to the bytecode between revisions of an application and only recompiles the sections of compiled code that changed.

To enable incremental compilation for the web-tier compiler, you set the value of the incremental-compile option in the flex-webtier-config.xml file to true. The default value is true. The incremental option in the flex-config.xml file has no effect when you use the web-tier compiler.

You can use the recompile query string parameter to override the incremental-compile option, as the following example shows:

http://www.mydomain.com/MyApp.mxml?recompile=true

This option forces a complete recompile of the application.

Incremental compilation requires more memory than standard compilation. Therefore, you might find it more advantageous to disable incremental compilation when you use the webtier compiler in a production environment. The Flex Data Services server generally caches the first-compiled SWF file, and returns that file on subsequent requests. Unless your applications change frequently, you only benefit from incremental compilation for the first request.

If production mode is enabled, disable incremental compilation.

For more information on incremental compilation, see ["About incremental compilation"](#page-213-0)  [on page 214.](#page-213-0)

## Disabling Express Install and player detection

You can disable the Express Install and player detection features if they are not required. Doing so reduces the size of the wrapper and prevents the server from having to transmit Express Install and player detection files. This can reduce network overhead.

To disable Express Install, remove the Express Install code from your wrapper. You can do this in the wrapper generated by Flex Builder by deselecting the Detect Flash Version and Use Express Install options in the Flex Compiler properties dialog box in Flex Builder.

If you are using Flex Data Services, you can disable Express Install and player detection by setting the values of the use-player-detection and use-express-install options to false in the flex-webtier-config.xml file.

For more information about Express Install, see [Chapter 17, "Using Express Install," on](#page-390-0)  [page 391.](#page-390-0)

## Disabling history management

You can disable the Flex history management feature if it is not required. Disabling this feature prevents the server from transmitting the history management files, such as the history.js, history.htm, and history.swf files, which can reduce network overhead.

To disable history management, remove the history management code from your wrapper. You can do this in Flex Builder by deselecting the Enable History Management option in the Flex Compiler properties dialog box.

If you are using Flex Data Services, you can disable history management by setting the value of the use-history-management option to false in the flex-webtier-config.xml file.

For more information about history management, see Chapter 32, "Using the History Manager," in *Flex 2 Developer's Guide*.

## Tuning JVM heap sizes

Flex Data Services is an application running on a Java application server. Therefore, the performance of your Flex applications can be affected by the underlying JVM of the application server. The most common way to potentially increase the performance and reliability of your JVM is to tune the JVM's heap size. Configuring the JVM can lead you to faster and more efficient compilations.

In addition, the Flex command-line compilers use the Java JRE. You can improve the performance of your command-line compilers by adjusting the JVM's heap size.

The most common JVM configuration is to set the size of the Java heap. The Java heap is the amount of memory reserved for the JVM. The actual size of the heap varies as classes are loaded and unloaded. If the heap requires more memory than the maximum allocated, performance suffers as the JVM performs garbage collection to maintain enough free memory for the applications to run.

For more information, see ["Changing the JVM heap size" on page 167](#page-166-0).

## **Caching**

The Flex Data Services server returns SWF files based on client requests. The caching mechanism used by Flex Data Services reduces delays by storing compiled SWF files in a content cache and responding to requests with the cached files when possible. In addition, the Flex Data Services server caches resources including components (SWC, MXML, and ActionScript files), CSS style sheets, images, RSLs, and ActionScript files included with the <mx:Script> tag.

You can configure settings such as the watcher interval and number of files cached. Increasing the value of the watcher interval, for example, can result in slightly increased performance because the server does not check the cache as often.

For more information, see ["Cache settings" on page 173.](#page-172-0) You can also configure font caching. For more information, see ["Caching fonts and glyphs" on page 174](#page-173-0).

In addition to caching fonts, you can also restrict the number of characters in a embedded font definition to reduce the overall size of the font definition included in the SWF file. You do this by using the language-range compiler option. For more information, see Chapter 19, "Using Fonts," in *Flex 2 Developer's Guide*.

## Using headless servers

A *headless server* is one that is running on UNIX or Linux and often does not have a monitor, keyboard, mouse, or even a graphics card. Headless servers are most commonly encountered in ISPs and ISVs, where available space is at a premium and servers are often mounted in racks. Enabling headless mode reduces the graphics requirements of the underlying system and can make for a more efficient use of memory.

To enable headless mode of the Flex application, define the value of the <headless-server> tag in the flex-config.xml file. Setting this property to true is required to support fonts and SVG images in a nongraphical environment. The <headless-server> tag is a child tag of <compiler>. The following example sets <headless-server> to true:

<headless-server>true</headless-server>

The default value is commented out.

Setting the value of <headless-server> to true in flex-config.xml sets the system property java.awt.headless to true.

# Enabling production mode

Production mode disables settings such as warnings, debugging, and caching. You enable production mode in the flex-webtier-config.xml file, as the following example shows: <production-mode>true</production-mode>

The default value of the production-mode option is false.

# Improving Flex Charting component performance

This section describes some techniques you can use to improve the performance of charting controls. Charting controls are included in Flex Charting components. For more information about charting controls, see Part 7, "Charting Components," in *Flex 2 Developer's Guide*.

### Avoiding filtering series data

When possible, set the filterData property to false. In the transformation from data to screen coordinates, the various series types filter the incoming data to remove any missing values that are outside the range of the chart; missing values would render incorrectly if drawn to the screen. For example, a chart that represents vacation time for each week in 2003 might not have a value for the July fourth weekend because the company was closed. If you know your data model will not have any missing values at run time, or values that fall outside the chart's data range, you can instruct a series to explicitly skip the filtering step by setting its filterData property to false.

## Coding the LinearAxis object

If possible, do not let a LinearAxis object autocalculate its range. A LinearAxis control calculating its numeric range can be a resource-intensive calculation. If you know reasonable minimum and maximum values for the range of your LinearAxis, specify them to help your charts render quicker.

In addition to specifying the range for a LinearAxis, specify an interval (the numeric distance between label values along the axis) value. Otherwise, the chart control must calculate this value.

## Coding the CategoryAxis object

Modifying a CategoryAxis object's data provider is more resource intensive than modifying a Series object's data provider. If the data bound to your chart is going to change, but the categories in your chart will stay static, have the CategoryAxis' data provider and Series' data provider refer to different objects. This prevents the CategoryAxis from reevaluating its data provider, which is a resource-intensive computation.

## Styling AxisRenderer objects

Improve the rendering time of your AxisRenderers objects by setting particular styles. The AxisRenderers perform many calculations to ensure that they render correctly in all situations. The more help you can give them in restricting their options, the faster they render. Setting the labelRotation and canStagger styles on the AxisRenderer improve performance. You can set these styles within the tag or in CSS.

## Specifying gutter styles

Specify gutter styles when possible. The gutter area of a Cartesian chart is the area between the margins and the actual axis lines. With default values, the chart adjusts the gutter values to accommodate axis decorations. Calculating these gutter values can be resource intensive. By explicitly setting the values of the gutterLeft, gutterRight, gutterTop, and gutterBottom style properties, your charts draw quicker and more efficiently.

### Using drop shadows

To improve performance, do not use drop-shadows on your series items unless they are necessary. You can selectively add shadows to individual chart series by using renderers such as the ShadowBoxItemRenderer and ShadowLineRenderer classes.

Shadows are implemented as filters in charting controls. As a result, you must remove these shadows by setting the chart control's seriesFilters property to an empty Array. The following example removes the shadows from all series, but then changes the renderer for the third series to be a shadow renderer:

```
<?xml version="1.0"?>
<!-- optimize/RemoveShadowsColumnChart.mxml -->
<mx:Application xmlns:mx="http://www.adobe.com/2006/mxml">
     <mx:Script><![CDATA[
         import mx.collections.ArrayCollection;
        [Bindable]
         public var expenses:ArrayCollection = new ArrayCollection([
             {Month: "Jan", Income: 2000, Expenses: 1500, Profit: 500}, 
             {Month: "Feb", Income: 1000, Expenses: 200, Profit: 800},
             {Month: "Mar", Income: 1500, Expenses: 500, Profit: 1000}
         ]);
     ]]></mx:Script>
     <mx:Panel title="Column Chart">
         <mx:ColumnChart id="myChart" dataProvider="{expenses}">
             <mx:seriesFilters>
                 <mx:Array/>
             </mx:seriesFilters>
             <mx:horizontalAxis>
                 <mx:CategoryAxis dataProvider="{expenses}" 
categoryField="Month"/>
             </mx:horizontalAxis>
             <mx:series>
                 <mx:ColumnSeries xField="Month" yField="Income" 
displayName="Income"/>
                 <mx:ColumnSeries xField="Month" yField="Expenses" 
displayName="Expenses"/>
                 <mx:ColumnSeries xField="Month" yField="Profit" 
displayName="Profit" 
itemRenderer="mx.charts.renderers.ShadowBoxItemRenderer"/>
             </mx:series>
         </mx:ColumnChart>
         <mx:Legend dataProvider="{myChart}"/>
     </mx:Panel>
</mx:Application>
```
# CHAPTER 6 Improving Startup **Performance**

Adobe Flex helps you improve the actual and perceived startup times of your applications. You can do this by deferring the creation of certain controls until a later time, or customize the order in which containers are created and displayed in your applications. This topic describes these techniques, which can improve the startup performance of your Flex applications.

### **Contents**

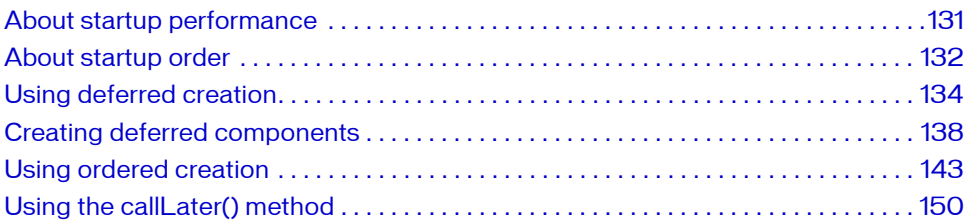

# <span id="page-130-0"></span>About startup performance

You could increase the startup time and decrease performance of your applications if you create too many objects or put too many objects into a single view. To improve startup time, minimize the number of objects that are created when the application is first loaded. If a userinterface component is not initially visible at startup, avoid creating that component until you need it. This is called deferred creation. Containers that have multiple views, such as an Accordion container, provide built-in support for this behavior. You can use ActionScript to customize the creation order of multiple-view containers or defer the creation of other containers and controls.

After you improve the *actual* startup time of your application as much as possible, you can improve *perceived* startup time by ordering the creation of containers in the initial view. The default behavior of Flex is to create all containers and their children in the initial view, and then display everything at one time. The user will not be able to interact with the application or see meaningful data until all the containers and their children are created. In some cases, you can improve the user's initial experience by displaying the components in one container before creating the components in the next container. This process is called ordered creation.

The remaining sections of this topic describe how to use deferred creation to reduce overall application startup time and ordered creation to make the initial startup time appear as short as possible to the user. But before you can fully understand ordered creation and deferred creation, you must also understand the differences between single-view and multiple-view containers, the order of events in a component's startup life cycle, and how to manually instantiate controls from their child descriptors.

# <span id="page-131-0"></span>About startup order

All Flex components trigger a number of events during their startup procedure. These events indicate when the component is first created, plotted internally, and drawn on the screen. The events also indicate when the component is finished being created and, in the case of containers, when its children are created.

Components are instantiated, added or linked to a parent, and then sized and laid out inside their container. The component creation order is as follows:

The following example shows the major events that are dispatched during a component's creation life cycle:

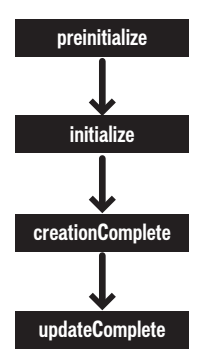

The creation order is different for containers and components because containers can be the parent of other components or containers. Components within the containers must also go through the creation order. If a container is the parent of another container, the inner container's children must also go through the creation order.

The following example shows the major events that are dispatched during a container's creation life cycle:

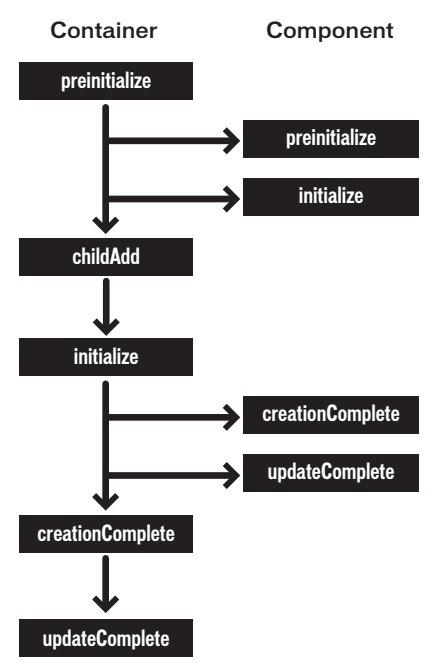

After all components are created and drawn, the Application object dispatches an applicationComplete event. This is the last event dispatched during an application startup.

The creation order of multiview containers (navigators) is different from standard containers. By default, all top-level views of the navigator are instantiated. However, Flex creates only the children of the initially visible view. When the user navigates to the other views of the navigator, Flex creates those views' children. For more information on the deferred creation of children of multiview containers, see ["Using deferred creation" on page 134](#page-133-0).

For a detailed description of the component creation life cycle, see Chapter 10, "Creating Advanced Visual Components in ActionScript," in *Creating and Extending Flex 2 Components*.

# <span id="page-133-0"></span>Using deferred creation

By default, containers create only the controls that initially appear to the user. Flex creates the container's other descendants if the user navigates to them. Containers with a single view, such as Box, Form, and Grid containers, create all of their descendants during the container's instantiation because these containers display all of their descendants immediately.

Containers with multiple views, called navigator containers, only create and display the descendants that are visible at any given time. These containers are the ViewStack, Accordion, and TabNavigator containers.

When navigator containers are created, they do not immediately create all of their descendants, but only those descendants that are initially visible. Flex defers the creation of descendants that are not initially visible until the user navigates to a view that contains them.

The result of this deferred creation is that an MXML application with navigator containers loads more quickly, but the user experiences brief pauses when he or she moves from one view to another when interacting with the application.

You can instruct each container to create their children or defer the creation of their children at application startup by using the container's creationPolicy property. This can improve the user experience after the application loads. For more information, see ["About the](#page-133-1)  [creationPolicy property" on page 134](#page-133-1).

You can also create individual components whose instantiation is deferred by using the createComponentsFromDescriptors() method. For more information, see ["Creating](#page-137-0)  [deferred components" on page 138](#page-137-0).

### <span id="page-133-1"></span>About the creationPolicy property

To defer the creation of any component, container, or child of a container, you use the creationPolicy property. Every container has a creationPolicy property that determines how the container decides whether to create its descendants when the container is created. You can change the policy of a container using MXML or ActionScript.

The valid values for the creationPolicy property are auto, all, none, and queued. The meaning of these settings depends on whether the container is a navigator container (multiple-view container) or a single-view container. For information on the meaning of these values see ["Single-view containers" on page 135](#page-134-0) and ["Multiple-view containers" on page 136.](#page-135-0) The creationPolicy property is not inheritable. This means that if you set the value of the creationPolicy property to none on an outer container, all containers within that container have the default value of the creationPolicy property, unless otherwise set. They do not inherit the value of none for their creationPolicy. Also, if you have two containers at the same level (of the same type) and you set the creationPolicy of one of them, the other container has the default value of the creationPolicy property unless you explicitly set it.

### <span id="page-134-0"></span>Single-view containers

Single-view containers by default create all their children when the application first starts. You can use the creationPolicy property to change this behavior. The following table describes the values of the creationPolicy property when you use it with single-view containers:

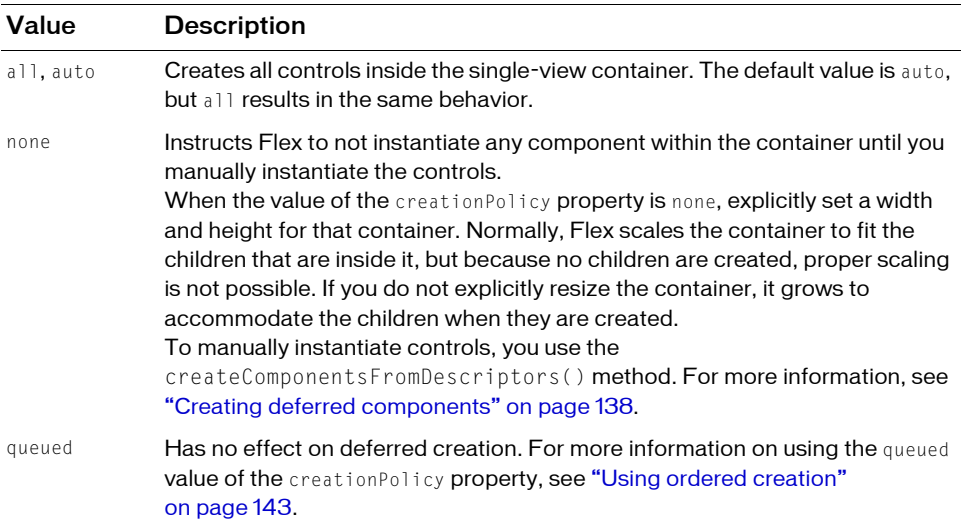

The following example sets the value of a VBox container's creationPolicy property to auto, the default value:

```
<?xml version="1.0"?>
<!-- layoutperformance/AutoCreationPolicy.mxml -->
<mx:Application xmlns:mx="http://www.adobe.com/2006/mxml">
     <mx:VBox id="myVBox" creationPolicy="auto">
         <mx:Button id="b1" label="Get Weather"/>
     </mx:VBox>
</mx:Application>
```
The default behavior of all single-view containers is that they and their children are entirely instantiated when the application starts. If you set the creationPolicy property to none, however, you can selectively instantiate controls within the containers by using the techniques described in ["Creating deferred components" on page 138](#page-137-0).

### <span id="page-135-0"></span>Multiple-view containers

Containers with multiple views, such as the ViewStack and Accordion, do not immediately create all of their descendants, but only those descendants that are visible in the initial view. Flex defers the instantiation of descendants that are not initially visible until the user navigates to a view that contains them. The following containers have multiple views and, so, are defined as navigator containers:

- ViewStack
- **TabNavigator**
- **Accordion**

When you instantiate a navigator container, Flex creates all of the top-level children. For example, creating an Accordion container triggers the creation of each of its views, but not the controls within those views. The creationPolicy property determines the creation of the child controls inside each view.

When you set the creationPolicy property to auto (the default value), navigator containers instantiate only the controls and their children that appear in the initial view. The first view of the Accordion container is the initial pane, as the following example shows:

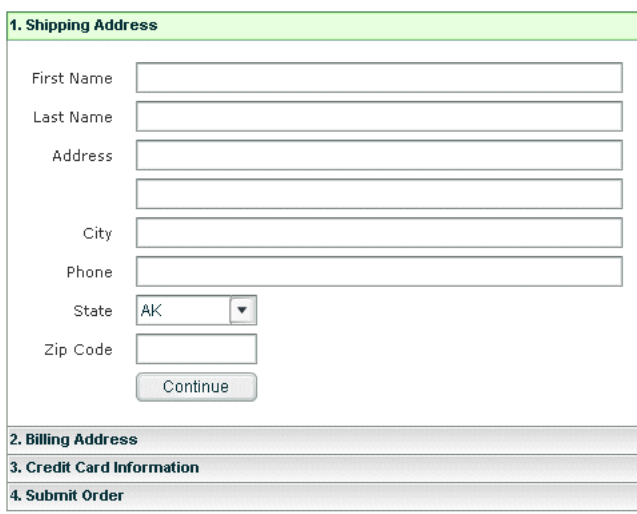

When the user navigates to another panel in the Accordion container, the navigator container creates the next set of controls, and recursively creates the new view's controls and their descendants. You can use the Accordion container's creationPolicy property to modify this behavior. The following table describes the values of the creationPolicy property when you use it with navigator containers:

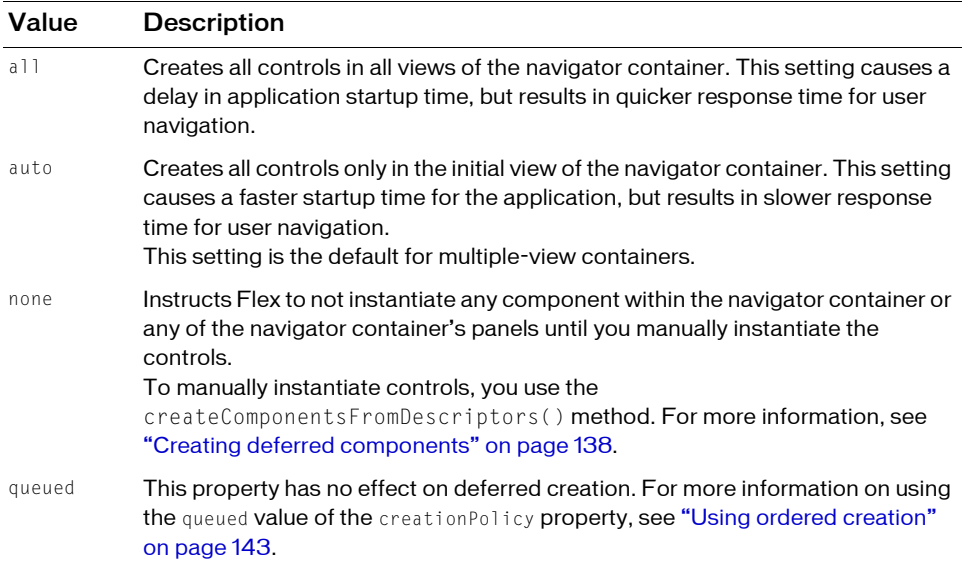

The following example sets the creationPolicy property of an Accordion container to all, which instructs the container to instantiate all controls for every panel in the navigator container when the application starts:

```
<?xml version="1.0"?>
<!-- layoutperformance/AllCreationPolicy.mxml -->
<mx:Application xmlns:mx="http://www.adobe.com/2006/mxml">
     <mx:Panel title="Accordion">
         <mx:Accordion id="myAccordion" creationPolicy="all">
             <mx:VBox label="Accordion Button for Panel 1">
                 <mx:Label text="Accordion container panel 1"/>
                 <mx:Button label="Click Me"/>
             </mx:VBox>
             <mx:VBox label="Accordion Button for Panel 2">
                 <mx:Label text="Accordion container panel 2"/>
                 <mx:Button label="Click Me"/>
             </mx:VBox>
             <mx:VBox label="Accordion Button for Panel 3">
                 <mx:Label text="Accordion container panel 3"/>
                 <mx:Button label="Click Me"/>
             </mx:VBox>
         </mx:Accordion>
     </mx:Panel>
</mx:Application>
```
# <span id="page-137-0"></span>Creating deferred components

When you set a container's creationPolicy property to none, components declared as MXML tags inside that container are not created. Instead, objects that describe those components are added to an Array. These objects are called descriptors. You can use the createComponentsFromDescriptors() method to manually instantiate those components. This method is defined on the Container base class.

### Using the createComponentsFromDescriptors() method

You use the createComponentsFromDescriptors() method of a container to create all the children of a container at one time.

The createComponentsFromDescriptors() method has the following signature: *container*.createComponentsFromDescriptors(*recurse*:Boolean):Boolean

The *recurse* argument determines whether Flex should recursively instantiate children of the components. Set the parameter to true to instantiate children of the components, or false to not instantiate the children. The default value is false.

On a single-view container, calling the createComponentsFromDescriptors() method instantiates all controls in that container, regardless of the value of the creationPolicy property.

In navigator containers, if you set the creationPolicy property to all, you do not have to call the createComponentsFromDescriptors() method, because the container creates all controls in all views of the container. If you set the creationPolicy property to none or auto, calling the createComponentsFromDescriptors() method creates only the current view's controls and their descendents.

Another common usage is to set the navigator container's creationPolicy property to auto. You can then call *navigator*.getChildAt(n).createComponentsFromDescriptors() to explicitly create the children of the *n*-th view.

The following example does not instantiate any of the buttons in the HBox container when the application starts up, but does when the user changes the value of the creationPolicy property. The user initiates this change by selecting *all* from the drop-down list.

```
<?xml version="1.0"?>
<!-- layoutPerformance/ChangePolicy.mxml -->
<mx:Application xmlns:mx="http://www.adobe.com/2006/mxml" 
creationComplete="appInit()">
     <mx:Script><![CDATA[
         [Bindable]
         public var p:String;
         private function appInit():void {
             p = policy.selectedItem.toString();
 }
         private function changePolicy():void {
             var polType:String = policy.value.toString();
             hb.creationPolicy = polType; 
            if (polType == "none") {
                 // do nothing
            \} else if (polType == "all") {
                 hb.createComponentsFromDescriptors();
 }
 }
     ]]></mx:Script>
     <mx:ComboBox id="policy" 
close="p=String(policy.selectedItem);changePolicy();">
         <mx:dataProvider>
             <mx:Array>
                 <mx:String>none</mx:String>
                 <mx:String>all</mx:String>
             </mx:Array>
         </mx:dataProvider>
     </mx:ComboBox>
     <mx:Panel title="Creation Policy" id="hb" creationPolicy="none">
        \langlemx:Button label="1" width="50" y="0" x="0"/>
        \langlemx:Button label="2" width="50" y="0" x="75"/>
         <mx:Button label="3" width="50" y="0" x="150"/>
     </mx:Panel>
     <mx:Label text="{p}"/>
</mx:Application>
```
### Using the childDescriptors property

When a Flex application starts, Flex creates an object of type Object that describes each MXML component. These objects contain information about the component's name, type, and properties set in the object's MXML tag. Flex adds these objects to an Array that each container maintains. For example, applications with two Canvas containers have an Array with objects that describe the Canvas containers. Those containers, in turn, have an Array with objects that describe their children.

Each object in the Array is an object of type ComponentDescriptor. You can access this Array by using a container's childDescriptors property, and use a zero-indexed value to identify the descriptor. All containers have a childDescriptors property.

Depending on the value of the creationPolicy property, Flex immediately begins instantiating controls inside the containers or it defers their instantiation. If instantiation is deferred, you can use the properties of this Array to access the ComponentDescriptor of each component and create that object at a specified time.

The childDescriptors property points to an Array of objects, so you can use Array functions, such as length, to iterate over the children, as the following example shows:

```
<?xml version="1.0"?>
<!-- layoutperformance/AccessChildDescriptors.mxml -->
<mx:Application xmlns:mx="http://www.adobe.com/2006/mxml">
    <mx:Script><![CDATA[
        import mx.core.ComponentDescriptor;
        import flash.utils.*;
        public function iterateOverChildren():void {
            // Get the number of descriptors.
           var n:int = tile.childDescriptors.length;
           for (var i:int = 0; i < n; i++) {
                var c:ComponentDescriptor = tile.childDescriptors[i];
               var d: Object = c.properties;
                // Trace ids and types of objects in the Array.
               trace(c.id + " is of type " + c.type); // Trace the properties added in the MXML tag of the object.
                for (var p:String in d) {
                   trace("Property: " + p + " : " + d[p]):
 }
 }
 }
    ]]></mx:Script>
    <mx:Tile id="tile" creationComplete="iterateOverChildren();">
        <mx:TextInput id="myInput" text="Enter text here"/>
        <mx:Button id="myButton" label="OK" width="150"/>
   \langle/mx:Tile>
```

```
</mx:Application>
```
Properties of the ComponentDescriptor include id, type, and properties. The properties property points to an object that contains the properties that were explicitly added in the MXML tag. This object does not store properties such as styles and events.

## Destroying components

After you create a component, it continues to exist until the user quits the application or you detach it from its parent and the garbage collector destroys it.

To detach a component from its parent container, you can use the removeChild() or removeChildAt() methods. You can also use the removeAllChildren() method to remove all child controls from a container. Calling these methods does not immediately delete the objects from memory. If you do not have any other references to the child, Flash Player garbage collectsw it at some future point. But if you have stored a reference to that child on some other object, the child is not removed from memory.

For more information on using these methods, see the View class in the *Adobe Flex 2 Language Reference*.

# <span id="page-142-0"></span>Using ordered creation

By default, Flex displays the Loading progress bar while it initializes an application. Only after all of the components in the application are initialized and laid out does Flex display any portion of the application. Using ordered creation, you can customize this experience and change the user's perception of how quickly the application starts.

During initialization, Flex first creates all the containers, and then fills in each container with its children and data. Finally, Flex displays the application in its entirety. This causes the user to wait for the entire application to load before beginning to interact with it.

However, you can instruct Flex to display the children of each container as its children are created rather than waiting for the entire application to finish loading. You do this using a technique called ordered creation.

The following example shows a complex application that contains a single container at the top, and four containers across the bottom. This application implements ordered creation so that the contents of each container become visible before the entire application is finished loading.

In this example, the image on the left shows the application after the first container is populated with its children and data, but before the remaining four containers are populated. The image on the right shows the final state of the application.

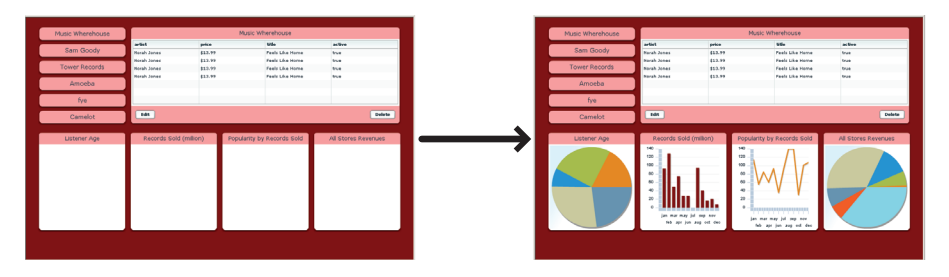

If this application did not use ordered creation, Flex would not display anything until all components in all five of the containers were created, resulting in a longer perceived start-up time.

To gradually display children of each container, you add them to an instantiation queue. The ["Adding containers to the queue" on page 144](#page-143-0) section describes how to add containers to the queue so that you can improve perceived layout performance of your Flex applications.

# <span id="page-143-0"></span>Adding containers to the queue

You can add any number of containers to the instantiation queue so that their contents are displayed in queue order. To add a container to the instantiation queue, you set the value of the container's creationPolicy property to queued. Unless you specify a queue order, containers are instantiated and displayed in the order in which they appear in the application source code.

In the following example, the Panel containers and their child controls are added to the instantiation queue. To the user, each Panel container appears one at a time during the application startup. The perceived startup time of the application is greatly reduced. The panels are created in the order that they appear in the source code (panel1, panel2, panel3):

```
<?xml version="1.0"?>
<!-- layoutperformance/QueuedCreationPolicy.mxml -->
<mx:Application xmlns:mx="http://www.adobe.com/2006/mxml">
     <mx:Panel id="panel1" creationPolicy="queued" width="100%" 
height="33\%">
         <mx:Button id="button1a"/>
         <mx:Button id="button1b"/>
     </mx:Panel>
     <mx:Panel id="panel2" creationPolicy="queued" width="100%" 
height="33%">
         <mx:Button id="button2a"/>
         <mx:Button id="button2b"/>
     </mx:Panel>
     <mx:Panel id="panel3" creationPolicy="queued" width="100%" 
height="33%">
         <mx:Button id="button3a"/>
         <mx:Button id="button3b"/>
     </mx:Panel>
</mx:Application>
```
Flex first creates all the panels. Flex then instantiates and displays all the children in the first panel in the queue before moving on to instantiate the children in the next panel in the queue.
To specify an order for the containers in the instantiation queue, you use the creationIndex property. For more information on using the creationIndex property, see ["Setting queue](#page-144-0)  [order" on page 145](#page-144-0).

#### <span id="page-144-0"></span>Setting queue order

When you use ordered creation, the order in which containers appear in the instantiation queue determines in what order Flex displays the container and its children on the screen.

You can set the order in which containers are queued by using the container's creationIndex property, in conjunction with setting the creationPolicy property to queued. Flex creates the containers in their creationIndex order until all containers in the initial view are created. Flex then revisits each container and creates its children in the same order. After creating all the children in a container that is in the queue, Flex displays that container before starting to create the children in the next container.

All containers support a creationIndex property.

If you set a creationIndex property on a container, but do not set the creationPolicy property to queued, Flex ignores the creationIndex property and uses auto, the default value, for the creationPolicy property.

The following example sets the creationIndex property so that the contents of the panel3 container are shown first, then the contents of panel2, and finally the contents of panel1:

```
<?xml version="1.0"?>
<!-- layoutperformance/QueueOrder.mxml -->
<mx:Application xmlns:mx="http://www.adobe.com/2006/mxml">
     <mx:Script><![CDATA[
         private function logCreationOrder(e:Event):void {
              trace(e.currentTarget.id + " created");
 }
     ]]></mx:Script>
     <mx:Fade id="SlowFade" duration="4000"/>
    <mx:Panel id="panel1" title="Panel 1 (index:2)" creationPolicy="queued" 
creationIndex="2" creationComplete="logCreationOrder(event)" 
creationCompleteEffect="{SlowFade}">
        <mx:Button id="button1a" creationComplete="logCreationOrder(event)"/
\left\langle \right\rangle <mx:Button id="button1b" creationComplete="logCreationOrder(event)"/
\rightarrow </mx:Panel>
    <mx:Panel id="panel2" title="Panel 2 (index:1)" creationPolicy="queued" 
creationIndex="1" creationComplete="logCreationOrder(event)" 
creationCompleteEffect="{SlowFade}">
         <mx:Button id="button2a" creationComplete="logCreationOrder(event)"/
\rightarrow <mx:Button id="button2b" creationComplete="logCreationOrder(event)"/
\rightarrow </mx:Panel>
    <mx:Panel id="panel3" title="Panel 3 (index:0)" creationPolicy="queued" 
creationIndex="0" creationComplete="logCreationOrder(event)" 
creationCompleteEffect="{SlowFade}">
        <mx:Button id="button3a" creationComplete="logCreationOrder(event)"/
\left\langle \right\rangle <mx:Button id="button3b" creationComplete="logCreationOrder(event)"/
\rightarrow </mx:Panel>
</mx:Application>
```
This example uses the inherited creationCompleteEffect effect to play an effect just as the container finishes creation. The result is that the panels fade in slow enough that you can see the order of creation. After a container is initialized and displayed, Flex waits for all effects to finish playing before initializing the next container.

If you set the same value of the creationIndex property for two queued containers, Flex creates and displays their contents in the order in which they are defined in the application's source code. The value of the creation Index property can be any valid Number, including  $0$ and negative values.

#### Dynamically adding containers to the queue

You can dynamically add containers to the instantiation queue by using the Application class's addToCreationQueue() method. The addToCreationQueue() method has the following signature:

```
function addToCreationQueue(id:Object, preferredIndex:int, 
  callbackFunction:Function, parent:IFlexDisplayObject):void
```
The following table describes the addToCreationQueue() method's arguments:

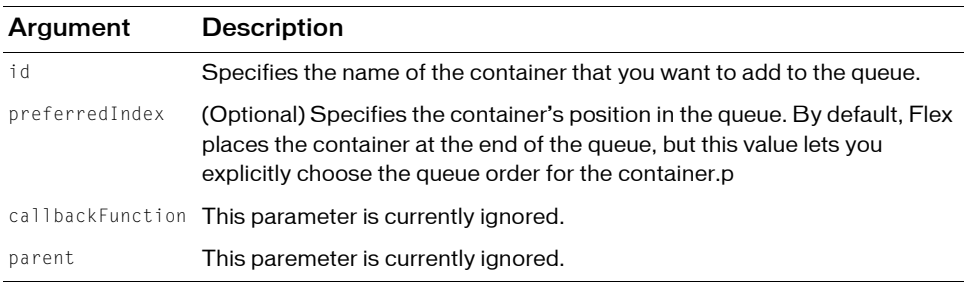

Only use the addToCreationQueue() method to add containers to the queue whose creationPolicy property is set to none. Containers whose creationPolicy property is set to auto or all will probably created their children during the application initialization. Containers whose creationPolicy property is set to queued are already in the queue.

After it is added to the queue, the container that is to be created with the addToCreationQueue() method then competes with containers whose creationPolicy is set to queued, depending on their position in the queue. Flex creates containers whose preferredIndex property is lowest.

The following example uses the addToCreationQueue() method to create the children of the HBox containers when the user clicks the Create Later button. The calls to the

addToCreationQueue() method specify a preferredIndex for each box, which causes the boxes and their children to be created in a different order from the order in which they are defined in the application's source code (in this example, box1, box3, box2, and then box4).

```
<?xml version="1.0"?>
<!-- layoutPerformance/AddToCreationQueueExample.mxml -->
<mx:Application xmlns:mx="http://www.adobe.com/2006/mxml">
     <mx:Script><![CDATA[
         public function doCreate():void {
              addToCreationQueue('box1', 0);
              addToCreationQueue('box2', 2);
              addToCreationQueue('box3', 1);
              addToCreationQueue('box4', 3);
 }
     ]]></mx:Script>
     <mx:HBox backgroundColor="#CCCCFF" horizontalAlign="center">
         <mx:Label text="addToCreationQueue()" fontWeight="bold"/>
     </mx:HBox>
     <mx:Form>
         <mx:FormItem label="first:">
           <mx:HBox id="box1" creationPolicy="none" width="200" height="50" 
                     borderStyle="solid" backgroundColor="#CCCCFF">
                 <mx:Button label="Button 1"/>
                 <mx:Button label="Button 2"/>
             </mx:HBox>
         </mx:FormItem>
         <mx:FormItem label="fourth:">
            <mx:HBox id="box2" creationPolicy="none" width="200" height="50"
                     borderStyle="solid" backgroundColor="#CCCCFF">
                 <mx:Button label="Button 3"/>
                 <mx:Button label="Button 4"/>
             </mx:HBox>
         </mx:FormItem>
         <mx:FormItem label="second:">
            <mx:HBox id="box3" creationPolicy="none" width="200" height="50"
                     borderStyle="solid" backgroundColor="#CCCCFF">
                 <mx:Button label="Button 5"/>
                 <mx:Button label="Button 6"/>
             </mx:HBox>
         </mx:FormItem>
         <mx:FormItem label="third:">
            <mx:HBox id="box4" creationPolicy="none" width="200" height="50"
                     borderStyle="solid" backgroundColor="#CCCCFF">
                 <mx:Button label="Button 7"/>
                 <mx:Button label="Button 8"/>
```

```
 </mx:HBox>
         </mx:FormItem>
     </mx:Form>
     <mx:Button label="Create Later" click="doCreate();"/>
</mx:Application>
```
In some cases, the addToCreationQueue() method does not act as you might expect. The reason is that if the instantiation queue is empty, the first container to be put in that queue triggers the creation process of its children. Other containers might subsequently be added to the queue, but the instantiation of the first container added has already been triggered, regardless of the value of its preferredIndex property. The result is that an item might not have the lowest preferredIndex value, but because no other containers are in the queue, Flex begins creating that container. Flex cannot stop instantiating the first container once it starts.

In the following example, although the redBox container has the highest preferredIndex, Flex creates its children first because the queue was empty when Flex encountered this line in the code. By the time redBox is complete, the other containers will be in the queue, and Flex proceeds with the next lowest item in the queue; in this case, the whiteBox container, followed by blueBox and, finally, greenBox.

```
function doCreate():void {
    addToCreationQueue('redBox', 4);
    addToCreationQueue('blueBox', 2);
    addToCreationQueue('whiteBox', 1);
    addToCreationQueue('greenBox', 3);
}
```
#### Combining containers with different creationPolicy settings

You can mix containers with different creationPolicy settings and change the order in which they are created and their children are displayed. Flex creates outer containers before inner containers, regardless of their creationIndex. This is because Flex does not create the children of a queued container until all containers at that level are created.

Setting a container's creationPolicy property does not override the policies of the containers within that container. For example, if you queue an outer container, but set the inner container's creationPolicy to none, Flex creates the inner container, but not any child controls of that inner container.

In the following example, the button1 control is never created because its container specifies a creationPolicy of none, even though the outer container sets the creationPolicy

```
property to all:
```

```
<?xml version="1.0"?>
<!-- layoutperformance/TwoCreationPolicies.mxml -->
<mx:Application xmlns:mx="http://www.adobe.com/2006/mxml">
     <mx:HBox label="HBox1" creationPolicy="all" creationIndex="0">
         <mx:HBox label="HBox1" creationPolicy="none">
             <mx:Button id="button1" label="Click Me"/>
         </mx:HBox>
     </mx:HBox>
</mx:Application>
```
# Using the callLater() method

The callLater() method queues an operation to be performed for the next screen refresh, rather than in the current update. Without the callLater() method, you might try to access a property of a component that is not yet available. The callLater() method is most commonly used with the creationComplete event to ensure that a component has finished being created before Flex proceeds with a specified method call on that component.

All objects that inherit from the UIComponent class can open the callLater() method. It has the following signature:

callLater(*method:*Function, *args*:Array):void

The *method* argument is the function to call on the object. The *args* argument is an optional Array of arguments that you can pass to that function.

The following example defers the invokation of the doSomething() method, but when it is opened, Flex passes the Event object and the "Product Description" String in an Array to that function:

```
callLater("doSomething", [event, "Product Description"]);
...
function doSomething(event:Event, title:String):void {
  ...
}
```
The following example uses a call to the callLater() method to ensure that new data is added to a DataGrid before Flex tries to put focus on the new row. Without the callLater() method, Flex might try to focus on a cell that does not exist and throw an error:

```
<?xml version="1.0"?>
<!-- layoutperformance/CallLaterAddItem.mxml -->
<mx:Application xmlns:mx="http://www.adobe.com/2006/mxml" 
initialize="initData()">
     <mx:Script><![CDATA[
```

```
 import mx.collections.*;
         private var DGArray:Array = [
            {Artist:'Pavement', Album:'Slanted and Enchanted', Price:11.99},
            {Artist:'Pavement', Album:'Brighten the Corners', Price:11.99}];
         [Bindable]
         public var initDG:ArrayCollection;
         //Initialize initDG ArrayCollection variable from the Array.
         public function initData():void {
             initDG=new ArrayCollection(DGArray);
 }
         public function addNewItem():void {
             var o:Object;
            o = {Artist:'Pavement', Album:'Nipped and Tucked', Price:11.99};
             initDG.addItem(o);
             callLater(focusNewRow);
 }
         public function focusNewRow():void {
             myGrid.editedItemPosition = { 
                 columnIndex:0,rowIndex:myGrid.dataProvider.length-1
             };
 }
     ]]></mx:Script>
     <mx:DataGrid id="myGrid" width="350" height="200" 
dataProvider="{initDG}" editable="true">
         <mx:columns>
             <mx:Array>
                 <mx:DataGridColumn dataField="Album" />
                 <mx:DataGridColumn dataField="Price" />
             </mx:Array>
         </mx:columns> 
     </mx:DataGrid>
    \langlemx:Button id="b1" label="Add New Item" click="addNewItem()"/>
```
#### </mx:Application>

Another use of the callLater() method is to create a recursive method. Because the function is called only after the next screen refresh (or frame), the callLater() method can be used to create animations or scroll text with methods that reference themselves.

The following example scrolls ticker symbols across the screen and lets users adjust the speed with an HSlider control:

```
<?xml version="1.0"?>
<!-- layoutperformance/CallLaterTicker.mxml -->
<mx:Application xmlns:mx="http://www.adobe.com/2006/mxml">
     <mx:Script><![CDATA[
    [Bindable]
     public var text:String = 
"SLAR:95.5....TIBA:42....RTF:34.15....AST:23.42";
    [Bindable]
     public var speed:Number = 5;
     public function initTicker():void {
         theText.move( this.width+10, 0 ); // Start the text on the right 
side.
         callLater(moveText);
     }
     public function moveText():void {
        var xpos: Number = theText.x;
         if( xpos-speed+theText.width < 0 ) {
             xpos = this.width+10; // Start the text on the right side.
 }
         xpos -= speed;
         theText.move(xpos,0);
         callLater(moveText);
     }
     public function changeSpeed():void {
         speed = speedSelector.value;
 }
     ]]></mx:Script>
     <mx:Panel title="Ticker Sample" width="400" height="200">
         <mx:Canvas creationComplete="initTicker()"
                 horizontalScrollPolicy="off" backgroundColor="red" 
color="white"
                 width="100%">
             <mx:Label id="theText" text="{text}" y="0"/>
         </mx:Canvas>
         <mx:HBox>
             <mx:Label text="Speed:"/>
             <mx:HSlider minimum="1" maximum="10" value="{speed}"
                 id="speedSelector" snapInterval="1" tickInterval="1"
                 change="changeSpeed()"/>
         </mx:HBox>
     </mx:Panel>
</mx:Application>
```
# <span id="page-152-1"></span>CHAPTER 7<br>Building Overview Martin 1997

This topic introduces the tools available in a typical Adobe Flex development environment. It also describes the asset types that you work with to create Flex applications.

#### **Contents**

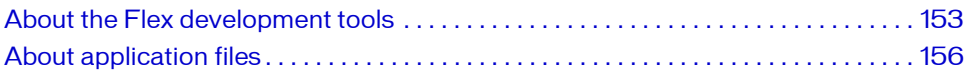

# <span id="page-152-0"></span>About the Flex development tools

This section introduces several aspects of the typical Flex development environment.

#### Configuration files

Be familiar with the ways to configure your development environment. Adobe Flex Software Development Kit (SDK) and Adobe Flex Data Services primarily provide XML files that you use to configure the settings.

The flex-config.xml file defines the default compiler options for the compilers. The flexwebtier-config.xml defines the configuration settings for the server running Flex Data Services.

In addition to server and compiler configuration settings, you can also modify the messaging and data management settings, the JVM heap size, Adobe Flash Player settings, and logging and caching settings.

For more information about configuring your Flex 2 SDK and Flex Data Services environment, see [Chapter 8, "Flex 2 SDK and Flex Data Services Configuration," on](#page-160-0)  [page 161.](#page-160-0)

#### **Compilers**

Flex includes application compilers and component compilers. You use the application compilers to compile SWF files from MXML and other source files. You use the component compilers to compile SWC files from component files. You can then use SWC files as dynamic or static libraries with your Flex applications.

The application compilers take the following forms:

- Flex Builder project compiler. The Flex Builder application compiler is opened by Flex Builder for Flex Projects and ActionScript Projects.
- mxmlc command-line compiler. You open the mxlmc compiler from the command line to create a SWF file that you then deploy to a website.
- Web-tier compiler. The web-tier compiler is a set of servlets that run in a J2EE application server such as JRun. The application server passes requests for \*.mxml files to the servlet container, which then compiles a SWF file and return the results to the client. In a production environment, you generally precompile Flex applications so that they are not compiled at request time.

The component compilers take the following forms:

- Flex Builder library project compiler. The Flex Builder component compiler is openedd by Flex Builder for Flex library projects.
- compc command-line compiler. You open the compc compiler from the command line to create SWC files. You can use these SWC files as static component libraries, themes, or runtime shared libraries (RSLs).

For information on using the compilers, see [Chapter 9, "Using the Flex Compilers," on](#page-178-0)  [page 179.](#page-178-0)

### **Debugger**

To test your applications, you run the application SWF files in a web browser or the standalone Flash Player. If you encounter errors in your applications, you can use the debugging tools to set and manage breakpoints in your code; control application execution by suspending, resuming, and terminating the application; step into and over the code statements; select critical variables to watch; evaluate watch expressions while the application is running; and so on.

Flex provides the following debugging tools:

Flex Builder debugger The Flex Builder Debugging perspective provides all of the debugging tools you expect from a robust, full-featured development tool. You can set and manage breakpoints; control application execution by suspending, resuming, and terminating the application; step into and over the code; watch variables; evaluate expressions; and so on. For more information, see *Using Flex Builder 2*.

The fdb command-line debugger The fdb command-line debugger provides a commandline interface to the debugging experience. With fdb, you can step into code, add breakpoints, check variables, and perform many of the same tasks you can with the Flex Builder visual debugger. For more information, see [Chapter 12, "Using the Command-Line Debugger," on](#page-268-0)  [page 269.](#page-268-0)

#### Loggers

You can log messages at several different points in a Flex application's life cycle. You can log messages when you compile the application, when you deploy it to a web application server, or when a client runs it. You can log messages on the server or on the client. These messages are useful for informational, diagnostic, and debugging activities. This section describes the various logging mechanisms that you can use when working with Flex applications.

Flex includes the following logging mechanisms:

Client-side logging When you use the debugger version of Flash Player, you can use the trace() global method to write out messages or configure a TraceTarget to customize log levels of applications for data services-based applications. For more information, see ["Client](#page-250-0)[side logging and debugging" on page 251.](#page-250-0)

Compiler logging When compiling your Flex applications from the command line and in Flex Builder, you can view deprecation and warning messages, and sources of fatal errors. For more information, see ["Compiler logging" on page 264.](#page-263-0)

Web-tier logging The Flex web application provides some control over logging messages for the FlexMxmlServlet and lets you write the web-tier compiler log messages to your application server's logs. For more information, see ["Web-tier logging" on page 265](#page-264-0).

Server-side data services logging You can perform server-side logging for data service messages. You configure server-side logging in the logging section of the Flex services configuration file. By default, the output is sent to the System.out file, but you can also configure the logging to use your application server's logging mechanism. For more information, see Chapter 43, "Configuring Data Services," in the *Flex 2 Developer's Guide*.

# <span id="page-155-0"></span>About application files

Flex applications can use many types of application files such as classes, component libraries, theme files, and runtime shared libraries (RSLs). This section describes the types of files you can use in your Flex applications.

#### Component classes

You can use any number of component classes in your Flex applications. These classes can be MXML or ActionScript files. You can use classes to extend existing components or define new ones.

Component classes can take the form of MXML, ActionScript files, or as SWC files. In MXML or ActionScript files, the components are not compiled but reside in a directory structure that is part of your compiler's source path. SWC files are described in ["SWC files"](#page-155-1)  [on page 156.](#page-155-1)

Component libraries are not dynamically linked unless they are used in a Runtime Shared Library (RSL). Component classes are statically linked at compile time, which means that they must be in the compiler's source path. For information about creating and using custom component classes, see *Creating and Extending Flex 2 Components*.

### <span id="page-155-1"></span>SWC files

A *SWC* file is an archive file for Flex components and other assets. SWC files contain a SWF file and a catalog.xml file. The SWF file inside the SWC file implements the compiled component or group of components and includes embedded resources as symbols. Flex applications extract the SWF file from a SWC file, and use the SWF file's contents when the application refers to resources in that SWC file. The catalog.xml file lists of the contents of the component package and its individual components.

You compile SWC files by using the component compilers. These include the compc command-line compiler and the Flex Builder Library Project compiler. SWC files can be component libraries, RSLs, theme files, and resource bundles.

To include a SWC file in your application at compile time, it must be located in the library path. For more information about SWC files, see ["About SWC files" on page 229.](#page-228-0)

#### Component libraries

A component library is a SWC file that contains classes and other assets that your Flex application uses. The component library's file structure defines the package system that the components are in.

Typically, component libraries are statically linked into your application, which means that the compiler compiles it into the SWF file before the user downloads that file.

To build a component library SWC file, you use the include-classes, includenamespaces, and include-sources component compiler options. For more information on building component libraries, see ["Using the component compiler" on page 215](#page-214-0).

#### Runtime Shared Libraries

You can use shared assets that can be separately downloaded and cached on the client in Flex. These shared assets are loaded by multiple applications at run time, but must be transferred only once to the client. These shared files are known as *Runtime Shared Libraries* or *RSLs*.

RSLs are the only kind of application asset that is dynamically linked into your Flex application. When you compile your application, the RSL source files must be available to the compiler so that it can perform proper link checking. The assets themselves are not included in the application SWF file, but are only referenced at run time.

To create an RSL SWC file, you add files to a library by using the include-classes and include-namespaces component compiler options. To use RSLs when compiling your application, you use the external-library-path, externs, load-externs, and runtimeshared-libraries application compiler options. The external-library-path, externs, and load-externs options provide the compile-time location of the libraries. The runtimeshared-libraries option provides the run-time location of the shared library. The compiler requires this for dynamic linking.

For more information, see [Chapter 10, "Using Runtime Shared Libraries," on page 233](#page-232-0).

#### Themes

A *theme* defines the look and feel of a Flex application. A theme can define something as simple as the color scheme or common font for an application, or it can be a complete reskinning of all the components used by the application.

Themes usually take the form of a SWC file. However, themes can also be composed of a CSS file and embedded graphical resources, such as symbols from a SWF file.

Theme files must be available to the compiler at compile-time. You build a theme file by using the include-file and include-classes component compiler options to add skin files and style sheets to a SWC file. You then reference the theme SWC file when you compile the main Flex application by using the theme application compiler option.

For more information about themes, see Chapter 18, "Using Styles and Themes," in *Flex 2 Developer's Guide*.

#### Resource bundles

You can package libraries of localized properties files and ActionScript classes into a SWC file. The application compiler can then statically use this SWC file as a resource bundle. For more information about creating and using resource bundles, see Chapter 25, "Localizing Flex Applications," in *Flex 2 Developer's Guide*.

#### Other assets

Other application assets include images, fonts, movies, and sound files. You can embed these assets at compile time or access them at run time.

When you embed an asset, you compile it into your application's SWF file. The advantage of embedding an asset is that it is included in the SWF file, and can be accessed faster than when the application has to load it from a remote location at run time. The disadvantage of embedding an asset is that your SWF file is larger than if you load the resource at run time.

The alternative to embedding an asset is to load the asset at run time. You can load an asset from the local file system in which the SWF file runs, or you can access a remote asset, typically though an HTTP request over a network.

Embedded assets load immediately, because they are already part of the Flex SWF file. However, they add to the size of your application and slow down the application initialization process. Embedded assets also require you to recompile your applications whenever your asset files change.

For more information, see Chapter 30, "Embedding Assets," in *Flex 2 Developer's Guide*.

# **Building Flex Applications** 2 Building Flex Applications

This part describes how to compile, debug, and test Flex applications.

The following topics are included:

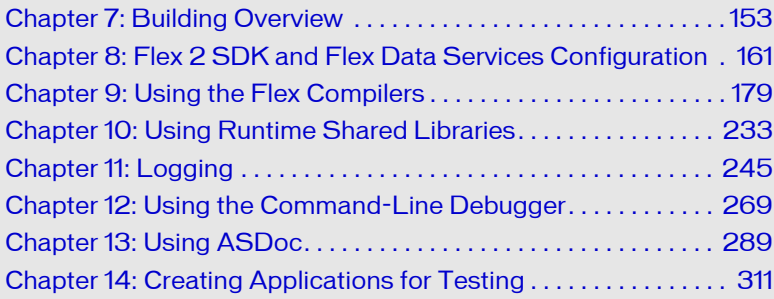

# <span id="page-160-0"></span>CHAPTER 8 Flex 2 SDK and Flex Data Services Configuration

This section provides an overview of how to use the configuration files included with Flex 2 SDK and Flex Data Services. You use these files to configure the compilers and other aspects of the product. For Flex Data Services, be aware that Flex is a web application running within a web application server. As a result, you make many configuration settings at the server level. For more information, consult your web application server's documentation.

This topic does not describe how to configure Flex Builder. That is described in *Using Flex Builder 2*.

#### **Contents**

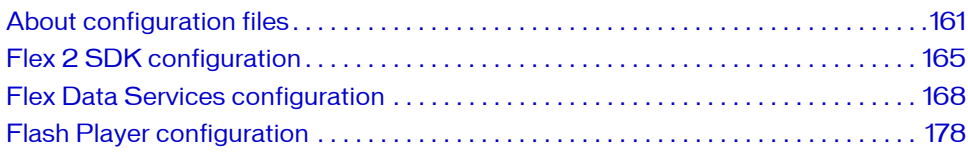

# <span id="page-160-1"></span>About configuration files

This section helps you understand how the the various compilers and servers use the configuration files.

#### Applying license keys

When you upgrade Flex Data Services from a trial edition to the commercial edition or add Flex Charting components, you must add the new license key to the license.properties files. If you are using Flex 2 SDK and install charting, edit the license.properties file in the *sdk\_install\_dir*/frameworks directory.

If you are running Flex Data Services, you must edit the license.properties file in the following locations:

- In every deployed WAR file. The license.properties file is in the WEB-INF/flex directory. By default, a license.properties file is in the flex, flex-admin, and samples WAR files. If you create a web application that includes Flex, you must also edit the license.properties file in that WAR file.
- In the *flex\_install\_dir*/flex\_sdk\_2/frameworks directory.

#### Root variables

This section refers to the *flex\_install\_dir* variable. For Flex SDK, this is the top-level directory where you installed the SDK. Under this directory are the bin, frameworks, lib, and samples directories. For Flex Data Services, this is the top-level directory where you installed Flex Data Services. Under this directory are the flex\_sdk\_2, resources, and UninstallerData directories, and, optionally, the jrun4 directory.

This section refers to the *flex\_app\_root* directory as the top level location for many files. If you deploy Flex Data Services as a WAR file on an application server, this is the root of the WAR file. For example, if you installed JRun with the integrated JRun application server, flex\_app\_root refers to the *flex\_install\_dir*/jrun4/servers/default/flex directory.

#### Configuration files layout

The layout of the configuration files for Flex SDK is simple. It includes a jvm.config file, fdb command-line debugger shell script, and the mxmlc and compc command-line compiler shell scripts for configuring the JVM that the compiler uses. It also includes the flex-config.xml file that sets the compiler options, as well as executable files for fdb, mxmlc, and compc.

The layout of the configuration files for Flex SDK is as follows:

```
flex_install_dir/
    bin/jvm.config
    bin/mxmlc
    bin/mxmlc.exe
    bin/compc
    bin/compc.exe
    bin/fdb
    bin/fdb.exe
    frameworks/flex-config.xml
```
The layout of the configuration files for the Flex Data Services is relatively complex. Flex Data Services includes the Flex SDK, so it stores the shell scripts and jvm.config files in the flex\_sdk\_2 directory:

```
flex_install_dir/
    flex_sdk_2/bin/jvm.config
    flex_sdk_2/bin/mxmlc
    flex_sdk_2/bin/compc
    flex sdk 2/frameworks/flex-config.xml
```
In addition to these tools, you can edit the web application and web-tier compiler settings with the following configuration files:

```
flex_app_root/
    web.xml
    WEB-INF/flex/flex-config.xml
```
Also, the Flex Data Services web application includes the data services configuration files:

```
flex_app_root/WEB-INF/flex/
    data-management-config.xml fds-
    services-config.xml
    messaging-config.xml
    proxy-config.xml
    remoting-config.xml
```
In addition to these configuration files, Flex Data Services can include a JRun application server, which has its own configuration files. Edit the following files to configure the *default* JRun server:

```
flex_install_dir/jrun4/
    bin/jvm.config
    servers/default/flex/WEB-INF/jrun-web.xml
    servers/default/SERVER-INF/jrun.xml
```
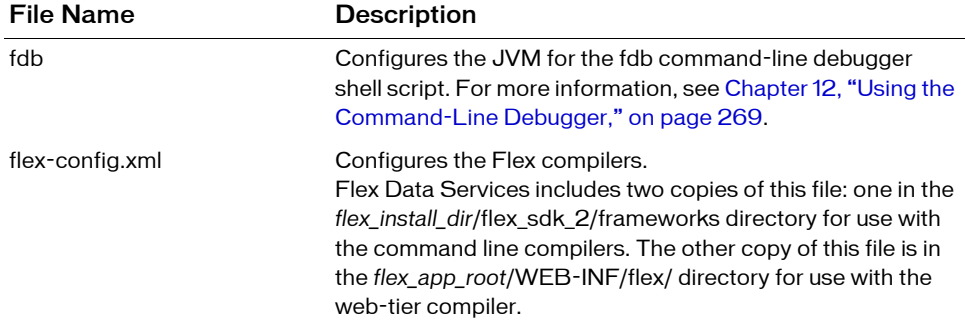

The following table describes the configuration files shown in the previous lists:

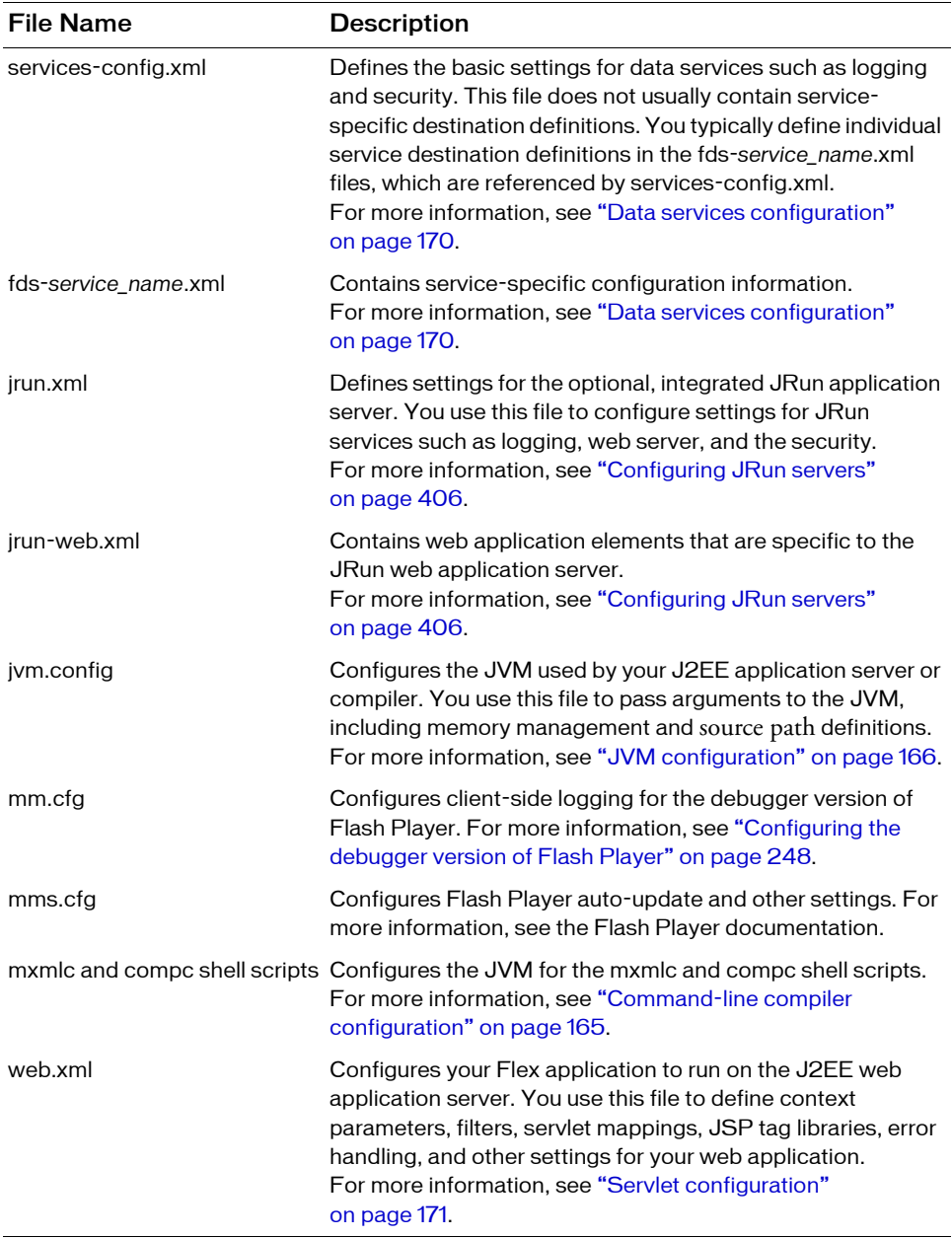

#### About application and server verbiage

This section discusses two types of applications: web applications and Flex applications. *Web applications* are applications that run inside a container. The container typically provides services such as state management, fault handling, and data interoperation. Often, a web application takes the form of a WAR file that you expand into a directory on your application server. Flex Data Services is a web application that runs on top of your application server and its associated web server. It is made up of servlets that manage the data services and applications.

*Flex applications* are typically \*.mxml files plus helper files such as images, ActionScript classes, and custom components. You write Flex applications using the MXML syntax and run those applications inside the Flex web application. A single Flex web application can contain any number of Flex applications such as a WYSIWIG editor, a shopping cart, or a stock charting application.

The JRun application server is the server on which web applications run. The default JRun server is an instance of the JRun application server. You can add any number of instances of the JRun server. Each must be started and maintained separately.

# <span id="page-164-0"></span>Flex 2 SDK configuration

Flex 2 SDK includes the mxmlc and compc command-line compilers. You use mxmlc to compile Flex applications from MXML, ActionScript, and other source files. You use the compc compiler to compile component libraries, Runtime Shared Libraries (RSLs), and theme files.

The compilers are located in the *sdk\_install\_dir*/bin directory. You configure the compiler options with the flex-config.xml file. The compilers use the Java JRE. As a result, you can also configure settings such as memory allocation and source path with the JVM arguments.

#### <span id="page-164-1"></span>Command-line compiler configuration

The flex-config.xml file defines the default compiler options for the compc and mxmlc command-line compilers. You can use this file to set options such as debugging, SWF file metadata, and themes to apply to your application. For a complete list of compiler options, see ["Using the application compiler" on page 195](#page-194-0) and ["Using the component compiler"](#page-214-0)  [on page 215.](#page-214-0)

The flex-config.xml file is located in the *flex\_install\_dir*/frameworks directory. If you change the location of this file relative to the location of the command-line compilers, you can use the load-config compiler option to point to its new location.

You can also use a local configuration file that overrides the compiler options of the flexconfig.xml file. You give this local configuration file the same name as the MXML file, plus config.xml" and store it in the same directory. When you compile your MXML file, the compiler looks for a local configuration file first, then the flex-config.xml file.

For more information on compiler configuration files, see ["About configuration files"](#page-189-0)  [on page 190.](#page-189-0)

#### <span id="page-165-0"></span>JVM configuration

The Flex compilers use the Java JRE. Configuring the JVM can result in faster and more efficient compilations. Without a JVM, you cannot use the mxmlc and compc command-line compilers. You can configure JVM settings such as the Java source path, Java library path, and memory settings.

On Windows, you use the compc.exe and mxmlc.exe executable files in the bin directory to compile Flex applications and component libraries. You use the fdb.exe executable file in the bin directory to debug applications. The executable files use the jvm.config file to set JVM arguments. The jvm.config file is in the same directory as the executable files. If you move it or the executable files to another directory, they use their default settings and not the settings defined in the jvm.config file.

The fdb, compc, and mxmlc shell scripts (for UNIX, Linux, or Windows systems running a UNIX-shell emulator such as Cygwin) do not take a configuration file. You set the JVM arguments inside the shell script file.

#### Locating the jvm.config file

The location of the jvm.config file depends on which Flex product you use. The following table shows the location and use of the product-specific jvm.config files:

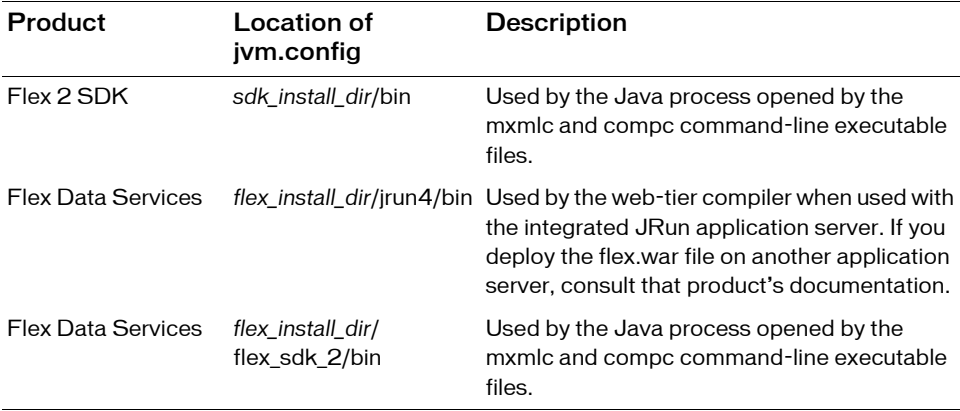

#### <span id="page-166-0"></span>Changing the JVM heap size

The most common JVM configuration is to set the size of the Java heap. The Java heap is the amount of memory reserved for the JVM. The actual size of the heap during run time varies as classes are loaded and unloaded. If the heap requires more memory than the maximum amount allocated, performance will suffer as the JVM performs garbage collection to maintain enough free memory for the applications to run.

You can set the initial heap size (or minimum) and the maximum heap size on most JVMs. By providing a larger heap size, you give the JVM more memory with which to defer garbage collection. However, you must not assign all of the system's memory to the Java heap so that other processes can run optimally.

To set the initial heap size on the Sun HotSpot JVM, change the value of the Xms property. To change the maximum heap size, change the value of the Xmx property. The following example sets the initial heap size to 256M and the maximum heap size to 512M:

java.args=-Xms256m -Xmx512m -Dsun.io.useCanonCaches=false

In addition to increasing your JVM's heap size, you can tune the JVM in other ways. Some JVMs provide more granular control over garbage collecting, threading, and logging. For more information, consult your JVM documentation or view the options on the command line. If you are using the Sun HotSpot JVM, for example, you can enter java -X or java -D on the command line to see a list of configuration options.

In many cases, you can also use a different JVM. Benchmark your Flex application and the application server on several different JVMs. Choose the JVM that provides you with the best performance.

Setting the useCanonCaches argument to false is required to support Windows file names.

# <span id="page-167-0"></span>Flex Data Services configuration

Flex Data Services runs as a web application within a web application server. You deploy the flex.war file to the server. You use the underlying application server settings to configure settings such as security and logging, but you can configure other settings in the Flex application's configuration files.

If you installed Flex Data Services with the integrated JRun Java application server, see [Chapter 18, "Configuring JRun," on page 401](#page-400-0) for additional server configuration information.

#### Compiler configuration

Flex Data Services uses the web-tier compiler to compile MXML files and other assets into a SWF file. You configure the web-tier compiler by editing the *flex\_app\_root*/WEB-INF/flex/ flex-webtier-config.xml file. Options in this file include enabling production mode and changing debugging settings. The settings apply to all Flex applications found under the *flex\_app\_root* directory.

The flex-webtier-config.xml file also imports the contents of the flex-config.xml file for additional compiler settings such as the application's library path and source path. For more information on the flex-config.xml file, see ["Command-line compiler configuration"](#page-164-1)  [on page 165.](#page-164-1)

If you change options in the flex-webtier-config.xml file, restart your application server.

In addition to the flex-webtier-config.xml file, you can change some settings of the web-tier compiler at run time using query string parameters. For example, you can enable accessibility using a URL request such as the following:

http://www.mysite.com/MyApp.mxml?accessible=true

The Flex Data Services server converts query string parameters to flashVars variables in the wrapper. The web-tier compiler interprets these variables and compiles the Flex application accordingly.

In most cases, enabling production mode prevents the query string parameters from taking effect.

The following table describes query string parameters that you can use to override compiler settings for the web-tier compiler:

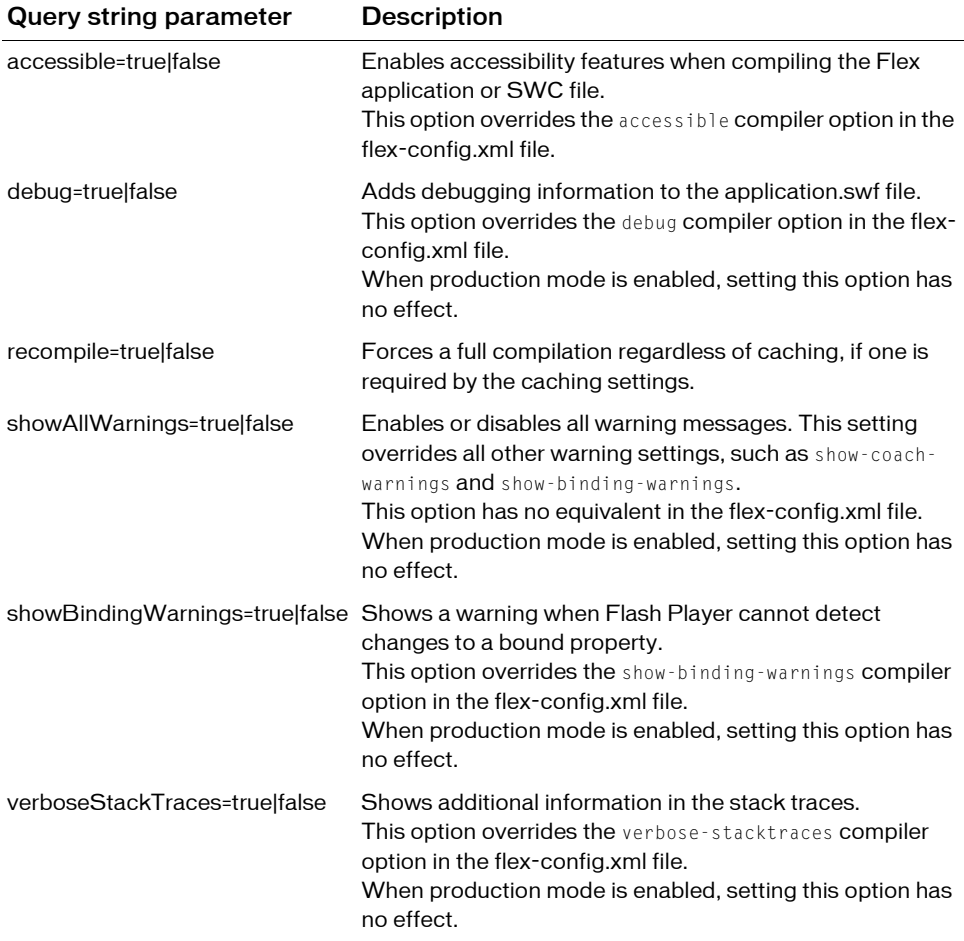

For more information about the wrapper, see [Chapter 16, "Creating a Wrapper," on page 367](#page-366-0).

#### JVM configuration

Flex is an application running on an application server. As a result, the performance of your Flex applications can be affected by the underlying JVM of the application server.

Where you set your JVM's arguments depends on your application server's configuration. And depending on which JVM you are using, you might have more or less memory management options available to you. On the integrated version of JRun, for example, change the values of the jvm.args property in the *flex\_install\_dir*/jrun4/bin/jvm.config file. For more information, see ["Changing the JVM heap size" on page 167](#page-166-0).

#### <span id="page-169-0"></span>Data services configuration

Flex Data Services includes several configuration files that let you configure the data services. These files are located in the *flex\_app\_root*/WEB-INF/flex directory.

The primary file is services-config.xml. This file defines the basic settings for data services such as logging and security. This file does not define service destinations. Individual service destination definitions are set in the other files referenced by services-config.xml. This configuration lets you separate the types of service destination definitions into multiple files, with each file dedicated to defining destinations.

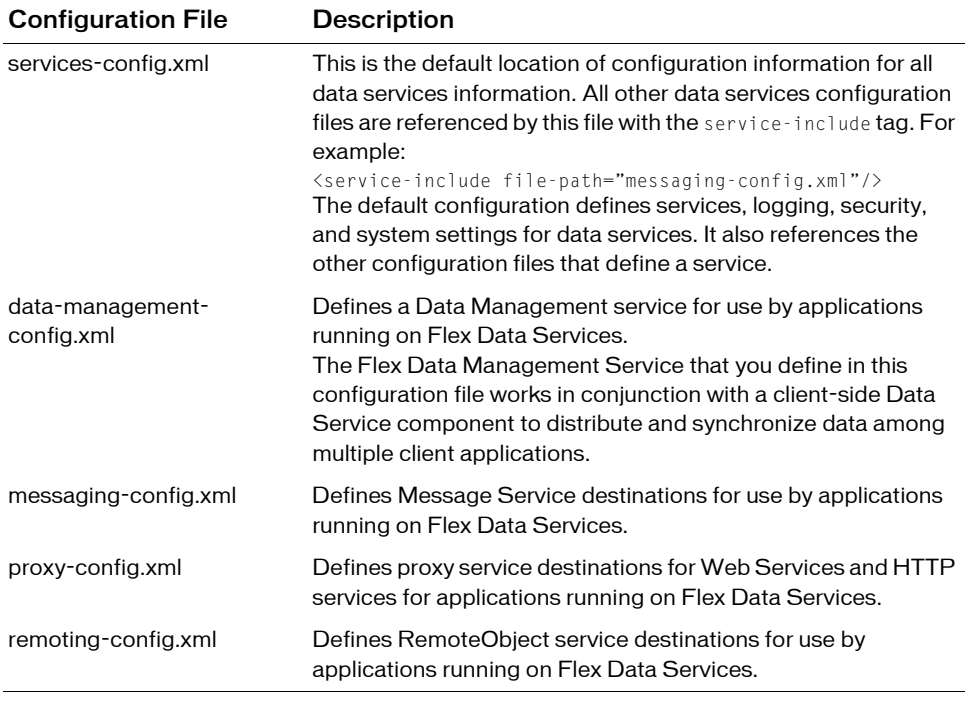

The following table describes the default configuration files included with Flex Data Services:

For more information on configuring Flex data services, see *Flex 2 Developer's Guide*.

#### <span id="page-170-0"></span>Servlet configuration

Flex Data Services uses servlets that intercept requests for \*.mxml and \*.swf files. These servlets open the web-tier compiler to compile and return a SWF file and wrapper.

Each Flex Data Services web application contains configuration files that you can edit to customize Flex Data Services. You can use the *flex\_app\_root*/WEB-INF/flex/web.xml file to change settings such as the servlet mappings, paths, and other settings.

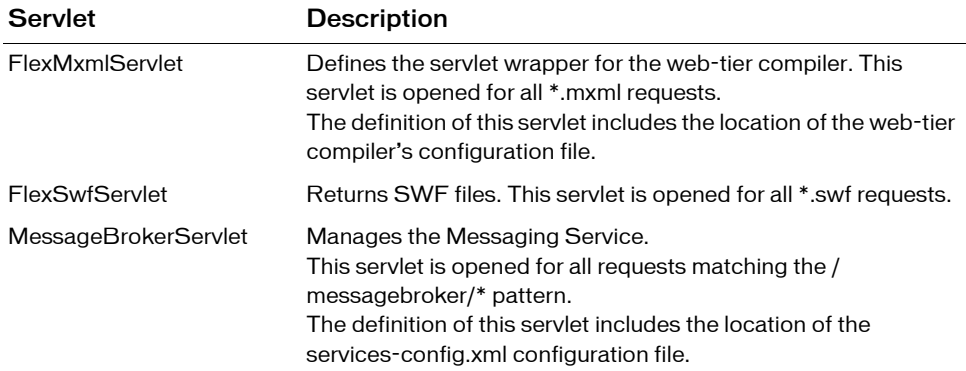

The following table describes some of the servlets defined in the web.xml file:

You can view the servlet mappings that define the patterns that Flex uses to open the web-tier compiler, as the following example shows:

```
<servlet-mapping>
  <servlet-name>FlexMxmlServlet</servlet-name> 
  <url-pattern>*.mxml</url-pattern> 
</servlet-mapping>
```
If you are using the JRun integrated server, see [Chapter 18, "Configuring JRun," on page 401](#page-400-0) for specific configuration information.

#### Logging configuration

Flex Data Services provides logging for the following types of messages:

Startup messages from the FlexMxmlServlet These messages are primarily informational. For example, when the servlet starts, you will get information about your license version. For more information, see ["Configuring web application logging"](#page-264-1)  [on page 265.](#page-264-1)

Web-tier compiler messages When the server running Flex Data Services responds to a request for an MXML file, it opens the web-tier compiler. The compiler can write error and warning messages to the wrapper and the web application logging mechanism. For more information, see ["Configuring web-tier compiler logging" on page 267.](#page-266-0)

**JRun application server messages** If you are using the integrated JRun application server with Flex Data Services or Flex Builder, you can configure the JRun logging mechanism by using the *flex\_install\_dir*/jrun4/servers/default/SERVER-INF/jrun.xml file. For more information, see ["Configuring JRun logging" on page 410.](#page-409-0)

#### Server-side caching configuration

The first time an MXML file is requested, the Flex web-tier compiler compiles the application's SWF file and caches it in memory. On subsequent requests from *different* clients, Flex returns the cached SWF file. On subsequent requests from the *same* client, Flex usually returns a 304 Not Modified header. In this case, the client then reads the SWF file out of the browser's local cache.

The caching mechanism polls the Flex files at regular intervals to determine if new files should be returned or if a new application should be compiled. If the MXML file changes, Flex recompiles the application and replaces the existing SWF in its content cache with the new one. Flex stores caching information in the *flex\_root*/WEB-INF/flex/cache.dep file.

In addition to SWF files, Flex also caches generated SWC files and other asset files in memory. On the client side, these files are all cached by the browser. Flex does not cache images or other files that are included by reference in applications. Image caching is usually handled by the browser or by the web server.

Embedded images and resources are stored inside the application (whereas included resources are sent separate from the application's SWF file). If the source file for an embedded resource changes, Flex recompiles the application on the next request. Flex then replaces the existing SWF file in the content cache with the newly compiled file.

In production mode, changes to compiled files are only recognized at server startup.

Adding most query string parameters or changing flashVars variables in the wrapper to a request do not cause Flex to recompile the application.

Caching is enabled by default.

For information on preventing client-side caching, see ["Preventing client-side caching"](#page-94-0)  [on page 95.](#page-94-0)

#### Cache settings

The default cache settings in the flex-webtier-config.xml file are as follows:

```
<cache>
  <content-size>200</content-size>
  <http-maximum-age>1</http-maximum-age>
  <file-watcher-interval>1</file-watcher-interval>
</cache>
```
The following table describes the child tags of  $\langle$  cache $\rangle$ :

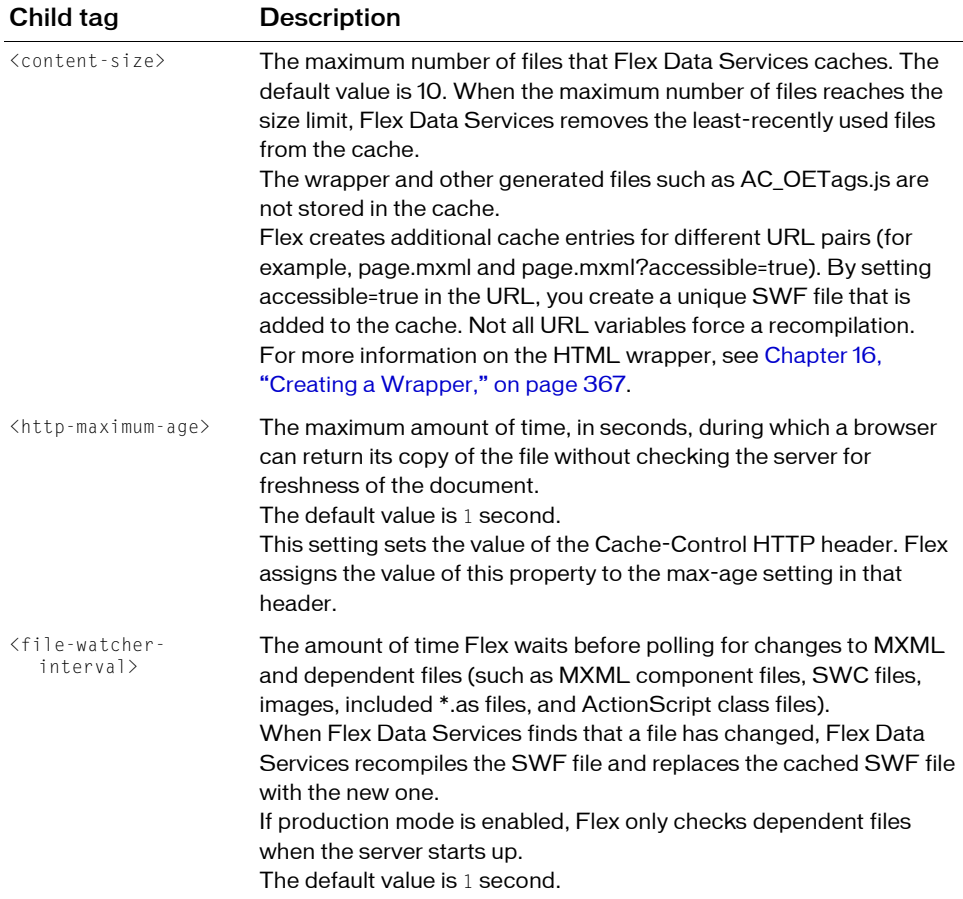

#### Using incremental compilation

You can use incremental compilation to decrease the time it takes to compile an application or component library with the Flex application compilers. When incremental compilation is enabled, the compiler inspects changes to the bytecode between revisions and only recompiles the section of bytecode that changed.

To enable incremental compilation for the web-tier compiler, you set the value of the incremental-compile option in the flex-webtier-config.xml file to true. The default is true.

For more information about incremental compilation, see ["About incremental compilation"](#page-213-0)  [on page 214.](#page-213-0)

#### Caching fonts and glyphs

Fonts and glyphs can be expensive to reload every time you compile them into an application. Because of this, Flex Data Services lets you cache the fonts and glyphs used by your Flex applications running on a Flex Data Services server. By caching your fonts, you can improve response time of components that use embedded fonts.

Flex Data Services caches a specified number of embedded font faces in memory. The default number of fonts is 20. You can control the maximum number of fonts and character glyph outlines for each font face to cache using the  $\langle max\text{-}cated\text{-}fonts\rangle$  and the  $\langle max\text{-}glyphs\text{-}fants\rangle$ per-face> settings in the flex-config.xml file.

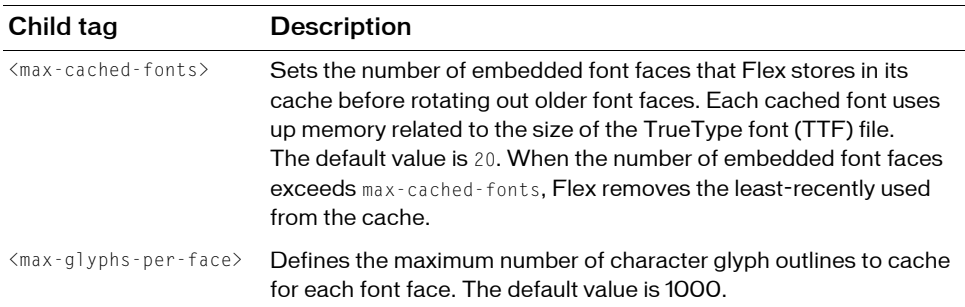

The following table describes the caching-related child tags of the <fonts> tag:

To obtain further optimizations, you can reduce the size of the font by specifying its character range. For more information on embedding fonts, see Chapter 19, "Using Fonts," in *Flex 2 Developer's Guide*.

#### Production mode

*Production mode* is a state of the Flex application that you use when the application is running live on a public-facing server. Enabling production mode affects many aspects of Flex, including debugging, logging, and caching. The following sections describe the effect that enabling production mode has on these features.

The default value of  $\langle$  production-mode> is false. To enable production mode, change the value of the  $\langle$  production-mode $\rangle$  tag to true, as the following example shows: <production-mode>true</production-mode>

You must restart the server running Flex in order for changes to the production mode to take effect.

For more information about production mode, see ["Enabling production mode"](#page-358-0)  [on page 359.](#page-358-0)

#### Configuring mappings

In a development environment, it is generally acceptable for testers to request an application by its full name in their browser. This can lead to unattractive request strings. But in a production environment, you will want control over how the request string looks to users who request your Flex applications.

This section shows how to map file extensions to the MXML compiler and how to set your Flex application as a the default file.

The techniques described here are standard across all J2EE-compiant application servers. For more information about them, consult your J2EE server's documentation.

#### Using virtual directories

NOTE

Virtual directories map a request path to a real path in your file system. You can keep your files in directories outside of the application directory structure, but map them to a path inside the application directory structure.

For example, you can store files in an images folder at C:/images/production and use those images in your applications by adding a virtual directory that points to the /flex/images/ production folder.

In Windows systems, use forward slashes for path separators in XML configuration files.

To add a virtual directory on the JRun application server, for example, add a virtual mapping in the *jrun\_root/server\_name*/WEB-INF/jrun-web.xml file. The following example adds the images virtual directory:

```
<jrun-web-app>
  <virtual-mapping>
    <resource-path>/flex/images/*</resource-path>
    <system-path>c:/images/production</system-path>
  </virtual-mapping>
</jrun-web-app>
```
To add virtual directories for non-JRun web application servers, consult your application server documentation. To enable or disable directory browsing, see ["Configuring directory](#page-176-0)  [browsing" on page 177](#page-176-0).

#### Changing the default application mapping

You can map any file as the entry point for your application using the  $\langle$ welcome-file-list $\rangle$ property in the web.xml file. Whatever file you specify becomes the default file that the application server returns when no file is specified in a request to the web application's context root.

The default value of <welcome-file-list> is index.html. You can map a request to a particular MXML file, instead. The following example instructs the application server to open MyApp.mxml by default:

```
<welcome-file-list>
   <welcome-file>MyApp.mxml</welcome-file>
</welcome-file-list>
```
In this example, the client can make the following request to get the MyApp.mxml application:

```
http://www.yourdomain.com/flex/
```
#### Changing the context root

The context root maps requests to the Flex application. In practice, the context root defines the URL prefix that clients use to request files in your application.

The default context root is /flex. For example, the context root in the following URL is /flex: http://localhost:8700/flex/myApp.mxml

The value is typically equivalent to a call to the request.getContextPath() method.

The context root for the Flex web application is set in the *flex\_app\_root*/WEB-INF/flex/flexconfig.xml file. To change the context root, edit the  $\langle$  context-root $\rangle$  tag. The following example changes the context root to /:

```
<context-root>/</context-root>
```
The ColdFusion MX standalone configuration uses a context root of /.

You can also set the value of the context root using the context-root compiler option, as the following example shows:

```
$ mxmlc -context-root=/samples MyApp.mxml
```
To access the context root of the web application from inside your Flex application, use the @ContextRoot() method. The following example sets the value of the HTTPService's url

property and then traces that property:

```
<?xml version="1.0"?>
<!-- config/ContextRootTest.mxml -->
<mx:Application xmlns:mx="http://www.adobe.com/2006/mxml" 
creationComplete="l1.text='url='+s1.url">
       <mx:HTTPService id="s1" url="@ContextRoot()/service.jsp"/>
       <mx:Label id="l1"/>
</mx:Application>
Example the definition MX standalone configuration uses a cont<br>
You can also set the value of the context root using the context<br>
following example shows:<br>
\frac{1}{2} mxmlc \cdot context \cdot root=/samples \frac{1}{2} MyApp.m
```
If you do not specify the value of the context-root compiler option, the @ContextRoot() method returns an exception.

In the Flex configuration files, you can use the  ${control to keep the value}$ of the context-root compiler option. If you do not set the value of the context-root option, the {context.root} token's value is null. You commonly use the {context.root} token in the flex-config.xml file to specify the URLs of the gateways and proxies, and to point to Flash Player detection and deployment resources.

If you are running your MXML apps inside http://localhost:8700/flex, then you typically set "/flex" as the context root. The value of  $\{context(root\}$  includes the prefix "/". As a result, you are not required to add a forward slash before the {context.root} token.

#### <span id="page-176-0"></span>Configuring directory browsing

When directory browsing is enabled, you can make a general request that does not specify a filename, and you can view the entire contents of the directory rather than receiving a File Not Found error.

To change the directory browsing setting, you configure the initialization parameter of the FileServlet in the SERVER-INF/*application\_name*-web.xml file. The following example

```
disables directory browsing by setting the browsDirs parameter to false:
```

```
<servlet>
  <servlet-name>FileServlet</servlet-name> 
  <servlet-class>jrun.servlet.file.FileServlet</servlet-class> 
  \langleinit-param\rangle<param-name>browseDirs</param-name> 
    <param-value>false</param-value> 
  </init-param>
</servlet>
```
# <span id="page-177-0"></span>Flash Player configuration

You can use the standard version or the debugger version of Flash Player as clients for your Flex applications. The debugger version of Flash Player can log output from the trace() global method as well as data services messages and custom log events.

You enable and disable logging and configure the location of the output file in the mm.cfg file. This file is located in the HOMEPATH/HOMEDRIVE/ directory. For more information on locating and editing the mm.cfg file, see ["Configuring the debugger version of](#page-247-0)  [Flash Player" on page 248](#page-247-0).

You can configure the standard version and the debugger version of Flash Player auto-update and other settings by using the mms.cfg file. This file is in the same directory as the mm.cfg file. For more information on auto-update, see the Flash Player documentation.

# <span id="page-178-0"></span>CHAPTER 9<br>Using the Flex Compilers **9**

This topic describes using the Flex 2 application and component compilers. These compilers can be opened on the command line, in Adobe Flex Builder, and at run time in the Flex web application. This topic also describes what SWC files are and how to write manifest files for use by the compilers.

#### **Contents**

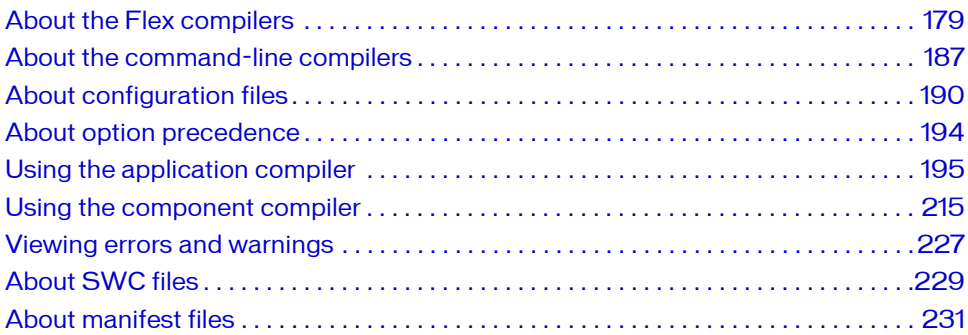

# <span id="page-178-1"></span>About the Flex compilers

You can use Adobe Flex tools to compile applications, component libraries, themes, and runtime shared libraries (RSLs). Flex includes the following application and component compilers:

- Application compilers. The application compilers create SWF files from MXML, ActionScript, and other assets such as images, SWF files, and SWC files.
- Component compilers. The component compilers create SWC files from the same kinds of files. The application compilers then use the SWC files as component libraries, themes, or RSLs.

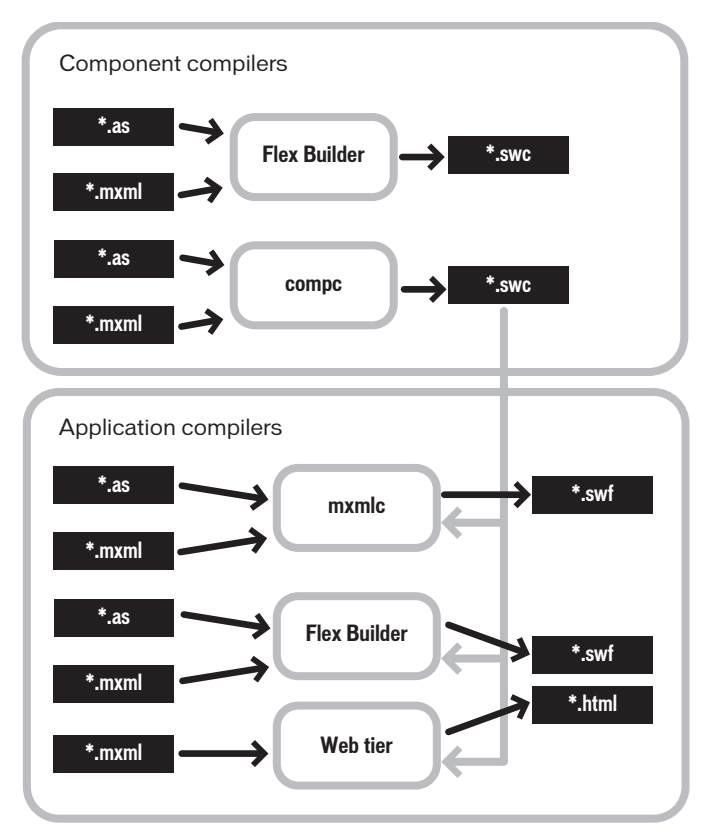

The following example shows the input and output of the Flex compilers:

You open the application compiler with the mxmlc command-line tool, the Flex Builder Build Project option, or with the run-time web-tier compiler. You open the component compiler with the Flex Builder Build Project option for a Library Project or with the compc command-line tool.

#### About the application compilers

The application compilers create SWF files that are run in an Adobe Flash Player client. The client can be a stand-alone Flash Player or a Flash Player in a browser, which takes the form of an ActiveX control for Microsoft Internet Explorer or a plug-in for Netscape-based browsers.
Flex Builder project compiler. The Flex Builder application compiler is opened by Flex Builder for Flex Projects and ActionScript Projects. (The component compiler is used for Library Projects.) It is similar in functionality to the mxmlc command-line compiler, although the way you set options is different. You use this compiler to compile Flex Builder projects that you will later deploy. For more information, see ["Using the Flex Builder application](#page-180-0)  [compiler" on page 181](#page-180-0).

The mxmlc command-line compiler. You open the mxlmc compiler from the command line to create a SWF file that you then deploy to a website. Typically, you pass the name of the application's root MXML file to the compiler. The output is a SWF file. For more information, see ["Using the mxmlc application compiler" on page 182.](#page-181-0)

Web-tier compiler. The web-tier compiler is a set of servlets and servlet filters that run in a J2EE application server. The application server passes requests for \*.mxml files to the servlet container, which then compiles a SWF file and return the results to the client. The Flex web application is installed with the Flex Data Services. For more information, see ["Using the](#page-182-0)  [web-tier application compiler" on page 183.](#page-182-0)

The Flex Builder compiler, web-tier compiler, and mxmlc compiler have similar sets of options. These are described in ["About the application compiler options" on page 196](#page-195-0).

You can compile applications that are written entirely in ActionScript and contain no MXML. You can compile these "ActionScript-only" applications with the Flex Builder and mxmlc compilers. You cannot compile ActionScript-only applications with the web-tier compiler. This compiler requires that there be at least a root application MXML file.

#### <span id="page-180-0"></span>Using the Flex Builder application compiler

You use the Flex Builder application compiler to create SWF files from MXML, ActionScript, and other source files. You use this compiler to precompile SWF files that you deploy later, or you can deploy them immediately to a server running the Flex web application.

To open the Flex Builder application compiler, you select Project > Build. The Flex Builder application compiler is opened by Flex Builder for Flex Projects and ActionScript Projects. (You use the component compiler for Library Projects.)

To edit the compiler settings, use the settings on the Project > Properties > Flex Compiler dialog box. For information on the compiler options, see ["About the application compiler](#page-195-0)  [options" on page 196.](#page-195-0)

The Flex Builder compiler has the same options as the mxmlc compiler. Some options are implemented with GUI controls in the Flex Compiler dialog box. To set the source path and library options, select Project > Properties > Flex Build Path and use the Flex Build Path dialog box.

You can set the values of most options in the "Additional compiler arguments" field by using the same syntax as on the command line. For information about the syntax for setting options in the Flex Compiler dialog box, see ["About the command-line compilers" on page 187](#page-186-0).

By default, Flex Builder exposes the compilation options through the project properties. If you want to use a configuration file, you can create your own and pass it to the compiler by using the load-config option. For more information on setting compiler options with configuration files, see ["About configuration files" on page 190.](#page-189-0)

In addition to generating SWF files, the Flex Builder compiler also generates an HTML wrapper that you can use when you deploy the new Flex application. The HTML wrapper includes the  $\langle$ object $\rangle$  and  $\langle$ embed $\rangle$  tags that reference the new SWF file, as well as scripts that support history management and player version detection. For more information about the HTML wrapper, see [Chapter 16, "Creating a Wrapper," on page 367](#page-366-0).

The Flex Builder application compiler uses incremental compilation by default. For more information on incremental compilation, see ["About incremental compilation" on page 214.](#page-213-0)

#### <span id="page-181-0"></span>Using the mxmlc application compiler

You use the mxmlc command-line compiler to create SWF files from MXML, AS, and other source files. You can open it as a shell script and executable file for use on Windows and UNIX systems. You use this compiler to precompile Flex applications that you deploy later.

The command-line compiler is installed with Flex 2 SDK and Flex Data Services. It is in the *flex\_install\_dir*/bin directory in Flex 2 SDK and the *flex\_install\_dir*/flex\_sdk\_2/bin directory in Flex Data Services. The compiler is also included in the default Flex Builder installation, in the *flex\_builder\_install\_dir*/Flex SDK 2/bin directory.

To use the mxmlc utility, you should understand its syntax and how to use configuration files. For more information, see ["About the command-line compilers" on page 187.](#page-186-0)

The basic syntax of the mxmlc utility is as follows:

*mxmlc [options] target\_file*

The default option is the target file to compile into a SWF file, and it is required to have a value. If you use a space-separated list as part of the options, you can terminate the list with a double hyphen before adding the target file; for example:

mxmlc -option arg1 arg2 arg3 -- target\_file.mxml

To see a list of options for mxmlc, you can use the help list option, as the following example shows:

mxmlc -help list

To see a list of all options available for mxmlc, including advanced options, you use the following command:

mxmlc -help list advanced

The default output of mxmlc is *filename*.swf, where *filename* is the name of the root application file. The default output location is in the same directory as the target, unless you specify an output file and location with the output option.

The mxmlc command-line compiler does not generate an HTML wrapper. You must create your own wrapper to deploy a SWF file that the mxmlc compiler produced. The wrapper is used to embed the SWF object in the HTML tag. It includes the <object> and <embed> tags, as well as scripts that support Flash Player version detection and history management. For information about creating an HTML wrapper, see [Chapter 16, "Creating a Wrapper," on](#page-366-0)  [page 367.](#page-366-0)

The mxmlc utility uses the default compiler settings in the flex-config.xml file. This file is in the *flex\_sdk\_dir*/frameworks/ directory. You can change the settings in this file or use another custom configuration file. For more information on using configuration files, see ["About](#page-189-0)  [configuration files" on page 190.](#page-189-0)

The mxmlc compiler is highly customizable with a large set of options. For information on the compiler options, see ["About the application compiler options" on page 196.](#page-195-0)

You can also open the mxmlc compiler with the java command on the command line. For more information, see ["Invoking the command-line compilers with Java" on page 189](#page-188-0).

#### <span id="page-182-0"></span>Using the web-tier application compiler

You use the web-tier application compiler to create SWF files from MXML, AS, and other source files at run time. The web-tier compiler is made up of servlets and servlet filters that run inside a J2EE servlet container on a Java application server.

The web-tier compiler accepts a request from an HTTP client, and compiles the result of that request into a SWF file that it returns to the client. To use the web-tier compiler, you deploy the Flex WAR file on a J2EE server. You then request the MXML file in the browser. For information on installing the Flex WAR file, see the Flex installation and deployment instructions on the [Adobe w](http://www.adobe.com/go/flex2_installation)ebsite.

The web-tier compiler requires that at least one MXML file contains the root <mx:Application> tag. You request this MXML file in the browser. On the first request, the web-tier compiler compiles the MXML file and its assets into a SWF file. It returns an HTML wrapper that embeds the resulting SWF file to the client. The HTML wrapper includes the  $\langle$ object $\rangle$  and  $\langle$ embed $\rangle$  tags that reference the new SWF file, as well as scripts that support history management and player version detection. For more information about the HTML wrapper, see [Chapter 16, "Creating a Wrapper," on page 367.](#page-366-0)

On each subsequent request from the same client, the SWF file is loaded from the browser's local cache, unless the compiled SWF file in the server's cache has a newer timestamp. On each subsequent request from other clients, the Flex web application returns the SWF file that has already been compiled. The Flex web application does not open the web-tier compiler unless one of its source files have changed.

To set options for the web-tier compiler, you edit the flex-config.xml file. This file is located in the *flex\_webapp\_root*/WEB-INF/flex directory. The options in this configuration file are similar to those available for the command-line and Flex Builder application compilers. For information on setting the compiler options, see ["About the application compiler options"](#page-195-0)  [on page 196.](#page-195-0)

In addition to the compiler options you set in flex-config.xml, you can also set debugging and logging options in the flex-webtier-config.xml file, located in the same directory. You also use this file to enable production mode and to configure player version detection and caching.

You can use query string parameters as run-time arguments. Query string parameters are converted to flashVars variables that are passed to the SWF file. For more information on passing in request data, see Chapter 34, "Communicating with the Wrapper," in *Flex 2 Developer's Guide*.

The web-tier compiler is included for development purposes only. It is not intended to be used in a production environment. Instead, precompile Flex applications and deploy them on a production server.

### About the component compiler

You use the component compiler to generate a SWC file from component source files and other asset files such as images and style sheets. A SWC file is an archive of Flex components and other assets. For more information about SWC files, see ["About SWC files" on page 229](#page-228-0).

In some ways, the component compiler is similar to the application compiler. The application compiler produces a SWF file from one or more MXML and ActionScript files; the component compiler produces a SWC file from its input files. SWC files are compressed files that contain a SWF file (library.swf), asset files, and a catalog.xml file.

You use the component compiler to create the following kinds of assets:

Component libraries. Component libraries are SWC files that contain one or more components that are used by applications. SWC files also contain the namespace information that describe the contents of the SWC file. For more information about component libraries, see ["About SWC files" on page 229](#page-228-0).

**Run-time shared libraries (RSLs).** RSLs are external shared assets that can be separately downloaded and cached on the client. These shared assets are loaded by any number of applications at run time. For more information on RSLs, see [Chapter 10, "Using Runtime](#page-232-0)  [Shared Libraries," on page 233](#page-232-0).

Themes. Themes are a combination of graphical and programmatic skins, and Cascading Style Sheets (CSS). You use themes to define the look and feel of a Flex application. For more information on themes, see Chapter 18, "Using Styles and Themes," in *Flex 2 Developer's Guide*.

You open the component compiler in the following ways:

Flex Builder Library Project compiler. Flex Builder uses the component compiler when you create a Library Project. (The application compiler is used for Flex Projects and ActionScript Projects). For more information, see ["Using the Flex Builder component](#page-185-0)  [compiler" on page 186](#page-185-0).

The compc command-line compiler. You open the compc compiler from the command line to create a SWC file. For more information, see ["Using the compc component compiler"](#page-185-1)  [on page 186.](#page-185-1)

The component compiler has many of the same options as the application compilers, as described in ["About the application compiler options" on page 196](#page-195-0). Also, the component compiler has additional options as described in ["About the component compiler options"](#page-214-0)  [on page 215.](#page-214-0)

Like the application compiler, you can use the load-config option to point the component compiler to a configuration file, rather than specify command-line options or set the options in the Flex Library Compiler dialog box.

When you compile a SWC file, store the new file in a location that is not the same as the source files. If both sets of files are accessible by Flex when you compile your application, unexpected behavior can occur.

The SWC files that are produced by the component compilers do not require an HTML wrapper because they are used as themes, RSLs, or component libraries that are input to other compilers to create Flex applications. You never deploy a SWC file that users can request directly.

#### <span id="page-185-0"></span>Using the Flex Builder component compiler

You use the component compiler in Flex Builder to create SWC files. You do this by setting up a Flex Library Project by using the New Library Project command. You add MXML and ActionScript components, style sheets, SWF files, and other assets to the project.

To open the Flex Builder component compiler, select Project > Build Project for your Flex Library Project.

You edit the compiler settings by using the settings on the Project > Properties > Flex Library Compiler dialog box. Using the "Additional compiler arguments" field in this dialog box, you can set compiler options as if you were using the command-line compiler. For information about the syntax for setting options in the Flex Library Compiler dialog box, see ["About the](#page-186-0)  [command-line compilers" on page 187.](#page-186-0)

You can set the value of some options using the GUI controls. To set the resource options in the Flex Library Build Path dialog box, select Project > Properties > Flex Library Build Path.

Flex Builder does not expose a default configuration file to set compiler options but you can create your own and pass it to the compiler with the load-config option. For more information on setting compiler options with configuration files, see ["About configuration](#page-189-0)  [files" on page 190.](#page-189-0)

#### <span id="page-185-1"></span>Using the compc component compiler

You use the compc command-line compiler to compile SWC files from MXML, ActionScript, and other source files such as style sheets, images, and SWF files.

You can open the compc compiler as a shell script and executable file for use on Windows and UNIX systems. It is in the *flex\_install\_dir*/bin directory in Flex 2 SDK and the *flex\_install\_dir*/flex\_sdk\_2/bin directory in Flex Data Services.

To use the compc compiler, you should understand how to pass options and use configuration files. For more information, see ["About the command-line compilers" on page 187.](#page-186-0)

The syntax of the compc compiler is as follows:

compc [options] -include-classes *class* [...]

The default option for compc is include-classes. At least one of the "include-" options is required.

To see a list of supported options for compc, you can use the help list option, as the following example shows:

compc -help list

The compc compiler uses the default compiler settings in the flex-config.xml file. Like the application compiler, you can change these settings or use another custom configuration file. Unlike the application compiler, however, the component compiler does not support the use of default configuration files.

You cannot use the compc compiler to create a SWC file from a FLA file or other file created in the Adobe Flash authoring environment.

You can also open the compc compiler with the java command on the command line. For more information, see ["Invoking the command-line compilers with Java" on page 189](#page-188-0).

# <span id="page-186-0"></span>About the command-line compilers

You use the mxmlc and compc command-line compilers to compile your MXML and AS files into SWF and SWC files. You can use the utilities to precompile Flex applications that you want to deploy on another server or to automate compilation in a testing environment.

To use the command-line compilers, you must have a Java run-time environment in your system path.

For Flex 2 SDK, the command-line compilers are located in the *flex\_install\_dir*/bin directory. For Flex Data Services, the compilers are located in the *flex\_install\_dir*/flex\_sdk\_2/bin directory. For Flex Builder, the compilers are located in the *flex\_builder\_install\_dir*/Flex SDK 2/bin directory.

When using mxmlc and compc on the command line, you can also use a configuration file to store your options rather than list them on the command line. You can store command-line options as XML blocks in a configuration file. For more information, see ["About](#page-189-0)  [configuration files" on page 190.](#page-189-0)

### <span id="page-186-1"></span>Command-line syntax

The mxmlc and compc compilers take many options. The options are listed in the help which you can view with the help option, as the following example shows:

```
mxmlc -help
```
This displays a menu of choices for getting help. The most common choice is to list the basic configuration options:

mxmlc -help list

To see advanced options, use the list advanced option, as the following example shows: mxmlc -help list advanced

To see a list of entries whose names or descriptions include a particular String, use the following syntax:

mxmlc -help *pattern*

The following example returns descriptions for the external-library-path, librarypath, and runtime-shared-libraries options:

```
mxmlc -help list library
```
For a complete description of mxmlc options, see ["About the application compiler options"](#page-195-0)  [on page 196.](#page-195-0) For a complete description of compc options, see ["About the component](#page-214-0)  [compiler options" on page 215](#page-214-0).

Many command-line options, such as show-actionscript-warnings and accessible, have true and false values. You specify these values by using the following syntax: mxmlc -accessible=true -show-actionscript-warnings=true

Some options, such as source-path, take a list of one or more options. You can see which options take a list by examining the help output. Square brackets ([ ]) that surround options indicate that the option can take a list of one or more parameters.

You can separate each entry in a list with a space or a comma. The syntax is as follows:

```
-var val1 val2
```
or

```
-var=val1, val2
```
If you do not use commas to separate entries, you terminate a list by using a double hyphen, as the following example shows:

-var val1 val2 -- -*next\_option*

If you use commas to separate entries, you terminate a list by not using a comma after the last entry, as the following example shows:

-var=val1, val2 -*next\_option*

You can append values to an option using the  $+=$  operator. This adds the new entry to the end of the list of existing entries rather than replacing the existing entries. The following example adds the c:/myfiles directory to the library-path option:

```
mxmlc -library-path+=c:/myfiles
```
## Using abbreviated option names

In some cases, the command-line help shows an option with dot-notation syntax; for example, source-path is shown as compiler.source-path. This notation indicates how you would set this option in a configuration file. On the command line, you can specify the option with only the final node, source-path, as long as that node is unique, as the following example shows:

mxmlc -source-path . c:/myclasses/ -- foo.mxml

For more information about using configuration files to store command-line options, see ["About configuration files" on page 190](#page-189-0).

Some compiler options have aliases. *Aliases* provide shortened variations of the option name to make command lines more readable and less verbose. For example, the alias for the output option is o. You can view a list of options by their aliases by using the following command: mxmlc -help list aliases

or

```
mxmlc -help list advanced aliases
```
You can also see the aliases in the verbose help output by using the following command: mxmlc -help list details

#### <span id="page-188-0"></span>Invoking the command-line compilers with Java

Flex provides a simple interface to the command-line compilers. For UNIX users, there is a shell script. For Windows users, there is an executable file. These files are located in the bin directory. You can also invoke the compilers using Java. This lets you integrate the compilers into Java-based projects (such as Ant) or other utilities.

The shell scripts and executable files for the command-line compilers wrap calls to the mxmlc.jar and compc.jar JAR files. To invoke the compilers from Java, you call the JAR files directly. For Flex SDK, the JAR files are located in the *flex\_install\_dir*/lib/ directory. For Flex Builder, they are located in the *flex\_builder\_install\_dir*/Flex SDK 2/lib. For Flex Data Services, the JAR files are located in the *flex\_webapp\_root*/WEB-INF/flex/jars directory.

To invoke a command in a JAR file, use the java command from the command line and specify the JAR file you want to execute with the jar option. You must also specify the value of the +flexlib option. This advanced option lets you set the root directory that is used by the compiler to locate the flex-config.xml file, among other files. You typically point it to your frameworks directory. From there, the compiler can detect the location of other configuration files.

The following example compiles MyApp.mxml into a SWF file using the JAR file to invoke the mxmlc compiler:

```
java -jar ../lib/mxmlc.jar +flexlib c:/flex_2_sdk/frameworks
  c:/flex2/MyApp.mxml
```
You pass all other options as you would when you open the command-line compilers. The following example sets the locale and source path when compiling MyApp:

```
java -jar ../lib/mxmlc.jar +flexlib c:/flex_2_sdk/frameworks
  -locale en_US -source-path locale/{locale} c:/flex2/MyApp.mxml
```
# <span id="page-189-0"></span>About configuration files

Configuration files can be used by the command-line utilities, Flex Builder, and the web-tier compiler.

Flex includes a default configuration file named flex-config.xml. This configuration file contains most of the default compiler settings for the application and component compilers. You can customize this file or create your own custom configuration file.

Flex Data Services include the flex-config.xml file in the *flex\_webapp\_root*/WEB-INF/flex directory. Flex 2 SDK includes the flex-config.xml file in the *flex\_install\_dir*/frameworks directory.

The Flex Builder compilers do not use a flex-config.xml file by default. The default settings are stored internally. You can, however, create a custom configuration file and pass it to the Flex Builder compilers by using the load-config option. Flex Builder includes a copy of the flex-config.xml file that you can use as a template for your custom configuration file. This file located in the *flex\_builder\_install\_dir*/Flex SDK 2/frameworks directory.

You can generate a configuration file with the current settings by using the dump-config option, as the following example shows:

```
mxmlc -dump-config myapp-config.xml
```
# <span id="page-189-1"></span>Locating configuration files

You can specify the location of a configuration file by using the load-config option. The target configuration file can be the default flex-config.xml file, or it can be a custom configuration file. The following example loads a custom configuration file:

```
compc -load-config=myconfig.xml
```
If you specify the filename with the += operator, your loaded configuration file is used *in addition to* and not instead of the flex-config.xml file:

```
compc -load-config+=myconfig.xml
```
With the mxmlc compiler, you can also use a local configuration file. A *local configuration file* does not require you to point to it on the command line. Rather, Flex examines the same directory as the target MXML file for a configuration file with the same name (one that matches the *filename*-config.xml filename). If it finds a file, it uses it in conjunction with the flex-config.xml file. You can also specify a configuration file by using the load-config option with the  $+=$  operator.

For example, if your application's top-level file is called MyApp.mxml, the compiler first checks for a MyApp-config.xml file for configuration settings. With this feature, you can easily compile multiple applications using different configuration options without changing your command-line options or your flex-config.xml file.

Options in the local configuration file take precedence over options set in the flex-config.xml file. Options set in a configuration file that the load-config option specify take precedence over the local configuration file. Command-line settings take precedence over all configuration file settings. For more information on the precedence of compiler options, see ["About option precedence" on page 194](#page-193-0).

# Configuration file syntax

You store values in a configuration file in XML blocks. In general, the tags you use match the command-line options. This section describes the syntax of the XML blocks in a configuration file, and how to find the appropriate tags for a particular compiler option.

#### About the root tag

The root tag of the default configuration file, flex-config.xml, is  $\langle f|e \rangle$  config. If you write a custom configuration file, it must also have this root tag. Compiler configuration files must also have an XML declaration tag, as the following example shows:

```
<?xml version="1.0"?>
<flex-config xmlns="http://www.adobe.com/2006/flex-config">
```
You must close the  $\langle$  flex-config $\rangle$  tag as you would any other XML tag. All compiler configuration files must be closed with the following tag:

```
</flex-config>
```
In general, the second tag in a configuration file is the  $\langle$ compiler $\rangle$  tag. This tag wraps most compiler options. However, not all compiler options are set in the <compiler> block of the configuration file.

Tags that you must wrap in the compiler block are prefixed by compiler in the help output (for example, compiler.services). If the option uses no dot-notation in the help output (for example, include-file), it is a tag at the root level of the configuration file, and the entry appears as follows:

```
<compiler>
...
</compiler>
<include-file>
  <name>logo.gif</name>
  <path>c:/images/logo/logo1.gif</path>
</include-file>
```
In some cases, options have multiple parent tags, as with the fonts options, such as compiler.fonts.managers and compiler.fonts.languages.language. Other options that require parent tags when added to a configuration file include the frames.frame option and the metadata options. The following sections describe methods for determining the syntax.

### Getting the configuration file tags

Use the help list option of the command-line compilers to get the configuration file syntax of the compiler options; for example:

```
mxmlc -help list advanced
```
The following is the entry for the source-path option:

```
-compiler.source-path [path-element][...]
```
This indicates that in the configuration file, you can have one or more  $\epsilon$  path-element> child tags of the <source-path> tag, and that <source-path> is a child of the <compiler> tag. The following example shows how this should appear in the configuration file:

```
<compiler>
  <source-path>
    <path-element>.</path-element>
    <path-element>c:/myclasses/</path-element>
  </source-path>
</compiler>
```
### Understanding leaf nodes

The help output uses dot-notation to separate child tags from parent tags, with the right-most entry being known as the *leaf node*. For example, -tag1.tag2 indicates that <tag2> should be a child tag of  $\langle \text{tag1} \rangle$ .

Angle brackets  $(\langle \rangle)$  or square brackets ([ ]) that surrount an option indicate that the option is a leaf node.

Square brackets indicate that there can be a list of one or more parameters for that option. If the leaf node of a tag in the angle bracket is unique, you do not have to specify the parent tags in the configuration file. For example, the help usage shows the following: compiler.fonts.managers [manager-class][...]

You can specify the value of this option in the configuration file, as the following example shows:

```
<compiler>
  <fonts>
    <managers>
       <manager-class>flash.fonts.JREFontManager</manager-class>
    </managers>
  </fonts>
</compiler>
```
However, the  $\langle$ manager-class> leaf node is unique, so you can set the value without specifying the  $<$ fonts $>$  and  $<$ managers $>$  parent tags, as the following example shows:

```
<compiler>
  <manager-class>flash.fonts.JREFontManager</manager-class>
</compiler>
```
If the help output shows multiple options listed in angle brackets, you set the values of these options at the same level inside the configuration file and do not make them child tags of each other. For example, the usage for default-size (default-size <width> <height>) indicates that the default size of the application is set in a configuration file, as the following example shows:

```
<default-size>
  <height>height_value</height>
  <width>width_value</width>
</default-size>
```
### Using tokens

You can pass custom token values to the compiler using the following syntax:

```
+token_name=value
```
In the configuration file, you reference that value using the following syntax:

```
${token_name}
```
You can use the @Context token in your configuration files to represent the context root of the application. You can also use the \${flexlib} token to represent the frameworks directory. This is useful if you set up your own configuration and are not using the default library-path settings.

The default value of the \${flexlib} token is *application\_home*\frameworks.

#### Appending values

In a configuration file, you can specify the append attribute of any tag that takes a list of arguments. Set this attribute to true to indicate that the values should be appended to the option rather than replace it. The default value is false.

Setting the append attribute to true lets you compound the values of options with multiple configuration files. The following example appends two entries to the library-path option:

```
<library-path append="true">
  <path-element>/mylibs</path-element>
  <path-element>/myotherlibs</path-element>
</library-path>
```
# <span id="page-193-0"></span>About option precedence

You can set the same options in multiple places and the Flex compilers use the value from the source that has the highest precedence.

If you do not specify an option on the command line, the compilers check for a load-config option and get the value from that file.

When using the mxmlc compiler, Flex checks to see if there is an *app*\_*name*-config.xml file in the same directory as the target MXML file. This is known as the local configuration file and is described in ["Locating configuration files" on page 190](#page-189-1). The syntax and structure of local configuration files are the same as with the flex-config.xml file.

If no load-config option is specified, the compilers check for the flex-config.xml file. The compilers look for the directory using the application.home environment variable. The following location is the default:

```
{application.home}/frameworks
```
Most options have a default value that the compilers use if the option is not set in any of the other ways.

The following table shows the possible sources of options for each compiler. The table also shows the order of precedence for each option. The options set using the method described in a lower row take precedence over the options set using the methods described in a higher row.

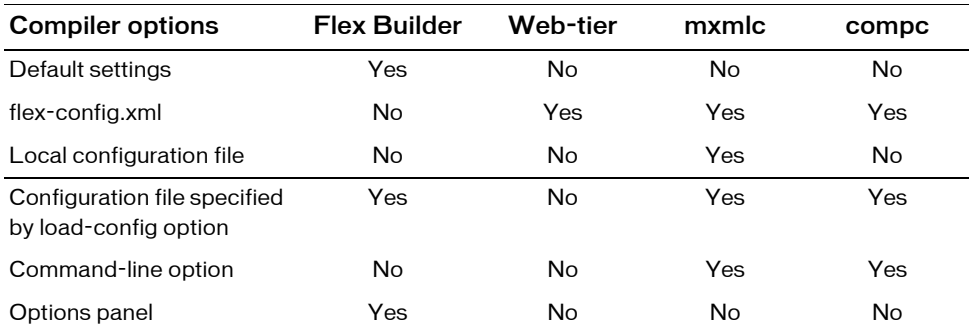

You can mix and match the source of the compiler options. For example, you can specify a custom configuration file with the load-config option, and also set additional options on the command line.

You can also use multiple configuration files. You can chain them by using the += operator with the load-config option. If you specify a configuration file with this option, the compilers also look for the flex-config.xml and local (*appname*-config.xml) configuration files.

# Using the application compiler

The application compiler's options let you define settings such as the library path and whether to include debug information in the resulting SWF file. Also, you can set application-specific settings such as the frame rate at which the SWF file should play and its height and width.

In Flex Builder, you open the application compiler by building a new Flex Project. Some of the options described in this section have equivalents in the Flex Builder environment. For example, you can use the tabs in the Flex Build Path dialog box to add classes and libraries to your project.

This section includes a detailed description of the application compiler options and a set of examples that use the application compiler.

## <span id="page-195-0"></span>About the application compiler options

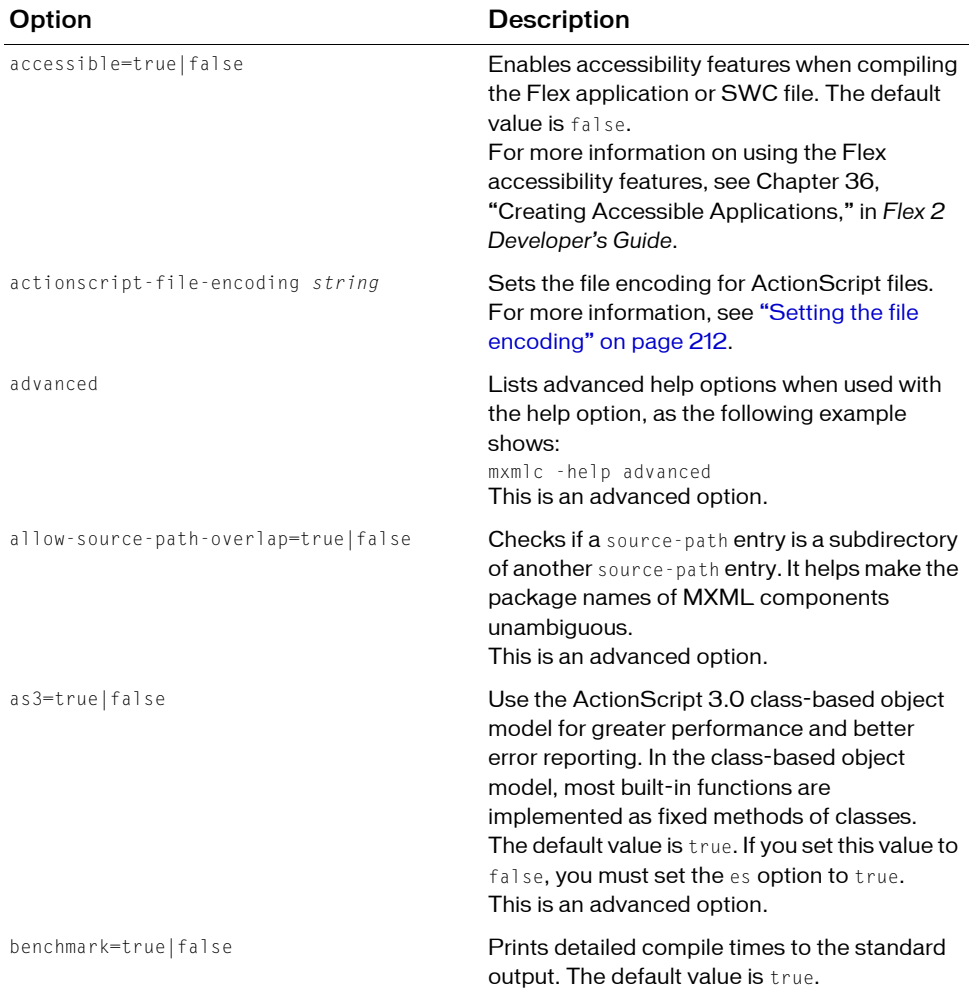

The following table describes the application compiler options:

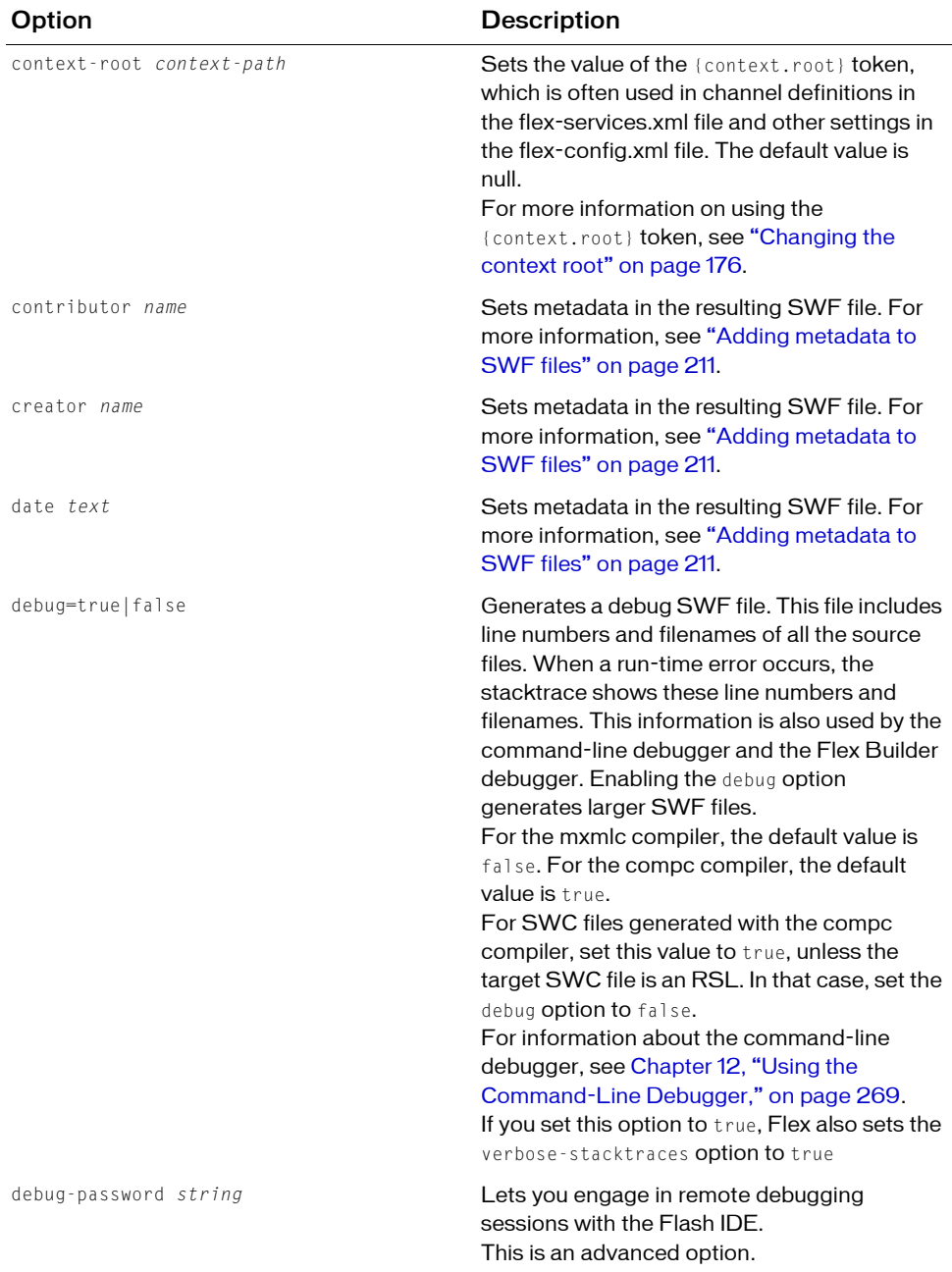

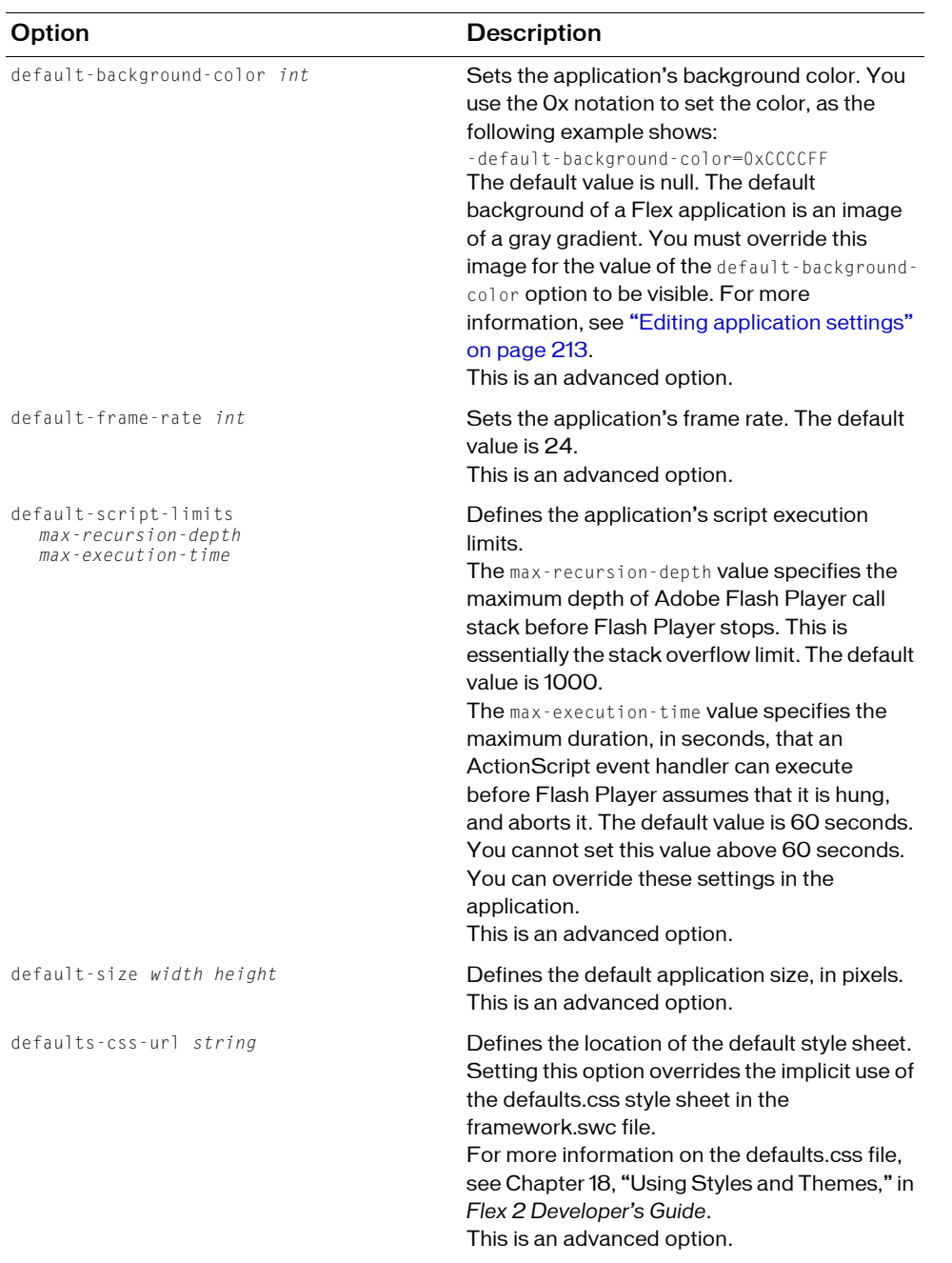

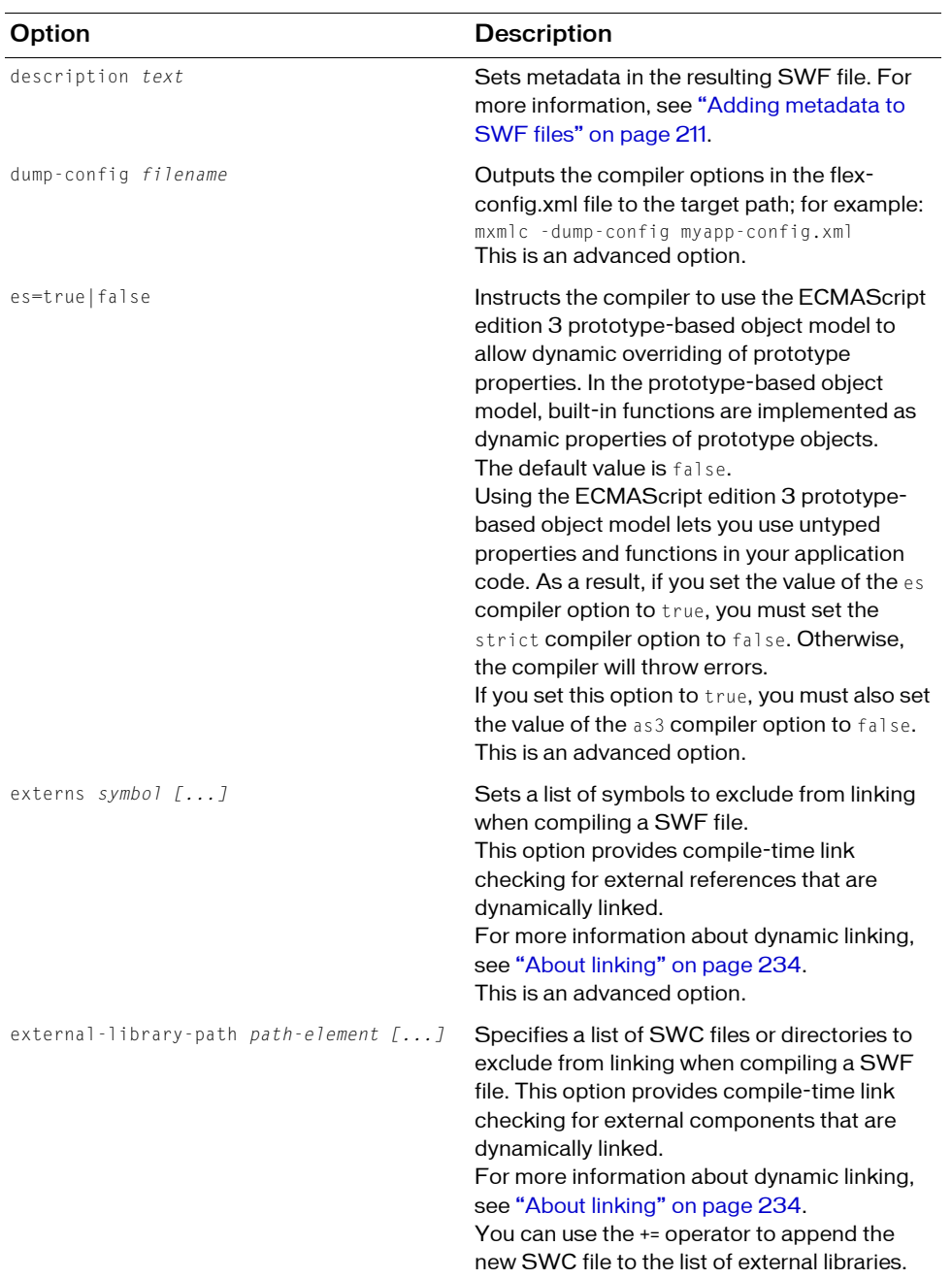

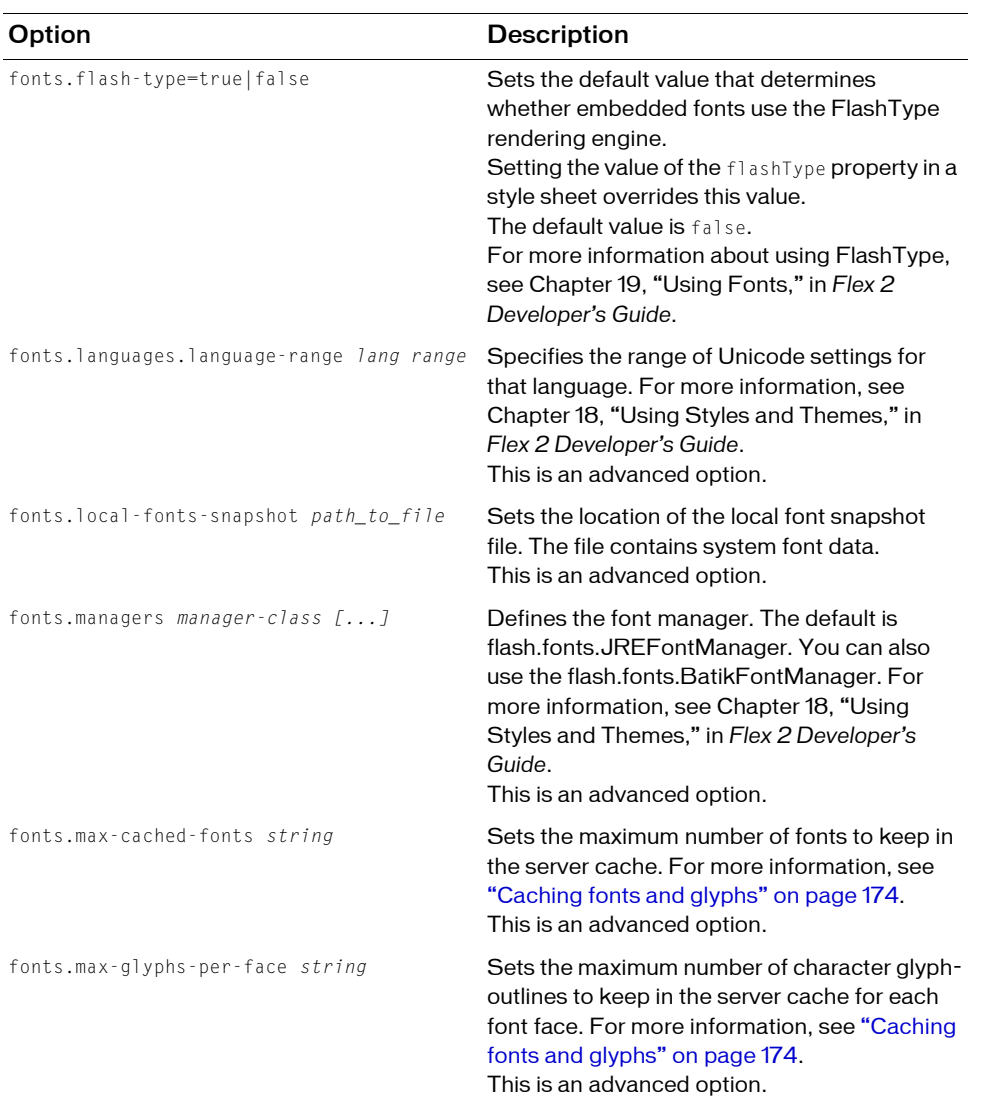

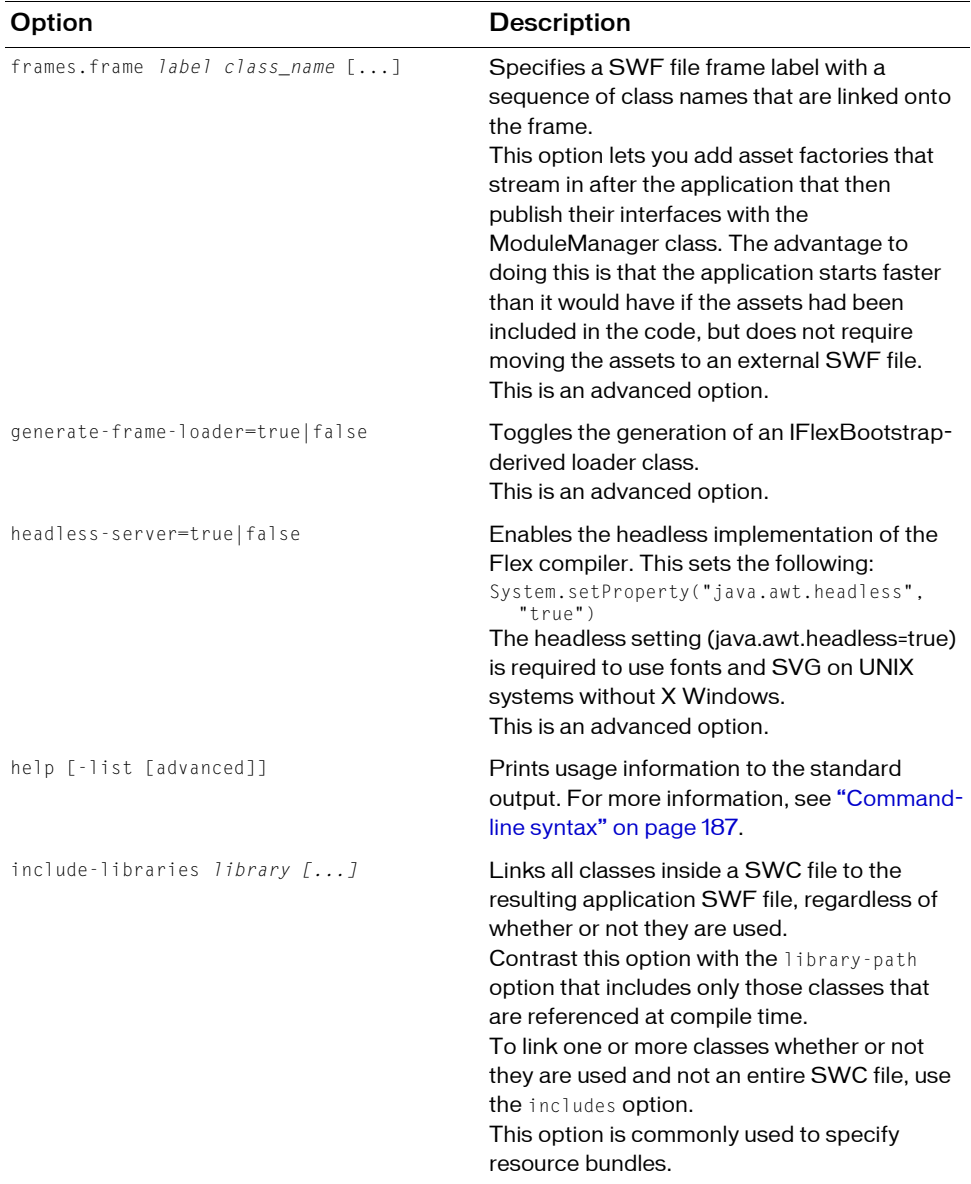

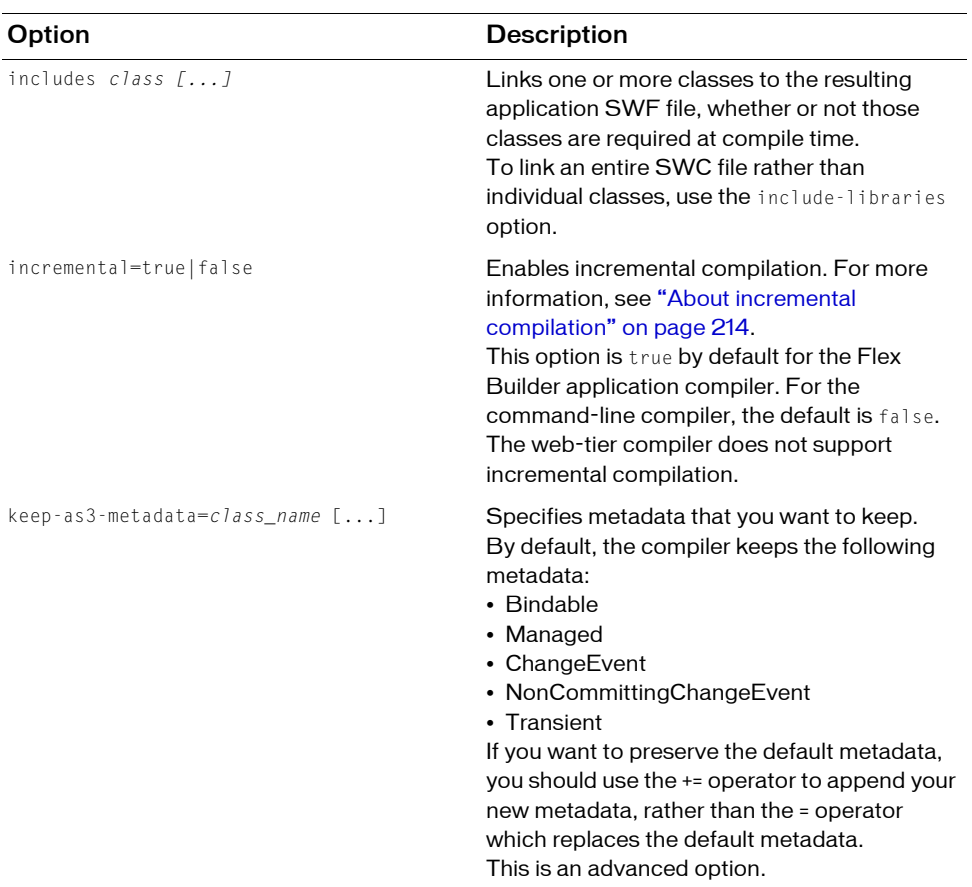

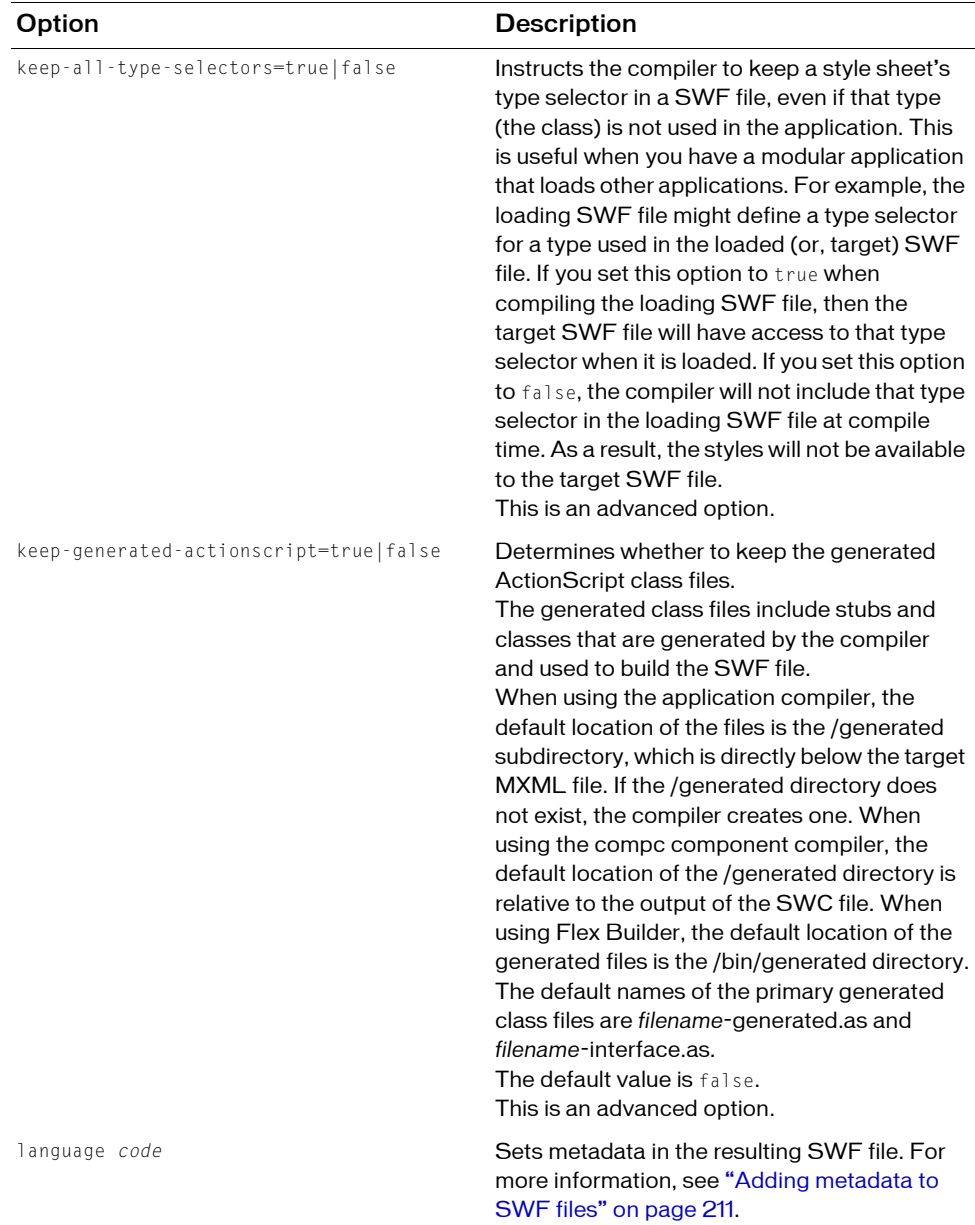

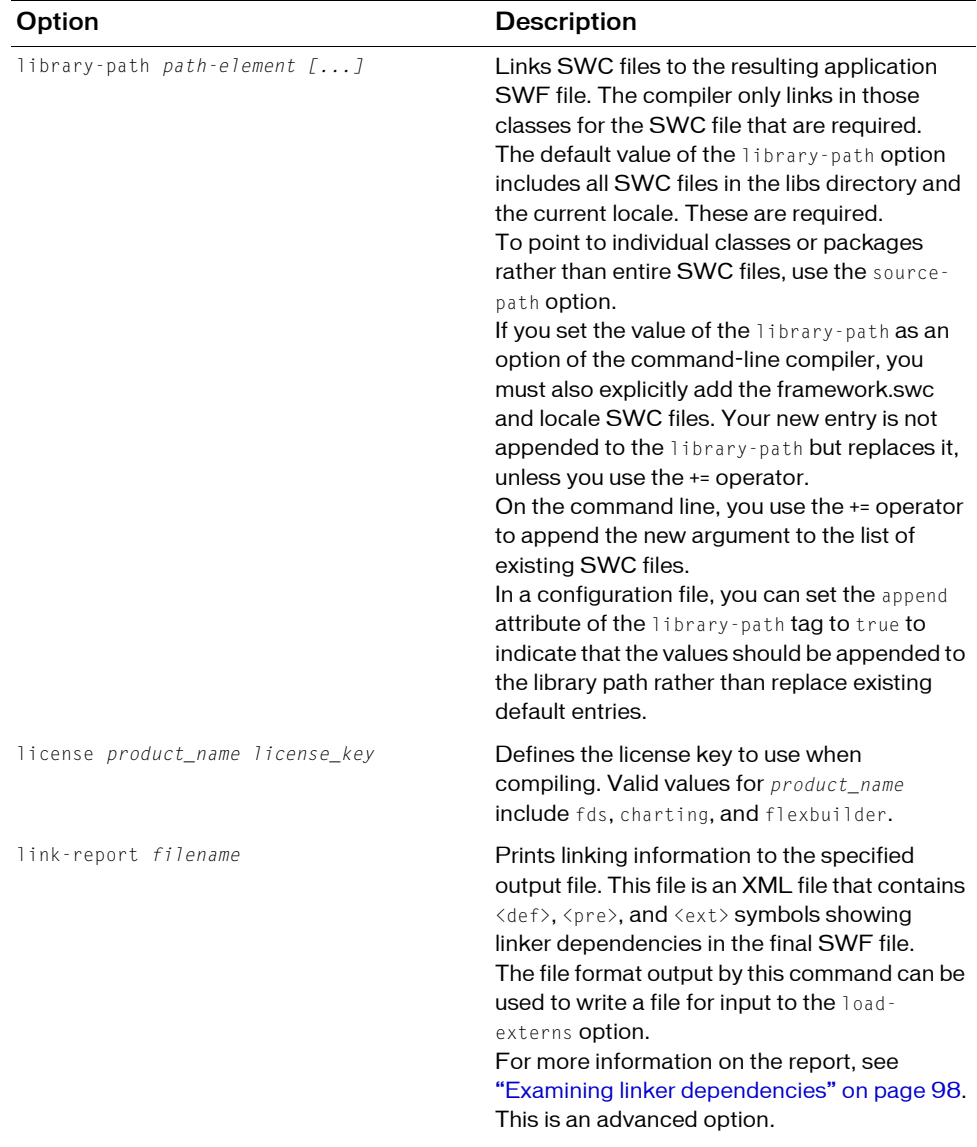

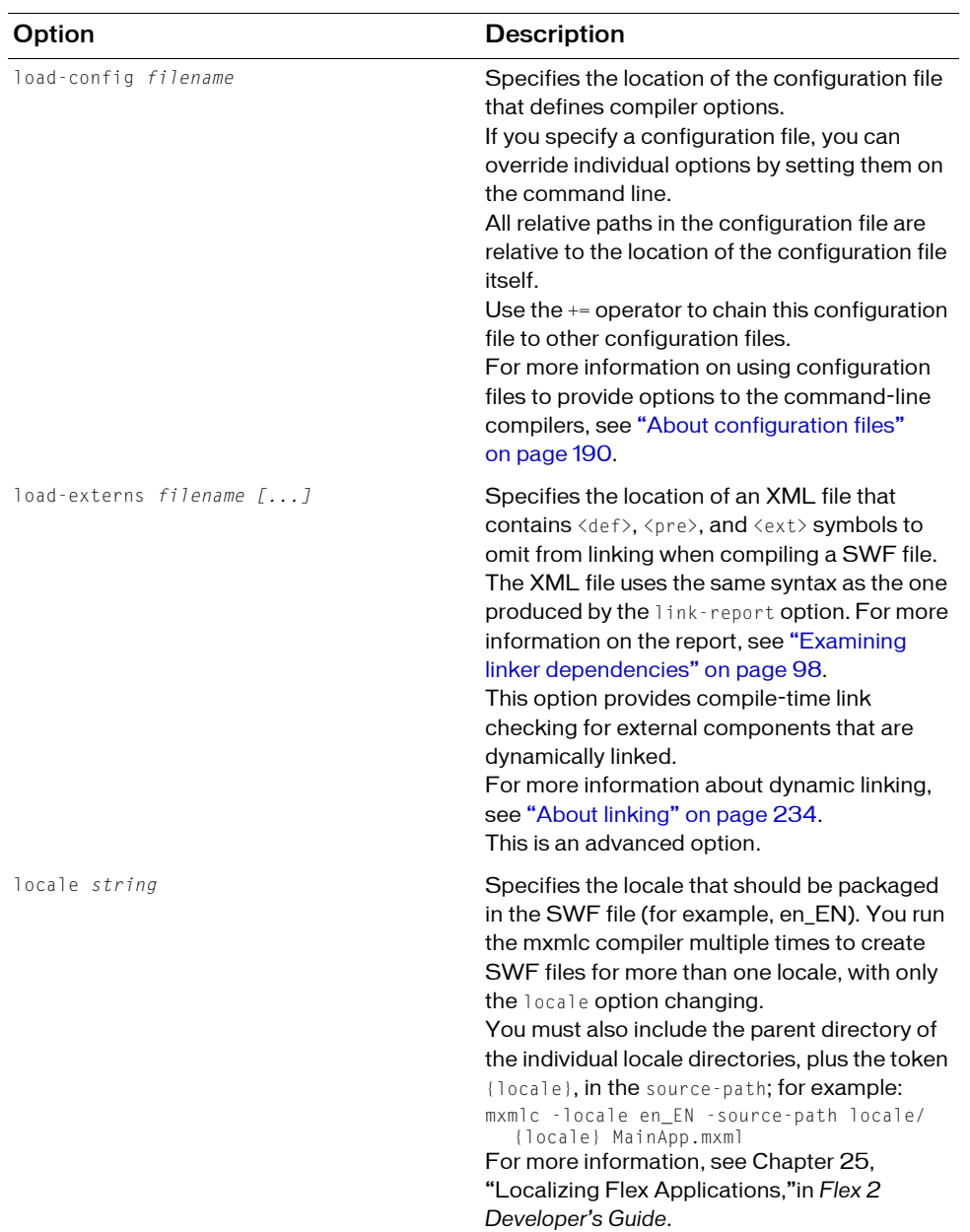

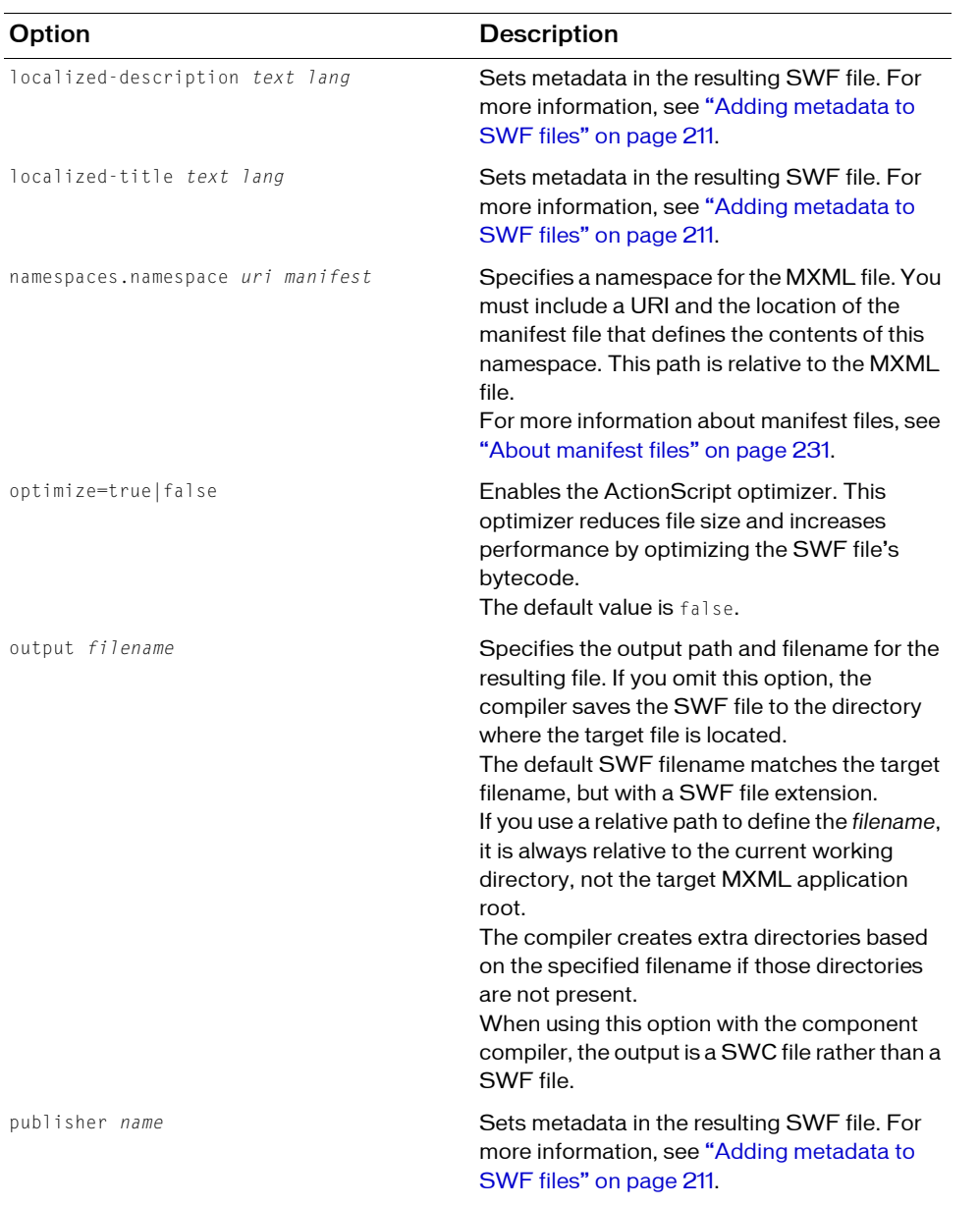

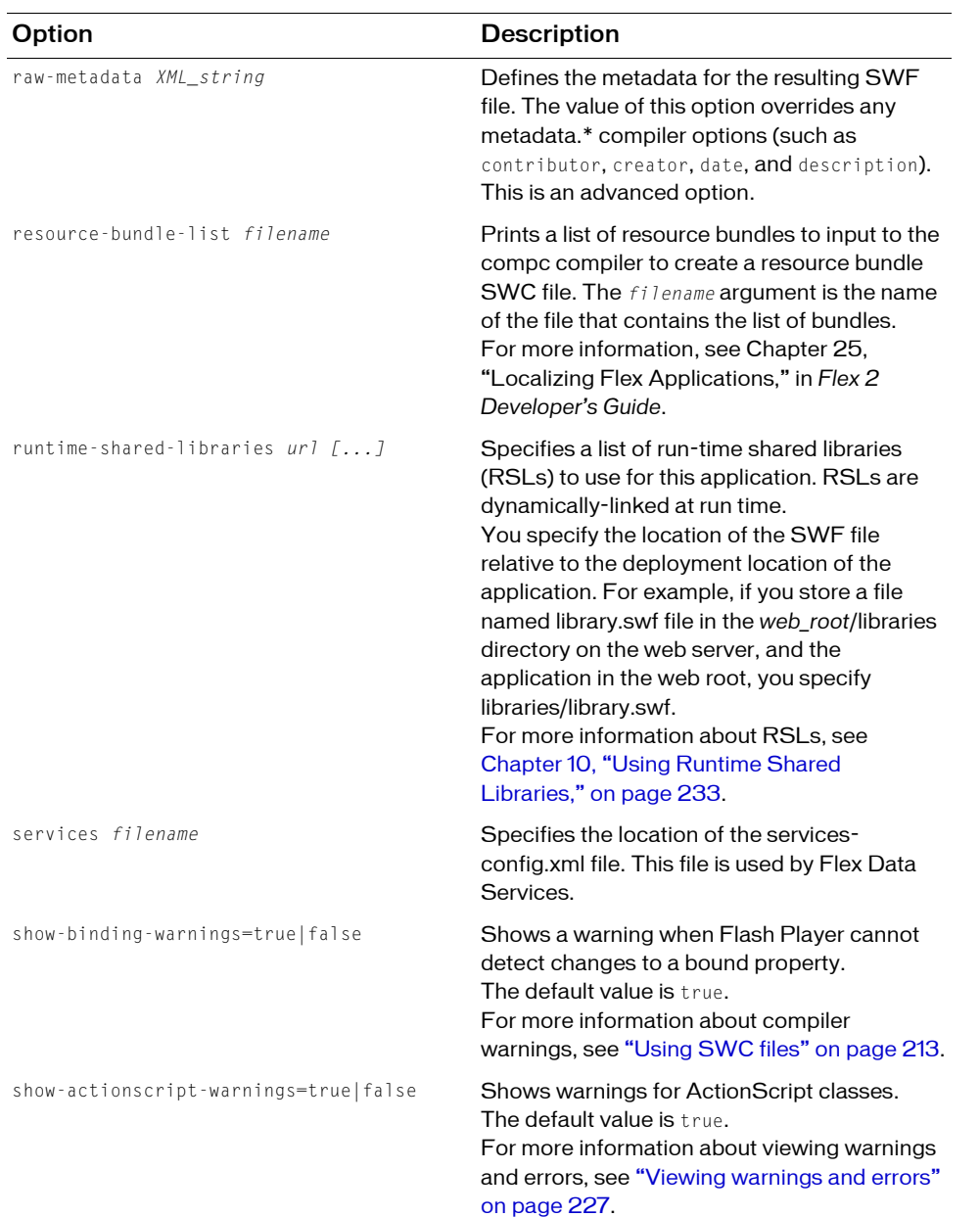

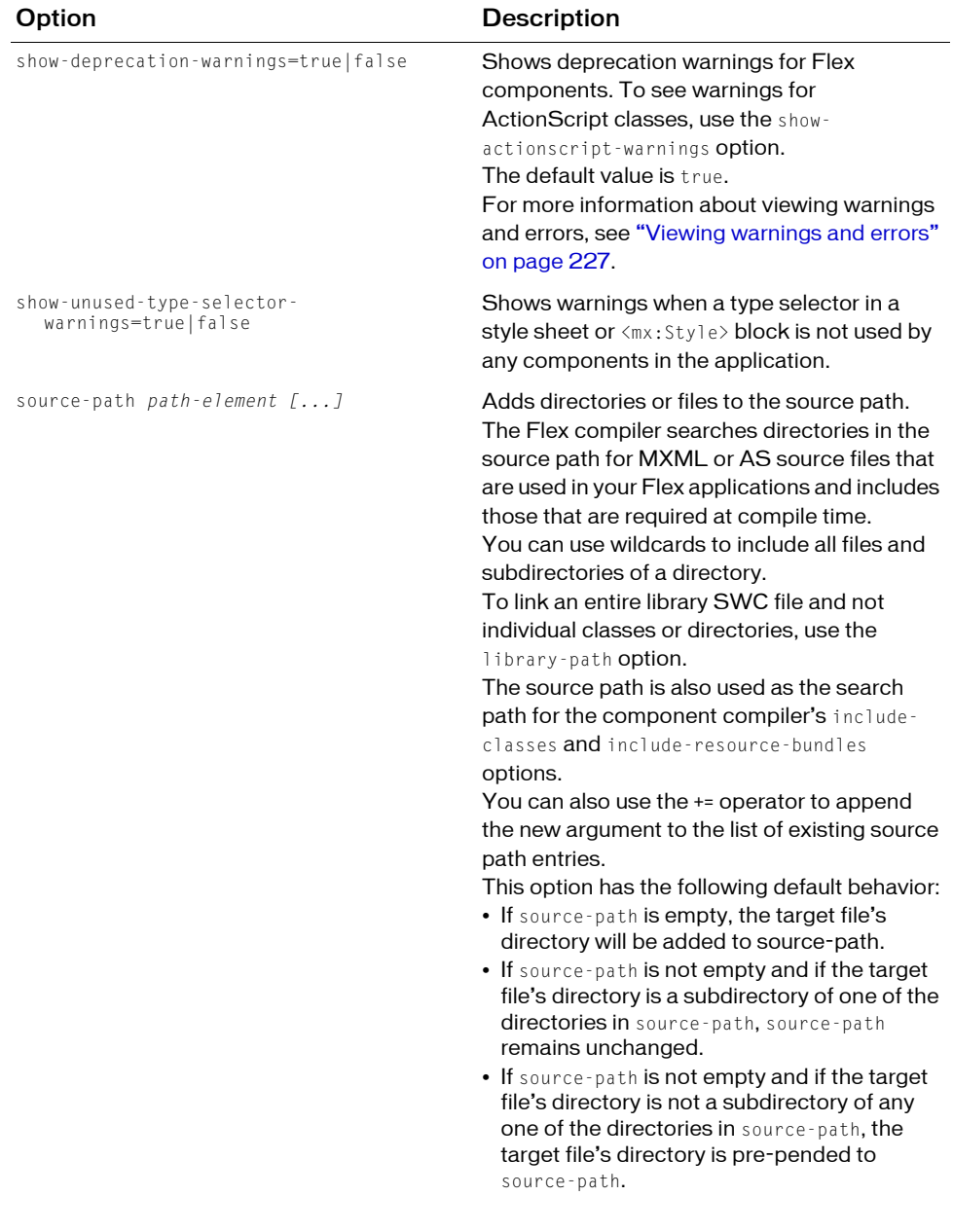

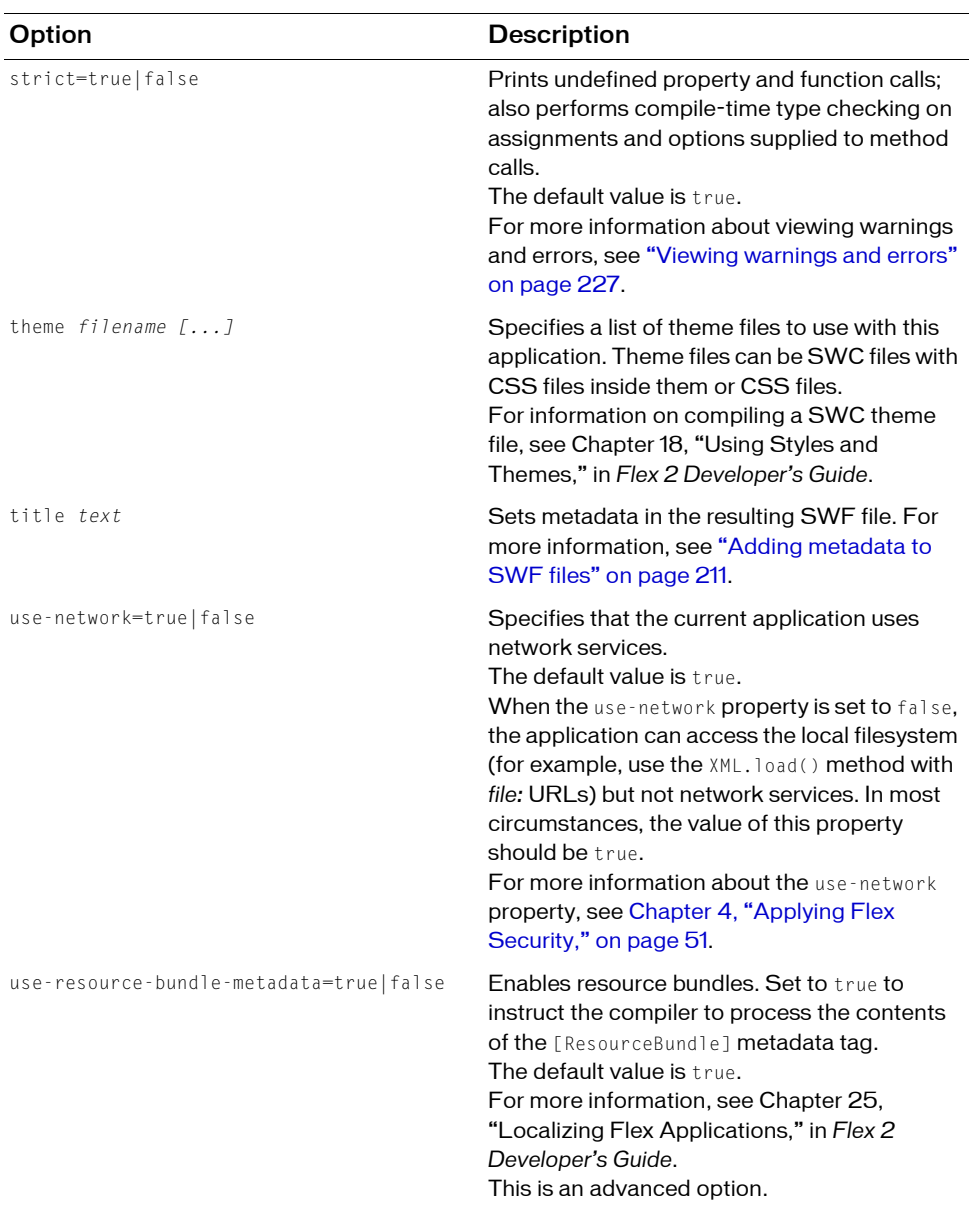

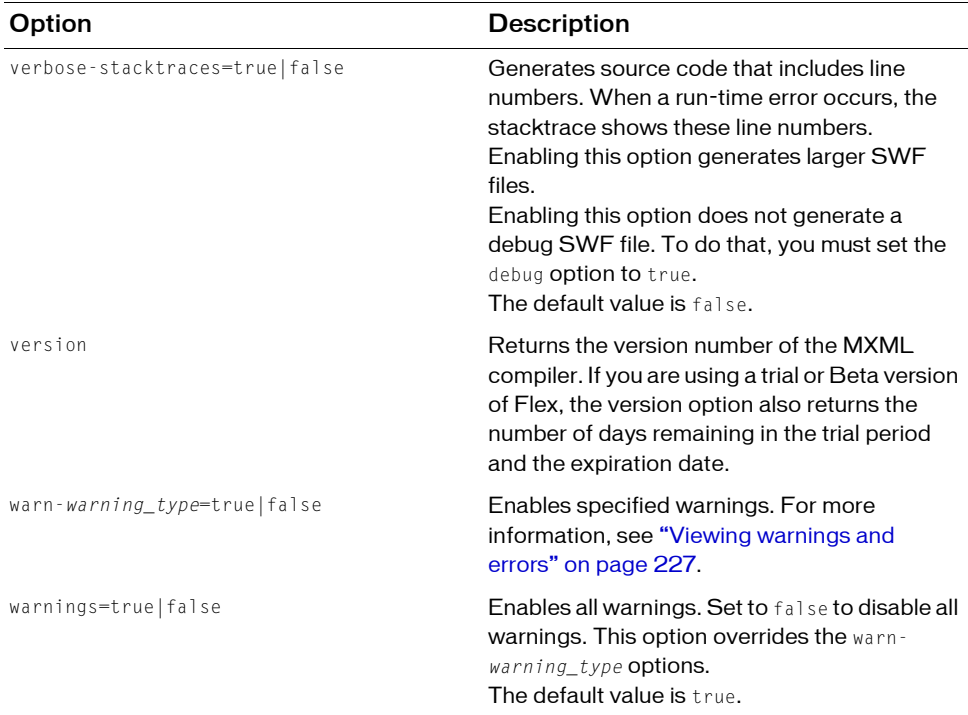

The following sections provide examples of using the mxmlc application compiler options on the command line. You can also use these techniques with the application compilers in the Flex Builder and web-tier environments.

### Basic example

The most basic example is one in which the MXML file has no external dependencies (such as components in a SWC file or ActionScript classes) and no special options. In this case, you invoke the mxmlc compiler and point it to your MXML file as the following example shows:

```
mxmlc c:/myfiles/app.mxml
```
The default option is the target file to compile into a SWF file, and it is required to have a value. If you use a space-separated list as part of the options, you can terminate the list with a double hyphen before adding the target file; for example:

mxmlc -option arg1 arg2 arg3 -- target\_file.mxml

## <span id="page-210-0"></span>Adding metadata to SWF files

The application compilers support adding metadata to SWF files. This metadata can be used by search engines and other utilities to gather information about the SWF file. This metadata represents a subset of the Dublin Core schema.

You can set the following values:

- contributor
- creator
- date
- description
- language
- localized-description
- localized-title
- publisher
- title

For the mxmlc command-line compiler and the web-tier compiler, the default metadata settings in the flex-config.xml file are as follows:

```
<metadata>
  <title>Adobe Flex 2 Application</title>
  <description>http://www.adobe.com/flex</description>
  <publisher>unknown</publisher>
  <creator>unknown</creator>
  <language>EN</language>
</metadata>
```
You can also set the metadata values as command-line options. The following example sets some of the metadata values:

```
mxmlc -language+=klingon -title "checkintest!" -localized-description "it 
  r0x0rs" en-us -localized-description "c'est magnifique!" fr-fr 
  -creator "Flexy Frank" -publisher "Franks Beans" flexstore.mxml
```
In this example, the following values are compiled into the resulting SWF file:

```
<rdf:RDF xmlns:rdf='http://www.w3.org/1999/02/22-rdf-syntax-ns#'>
  <rdf:Description rdf:about='' xmlns:dc='http://purl.org/dc/elements/
  1.1'>
    <dc:format>application/x-shockwave-flash</dc:format>
    <dc:title>checkintest!</dc:title>
    <dc:description>
       \langlerdf:Alt>
         <rdf:li xml:lang='fr-fr'>c'est magnifique!</rdf:li>
         <rdf:li xml:lang='x-default'>http://www.adobe.com/flex<
            /rdf:li>
         <rdf:li xml:lang='en-us'>it r0x0rs</rdf:li>
       \langle \text{/} \text{rdf:} \text{Alt}\rangle</dc:description>
    <dc:publisher>Franks Beans</dc:publisher>
    <dc:creator>Flexy Frank</dc:creator>
    <dc:language>EN</dc:language>
    <dc:language>klingon</dc:language>
    <dc:date>Dec 16, 2005</dc:date>
  </rdf:Description>
\langle/rdf:RDF>
```
For information on the SWF file format, see the Flash File Format (SWF) Specification, which is available through the Player Licensing program.

# <span id="page-211-0"></span>Setting the file encoding

You use the actionscript-file-encoding option to set the file encoding so that the application compiler correctly interprets ActionScript files. This tag does not affect MXML files because they are XML files that contain an encoding specification in the xml tag.

You use the actionscript-file-encoding option when your ActionScript files do not contain a Byte Order Mark (BOM), and the files use an encoding that is different from the default encoding of your computer. If your ActionScript files contain a BOM, the compiler uses the information in the BOM to determine the file encoding.

For example, if your ActionScript files use Shift\_JIS encoding, have no BOM, and your computer uses ISO-8859-1 as the default encoding, you use the actionscript-fileencoding option, as the following example shows:

actionscript-file-encoding=Shitf\_JIS

# <span id="page-212-0"></span>Editing application settings

The mxmlc compiler includes options to set the application's frame rate, size, script limits, and background color. By setting them when you compile your application, you do not need to edit the HTML wrapper or the application's MXML file. You can override these settings by using properties of the  $\langle mx:Application \rangle$  tag or properties of the  $\langle Object \rangle$  and  $\langle embed \rangle$ tags in the HTML wrapper.

The following command-line example sets default application properties:

```
mxmlc -default-size 240 240 -default-frame-rate=24 
  -default-background-color=0xCCCCFF -default-script-limits 5000 10 
  -- c:/myfiles/flex2/misc/MainApp.mxml
```
To successfully apply the value of the default-background-color option to your Flex application, you must set the default background *image* to an empty string. Otherwise, this image of a gray gradient covers the background color. For more information, see Chapter 14, "Using the Application Container," in *Flex 2 Developer's Guide*.

For more information about the HTML wrapper, see [Chapter 16, "Creating a Wrapper," on](#page-366-0)  [page 367.](#page-366-0)

# <span id="page-212-1"></span>Using SWC files

Often, you use SWC files when compiling MXML files. SWC files can provide themes, components, or other helper files. You typically specify SWC files used by the application by using the library-path option.

The following example compiles the RotationApplication.mxml file into the RotationApplication.swf file:

```
mxmlc -library-path+=c:/mylibraries/MyButtonSwc.swc 
  c:/myfiles/comptest/testRotation.mxml
```
In a configuration file, this appears as the following example shows:

```
<compiler>
  <library-path>
    <path-element>c:/flexdeploy/frameworks/libs/framework.swc</path-
  element>
    <path-element>c:/flexdeploy/frameworks/locale/{locale}
      /framework_rb.swc</path-element>
    <path-element>c:/mylibraries/MyButtonSwc.swc</path-element>
  </library-path>
</compiler>
```
## <span id="page-213-0"></span>About incremental compilation

You can use incremental compilation to decrease the time it takes to compile an application or component library with the Flex application compilers. When incremental compilation is enabled, the compiler inspects changes to the bytecode between revisions and only recompiles the section of bytecode that has changed. These sections of bytecode are also referred to as *compilation units*.

You enable incremental compilation by setting the incremental option to true, as the following example shows:

mxmlc -incremental=true MyApp.mxml

Incremental compilation means that the compiler inspects your code, determines which parts of the application are affected by your changes, and only recompiles the newer classes and assets. The Flex compilers generate many compilation units that do not change between compilation cycles. It is possible that when you change one part of your application, the change might not have any effect on the bytecode of another.

As part of the incremental compilation process, the compiler generates a cache file that lists the compilation units of your application and information on your application's structure. This file is located in the same directory as the file that you are compiling. For example, if my application is called MyApp.mxml, the cache file is called MyApp\_*n*.cache, where *n* represents a checksum generated by the compiler based on compiler configuration. This file helps the compiler determine which parts of your application must be recompiled. One way to force a complete recompile is to delete the cache file from the directory.

Incremental compilation can help reduce compile time on small applications, but you achieve the biggest gains on larger applications.

The default value of the incremental compiler option is true for the Flex Builder application compiler. For the mxmlc command-line compiler, the default is false.

To enable incremental compilation for the web-tier compiler, you set the value of the incremental-compile option in the flex-webtier-config.xml file to true. The default is true. The incremental option in the flex-config.xml file has no effect when you use the web-tier compiler. If production mode is enabled, disable incremental compilation because the web-tier compiler does not recompile pages unless the server is restarted.

You can use the recompile query string parameter to override the [incremental-compile](#page-226-0) option. This query string parameter forces a fu[ll recompilat](#page-226-0)ion of all parts of the application. For more information about query string compiler overrides, see ["Compiler configuration"](#page-167-0)  [on page 168.](#page-167-0)

# Using the component compiler

In Flex Builder, you open the component compiler by building a new Flex Library Project. Some of the options described in this section have equivalents in the Flex Builder environment. You use the tabs in the Flex Library Build Path dialog box to add classes, libraries, and other resources to the SWC file.

This section describes the component compiler options and includes examples that show component compiler usage.

### <span id="page-214-0"></span>About the component compiler options

The component compiler options let you define settings such as the classes, resources, and namespaces to include in the resulting SWC file.

The component compiler can take most of the application compiler options, and the options described in this section. For a description of the application compiler options, see ["About the](#page-195-0)  [application compiler options" on page 196](#page-195-0). Application compiler options that do not apply to the component compiler include the metadata options (such as contributor, title, and date), default application options (such as default-background-color and defaultframe-rate), locale, debug-password, and theme.

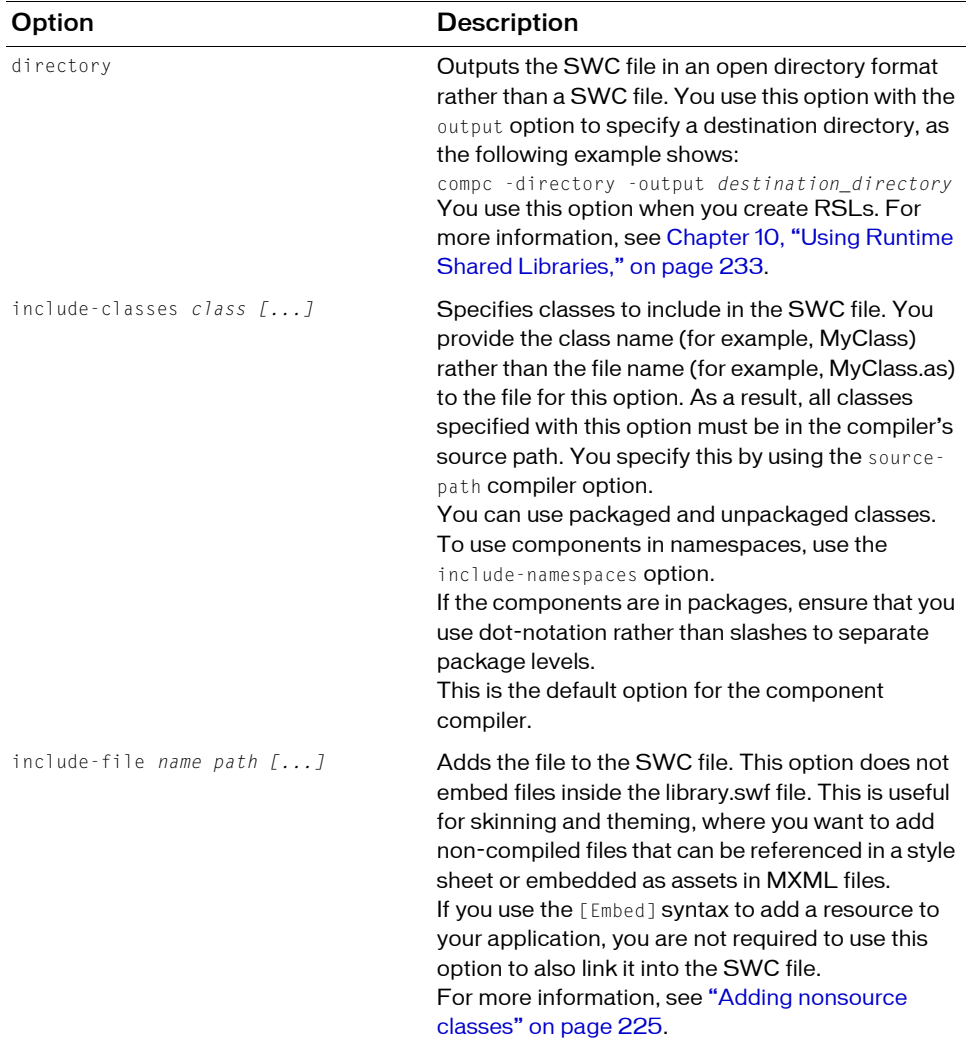

The component compiler has compiler options that the application compilers do not have. The following table describes the component compiler options that are not used by the application compilers:
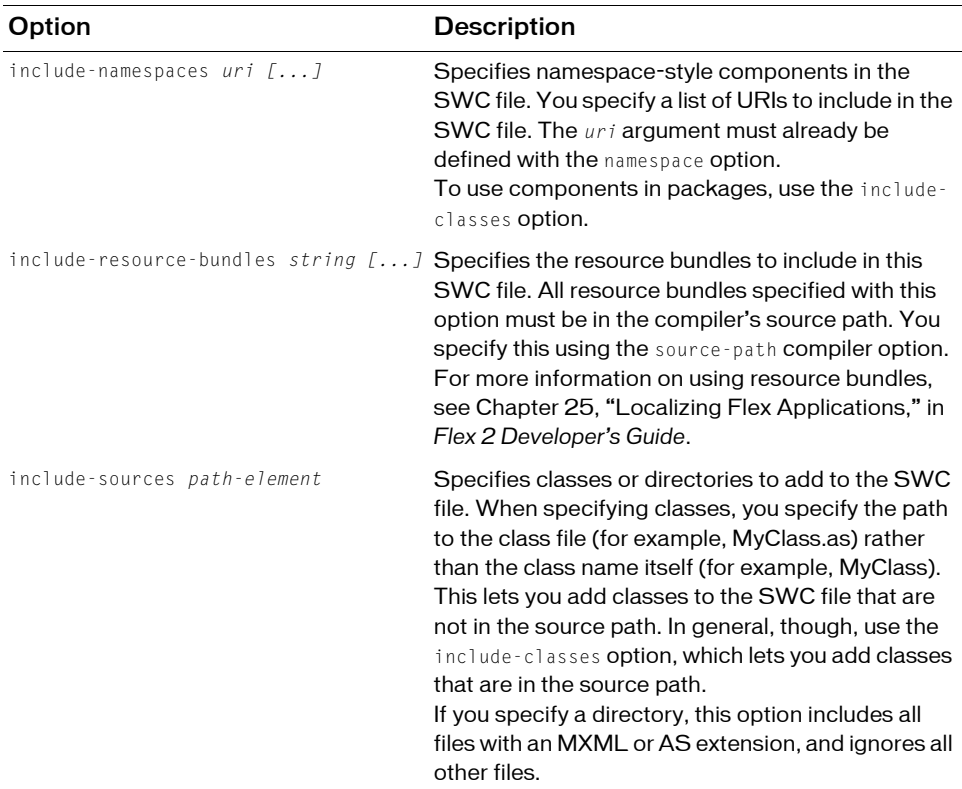

On the command line, you cannot point the compc utility to a single directory and have it compile all components and source files in that directory. You must specify each source file to compile.

If you have a large set of components in a namespace to include in a SWC file, you can use a manifest file to avoid having to type an unwieldy compc command. For information on creating manifest files, see ["About manifest files" on page 231](#page-230-0).

The following sections describe common scenarios where you could use the compc command-line compiler. You can apply the techniques described here to compiling SWC files in Flex Builder with the Flex Library Compiler.

#### Compiling stand-alone components and classes

In many cases, you have one or more components that you use in your Flex applications, but you do not have them in a package structure. You want to be able to use them in the generic namespace ("\*") inside your Flex applications. In these cases, you use the include-classes option to add the components to your SWC file.

The following command-line example compiles two MXML components, Rotation.as and RotationInstance.as, into a single SWC file:

```
compc -source-path . -output c:/jrun4/servers/flex2/flex/WEB-INF/flex/
  user_classes/RotationClasses.swc -include-classes 
  rotationClasses.Rotation rotationClasses.RotationInstance
```
The rotationClasses directory is a subdirectory of the current directory, which is in the source path. The SWC file is output to the user\_classes directory, so the new components require no additional configuration to be used in a server environment.

You use the include-classes option to add components to the SWC file. You use just the class name of the component and not the full filename (for example, MyComponent rather than MyComponent.as). Use dot-notation to specify the location of the component in the package structure.

You also set the source-path to the current directory or a directory from which the component directory can be determined.

You can also add the framework.swc and framework\_rb.swc files to the library-path option. This addition is not always required if the compiler can determine the location of these SWC files on its own. However, if you move the compiler utility out of the default location relative to the frameworks files, you must add it to the library path.

The previous command-line example appears in a configuration file as follows:

```
<compiler>
  <source-path>
    <path-element>.</path-element>
  </source-path>
  <output>c:/jrun4/servers/flex2/flex/WEB-INF/flex/user_classes/
    RotationClasses.swc</output>
</compiler>
<include-classes>
  <class>rotationClasses.Rotation</class>
  <class>rotationClasses.RotationInstance</class>
<include-classes>
```
To use components that are not in a package in a Flex application, you must declare a namespace that includes the directory structure of the components. The following example declares a namespace for the components compiled in the previous example:

```
<?xml version="1.0"?>
<mx:Application xmlns:mx="http://www.adobe.com/2006/mxml" 
  xmln:local="rotationclasses.*">
  ...
  <local:Rotation id="Rotate75" angleFrom="0" angleTo="75" duration="100"/>
</mx:Application>
```
To use the generic namespace of "\*" rather than a namespace that includes a component's directory structure, you can include the directory in the source-path as the following command-line example shows:

```
compc -source-path . c:/flexdeploy/comps/rotationClasses 
  -output c:/jrun4/servers/flex2/flex/WEB-INF/flex/user_classes/
  RotationComps.swc -include-classes Rotation RotationInstance
```
Then, you can specify the namespace in your application as:

```
<mx:Application xmlns:mx="http://www.adobe.com/2006/mxml" xmln:local="*">
```
You are not required to use the directory name in the include-classes option if you add the directory to the source path.

These options appear in a configuration file, as the following example shows:

```
<compiler>
  <source-path>
    <path-element>.</path-element>
    <path-element>c:/flexdeploy/comps/rotationClasses</path-element>
  </source-path>
  <output>c:/jrun4/servers/flex2/flex/WEB-INF/flex/user_classes/
  RotationComps.swc</output>
</compiler>
<include-classes>
  <class>Rotation</class>
  <class>RotationInstance</class>
<include-classes>
```
This example assumes that the components are not in a named package. For information about compiling packaged components, see ["Compiling components in packages"](#page-219-0)  [on page 220.](#page-219-0)

#### <span id="page-219-0"></span>Compiling components in packages

Some components are created inside packages or directory structures so that they can be logically grouped and separated from application code. As a result, packaged components can have a namespace declaration that includes the package name or a unique namespace identifier that references their location within a package.

You compile packaged components similarly to how you compile components that are not in packages. The only difference is that you must use the package name in the namespace declaration, regardless of how you compiled the SWC file, and that package name uses dotnotation instead of slashes. You must be sure to specify the location of the classes in the source-path.

In the following command-line example, the MyButton component is in the mypackage package:

```
compc -source-path . c:/flexdeploy/comps/mypackage/ 
  -output c:/jrun4/servers/flex2/flex/WEB-INF/flex/user_classes/
  MyButtonComp.swc -include-classes mypackage.MyButton
```
These options appear in a configuration file, as the following example shows:

```
<compiler>
  <source-path>
    <path-element>.</path-element>
    <path-element>c:/flexdeploy/comps/mypackage/</path-element>
  </source-path>
  <output>c:/jrun4/servers/flex2/flex/WEB-INF/flex/user_classes/
    MyButtonComp.swc</output>
</compiler>
<include-classes>
  <class>mypackage.MyButton</class>
<include-classes>
```
To access the MyButton class in your application, you must declare a namespace that includes its package; for example:

```
<mx:Application xmlns:mx="http://www.adobe.com/2006/mxml" 
  xmlns:mine="mypackage.*">
```
You can use the compc compiler to compile components from multiple packages into a single SWC file. In the following command-line example, the MyButton control is in the mypackage package, and the CustomComboBox control is in the acme package:

```
compc -source-path . -output c:/jrun4/servers/flex2/flex/WEB-INF/flex/
  user_classes/CustomComps.swc -include-classes mypackage.MyButton 
  acme.CustomComboBox
```
You then define each package as a separate namespace in your MXML application:

```
<?xml version="1.0"?>
<mx:Application xmlns:mx="http://www.adobe.com/2006/mxml" 
  xmlns:mine="mypackage.*" xmlns:acme="acme.*">
  <mine:MyButton/>
  <acme:CustomComboBox/>
</mx:Application>
```
#### <span id="page-220-0"></span>Compiling components using namespaces

When you have many components in one or more packages that you want to add to a SWC file and want to reference from an MXML file through a custom namespace, you can list them in a manifest file, then reference that manifest file on the command line. Also, you can specify a namespace for that component or define multiple manifest files and, therefore, specify multiple namespaces to compile into a single SWC file.

When you use manifest files to define the components in your SWC file, you specify the namespace that the components use in your Flex applications. You can compile all the components from one or more packages into a single SWC file. If you have more than one package, you can set it up so that all packages use a single namespace or so that each package has an individual namespace.

#### Components in a single namespace

In the manifest file, you define which components are in a namespace. The following sample manifest file defines two components to be included in the namespace:

```
<?xml version="1.0"?>
<!-- SimpleManifest.xml -->
<componentPackage>
  <component id="MyButton" class="MyButton"/>
  <component id="MyOtherButton" class="MyOtherButton"/>
</componentPackage>
```
The manifest file can contain references to any number of components in a namespace. The class option is the full class name (including package) of the class. The id property is optional, but you can use it to define the MXML tag interface that you use in your Flex applications. If the compiler cannot find one or more files listed in the manifest, it throws an error. For more information on using manifest files, see ["About manifest files" on page 231](#page-230-0).

On the command line, you define the namespace with the namespace option; for example: -namespace http://mynamespace SimpleManifest.xml

Next, you target the defined namespace for inclusion in the SWC file with the includenamespaces option; for example:

-include-namespaces http://mynamespace

The namespace option matches a namespace (such as "http://www.adobe.com/2006/mxml") with a manifest file. The include-namespaces option instructs compc to include all the components listed in that namespace's manifest file in the SWC file.

After you define the manifest file, you can compile the SWC file. The following commandline example compiles the components into the "http://mynamespace" namespace:

```
compc -source-path . -output c:/jrun4/servers/flex2/flex/WEB-INF/flex/
  user_classes/MyButtons.swc -namespace http://mynamespace 
  SimpleManifest.xml -include-namespaces http://mynamespace
```
In a configuration file, these options appear as the following example shows:

```
<compiler>
  <source-path>
    <path-element>.</path-element>
  </source-path>
  <output>c:/jrun4/servers/flex2/flex/WEB-INF/flex/user_classes/
    MyButtons.swc</output>
  <namespaces>
    <namespace>
       <uri>http://mynamespace</uri>
       <manifest>SimpleManifest.xml</manifest>
    </namespace>
  \langle/namespaces\rangle</compiler>
<include-namespaces>
  <uri>http://mynamespace</uri>
<include-namespaces>
```
In your Flex application, you can access the components by defining the new namespace in the  $\langle mx: \text{Application} \rangle$  tag, as the following example shows:

```
<?xml version="1.0"?>
<mx:Application xmlns:mx="http://www.adobe.com/2006/mxml" xmlns:a="http://
  mynamespace">
  <a:MyButton/>
  <a:MyOtherButton/>
</mx:Application>
```
#### Components in multiple namespaces

You can use the compc compiler to compile components that use multiple namespaces into a SWC file. Each namespace must have its own manifest file. The following command-line example compiles components defined in the AcmeManifest.xml and SimpleManifest.xml manifest files:

```
compc -source-path . -output c:/jrun4/servers/flex2/flex/WEB-INF/flex/
  user_classes/MyButtons.swc -namespace http://acme2006
  AcmeManifest.xml -namespace http://mynamespace SimpleManifest.xml 
  -include-namespaces http://acme2006 http://mynamespace
```
In this case, all components in both the http://mynamespace and http://acme2006 namespaces are targeted and included in the output SWC file.

In a configuration file, these options appear as the following example shows:

```
<compiler>
  <source-path>
    <path-element>.</path-element>
  </source-path>
  <output>c:/jrun4/servers/flex2/flex/WEB-INF/flex/user_classes/
    MyButtons.swc</output>
  <sub>namespaces</sub></sub>
    <namespace><uri>http://acme2006</uri>
       <manifest>AcmeManifest.xml</manifest>
    </namespace>
    <namespace><uri>http://mynamespace</uri>
       <manifest>SimpleManifest.xml</manifest>
    </namespace>
  </namespaces>
</compiler>
<include-namespaces>
  <uri>http://acme2006</uri>
  <uri>http://mynamespace</uri>
<include-namespaces>
```
In your MXML application, you define both namespaces separately:

```
<?xml version="1.0"?>
<mx:Application xmlns:mx="http://www.adobe.com/2006/mxml" 
  xmlns:simple="http://mynamespace" xmlns:acme="http://acme2006">
  <simple:SimpleComponent/>
  <acme:AcmeComponent/>
</mx:Application>
```
You are not required to include all namespaces that you define as target namespaces. You can define multiple namespaces, but use only one target namespace. You might do this if some components use other components that are not directly exposed as MXML tags. You cannot then directly access the components in the unused namespace, however.

The following command line example defines two namespaces, http://acme2006 and http://mynamespace, but only includes one as a namespace target:

```
compc -source-path . -output c:/jrun4/servers/flex2/flex/WEB-INF/flex/
  user_classes/MyButtons.swc -namespace http://acme2006
  AcmeManifest.xml -namespace http://mynamespace SimpleManifest.xml 
  -include-namespaces http://mynamespace
```
## Adding utility classes

You can add any classes that you want to use in your Flex applications to a SWC file. These classes do not have to be components, but are often files that components use. They are classes that might be used at run time and, therefore, are not checked by the compiler. For example, your components might use a library of classes that perform mathematical functions, or use a custom logging utility. This documentation refers to these classes as *utility classes*. Utility classes are not exposed as MXML tags.

To add utility classes to a SWC file, you use the include-sources option. This option lets you specify a path to a class file rather than the class name, or specify an entire directory of classes.

The following command-line example adds the FV\_calc.as and FV\_format.as utility classes to the SWC file:

```
compc -source-path . -output c:/jrun4/servers/flex2/flex/WEB-INF/flex/
  user_classes/MySwc.swc -include-sources FV_classes/FV_format.as 
  FV_classes/FV_calc.as -include-classes asbutton.MyButton
```
In a configuration file, these options appear as the following example shows:

```
<compiler>
  <source-path>
    <path-element>.</path-element>
  </source-path>
  <output>c:/jrun4/servers/flex2/flex/WEB-INF/flex/user_classes/
    MySwc.swc</output>
</compiler>
<include-classes>
  <class>asbutton.MyButton</class>
</include-classes>
<include-sources>
  <path-element>FV_classes/FV_format.as</path-element>
  <path-element>FV_classes/FV_calc.as</path-element>
<include-sources>
```
When specifying files with the include-sources option, you must give the full filename (for example, FV\_calc.as instead of FV\_calc) because the file is not a component.

You can also provide a directory name to the include-sources option. In this case, the compiler includes all files with an MXML or AS extension, and ignores all other files.

Classes that you add with the include-sources option can be accessed from the generic namespace in your Flex applications. To use them, you need to add the following code in your Flex application tag:

```
xmlns:local="*"
```
You can then use them as tags; for example:

```
\langlelocal:FV calc id="calc" rate=".0125" nper="12" pmt="100" pv="0" type="1"/>
```
#### Adding nonsource classes

You often include noncompiled (or nonsource) files with your applications. A *nonsource* file is a class or resource (such as a style sheet or graphic) that is not compiled but is included in the SWC file for other classes to use. For example, a font file that you embed or a set of images that you use as graphical skins in a component's style sheet should not be compiled but should be included in the SWC file. These are classes that you typically do not use the [Embed] syntax to link in to your application.

Use the include-file option to define nonsource files in a SWC file.

The syntax for the include-file option is as follows:

-include-file *name path*

The *name* argument is the name used to reference the embedded file in your Flex applications. The *path* argument is the current path to the file in the file system.

When you use the include-file option, you specify both a name and a filepath, as the following example shows:

compc -include-file logo.gif c:/images/logo/logo1.gif ...

In a configuration file, these options appear as the following example shows:

```
<compiler>
  <output>c:/jrun4/servers/flex2/flex/WEB-INF/flex/user_classes/
    Combo.swc</output>
</compiler>
<include-file>
  <name>logo.gif</name>
  <path>c:/images/logo/logo1.gif</path>
</include-file>
<include-classes>
  <class>asbutton.MyButton</class>
<include-classes>
```
Each name that you assign to a resource must be unique because the name becomes a global variable.

You cannot specify a list of files with the include-file option. So, you must add a separate include-file option for each file that you include, as the following command-line example shows:

```
compc -include-file file1.jpg ../images/file1.jpg 
  -include-file file2.jpg ../images/file2.jpg -- -output MyFile.swc
```
If you want to add many resources to the SWC file, consider using a configuration file rather than listing all the resources on the command line. For an example of a configuration file that includes multiple resources in a SWC file, see Chapter 18, "Using Styles and Themes," in *Flex 2 Developer's Guide*.

In general, specify a file extension for files that you include with the include-file option. In some cases, omitting the file extension can lead to a loss of functionality. For example, if you include a CSS file in a theme SWC file, you must set the name to be \*.css. When Flex examines the SWC file, it applies all CSS files in that SWC file to the application. CSS files without the CSS extension are ignored.

## Creating themes

You can use the include-file and include-classes options to add skin files and style sheets to a SWC file. The SWC file can then be used as a theme. For more information about using themes in Flex applications, see Chapter 18, "Using Styles and Themes," in *Flex 2 Developer's Guide*.

# Viewing errors and warnings

You can use the compiler options to specify what level of warnings and errors to view. Also, you can set levels of logging with the compiler options. This section describes these techniques.

#### Viewing warnings and errors

There are several options that let you customize the level of warnings and errors that are displayed by the Flex compilers, including the following:

- show-binding-warnings
- show-actionscript-warnings
- show-deprecation-warnings
- strict
- warnings

To disable all warnings, set the warnings option to false.

The show-actionscript-warnings option displays compiler warnings for the following situations:

Situations that are probably not what the developer intended, but are still legal; for example:

```
if (a = 10) // Did you really want '==' instead of '='?
if (b == NaN) // Any comparison with NaN is always false.
var b; \frac{1}{10} Missing type declaration.
```
- Usage of deprecated or removed ActionScript 2.0 APIs.
- Situations where APIs behave differently in ActionScript 2.0 than in ActionScript 3.0.

You can customize the types of warnings displayed by using options that begin with *warn* (for example, warn-constructor-return-values and warn-bad-type-cast). A complete list of warnings are available in the advanced command-line help or in the flex-config.xml file.

The strict option enforces typing and reports run-time verifier errors at compile time. This option assumes that definitions are not dynamically redefined at run time, so these checks can be made at compile time. It displays errors for conditions such as undefined references, const and private violations, argument mismatches, and type checking.

The show-deprecation-warnings and show-binding-warnings options display warnings when you use deprecated APIs and when Flash Player cannot detect changes to bound properties, respectively.

## About deprecation

The command-line compilers express deprecation warnings by default. In some cases, Flex functionality has been deprecated. Deprecated features and properties have the following characteristics:

- Generate compilation warnings that Flex displays in the HTML wrapper for the application.
- Continue to work in Flex 2.
- Will be removed from the product in a future major release.

You can suppress deprecation warnings by setting the show-deprecated-warnings option to false.

## About logging

Errors and warnings are reported differently, depending on which compiler you are using. The mxmlc and compc command-line compilers send error and warning messages to the standard output. You can redirect this output by using the redirector (>).

Flex Builder displays error and warning messages in the Problems tab.

The web-tier compiler displays error and warning messages in the requesting browser by default. The web-tier compiler also stores error and warning messages in a log file. You configure the location of this log file in the flex-webtier-config.xml file. You can enable or disable file logging, and set the size, log level, and location of the log file.

The following example shows the default logging settings for the web-tier compiler:

```
<logging>
  <level>info</level>
  <console>
    <enable>true</enable>
  </console>
  \langlefile\rangle<enable>true</enable>
     <file-name>/WEB-INF/flex/logs/flex.log</file-name>
     <maximum-size>200KB</maximum-size>
     <maximum-backups>3</maximum-backups>
  \langle/file>
</logging>
```
For more information on configuring logging for the web-tier compiler, see ["Web-tier](#page-264-0)  [logging" on page 265](#page-264-0).

# About SWC files

A *SWC* file is an archive file for Flex components and other assets. SWC files contain a SWF file and a catalog.xml file. The SWF file implements the compiled component or group of components and includes embedded resources as symbols. Flex applications extract the SWF file from a SWC file and use the SWF file's contents when the application refers to resources in that SWC file. The catalog.xml file lists of the contents of the component package and its individual components.

In most cases, the symbols defined in the SWF file in the SWC file that are referenced by the application are embedded in the Flex application at compile-time. This is known as static linking. Dynamic linking is when the SWF file is loaded at run time. To achieve dynamic linking of the SWF file, you must use the SWC file as a runtime shared library, or RSL. For more information, see [Chapter 10, "Using Runtime Shared Libraries," on page 233.](#page-232-0)

SWC files make it easy to exchange components and other assets among Flex developers. You need only exchange a single file, rather than the MXML or ActionScript files and images and other resource files. The SWF file in a SWC file is compiled, which means that the code is loaded efficiently and it is hidden from casual view. Also, compiling a component as a SWC file can make namespace allocation an easier process.

You can package and expand SWC files with tools that support the PKZip archive format, such as WinZip or jar. However, do not manually change the contents of a SWC file, and do not try to run the SWF file that is in a SWC file in Flash Player.

An application running on a Flex Data Services server caches the contents of SWC files in the user\_classes directory. If you change a SWC file in the user\_classes directory, the Flex web-tier compiler does not automatically recompile the application. You must restart the application server so that Flex will load the new SWC file.

You can also save SWC files as open directories rather than archived files. This give you easier access to the contents of the SWC file. You create an open directory SWC with the directory option of the compc compiler. This is typically only used when you create an RSL.

When you use the component compiler to create a SWC file, you can include any number of components. When you use components from that SWC file in your MXML applications, the application compiler only includes those components that are used by your application, and dependent classes, in the final SWF file.

#### About included SWC files

Flex includes SWC files such as framework.swc, framework\_rb.swc, playerglobal.swc, charts.swc, fds.swc, and rpc.swc. Flex 2 SDK includes the SWC files in the *flex\_install\_dir*/ frameworks/libs directory. Flex Builder includes the SWC files in the *flex\_builder\_install\_dir*/ Flex SDK 2/frameworks/libs directory. Flex Data Services includes the SWC files in the *flex\_webapp\_root*/WEB-INF/flex/libs directory.

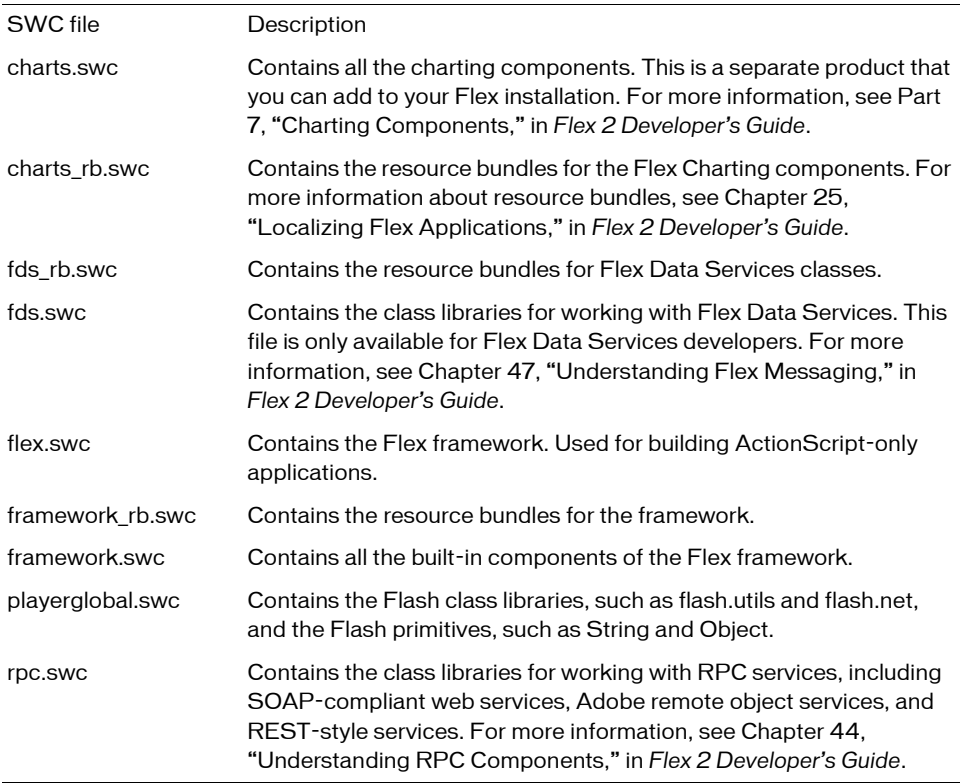

The following table describes the included SWC files:

## Distributing SWC files

After you generate a SWC file, you can use it in your Flex applications. If you are running a Flex application on an application server with Flex Data Services, you copy the SWC file to the *flex\_webapp\_root*/WEB-INF/flex/user\_classes directory.

You can also copy SWC files to a directory specified by the library-path compiler option. You must store SWC files at the top level of the user\_classes directory or the directory specified by the library-path. You cannot store SWC files in subdirectories.

To use a SWC file when compiling components or applications from the command line or from within Flex Builder, you specify the location of the SWC file with the library-path compiler option.

Do not store custom components or classes in the *flex\_root*/WEB-INF/flex/libs directory. This directory is for Adobe classes and components.

#### Using components in SWC files

If a component in a SWC file does not have a namespace, you can add a generic namespace identifier in your  $\langle mx: \text{Application} \rangle$  tag to use the component, as the following example shows:

<mx:Application xmlns:mx="http://www.adobe.com/2006/mxml" **xmlns:a="\*"**>

If the component has a package name as part of its namespace, you must do one of the following:

■ Add the package name to the namespace declaration in the <mx:Application> tag; for example:

```
<mx:Application xmlns:mx="http://www.adobe.com/2006/mxml" 
  xmlns:but="mycomponents.*">
```
■ Create a manifest file and recompile the SWC file. You pass the manifest file to the compc compiler by using the namespace option. In the  $\langle mx:Application \rangle$  tag, you specify only the unique namespace URI that you used with compc. For more information on specifying a namespace for the component, see ["Compiling components using](#page-220-0)  [namespaces" on page 221.](#page-220-0) Comptend to the files, the files, the files, and the summanded the summanded the summanded the summanded the components.<br>
Using components in SWC files<br>
If a component in a SWC file does not have a namespace, you can add

# <span id="page-230-0"></span>About manifest files

Manifest files map a component namespace to class names. They define the package names that the components used before being compiled into a SWC file. They are not required when Manifest files use the following syntax:

```
<?xml version="1.0"?>
<componentPackage>
  <component id="component_name" class="component_class"/>
  [...]
</componentPackage>
```
#### For example:

```
<?xml version="1.0"?>
<componentPackage>
  <component id="MyButton" class="package1.MyButton"/>
  <component id="MyOtherButton" class="package2.MyOtherButton"/>
</componentPackage>
```
In a manifest file, the  $id$  property of each  $\langle$  component $\rangle$  tag must be unique. It is the name you use for the tag in your Flex applications. For example, you define the id as MyButton in the manifest file:

```
<component id="MyButton" class="asbutton.MyButton"/>
```
In your Flex application, you use MyButton as the tag name:

```
<local:MyButton label="Click Me"/>
```
The id property in the manifest file entry is optional. If you omit it, you can use the class name as the tag. This is useful if you have two classes with the same name in different packages. In this case, you use the manifest to define the tags, as the following example shows:

```
<?xml version="1.0"?>
<componentPackage>
  <component id="BoringButton" class="boring.MyButton"/>
  <component id="GreatButton" class="great.MyButton"/>
</componentPackage>
```
Some SWC files consist of multiple components from different packages, so compc includes a manifest file with your SWC file in those cases to prevent compiler errors.

When compiling the SWC file, you specify the manifest file by using the namespace and the include-namespaces options. You define the namespace and its contents with the

namespace option:

```
-namespace http://mynamespace mymanifest.xml
```
Then you identify that namespace's contents for inclusion in the SWC file:

-include-namespaces http://mynamespace

## <span id="page-232-0"></span>CHAPTER 10 Using Runtime Shared Libraries

10

Adobe Flex supports Runtime Shared Libraries (RSLs). This topic describes how to configure and use them to take advantage of their benefits.

#### **Contents**

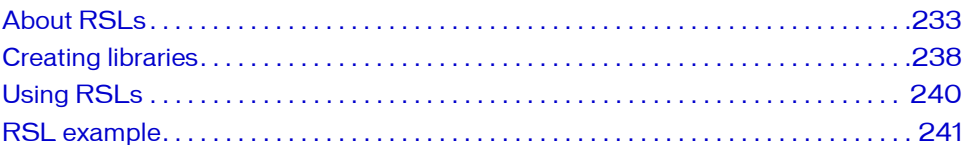

# <span id="page-232-1"></span>About RSLs

One way to reduce the size of your application's SWF file is by externalizing shared assets into stand-alone files that can be separately downloaded and cached on the client. These shared assets are loaded by multiple applications at run time, but must be transferred only once to the client. These shared files are known as *Runtime Shared Libraries* or *RSLs*.

If you have multiple applications but those applications share a core set of components or classes, the users have to download those assets only once as an RSL. The applications that share the assets in the RSL use the same cached RSL as the source for the libraries as long as they are in the same domain. The resulting file size for the applications can be reduced. The benefits increase as the number of applications that use the RSL increases. If you have only one application, RSLs do not reduce the aggregate download size, and might increase it.

## Definition of RSI s

RSLs are libraries of components that are shared by applications in the same domain. You create an RSL by using either the Flex Builder's Build Project option for your Flex Library Project or the compc command-line compiler. After you compile the RSL, you can pass the library's location to the compiler when compiling your application.

You can benefit from the use of RSLs if you meet all of the following conditions:

- You host multiple applications in the same domain.
- You have custom component libraries.
- More than one application uses those custom component libraries.

Not all applications can benefit from RSLs.

The following is a list of typical applications that can benefit from RSLs:

- Large applications that load multiple smaller applications that use a common component library. The top-level application and all the subordinate applications can share components that are stored in a common RSL.
- A family of applications on a server built with a common component library. When the user accesses the first application, they download an application SWF file and the RSL. When they access the second application, they download only the application SWF file (the client has already downloaded the RSL, and the components in the RSL are shared between the two applications).
- A single monolithic application can benefit from RSLs if the application itself changes frequently, but it has a large set of components that rarely change. In this case, the components are downloaded once, while the application itself might be downloaded many times. This might be the case with the charts add-on to Flex Charting components, where you might have an application that uses the charts that you change frequently, but the charting components themselves remain fairly static.

## About linking

Understanding linking can help you understand how RSLs work. The Flex compilers support static linking and dynamic linking. Static linking is the most common method of compiling a Flex application. However, dynamic linking lets you take advantage of RSLs to achieve some improvements on final SWF file size and, therefore, application download time.

When you use *static linking*, the compiler includes all referenced classes and their dependencies in the application SWF file when you compile the application. The end result is a large file that takes longer to download but loads and runs quickly because all the code is in the SWF file.

To compile your application with a library and to statically link its definitions into your application, you use the library-path and include-libraries options to specify locations of SWC files. When you use the library-path option, the compiler includes only those classes required at compile time in the SWF file. The include-libraries option includes the entire contents of the SWC file, regardless of which classes are required. You can also use the source-path and includes options to embed individual classes in your SWF file.

*Dynamic linking* is when some classes used by an application are left in an external file that is loaded at run time. The result is a smaller SWF file size for the main application, but the application relies on external files that are loaded during run time. RSLs use dynamic linking.

When you want to use dynamically link classes, you compile them into a library. You then instruct the compiler to exclude that library's contents from the application SWF file. You must provide link-checking at compile time even though the classes are not going to be included in the final SWF file.

To specify which files to dynamically link, you use the external-library-path, externs, or load-externs compiler options. These options instruct the compiler to exclude their arguments from inclusion in the application, but to check links against them and prepare to load them at run time. The external-library-path option specifies SWC files or directories for dynamic linking. The externs option specifies individual classes or symbols for dynamic linking. The load-externs option specifies an XML file that describes what classes to use for dynamic linking. This XML file has the same syntax as the file produced by the link-report compiler option. For more information about this report, see ["Examining](#page-97-0)  [linker dependencies" on page 98.](#page-97-0)

The order in which you specify the external assets for RSLs is significant because the base classes must be loaded before the classes that use them.

You also use the runtime-shared-libraries option to specify the location of an RSL that contains the dynamically linked components. This RSL contains the matching set of definitions and is used at run time.

You can view the linking information for your application by using the link-report compiler option. For more information about the command-line compiler options, see [Chapter 9, "Using the Flex Compilers," on page 179.](#page-178-0)

For more information on using these compiler options to use RSLs, see "Using RSLs" [on page 240.](#page-239-0)

#### RSL considerations

RSLs are not necessarily beneficial for all applications. Try to test both the download time and startup time of your application with and without RSLs.

RSLs are not shared across domains. If a client runs an application in domain1 and uses an RSL, and then launches an application in domain2 that uses the same RSL, the client downloads the RSL twice.

An RSL usually increases the startup time of an application. This is because the entire library is loaded into a Flex application regardless of how much of the RSL is actually used. For this reason, make your RSLs as small as possible. This contrasts with how statically linked libraries are used. When you compile a Flex application, the compiler extracts just the components it needs from those component libraries. In general, libraries can be any size you want and only affect compilation time, not download time.

If you have several applications that share several components libraries, it might be tempting to merge the libraries into a single library that you use as an RSL. However, if the individual applications generally do not use more than one or two libraries each, the penalty for having to load the large RSL might be higher than it would be to have the applications incrementally load multiple smaller RSLs.

Test your application with both a single large RSL and multiple smaller RSLs, because the gains are largely application specific. It may be better to build one RSL that has some extra classes than to build two RSLs, if most users will load both of them anyway.

If you do have overlapping classes in multiple RSLs, be sure to synchronize the versions so that the wrong class is never loaded.

You cannot use RSLs in ActionScript-only projects if the base class is Sprite or MovieClip. RSLs require that the base class, such as Application or SimpleApplication, understand RSL loading.

#### About the framework.swc file

The Flex framework is a standard SWC file. By default, it is not used as an RSL. The entire framework.swc file is not linked into every application. The Flex compiler only links in the parts of the framework.swc file that the application uses. For example, if an application only uses Button, Panel, and TextArea controls, only the Button, Panel, and TextArea controls and their dependencies are linked by the compiler.

Most applications link in at least some of the contents of the framework.swc file, so you might wonder why the framework.swc file is not an RSL. The reason is that the classes in an RSL are always entirely linked in, regardless of which classes inside the RSL the application uses. If the RSL has many classes, and the application links in only a few of them, the compiler still links in all classes in the RSL into the application's SWF file.

If you used the framework.swc file as an RSL, all applications would include the entire framework. The effect of this would be to drastically increase startup time and increase the initial download size of applications. The framework.swc file is very large, and you would need many applications to offset the initial download size difference that would result from using it as an RSL.

#### RSL benefits

The following example shows the possible benefit of separating shared components into an RSL. In this example, the component library's size is 150 KB (kilobytes) and the compiled application's size is 100 KB. Without RSLs, you compile the component library into both applications for an aggregate download size of 500 KB. If you add a third or fourth application, the aggregate download size increases by 250 KB for each additional application.

With RSLs, the RSL needs to be downloaded once only. The result is an aggregate download size of 350 KB, or a 30% savings. If you add a third or fourth application, the aggregate download size increases by 100 KB for each additional application. The benefits of using an RSL increase with each new application in the same domain.

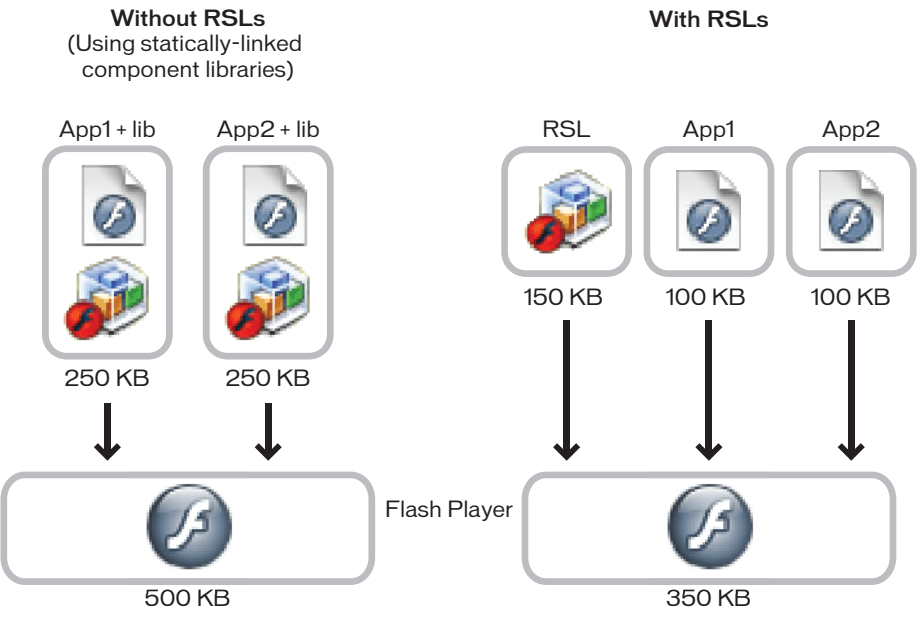

In this example, the applications with statically-linked libraries run only after Flash Player loads the 250 KB for each application. With dynamically linked RSLs, however, only the first application must load the entire 250 KB (the combined size of the application and the RSL). The second application runs when just 100 KB loads because the RSL is cached.

The illustrated scenario shows one possible outcome. If your applications do not use all of the components in the RSL, the size difference (and, as a result, the savings in download time) might not be as great.

Suppose that each application only uses half of the components in the RSL. If you statically link the library, the total download size is 100 KB + 75 KB for the first application and the library and 100 KB + 75 KB for the second application and the library, or an aggregate download size of 350 KB. In this second case, the combined download size when using RSLs and when not using RSLs is the same.

In general, the more Flex applications that are running on the same domain that use a common RSL, the greater the benefit.

## Using RSLs

To use RSLs, you perform the following tasks:

- Create a library You can do this with either the Flex Builder Library Project or the compc command-line compiler. You can output the library as a SWC file or an open directory. The library includes a library.swf file and a catalog.xml file. For more information, see ["Creating libraries" on page 238.](#page-237-0)
- Define the library as an external resource You do this when you compile the application by passing the compile-time location of the components as well as the runtime location of the library's library.swf file. For more information, see ["Using RSLs"](#page-239-0)  [on page 240.](#page-239-0)

## <span id="page-237-0"></span>Creating libraries

You can create a library using either Flex Builder or the compc command-line compiler. The library is a SWC file or open directory that contains a library.swf file and a catalog.xml file. A library generally contains custom components and classes. You can use libraries as RSLs, but it is not a requirement.

In Flex Builder, you add resources to a library by using the Flex Library Build Path dialog box.

On the command line, you add files to the library by using the include-classes and include-namespaces options.

The following command-line example creates a library called CustomCellRenderer with the compc compiler:

```
compc -source-path ../mycomponents/components/local 
  -include-classes CustomCellRendererComponent -directory=true -debug=false
  -output ../libraries/CustomCellRenderer
```
All included components must be statically linked in the library.swf file of the resulting SWC file. When you use the compc compiler to create the library, do not use the include-file option to add files to the library, because this option does not statically link files inside the library.swf file.

You can specify that the output be an open directory rather than a SWC file by using the directory option. If you do not specify that the output be an open directory, you must extract the library.swf file from the SWC file with a compression utility, such as PKZip, because you later refer to the location of that file. In addition, when you deploy the RSL and the application, the SWF file must be unzipped.

The options on the command line in the previous example can also be represented by a configuration file as the following example shows:

```
<?xml version="1.0">
<flex-config>
  <compiler>
    <source-path>
      <path-element>mycomponents/components/local</path-element>
    </source-path>
  </compiler>
  <output>libraries/CustomCellRenderer</output>
  <directory>true</directory>
  <debug>false</false>
  <include-classes>
    <class>CustomCellRendererComponent</class>
  </include-classes>
</flex-config>
```
The output is an open directory that contains the following files:

- catalog.xml
- library.swf

After you create the library.swf file, you can compile your application and specify that file's location for use at run time. For more information, see ["Using RSLs" on page 240.](#page-239-0)

Set the debug option to false when you use the compc compiler to compile an RSL. The default value is true for compc, which means that the compiler, by default, includes extra information in the SWC file to make it debuggable. Avoid this for an RSL you intend to use in production so that the RSL's files are as small as possible.

For more information on using the compc compiler options, see [Chapter 9, "Using the Flex](#page-178-0)  [Compilers," on page 179](#page-178-0).

# <span id="page-239-0"></span>Using RSLs

To use RSLs when compiling your application, you use the following application compiler options:

- runtime-shared-libraries Provides the run-time location of the shared library.
- external-library-path|externs|load-externs Provides the compile-time location of the libraries. The compiler requires this for dynamic linking.

Use the runtime-shared-libraries option to specify the location of the SWF file that the application loads as an RSL at run time. You specify the location of the SWF file relative to the deployment location of the application. For example, if you store the library.swf file in the *web\_root*/libraries directory on the web server, and the application in the web root, you specify libraries/library.swf.

You can specify one or more libraries with this option. If you specify more than one library, separate each library with a comma.

Use the external-library-path option to specify the location of the library's SWC file or open directory that the application references at compile time. The compiler provides compile-time link checking by using the library specified by this option. You can also use the externs or load-externs options to specify individual classes or an XML file that defines the contents of the library.

The following command-line example compiles the MyApp application that uses two libraries:

```
mxmlc -runtime-shared-libraries=
  ../libraries/CustomCellRenderer/library.swf,
  ../libraries/CustomDataGrid/library.swf 
  -external-library-path=../libraries/CustomCellRenderer, 
  ../libraries/CustomDataGrid MyApp.mxml
```
The order of the libraries is significant because the base classes must be loaded before the classes that use them.

You can also use a configuration file, as the following example shows:

```
<compiler>
  <external-library-path>
    <path-element>../libraries/CustomCellRenderer</path-element>
    <path-element>../libraries/CustomDataGrid</path-element>
    <path-element>../libs/playerglobal.swc</path-element>
  </external-library-path>
</compiler>
<runtime-shared-libraries>
  <url>../libraries/CustomCellRenderer/library.swf</url>
  <url>../libraries/CustomDataGrid/library.swf</url>
</runtime-shared-libraries>
```
The runtime-shared-libraries option is the relative location of the library.swf files when the application has been deployed. The external-library-path option is the location of the SWC file or open directory at compile time. Because of this, you must know the deployment locations of the libraries relative to the application when you compile it. You do not have to know the deployment structure when you create the library, because you use the compc command-line compiler to create a SWC file.

The playerglobal.swc file is the default external library that defines the base classes for Flash Player.

In the previous example, the file structure at compile time looks like this:

```
c:/appfiles/MyApp.mxml
c:/libraries/CustomCellRenderer/CustomCellRenderer.swc
c:/libraries/CustomDataGrid/CustomDataGrid.swc
```
The presence of the library.swf at compile time is not actually necessary. The Flex compiler does not verify the SWF file's existence, but does compile the location specified by the runtime-shared-libraries option into the application code.

The deployed files are structured like this:

```
web_root/MyApp.swf
web_root/libraries/CustomCellRenderer/library.swf
web_root/libraries/CustomDataGrid/library.swf
```
For more information about using the compilers, see [Chapter 9, "Using the Flex Compilers,"](#page-178-0)  [on page 179.](#page-178-0)

# <span id="page-240-0"></span>RSL example

This example walks you through the process of using an RSL with an application. It uses the command-line compilers, but you can apply the same process to creating and using RSLs with a Flex Builder project.

Keep in mind that a SWC file is a library that contains a SWF file that contains run-time definitions and additional metadata that is used by the compiler for dependency tracking, among other things. You can open SWC files with any archive tool, such as WinZip, and examine the contents. SWC file and then set up your application to use that SWC file. TIP

Before you use an RSL, first learn how to statically link a SWC file. To do this, you build a

In this example you have an application named app.mxml that uses the ProductConfigurator.as and ProductView.as classes. The files and classes involved are:

```
project/src/app.mxml
project/libsrc/ProductConfigurator.as
project/libsrc/ProductView.as 
project/lib/
project/bin/
```
To compile this application, you can link the classes in the /libsrc directory using the sourcepath option, as the following example shows:

```
cd project/src
mxmlc -o=../bin/app.swf -source-path+=../libsrc app.mxml
```
This command adds the ProductConfigurator and ProductView classes to the SWF file.

To use a library, you use the compc compiler to create the SWC file, as the following command shows:

```
cd project
compc -source-path+=libsrc -debug=false -o=lib/mylib.swc
  ProductConfigurator ProductView
```
Be sure to set the debug option to false. The result is the project/lib/mylib.swc file, which contains the implementations of the ProductConfigurator and ProductView classes.

To recompile your application with the new library, you add the library with the librarypath option, as the following example shows:

```
cd project/src 
mxmlc -o=../bin/app.swf -library-path+=../lib/mylib.swc app.mxml
```
After you create a library, you can recompile the application to use the RSL. Complete the following three steps:

- 1. Instruct the compiler to *not* link the library classes into your application.
- 2. Prepare the RSL so that it can be found and used at run time.

3. Instruct the compiler to generate extra metadata that loads your RSL.

The first step is to specifically exclude the classes in your library from being compiled into your application. You do this with the external-library-path option, as the following example shows:

```
cd project/src
mxmlc -o=../bin/app.swf -external-library-path+=../lib/mylib.swc app.mxml
```
If you tried to run app.swf now, Flash Player would throw a run-time exception because the ProductConfigurator and ProductView classes are not yet defined. The external-librarypath configuration option instructs the compiler to compile against these libraries, but omit their definitions. You can also use the externs option if you want to exclude classes on a class-by-class basis, but it is generally more convenient to use the external-library-path option.

The next step is to prepare the RSL so that it can be found at run time. To do this, you extract the library.swf file from the SWC file with any archive tool, such as WinZip or jar.

The following example extracts the SWF file by using the unzip utility on the command line:

```
cd project/lib
unzip mylib.swc library.swf
mv library.swf ../bin/myrsl.swf
```
This example renames the library.swf file to myrsl.swf and and moves it to the same directory as the application SWF file.

The final step is to recompile the application to use the RSL. You do this with the runtimeshared-libraries option, as the following example shows:

```
cd project/src 
mxmlc -o=../bin/app.swf -external-library-path+=../lib/mylib.swc 
  -runtime-shared-libraries=myrsl.swf app.mxml
```
The new SWF file dynamically loads the RSL before running the application.

# CHAPTER 11<br>Logging in the state of the 11

You can log messages at several different points in an Adobe Flex application's life cycle. You can log messages when you compile the application, when you deploy it to a web application server, or when a client runs it. You can log messages on the server or on the client. These messages are useful for informational, diagnostic, and debugging activities. This topic describes the various logging mechanisms you can use when you work with Flex applications.

#### **Contents**

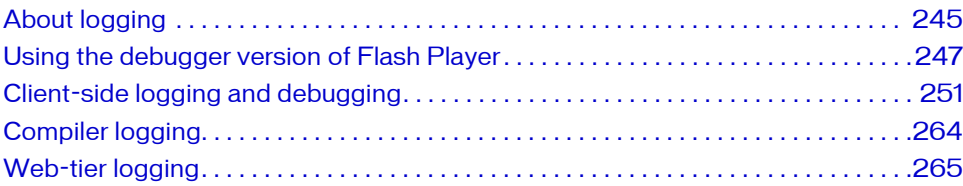

# <span id="page-244-0"></span>About logging

When you encounter a problem with your application, whether during compilation or at run time, the first step is to gather diagnostic information to locate the cause of the problem. The source of a problem typically is in one of two places: the server web application, or the client application.

Flex includes several different logging and error reporting mechanisms that you can use to track down failures:

Client-side logging and debugging With the debugger version of Flash Player, you can use the global trace() method to write out messages or configure a TraceTarget to customize log levels of applications for data services-based applications. For more information, see ["Client](#page-250-0)[side logging and debugging" on page 251.](#page-250-0)

Compiler logging When compiling your Flex applications from the command line and in Flex Builder, you can view deprecation and warning messages, and sources of fatal errors. For more information, see ["Compiler logging" on page 264.](#page-263-0)

Web-tier logging The Flex web application provides some control over logging messages for the FlexMxmlServlet and lets you write the web-tier compiler log messages to your application server's logs. For more information, see ["Web-tier logging" on page 265](#page-264-1).

Server-side data services logging You can perform server-side logging for data service messages. You configure server-side logging in the logging section of the Flex services configuration file (services-config.xml). By default, output is sent to System.out, but you can also configure the logging to use your application server's logging mechanism. For more information, see Chapter 43, "Configuring Data Services," in *Flex 2 Developer's Guide*.

The following example shows the types of logging you can do in the appropriate environment:

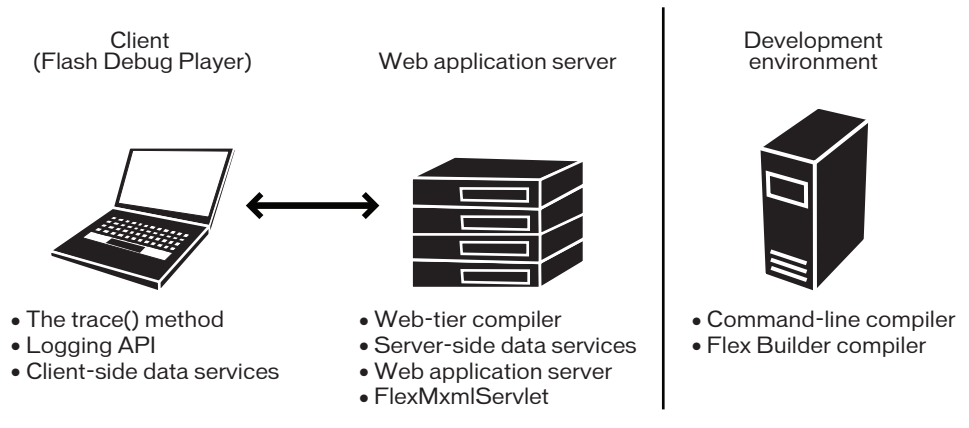

To use client-side debugging utilities such as the trace() global method and client-side data services logging, you must install and configure the debugger version of Flash Player. This is described in ["Using the debugger version of Flash Player" on page 247.](#page-246-0) The debugger verison of Flash Player is not required to log compiler messages, server-side data services messages, or web-tier compiler messages.

## <span id="page-246-0"></span>Using the debugger version of Flash Player

The debugger verison of Flash Player is a tool for development and testing. Like the standard version of Adobe Flash Player 9, it runs SWF files in a browser or on the desktop in a standalone player. Unlike Flash Player, the debugger version of Flash Player enables you to do the following:

- Output statements and application errors to the debugger version of the Flash Player local log file by using the trace() method.
- Write data services log messages to the local log file of the debugger version of Flash Player.
- View run-time errors (RTEs).

 $\tilde{c}$ 

- Use the fdb command-line debugger.
- Use the Flex Builder debugging tool.

Any client running the debugger version of Flash Player can view your application's trace() statements and other log messages unless you disable them. For more information, see ["Suppressing debug output" on page 81](#page-80-0).

The debugger version of Flash Player lets you take advantage of the client-side logging utilities such as the trace() method and the Logging API. You are not required to run the debugger version of Flash Player to log compiler and web-tier messages because these logging mechanisms do not require a player.

In nearly all respects, the debugger version of Flash Player appears to be the same as the standard version of Flash Player. To determine whether or not you are running the debugger version of Flash Player, use the instructions in ["Determining Flash Player version in Flex"](#page-249-0)  [on page 250.](#page-249-0) **Example 1**<br>
Interactions.<br>
The debugge<br>
informations.<br>
In nearly all<br>
standard version of Fl<br>
mechanisms<br>
In nearly all<br>
standard version of Fl<br>
on page 250<br>
The debugge<br>
Microsoft In<br>
You can find<br>
Flex Buil<br>
Flex Dat<br>
U

The debugger version of Flash Player comes in ActiveX, Plug-in, and stand-alone versions for Microsoft Internet Explorer, Netscape-based browsers, and desktop applications, respectively. You can find the debugger version of Flash Player installers in the following locations:

- Flex Builder: *install\_dir*/Player/debug
- Flex SDK: *install\_dir*/player/debug
- Flex Data Services: *install\_dir/resources/player/debug*

Uninstall your current Flash Player before you install the debugger version of Flash Player. For information on installing the debugger version of Flash Player, see the Flex installation instructions.

You can enable or disable trace logging, change the location of the trace output, and perform other configuration tasks for the debugger version of Flash Player. For more information, see ["Configuring the debugger version of Flash Player" on page 248](#page-247-0).

#### <span id="page-247-0"></span>Configuring the debugger version of Flash Player

You use the settings in the mm.cfg text file to configure the debugger version of Flash Player. You must create this file when you first configure the debugger version of Flash Player. The location of this file depends on your operating system. The following table shows where to create the mm.cfg file for several operating systems:

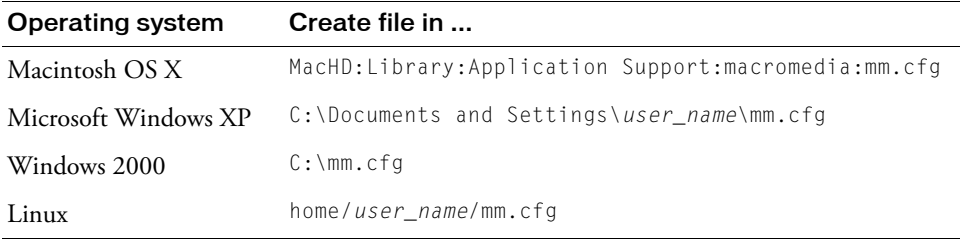

On Windows, the location of the mm.cfg file is determined by the HOMEDRIVE and HOMEPATH environment variables. The HOMEDRIVE variable specifies the drive letter of the path to the home directory. On most Microsoft Windows systems, the default value is C:, the primary hard disk drive. The HOMEPATH variable specifies the path to the home directory, relative to HOMEDRIVE. On Microsoft Windows 2000, the default location is \. On Microsoft Windows XP, the default location is \Documents and Settings\*user\_name*,

where *user\_name* is your system user name.

류

The following table lists the properties that you can set in the mm.cfg file:

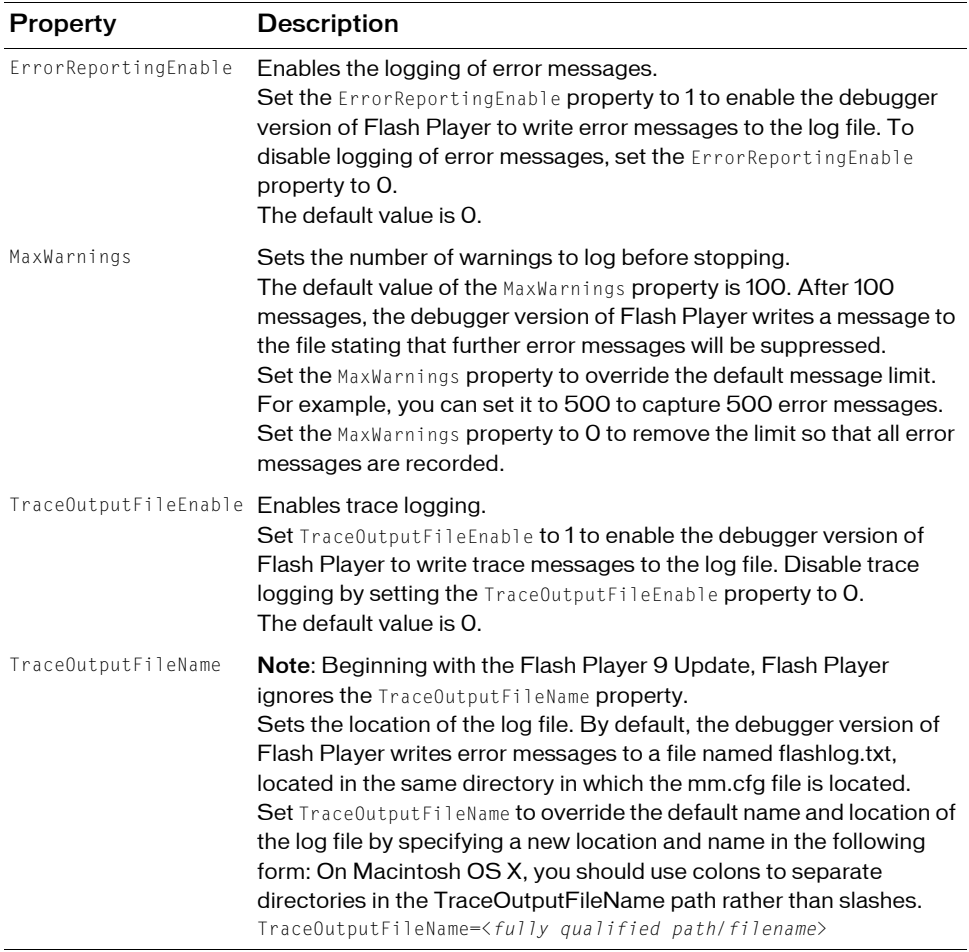

The following sample mm.cfg file enables error reporting and trace logging:

ErrorReportingEnable=1 TraceOutputFileEnable=1

#### Log file location

The default log file location changed between the initial Flash Player 9 release and the Flash Player 9 Update. In the initial Flash Player 9 release, the default location is the same directory as the mm.cfg file and you can update the log file location and name through the TraceOutputFileName property. Beginning with the Flash Player 9 Update, you cannot modify the log file location or name and the log file location has changed, as follows:

Windows C:\Documents and Settings\*user\_name*\Application Data\Macromedia\Flash Player\Logs

Macintosh Users/*user\_name*/Library/Preferences/Macromedia/Flash Player/Logs/

```
Linux home/user_name/macromedia/Flash_Player/Logs/flashlog.txt
```
#### <span id="page-249-0"></span>Determining Flash Player version in Flex

To determine which version of Flash Player you are currently using—the standard version or the debugger version—you can use the Capabilities class. This class contains information about Flash Player and the system that it is currently operating on. To determine if you are using the debugger version of Flash Player, you can use the isDebugger property of that class. This property returns a Boolean value: the value is true if the current player is the debugger version of Flash Player and false if it is not.

The following example uses the playerType, version, and isDebugger properties of the Capabilities class to display information about the Player:

```
<?xml version="1.0"?>
<!-- logging/CheckDebugger.mxml -->
<mx:Application xmlns:mx="http://www.adobe.com/2006/mxml">
    <mx:Script><![CDATA[
        import flash.system.Capabilities;
        private function reportVersion():String {
            if (Capabilities.isDebugger) {
                return "Debugger version of Flash Player";
            } else {
                return "Flash Player";
 }
 }
        private function reportType():String {
            return Capabilities.playerType + " (" + Capabilities.version + 
")";
 }
    ]]></mx:Script>
    <mx:Label text="{reportVersion()}"/>
     <mx:Label text="{reportType()}"/>
</mx:Application>
```
Other properties of the Capabilities class include has Printing, os, and language.

## <span id="page-250-0"></span>Client-side logging and debugging

Often, you use the trace() method when you debug applications to write a checkpoint message on the client, which signals that your application reached a specific line of code, or to output the value of a variable.

The debugger version of Flash Player has two primary methods of writing messages that use trace():

- The global trace() method. The global trace() method prints Strings to a specified output log file. For more information, see ["Using the global trace\(\) method" on page 252](#page-251-0).
- Logging API. The Logging API provides a layer of functionality on top of the trace() method that you can use with your custom classes or with the data service APIs. For more information, see ["Using the Logging API" on page 252.](#page-251-1)

#### <span id="page-250-1"></span>Configuring the debugger version of Flash Player to record trace() output

To record messages on the client, you must use the debugger version of Flash Player.

The debugger version of Flash Player sends output from the trace() method to the flashlog.txt file. The default location of this file is the same directory as the mm.cfg file. You can customize the location of this file by using the TraceOutputFileName property in the mm.cfg file. You must also set TraceOutputFileEnable to 1 in your mm.cfg file.

For more information, see ["Configuring the debugger version of Flash Player" on page 248](#page-247-0).

## <span id="page-251-0"></span>Using the global trace() method

You can use the debugger version of Flash Player to capture output from the global trace() method and write that output to the client log file. You can use  $trace()$  statements in any ActionScript or MXML file in your application. Because it is a global function, you are not required to import any ActionScript classes packages to use the trace() method.

The following example defines a function that logs the various stages of the Button control's startup life cycle:

```
<?xml version="1.0"?>
<!-- logging/ButtonLifeCycle.mxml -->
<mx:Application xmlns:mx="http://www.adobe.com/2006/mxml">
     <mx:Script><![CDATA[
         private function traceEvent(event:Event):void {
             trace(event.currentTarget + ":" + event.type);
 }
     ]]></mx:Script>
     <mx:Button id="b1" label="Click Me"
         preinitialize="traceEvent(event)"
         initialize="traceEvent(event)" 
         creationComplete="traceEvent(event)"
         updateComplete="traceEvent(event)"
     />
```
</mx:Application>

The following example shows the output of this simple application:

```
TraceLifecycle_3.b1:Button:preinitialize
TraceLifecycle_3.b1:Button:initialize
TraceLifecycle_3.b1:Button:creationComplete
TraceLifecycle_3.b1:Button:updateComplete
TraceLifecycle_3.b1:Button:updateComplete
TraceLifecycle_3.b1:Button:updateComplete
```
Messages that you log by using the trace() method should be Strings. If the output is not a String, use the String(...) String conversion function, or use the object's toString() method, if one is available, before you call the trace() method.

To enable tracing, you must configure the debugger version of Flash Player as described in ["Configuring the debugger version of Flash Player to record trace\(\) output" on page 251](#page-250-1).

## <span id="page-251-1"></span>Using the Logging API

The Logging API lets an application capture and write messages to a target's configured output. Typically the output is equivalent to the global trace() method, but it can be anything that an active target supports.
The Logging API consists of the following parts:

Logger The logger provides an interface for sending a message to an active target. Loggers implement the ILogger interface and call methods on the Log class. The two classes of information used to filter a message are category and level. Each logger operates under a category. A *category* is a string used to filter all messages sent from that logger. For example, a logger can be acquired with the category "orange". Any message sent using the "orange" logger only reaches those targets that are listening for the "orange" category. In contrast to the category that is applied to all messages sent with a logger, the *level* provides additional filtering on a per-message basis. For example, to indicate that an error occurred within the "orange" subsystem, you can use the error level when logging the message. The supported levels are defined by the LogEventLevel class. The Flex framework classes that use the Logging API set the category to the fully qualified class name as a convention.

Log target The log target defines where log messages are written. Flex predefines two log targets: TraceTarget and MiniDebugTarget. The most commonly used log target is TraceTarget. This log target connects the Logging API to the trace system so that log messages are sent to the same location as the output of the trace() method. For more information on the trace() method, see ["Using the global trace\(\) method" on page 252](#page-251-0).

You can also write your own custom log target. For more information, see ["Implementing a](#page-258-0)  [custom logger with the Logging API" on page 259](#page-258-0).

Destination The destination is where the log message is written. Typically, this is a file, but it can also be a console or something else, such as an in-memory object. The default destination for TraceTarget is the flashlog.txt file. You configure this destination on the client.

The following example shows a sample relationship between a logger, a log target, and a destination:

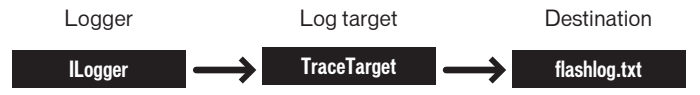

Flex Data Services uses the Logging API for diagnostic and error reporting. For more information, see ["Using the Logging API with data services" on page 255.](#page-254-0)

You can also use the Logging API to send messages from custom code you write. You can do this when you create a set of custom APIs or components or when you extend the Flex framework classes and you want users to be able to customize their logging. For more information, see ["Implementing a custom logger with the Logging API" on page 259.](#page-258-0)

The following packages within the Flex framework are the only ones that use the Logging API:

- $max.rpc.*$
- mx.messaging.<sup>\*</sup>
- mx.data.\*

To configure client-side logging in MXML or ActionScript, create a TraceTarget object to log messages. The TraceTarget object logs messages to the same location as the output of the trace() statements. You can also use the TraceTarget to specify which classes to log messages for, and what level of messages to log.

The levels of logging messages are defined as constants of the LogLevelEvent class. The following table lists the log level constants and their numeric equivalents, and describes each message level:

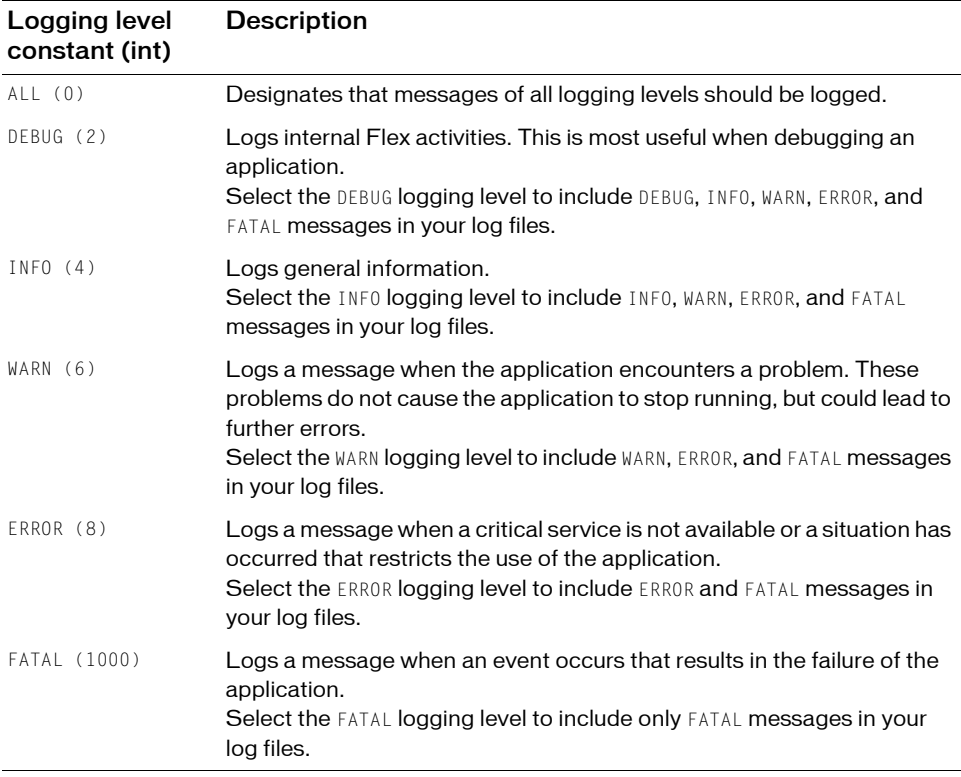

The log level lets you restrict the amount of messages sent to any running targets. Whatever log level you specify, all "lower" levels of messages are written to the log. For example, if you set the log level to DEBUG, all log levels are included. If you set the log level to WARNING, only WARNING, ERROR, and FATAL messages are logged. If you set the log level to the lowest level of message, FATAL, only FATAL messages are logged.

### <span id="page-254-0"></span>Using the Logging API with data services

The data services classes are designed to use the Logging API to log client-side and server-side messages.

#### To enable the Logging API with data services:

- 1. Create a TraceTarget logging target and set the value of one or more filter properties to include the classes whose messages you want to log. You can filter the log messages to a specific class or package. You can use wildcards (\*) when defining a filter.
- 2. Set the log level by using the level property of the log target. You can also add detail to the log file output, such as the date and time that the event occurred, by using properties of the log target.
- **3.** When you create a target within ActionScript, call the Log class's addTarget() method to add the new target to the logging system. Calling the addTarget() method is not required when you create a target in MXML. As long as the client is using the debugger version of Flash Player and meets the requirements described in ["Configuring the debugger version](#page-250-0)  [of Flash Player to record trace\(\) output" on page 251,](#page-250-0) the messages are logged.

The following example configures a TraceTarget logging target in ActionScript:

```
<?xml version="1.0"?>
<!-- charts/ActionScriptTraceTarget.mxml -->
<mx:Application xmlns:mx="http://www.adobe.com/2006/mxml" 
creationComplete="initLogging();">
     <mx:Script><![CDATA[
         import mx.collections.ArrayCollection;
         import mx.logging.targets.*;
         import mx.logging.*;
        [Bindable]
         public var myData:ArrayCollection;
         private function initLogging():void {
             // Create a target.
            var logTarget:TraceTarget = new TraceTarget();
             // Log only messages for the classes in the mx.rpc.* and 
             // mx.messaging packages.
             logTarget.filters=["mx.rpc.*","mx.messaging.*"];
             // Log all log levels.
             logTarget.level = LogEventLevel.ALL;
             // Add date, time, category, and log level to the output.
             logTarget.includeDate = true;
             logTarget.includeTime = true;
             logTarget.includeCategory = true;
             logTarget.includeLevel = true;
             // Begin logging.
             Log.addTarget(logTarget);
 }
     ]]></mx:Script>
    \langle!-- HTTPService is in the mx.rpc.http.* package -->
     <mx:HTTPService 
         id="srv" 
         url="../assets/data.xml" 
         useProxy="false" 
         result="myData=ArrayCollection(srv.lastResult.data.result)"
     />
     <mx:LineChart id="chart" dataProvider="{myData}" showDataTips="true">
         <mx:horizontalAxis>
             <mx:CategoryAxis categoryField="month"/>
         </mx:horizontalAxis>
         <mx:series>
             <mx:LineSeries yField="apple" name="Apple"/>
```

```
 <mx:LineSeries yField="orange" name="Orange"/>
         <mx:LineSeries yField="banana" name="Banana"/>
     </mx:series>
 </mx:LineChart>
 <mx:Button id="b1" click="srv.send();" label="Load Data"/>
```
</mx:Application>

In the preceding example, the filters property is set to log messages for all classes in the mx.rpc and mx.messaging packages. In this case, it logs messages for the HTTPService class, which is in the mx.rpc.http.\* package.

You can also configure a log target in MXML. When you do this, though, you must be sure to use an appropriate number (such as 2) rather than a constant (such as DEBUG). The following example sets the values of the filters for a TraceTarget logging target by using MXML syntax:

```
<?xml version="1.0"?>
<!-- charts/MXMLTraceTarget.mxml -->
<mx:Application xmlns:mx="http://www.adobe.com/2006/mxml" 
creationComplete="initApp();">
     <mx:Script><![CDATA[
         import mx.collections.ArrayCollection;
         import mx.logging.Log;
         [Bindable]
         public var myData:ArrayCollection;
         private function initApp():void {
             Log.addTarget(logTarget);
 }
     ]]></mx:Script>
     <mx:TraceTarget id="logTarget" includeDate="true" includeTime="true" 
includeCategory="true" includeLevel="true">
         <mx:filters>
             <mx:Array>
                 <mx:String>mx.rpc.*</mx:String>
                 <mx:String>mx.messaging.*</mx:String>
             </mx:Array>
         </mx:filters>
         <!-- 0 is represents the LogEventLevel.ALL constant. -->
         <mx:level>0</mx:level>
     </mx:TraceTarget>
    \langle!-- HTTPService is in the mx.rpc.http.* package -->
     <mx:HTTPService 
         id="srv" 
         url="../assets/data.xml" 
         useProxy="false" 
         result="myData=ArrayCollection(srv.lastResult.data.result)"
     />
     <mx:LineChart id="chart" dataProvider="{myData}" showDataTips="true">
         <mx:horizontalAxis>
             <mx:CategoryAxis categoryField="month"/>
         </mx:horizontalAxis>
         <mx:series>
             <mx:LineSeries yField="apple" name="Apple"/>
             <mx:LineSeries yField="orange" name="Orange"/>
             <mx:LineSeries yField="banana" name="Banana"/>
```

```
 </mx:series>
    </mx:LineChart>
     <mx:Button id="b1" click="srv.send();" label="Load Data"/>
</mx:Application>
```
### <span id="page-258-0"></span>Implementing a custom logger with the Logging API

If you write custom components or an ActionScript API, you can use the Logging API to access the trace system in the debugger version of Flash Player. You do this by defining your log target as a TraceTarget, and then calling methods on your logger when you log messages. The following example extends a Button control. It writes log messages for the startup life cycle events, such as initialize and creationComplete, and the common UI events, such as click and mouseOver.

```
package { // The empty package.
     import mx.controls.Button;
    import flash.events.*;
    import mx.logging.*;
    import mx.logging.targets.*;
    public class MyCustomLogger extends Button {
         private var myLogger:ILogger;
         public function MyCustomLogger() {
             super();
             initListeners();
            initLogger():
 }
        private function initListeners():void {
             // Add event listeners life cycle events.
             addEventListener("preinitialize", logLifeCycleEvent);
             addEventListener("initialize", logLifeCycleEvent);
             addEventListener("creationComplete", logLifeCycleEvent);
             addEventListener("updateComplete", logLifeCycleEvent);
             // Add event listeners for other common events.
             addEventListener("click", logUIEvent); 
             addEventListener("mouseUp", logUIEvent); 
             addEventListener("mouseDown", logUIEvent); 
             addEventListener("mouseOver", logUIEvent); 
             addEventListener("mouseOut", logUIEvent); 
 }
         private function initLogger():void {
             myLogger = Log.getLogger("MyCustomClass");
 }
         private function logLifeCycleEvent(e:Event):void {
             if (Log.isInfo()) {
                myLogger.info(" STARTUP: " + e.target + ":" + e.type);
 }
 }
         private function logUIEvent(e:MouseEvent):void {
             if (Log.isDebug()) {
               myLogger.debug(" EVENT: " + e.target + " : " + e.type); }
         }
     }
```
}

Within the application that uses the MyCustomLogger class, define a TraceTarget, as the following example shows:

```
<?xml version="1.0"?>
<!-- charts/LoadCustomLogger.mxml -->
<mx:Application xmlns:mx="http://www.adobe.com/2006/mxml" xmlns="*" >
     <mx:TraceTarget level="0" includeDate="true" includeTime="true" 
includeCategory="true" includeLevel="true">
         <mx:filters>
             <mx:Array>
                 <mx:String>*</mx:String>
             </mx:Array>
         </mx:filters>
     </mx:TraceTarget>
     <MyCustomLogger/>
</mx:Application>
```
After running this application, the flashlog.txt file looks similar to the following:

```
3/9/2006 18:58:05.042 [INFO] MyCustomLogger STARTUP: 
  Main_3.mcc:MyCustomLogger:preinitialize
3/9/2006 18:58:05.487 [INFO] MyCustomLogger STARTUP: 
  Main 3.mcc:MyCustomLogger: initialize
3/9/2006 18:58:05.557 [INFO] MyCustomLogger STARTUP: 
  Main_3.mcc:MyCustomLogger:creationComplete
3/9/2006 18:58:05.567 [INFO] MyCustomLogger STARTUP: 
  Main_3.mcc:MyCustomLogger:updateComplete
3/9/2006 18:58:05.577 [INFO] MyCustomLogger STARTUP: 
  Main_3.mcc:MyCustomLogger:updateComplete
3/9/2006 18:58:05.577 [INFO] MyCustomLogger STARTUP: 
  Main_3.mcc:MyCustomLogger:updateComplete
3/9/2006 18:58:06.849 [DEBUG] MyCustomLogger EVENT: 
  Main_3.mcc:MyCustomLogger:mouseOver
3/9/2006 18:58:07.109 [DEBUG] MyCustomLogger EVENT: 
  Main_3.mcc:MyCustomLogger:mouseDown
3/9/2006 18:58:07.340 [DEBUG] MyCustomLogger EVENT: 
  Main_3.mcc:MyCustomLogger:mouseUp
3/9/2006 18:58:07.360 [DEBUG] MyCustomLogger EVENT: 
  Main_3.mcc:MyCustomLogger:click
3/9/2006 18:58:07.610 [DEBUG] MyCustomLogger EVENT: 
  Main 3.mcc:MyCustomLogger:mouseOut
```
To log a message, you call the appropriate method of the ILogger interface. The ILogger interface defines a method for each log level: debug(), info(), warn(), error(), and fatal(). The logger logs messages from these calls if their levels are at or under the log target's logging level. If the target's logging level is set to all, the logger records messages when any of these methods are called.

To improve performance, a static method corresponding to each level exists on the Log class, which indicates if any targets are listening for a specific level. Before you log a message, you can use one of these methods in an if statement to avoid running the code. The previous example uses the Log.isDebug() and Log.isInfo() static methods to ensure that the messages are of level INFO or DEBUG before logging them.

The previous example logs messages dispatched from any category because the TraceTarget's filters property is set to the wildcard character  $(*)$ . The framework code sets the category of the logger to the fully qualified class name of the class in which logging is being performed. This is by convention only; any String specified when calling  $Log.getLogger(x)$  is the category required in a filters property to receive the message.

When you set the filters property for logging within the Flex framework, you can restrict this to a certain package or packages, or to other classes. To restrict the logging to your custom class only, add the category specified when the logger was acquired ("MyCustomLogger") to the filters Array, as the following example shows:

```
<mx:filters>
  <mx:Array>
    <mx:String>*</mx:String>
  </mx:Array>
</mx:filters>
```
In ActionScript, you can set the filters property by using the following syntax:

```
traceTarget.filters = ['p1.*", "p2.*", "otherPackage*"];
```
The wildcard character can appear only at the end of a value in the Array.

The  $Log.getLogger()$  method sets the category of the logger. You pass this method a String that defines the category.

The Flex packages that use the Logging API set the category to the current class name by convention, but it can be any String that falls within the filters definitions.

The value of the category must fall within the definition of at least one of the filters for the log message to be logged. For example, if you set the filters property to something other than "\*" and you use Log.getLogger("MyCustomLogger"), the filter Array must include an entry that matches MyCustomLogger, such as "MyCustomLogger" or "My\*".  $\begin{array}{c|l} \n \textbf{I} & \textbf{The Flex packages that use the 1 by convention, but it can be any i. \n \end{array}$ <br>
The value of the category must fall wise message to be logged. For example, if "\*" and you use  $\text{Log.getLogic("My that matches MyCustomerLogic, such \n \end{array}$ <br>
You can include the logger's category includeCate

You can include the logger's category in your log message, if you set the logger's

You can also use the ILogger interface's  $log($  method to customize the log message, and you can specify the logging level in that method. The following example logs messages that use the log level that is passed into the method:

```
package { // The empty package.
     import mx.controls.Button;
    import flash.events.*;
    import flash.events.MouseEvent;
    import mx.logging.*;
    import mx.logging.targets.*;
    public class MyCustomLogger2 extends Button {
         private var myLogger:ILogger;
         public function MyCustomLogger2() {
            super();
           initListeners():
            initLogger();
 }
        private function initListeners():void {
            // Add event listeners life cycle events.
            addEventListener("preinitialize", logLifeCycleEvent);
            addEventListener("initialize", logLifeCycleEvent);
            addEventListener("creationComplete", logLifeCycleEvent);
            addEventListener("updateComplete", logLifeCycleEvent);
            // Add event listeners for other common events.
            addEventListener("click", logUIEvent); 
            addEventListener("mouseUp", logUIEvent); 
            addEventListener("mouseDown", logUIEvent); 
            addEventListener("mouseOver", logUIEvent); 
            addEventListener("mouseOut", logUIEvent); 
 }
         private function initLogger():void {
            myLogger = Log.getLogger("MyCustomClass");
 }
         private function logLifeCycleEvent(e:Event):void {
            if (Log.isInfo()) {
                dynamicLogger(LogEventLevel.INFO, e, "STARTUP");
 }
 }
         private function logUIEvent(e:MouseEvent):void {
            if (Log.isDebug()) {
                dynamicLogger(LogEventLevel.DEBUG, e, "EVENT");
 }
 }
```

```
 private function dynamicLogger(level:int, e:Event, 
prefix:String):void {
           var s:String = " + prefix + " + e.currentTarget + ":" +
e.type;
            myLogger.log(level, s);
 }
 }
}
```
# Compiler logging

Flex provides you with control over the output of warning and debug messages for the application and component compilers. When you compile, you can enable the message output to help you to locate and fix problems in your application. The settings that you use to control messages are defined in the flex-config.xml file or as command-line compiler options.

You have a high level of control over what compiler messages are displayed. For example, you can enable or disable messages, such as deprecation and binding-related warnings in the flexconfig.xml file, by using the show-deprecation-warnings and show-binding-warnings options. The following example disables these messages in the flex-config.xml file:

```
<show-deprecation-warnings>false</show-deprecation-warnings>
<show-binding-warnings>false</show-binding-warnings>
```
You can also set these options on the command line or as an option of the Flex Builder application compiler.

If you enable compiler messages, they are written to the console window (or System.out) by default.

For more information on the compiler logging settings, see ["Viewing warnings and errors"](#page-226-0)  [on page 227.](#page-226-0)

The web-tier compiler has an additional logging mechanism that you configure in a different configuration file. For more information, see ["Web-tier logging" on page 265.](#page-264-0)

# <span id="page-264-0"></span>Web-tier logging

The web-tier compiler is used by the Flex web application that runs on a web application server. The Flex web application provides logging for the following types of messages:

Startup messages from the FlexMxmlServlet These messages are primarily informational in nature. For example, when the servlet starts, you will get information about your license version. For more information, see ["Configuring web application logging" on page 265.](#page-264-1)

Web-tier compiler messages When the server running Flex Data Services responds to a request for an MXML file, it opens the web-tier compiler. The compiler can write error and warning messages to the wrapper and the web application logging mechanism. For more information, see ["Configuring web-tier compiler logging" on page 267.](#page-266-0)

**JRun application server messages** If you are using the integrated JRun application server with Flex Data Services or Flex Builder, you can configure the JRun server logging mechanism by using the *flex\_install\_dir*/jrun4/servers/default/SERVER-INF/jrun.xml file. For more information, see ["Configuring JRun logging" on page 410.](#page-409-0)

# <span id="page-264-1"></span>Configuring web application logging

By default, the Flex web application logs informational messages about the FlexMxmlServlet to the console and to a log file. These messages include information about the current license and file access.

When the server starts up, the FlexMxmlServlet writes a message regarding the license service. In addition, when a client makes a bad file request to the FlexMxmlServlet, the servlet writes a "File Not Found" error message to the log.

If you use the integrated JRun Java application server, you can view additional servlet initialization log entries in the *jrun\_install\_dir*/logs/default-event.log file. For more information, see ["Configuring JRun logging" on page 410.](#page-409-0)

You configure web-tier logging by using the flex-webtier-config.xml file in the *flex\_root*/WEB-INF/flex directory.

The default location of the log file is *flex\_root*/WEB-INF/flex/logs/flex.log. You can set the name and location, size, and the number of backup files to keep in the flex-webtier-config.xml file.

The following example shows the default logging settings in the flex-config.xml file:

```
<logging>
  <level>info</level>
  <console>
     <enable>true</enable>
  </console>
  \langlefile\rangle<enable>true</enable>
     <file-name>/WEB-INF/flex/logs/flex.log</file-name>
     <maximum-size>200KB</maximum-size>
     <maximum-backups>3</maximum-backups>
  \langle/file>
</logging>
```
The value of  $\langle$ file-name> must be an absolute path or it must start with a forward slash (/). If the location is invalid, Flex logs an error to the console and the application continues without file logging. On UNIX, if you start the path with a forward slash and one of the parent directories (other than root '/') exists, the path is absolute. Otherwise, the path is relative to the application.

You can also set the log level for the web application logger by using the level property. This setting applies only to the servlet messages and not to the compiler messages.

To disable the web application's file logging, set the value of the enable property in the file block to false. To disable the web application's console logging, set the value of the <console> property to false, as the following example shows:

```
<logging>
  <console>
    <enable>false</enable>
  </console>
</logging>
```
The web application logger can also send compiler error and warning messages to the web application server's logging mechanism. For more information, see ["Configuring web-tier](#page-266-0)  [compiler logging" on page 267](#page-266-0).

For more information about the web-tier compiler, see ["Using the web-tier application](#page-182-0)  [compiler" on page 183](#page-182-0).

# <span id="page-266-0"></span>Configuring web-tier compiler logging

A request for a \*.mxml file to the web application server running Flex triggers the web-tier compiler to compile a SWF file. When this compiler runs, it can produce warning and error log messages just as the command-line compiler can. However, you can have the log messages sent to the web application server's logging mechanism by using the log-compiler-errors property in the flex-webtier-config.xml file.

The flex-webtier-config.xml file is located in the *flex\_root*/WEB-INF/flex directory.

The web application logger does not log run-time messages, regardless of their severity. This logger only logs server-side compiler messages.

To log compiler errors to the log file or console, you must set  $\langle$  production-mode $\rangle$  to false. If production mode is enabled, Flex does not generate log entries for compiler errors.

To write web-tier compiler warning and error messages to the web application server logging mechanism, set the value of the log-compiler-errors property to true, as the following example shows:

```
<debugging>
  <log-compiler-errors>true</log-compiler-errors>
</debugging>
```
The web-tier compiler logging messages are controlled by the Flex web application logging mechanism. For example, the log file is limited to the size and number of backups specified in the logging block of the flex-webtier-config.xml file. For more information, see ["Configuring web application logging" on page 265](#page-264-1).

You use the level property in the logging block to set the level of log messages to write to the log file by using the info and error levels. Do not confuse these messages with the clientside error messages that share the same log-level names that are written to the trace logs. These messages apply only to the compiler's results, which are never written to logs on the client side.

When you set the production-mode property to true, the Flex application does not log any compiler messages, regardless of the value of the log-compiler-errors property.

For more information about the web-tier compiler, see ["Using the web-tier application](#page-182-0)  [compiler" on page 183](#page-182-0).

# CHAPTER 12 Using the Command-Line **Debugger**

If you encounter errors in your applications, you can use the debugging tools to set and manage breakpoints in your code; control application execution by suspending, resuming, and terminating the application; step into and over the code statements; select critical variables to watch; evaluate watch expressions while the application is running; and so on. This topic describes debugging with the debugger version of Flash Player and the fdb command-line debugger.

### **Contents**

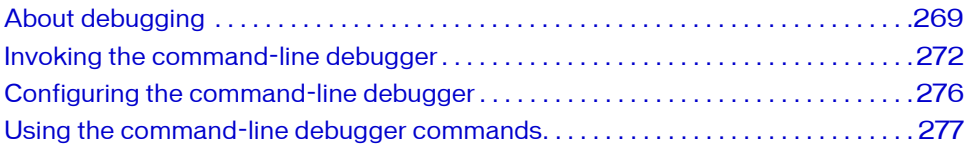

# <span id="page-268-0"></span>About debugging

Debugging Flex applications can be as simple as enabling trace() statements or as complex as stepping into an application's source files and running the code, one line at a time. The Flex Builder debugger and the command-line debugger, fdb, let you step through and debug ActionScript files used by your Flex applications.

This topic describes how to use the fdb command-line debugger. To use the Flex Builder debugger, see *Using Flex Builder 2*. To use either debugger, you must install and configure the debugger version of Flash Player. To determine if you are running the debugger version or the standard version of Flash Player, open any Flex application in the player and right-click the mouse button. If you see the Show Redraw Regions option, you are running the debugger version of Flash Player. For more information about the debugger version of Flash Player, and how to detect which player you are running, see ["Using the debugger version of Flash Player"](#page-246-0)  [on page 247.](#page-246-0)

# Using the command-line debugger

The fdb command-line debugger is located in the *flex\_install\_dir*/bin directory. To start fdb, open a command prompt, change to that directory, and enter "fdb".

For a description of available commands, use the following tutorial command:

```
(fdb) help
```
For an overview of the fdb debugger, use the following tutorial command:

(fdb) **tutorial**

To debug a Flex application, you first generate a debug SWF file. Debug SWF files are similar to other application SWF files except that they contain debugging-specific information that the debugger and the debugger version of Flash Player use during debugging sessions. Debug SWF files are larger than non-debug SWF files, so generate them only when you are going to debug with them.

To generate the debug SWF file using the mxmlc command-line compiler, you set the debug option to true, either on the command line or in the flex-config.xml file. The following example sets the debug option to true on the command line:

mxmlc -debug=true myApp.mxml

To generate the debug SWF file using the web-tier compiler with Flex Data Services, you can either set the debug compiler option to true in the flex-config.xml file or append debug=true on the query string:

http://www.yourdomain.com/MyApp.mxml?debug=true

As long as production mode is not enabled, the web-tier compiler will generate a debug SWF file when you set it by using the debug query string parameter.

After you generate a debug SWF file, you then connect fdb to the debugger version of Flash Player. The debugger uses this connection to transfer information from the SWF file to the command line so that you can add breakpoints, inspect variables, and do other common debugging tasks. This connection is made through TCP/IP.

# Command-line debugger limitations

The command-line debugger supports debugging only at the ActionScript level and does not support the Flash Timeline concept. The debugger also does not support adding breakpoints inside script snippets in MXML tags. You can set breakpoints on event handlers defined for MXML tags.

Flash Player may interact with a server. The debugger does not assist in debugging the serverside portion of the application, nor does it offer support for inspecting any of the IP transactions that take place from Flash Player to the server, and vice versa.

# Command-line debugger shortcuts

You can open commands within the fdb debugger by using the fewest number of nonambiguous keystrokes. For example, to use the print command, you can type **p**, because no other command begins with that letter.

## <span id="page-270-0"></span>Using the default browser

When you debug an application in a web browser, fdb opens the player in the default browser. The *default browser* is the browser that opens when you open a web-specific file without specifying an application. You must also have the debugger version of Flash Player installed with this browser. If you do not have the correct version of the debugger version of Flash Player, Flash displays an error indicating that your Flash Player does not support all fdb commands.

Your default browser might not be the first browser that you installed on your computer. For example, if you installed another web browser *after* installing Microsoft Internet Explorer, Internet Explorer might not be your default browser.

#### To determine your default browser:

- 1. From the Windows ToolBar, select Start.
- 2. Select Run.
- 3. Enter a URL in the Run dialog box; for example: http://www.adobe.com
- 4. Click OK.

Windows opens the default browser or displays an error message indicating that there is no application configured to handle your request.

#### To set Internet Explorer 6.x as your default browser:

- 1. Open the Internet Explorer application.
- 2. Select Tools > Internet Options.
- 3. Select the Programs tab.
- 4. Check the "Internet Explorer should check to see whether it is the default browser" checkbox.
- 5. Click OK.

The next time you start Internet Explorer, Internet Explorer prompts you to make it the default browser. If you are not prompted, Internet Explorer is already your default browser.

#### To set Firefox as your default browser:

- 1. Open the Firefox application.
- 2. Select Tools > Options.
- 3. Select the General icon to view general settings.
- 4. Check the "Firefox should check to see if it is the default browser when starting" checkbox.
- 5. Click OK.

The next time you start FireFox, FireFox prompts you to make it the default browser. If you are not prompted, FireFox is already your default browser.

## About the source files

Each application can have any number of ActionScript files. Some of the files that fdb steps into are external class files, and some are generated by the Flex compilers.

In general, Flex generates a single file that contains ActionScript statements used in <mx:Script> blocks in the root MXML file, and an additional file for each ActionScript class that the application uses. Flex generates many source files so that you can navigate the application from within the debugger.

To view a list of files that are used by the application you are debugging, use the info files command. For more information, see ["Getting status" on page 286](#page-285-0).

The generated ActionScript class files are sometimes referred to as compilation units. For more information about compilation units, see ["About incremental compilation"](#page-213-0)  [on page 214.](#page-213-0)

# <span id="page-271-0"></span>Invoking the command-line debugger

This section describes how to start a debugging session with the fdb command-line debugger.

After you start a session, you typically type **continue** once before you set break points and perform other debugging tasks. This is because the first frame that suspends debugging occurs before the application has finished initialization.

For more information about which commands are available after you start a debugging session, see ["Using the command-line debugger commands" on page 277.](#page-276-0)

### Starting a session with the stand-alone debugger version of Flash Player

You can start a debugging session with the stand-alone debugger version of Flash Player. You do this by compiling the application into a SWF file, and then invoking the SWF file with the fdb command-line debugger. The fdb debugger opens the debugger version of the stand-alone Flash Player.

The debugger version of the stand-alone Flash Player runs as an independent application. It does not run within a web browser or other shell. The debugger version of the stand-alone Flash Player does not support any server requests, such as web services and dynamic SWF loading, so not all applications can be properly debugged inside the debugger version of the stand-alone Flash Player.

#### To debug with the debugger version of the stand-alone Flash Player:

1. Compile the Flex application's debug SWF file and set the debug option to true.

The following example compiles an application with the mxmlc command-line compiler: mxmlc -debug=true myApp.mxml

You can also compile an application SWF file by using the web-tier compiler or the Flex Builder compiler. For more information on Flex compilers, see ["About the Flex compilers"](#page-178-0)  [on page 179.](#page-178-0)

- 2. Find the *flex\_install\_dir*/bin directory. You installed the Flex application files to this directory.
- 3. Type **fdb** from the command line. The fdb prompt appears.

You can also open fdb with the JAR file, as the following example shows: java -jar ../lib/fdb.jar

4. Type **run** at the fdb prompt, followed by the path to the SWF file; for example: (fdb) run c:/myfiles/fonts/EmbedFlashTypeFont.swf

The fdb debugger starts the Flex application in the debugger version of the stand-alone Flash Player, and the (fdb) command prompt appears. You can also start a session by typing **fdb** *filename***.swf** at the command prompt, rather than by using the run command.

## Starting a session in a browser with Flex Data **Services**

You can have Flex Data Services compile the application when you want to start a debugging session. You do this by starting the Flex Data Services server and invoking the MXML file from fdb.

When you use Flex Data Services to start a debugging session, you open the debugger version of Flash Player in the default browser. For information about changing the default browser, see ["Using the default browser" on page 271.](#page-270-0)

#### To debug a SWF file with Flex Data Services:

- 1. Start the application server on which the Flex web application is running. If you are using Flex Data Services with the integrated JRun server, start the default JRun server.
- 2. Open a separate console window.
- **3.** Find the *flex install dir/*bin directory. You installed the Flex application files to this directory.
- 4. Type **fdb** from the command line, followed by the path to the MXML file; for example: **fdb http://localhost:8100/flex/MyApp.mxml**

You can also open fdb with the JAR file, as the following example shows: java -jar ../lib/fdb.jar **http://localhost:8100/flex/MyApp.mxml**

The fdb debugger starts the Flex application in your default browser and appends ?debug=true to the query string. This generates a debug SWF file if one is not already present. The (fdb) command prompt appears in the console window, as the following example shows:

```
Attempting to launch and connect to Player using URI
http://localhost:8100/flex/wrapper/file1.mxml
Player connected; session starting.
Set breakpoints and then type 'continue' to resume the session.
(fdb)
```
If fdb does not connect to the player, you might not have the debugger version of Flash Player installed for your default browser. For information on installing the debugger version of Flash Player, see the installation instructions.

## Starting a session in a browser without Flex Data **Services**

You can start a debugging session in a browser when you are not running Flex Data Services. This requires that you pre-compile the SWF file and are able to request it from a web server.

#### To debug a SWF file without Flex Data Services:

1. Compile the Flex application's debug SWF file and set the debug option to true. The following example compiles an application with the mxmlc command-line compiler: **mxmlc -debug=true myApp.mxml**

You can also compile an application SWF file by using the web-tier compiler or the Flex Builder compiler. For more information on Flex compilers, see ["About the Flex compilers"](#page-178-0)  [on page 179.](#page-178-0)

- 2. Create an HTML wrapper that embeds this SWF file, if you have not already done so. For more information on creating a wrapper, see [Chapter 16, "Creating a Wrapper," on](#page-366-0)  [page 367](#page-366-0).
- **3.** Copy the SWF file and its wrapper files to your web server.
- 4. Find the *flex\_install\_dir*/bin directory. You installed the Flex application files to this directory.
- 5. Type **fdb** in the command line. The fdb prompt appears.

You can also open fdb with the JAR file, as the following example shows: java -jar ../lib/fdb.jar

6. Type **run** at the fdb prompt; for example:

(fdb) run

This instructs fdb to wait for a player to connect to it.

7. In your browser, request a wrapper that embeds the debug SWF file.

Do not request the SWF file directly in a browser because some browsers do not allow you to run a SWF file directly.

If you started the browser before you started fdb, the browser prompts you to supply a location for the debugger utility, as the following example shows:

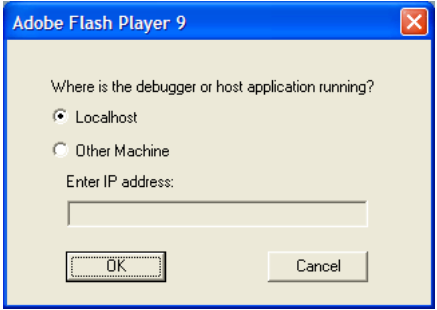

In this case, select localhost and click OK.

Alternatively, you can type **run** *filename***.html** at the command line, and fdb launches the browser for you.

# <span id="page-275-0"></span>Configuring the command-line debugger

You can configure the current session of the fdb command-line debugger using variables that exist entirely within fdb; they are not part of your application. The configuration variables are prefixed with \$.

The following table describes the most common configuration variables used by fdb:

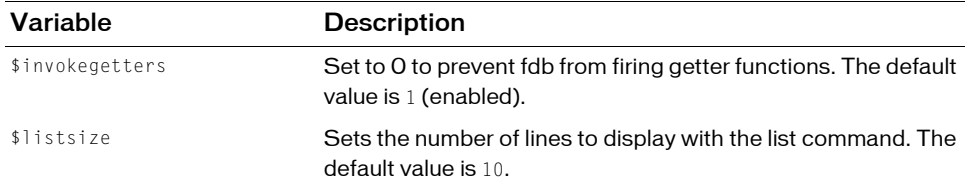

To set the value of a configuration variable, you use the set command, as the following example shows:

(fdb) **set \$invokegetters = 0**

For more information on using the set command, see [Chapter 12, "Changing data values,"](#page-282-0)  [on page 283.](#page-282-0)

# <span id="page-276-0"></span>Using the command-line debugger commands

This section describes commands that you use to debug and navigate your Flex application by using the fdb command-line debugger.

# Running the debugger

The fdb debugger provides several commands for stepping through the debugged application's files. The following table summarizes the commands that let you step through the debugged application files:

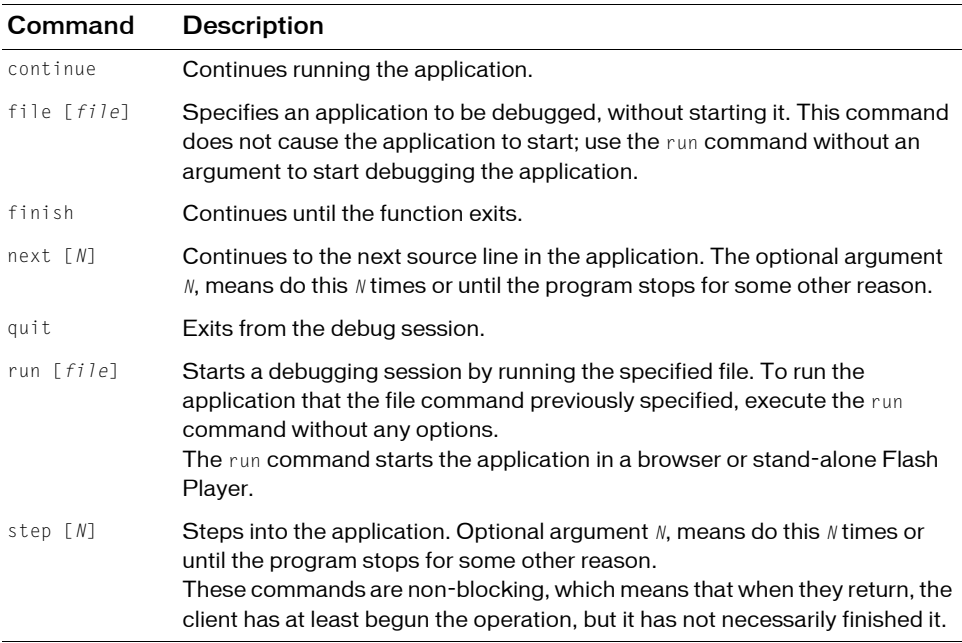

When you start a session, fdb stops execution before Flex renders the application on the screen. Use the continue command to get to the application's starting screen.

#### The following example shows a sample application after it starts:

```
(fdb) continue
[trace] ComboBase: y = undefined text_mc.bl = undefined
[trace] ComboBase: y = undefined text_mc.bl = undefined
[trace] ComboBase: y = undefined text_mc.bl = undefined
[trace] ComboBase: y = undefined text_mc.bl = undefined
[trace] ComboBase: y = undefined text_mc.bl = undefined
[trace] ComboBase: y = undefined text_mc.bl = undefined
[trace] ComboBase: y = undefined text_mc.bl = undefined
[trace] RadioButtonGroup.addInstance: instance =
  _level0._VBox0._Accordion0._For
m2._FormItem3._RadioButton1 data = undefined label = 2005
[trace] RadioButtonGroup.addInstance: instance =
  _level0._VBox0._Accordion0._For
m2._FormItem3._RadioButton2 data = undefined label = 2004
[trace] RadioButtonGroup.addInstance: instance =
  _level0._VBox0._Accordion0._For
m2._FormItem3._RadioButton3 data = undefined label = 2005
[trace] RadioButtonGroup.addInstance: instance =
  level0. VBox0. Accordion0. For
m2._FormItem3._RadioButton4 data = undefined label = 2006
[trace] ComboBase: y = 0 text_mc.bl = 12
[trace] ComboBase: y = 0 text mc.bl = 12
[trace] ComboBase: y = 0 text_mc.bl = 12
[trace] ComboBase: y = 0 text_mc.bl = 14
```
During the debugging session, you interact with the application in the debugger version of Flash Player. For example, if you select an item from the drop-down list, the debugger continues to output information to the command window:

```
[trace] SSL : ConfigureScrolling
[trace] SSP : 5 51 true 47
[trace] ComboBase: y = 0 text_mc.bl = 14
[trace] layoutChildren : bRowHeightChanged
[trace] >>SSL:layoutChildren
[trace] deltaRows 5
[trace] rowCount 5
[trace] <<SSL:layoutChildren
[trace] >>SSL:draw
[trace] bScrollChanged
[trace] SSL : ConfigureScrolling
[trace] SSP : 5 51 false 46
[trace] SSL Drawing Rows in UpdateControl 5
[trace] <<SSL:draw
```
You can store commonly used commands in a source file, and then load that file by using the source command. For more information, see ["Accessing commands from a file" on page 281](#page-280-0).

# Setting breakpoints

Setting breakpoints is a critical aspect of debugging any application. You can set breakpoints on any ActionScript code in your Flex application. You can set breakpoints on statements in any external ActionScript file, on ActionScript statements in an <mx: Script> tag, or on MXML tags that have event handler properties. In the following MXML code, click is an event handler property:

<mx:Button click="ws.getWeather.send();"/>

Breakpoints are maintained from session to session. However, when you change the target file or quit fdb, breakpoints are lost.

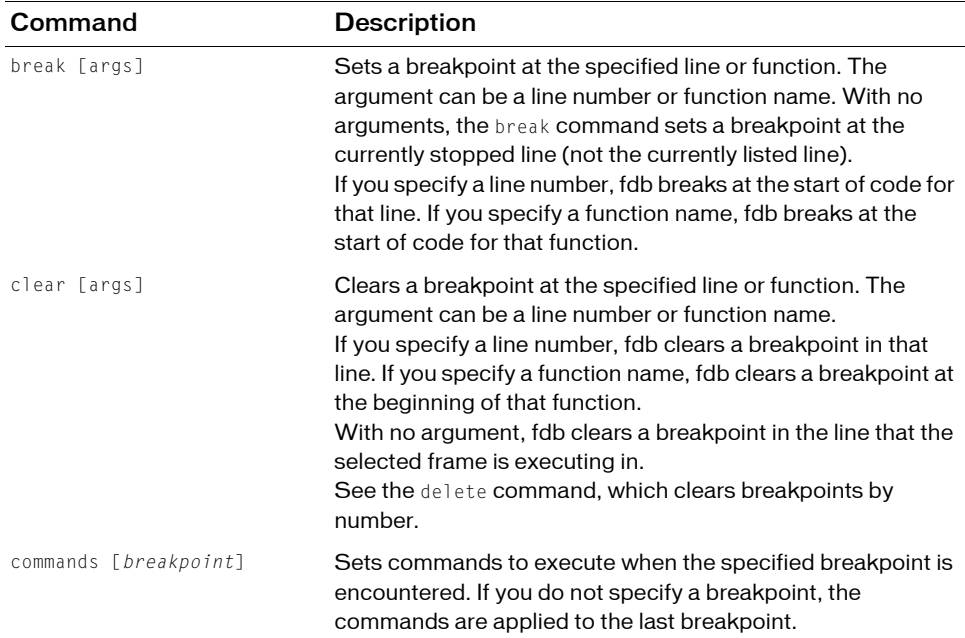

The following table summarizes the commands for manipulating breakpoints with the ActionScript debugger:

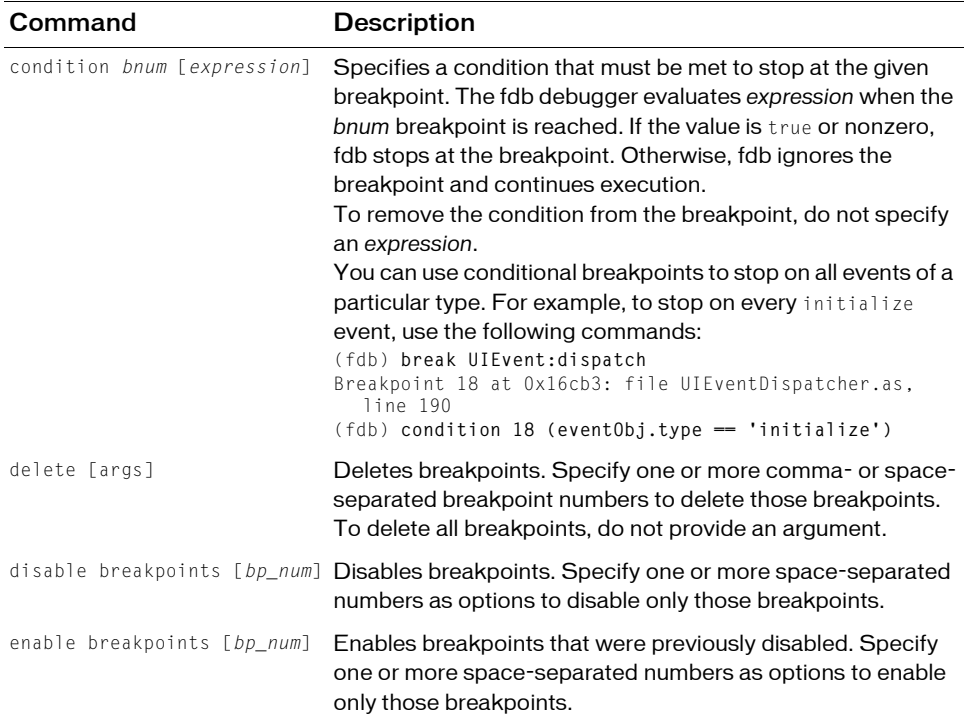

The following example sets a breakpoint on the myFunc() method, which is triggered when the user clicks a button:

```
(fdb) break myFunc
Breakpoint 1 at 0x401ef: file file1.mxml, line 5
(fdb) continue
Breakpoint 1, myFunc() at file1.mxml:5
 5 ta1.text = "Clicked";
(fdb)
```
To see all breakpoints and their numbers, use the info breakpoints command. This will also tell you if a breakpoint is unresolved.

You can use the commands command to periodically print out values of objects and variables whenever fdb encounters a particular breakpoint. The following example prints out the value of ta1.text (referred to as \$1), executes the where command, and then continues when it encounters the button's click handler breakpoint:

```
(fdb) commands 1
Type commands for when breakpoint 1 is hit, one per line.
End with a line saying just 'end'.
>print ta1.text
>where
>continue
>end
(fdb) cont
Breakpoint 1, myFunc() at file1.mxml:5
 5 ta1.text = "Clicked";
$1 = "#0 [MovieClip 1].myFunc(event=undefined) at file1.mxml:5
#1 [MovieClip 1].handler(event=[Object 18127]) at file1.mxml:15
```
Breakpoints are not specific to a single SWF file. If you set a breakpoint in a file that is common to multiple SWF files, fdb applies the breakpoint to all SWF files.

For example, suppose you have four SWF files loaded and each of those SWF files contains the same version of an ActionScript file, view.as. To set a breakpoint in the init() function of the view.as file, you need to set only a single breakpoint in one of the view.as files. When fdb encounters any of the init() functions, it triggers the break.

### <span id="page-280-0"></span>Accessing commands from a file

You can use the source command to read fdb commands from a file and execute them. This lets you write commands such as breakpoints once and use them repeatedly when debugging the same application in different sessions or across different applications.

The source command has the following syntax:

```
(fdb) source file
```
The value of file can be a filename for a file in the current working directory or an absolute path to a remote file. To determine the current working directory, use the pwd command.

The following examples read in the mycommands.txt file from different locations:

```
(fdb) source mycommands.txt
(fdb) source mydir\mycommands.txt
(fdb) source c:\mydir\mycommands.txt
```
### Examining data values

The print command displays values of members such as variables, objects, and properties. This command excludes functions, static variables, constants, and inaccessible member variables (such as the members of an Array).

The print command uses the following syntax:

print [*variable\_name* | *object\_name*[.] | *property*]

The print command prints the value of the specified variable, object, or property. You can specify the name or name.property to narrow the results. If fdb can determine the type of the entity, fdb displays the type.

If you specify the print command on an object, fdb displays a numeric identifier for the object.

To list all the properties of an object, use trailing dot-notation syntax. The following example prints all the properties of the object myButton:

(fdb) **print myButton**

To print the value of a single variable, use dot-notation syntax, as the following example shows:

```
(fdb) print myButton.label
```
Use the what command to view the context of a variable. The what command has the following syntax:

```
(fdb) what variable
```
Use the display command to add an expression to the autodisplay list. Every time debugging stops, fdb prints the list of expressions in the autodisplay list. The display command has the following syntax:

```
(fdb) display [expression]
```
The expression is the same as the arguments for the print command, as the following example shows:

(fdb) **display myButton.color**

To view all expressions on the autodisplay list, use the info display command.

To remove an expression from the autodisplay list, use the undisplay command. The undisplay command has the following syntax:

```
(fdb) undisplay [list_num]
```
Use the undisplay command without an argument to remove all entries on the autodisplay list. Specify one or more list\_num options separated by spaces to remove numbered entries from the autodisplay list.

You can temporarily disable autodisplay expressions by using the disable display command. The disable command has the following syntax:

(fdb) disable display [*display\_num*]

Specify one or more space-separated numbers as options to disable only those entries in the autodisplay list.

To re-enable the display list, use the enable display command, which has the same syntax as the disable display command.

# <span id="page-282-0"></span>Changing data values

You can use the set command to assign the value of a variable or a configuration variable. The set command has the following syntax:

```
set [expression]
```
Depending on the variable type, you use different syntax for the *expression*. The following example sets the variable i to the number 3:

(fdb) **set i = 3**

The following example sets the variable employee.name to the string Reiner:

```
(fdb) set employee.name = "Reiner"
```
The following example sets the convenience variable \$myVar to the number 20:

```
(fdb) set $myVar = 20
```
You use the set command to set the values of fdb configuration variables. For more information, see ["Configuring the command-line debugger" on page 276](#page-275-0).

# Viewing file contents

You use the list command to view lines of code in the ActionScript files. The list command uses the following syntax:

```
list [- | line_num[,line_num] | [file_name:]line_num | file_name[:line_num] 
  | [file_name:]function_name]
```
You use the list command to print the lines around the specified function or line of the current file. If you do not specify an argument, list prints 10 lines after or around the previous listing. If you specify a filename, but not a line number, list assumes line 1.

If you specify a single numeric argument, the list command lists 10 lines around that line. If you specify more than one comma-separated numeric argument, the list command displays lines between and including those line numbers.

To set the list location to where the execution is currently stopped, use the home command.

The following example lists code from line 10 to line 15:

(fdb) **list 10, 15**

If you specify a hyphen  $(-)$  in the previous example, the list command displays the 10 lines before a previous 10-line listing.

Specify a line number to list the lines around that line in the current file; for example:

(fdb) **list 10**

Specify a filename followed by a line number to list the lines around that line in that file; for example:

```
(fdb) list effects.mxml:10
```
Specify a function name to list the lines around the beginning of that function; for example:

(fdb) **list myFunction**

Specify a filename followed by a function name to list the lines around the beginning of that function. This lets you distinguish among like-named static functions; for example:

(fdb) **list effects.mxml:myFunction**

You can resolve ambiguous matches by extending the value of the function name or filename, as the following examples show:

Filenames:

```
(fdb) list UIOb
Ambiguous matching file names:
UIComponent.as#66
UIComponentDescriptor.as#67
UIComponentExtensions.as#68
(fdb) list UIComponent.
```
#### Function names:

```
(fdb) list init
Ambiguous matching function names:
init
initFromClipParameters
(fdb) list init(
```
### Viewing and changing the current file

The list command acts on the current file by default. To change to a different file, use the cf command. The cf command has the following syntax:

(fdb) cf [*file\_name*|*file\_number*]

For example, to change the file to MyApp.mxml, use the following command:

(fdb) **cf MyApp.mxml**

If you do not specify a filename, the cf command lists the name and file number of the current file.

To view a list of all files used by the current application, use the info files command. For more information, see ["Getting status" on page 286](#page-285-0).

### Viewing the current working directory

Use the pwd command to view the file system's current working directory. This is the directory from which fdb was run; for example:

```
(fdb) pwd
c:/Flex2SDK/bin/
```
### Locating source files

Usually, fdb can find the source files for your application to display them with the  $list$ command. In some situations, however, you need to add a directory to the search path so that fdb can find the source files. This can be necessary, for example, when the application was compiled on a different computer than you are using to debug the application.

You use the directory command to add a directory to the search path. This command adds the specified directory or directories to the beginning of the list of directories that fdb searches for source files. The syntax for the directory command is as follows:

(fdb) directory *path*

For example:

(fdb) directory C:\MySource;C:\MyOtherSource

On Windows, use the semicolon character as a separator. On Macintosh and UNIX, use the colon character as a separator.

To see the current list of directories in the search path, use the show directories command.

### Using truncated file and function names

The fdb debugger supports truncated file and function names. You can specify file\_name and function\_name arguments with partial names, as long as the names are unambiguous. If you use truncated file and function names, fdb tries to map the argument to an unambiguous function name first, and then a filename. For example, list foo first tries to find a function unambiguously starting with *foo* in the current file. If this fails, it tries to find

a file unambiguously starting with *foo*.

# Printing stack traces

Use the bt command to display a back trace of all stack frames. The bt command has the following syntax:

(fdb) **bt**

## <span id="page-285-0"></span>Getting status

Use the info command to get general information about the application. The info command has the following syntax:

info [*options*] [*args*]

The info command displays general information about the application being debugged. The following table describes the options of the info command:

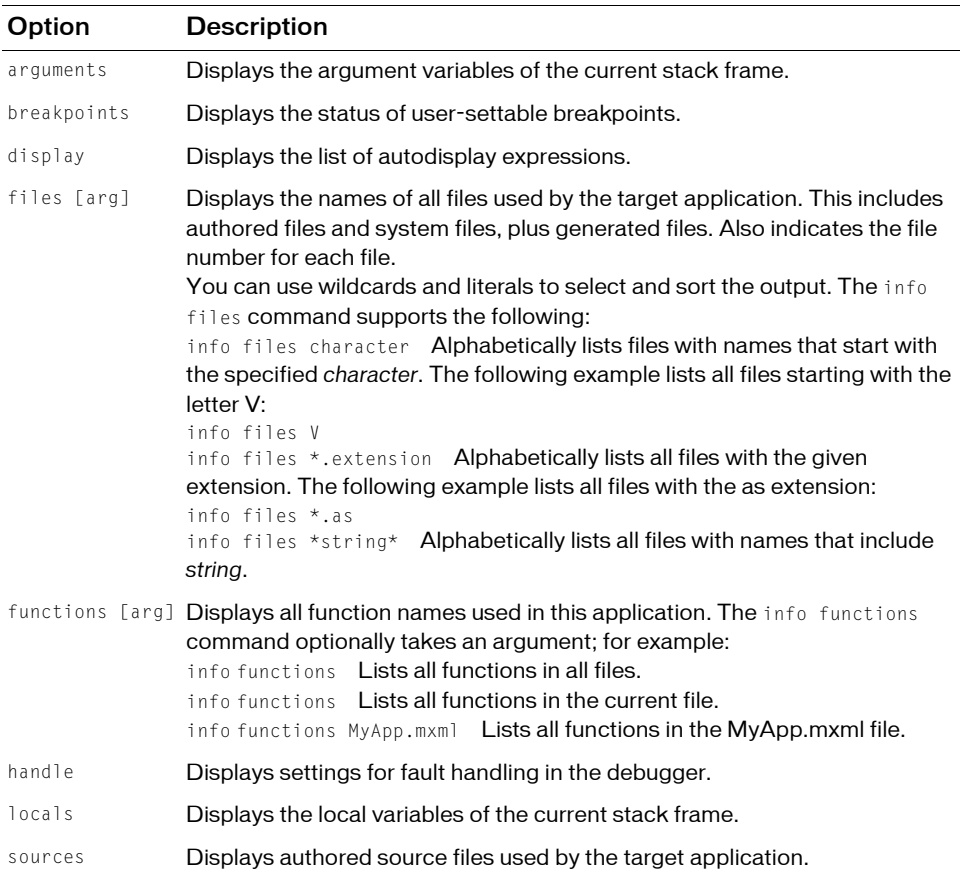

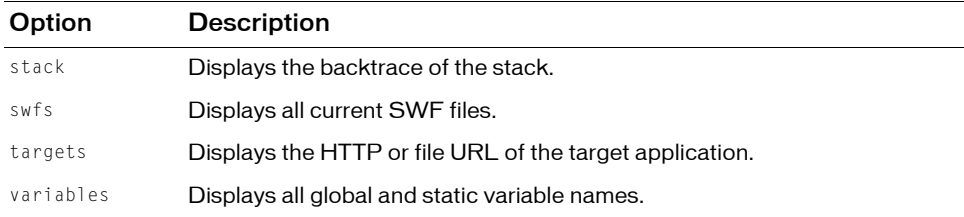

For additional information about these options, use the help command, as the following example shows:

```
(fdb) help info targets
```
# Handling faults

Use the handle command to specify how fdb reacts to Flash Player exceptions during execution. To view the current settings, use the info command, as the following example shows:

(fdb) **info handle**

The handle command has the following syntax:

(fdb) handle exception [*action*]

The *fault\_type* is the category of fault that fdb handles. The *action* is what fdb does in response to that fault. The possible actions are print, noprint, stop, and nostop. The following table describes these actions:

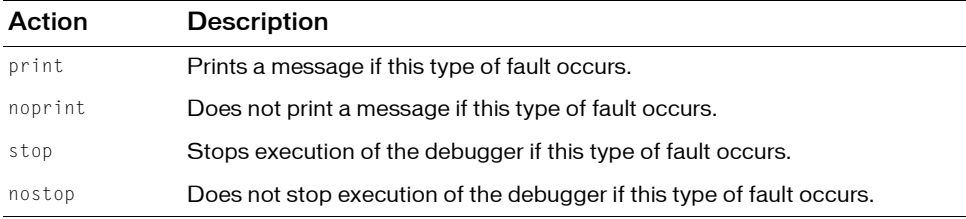

# Getting help

Use the help command to get information on particular topics. The help command has the following syntax:

help [*topic*]

The help command provides a relatively terse description of each command and its usage. The following example opens the help command:

(fdb) **help**

Type **help** followed by the command name to get the full help information, as the following example shows:

```
(fdb) help delete
```
# Terminating the session

You use the kill and exit commands to end the current debugging session and exit from the fdb application. The kill and exit commands do not take any arguments. If fdb opened the default browser, you can also terminate the fdb session by closing the browser window.

To stop the current session, use the kill command; for example:

(fdb) **kill**

Using the kill command does not quit the fdb application. You can immediately start another session. To exit from fdb, use the exit command; for example:

(fdb) **exit**
# CHAPTER 13<br>Using ASDoc**hapter 13**

ASDoc is a command-line tool that you can use to create API language reference documentation as HTML pages from the classes in your Flex application. The Adobe Flex [team uses the ASDoc tool to generate the](#page-288-0) *Adobe Flex 2 Language Reference*.

#### **[Contents](#page-289-0)**

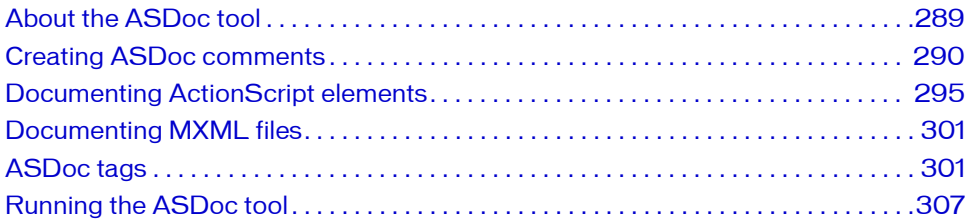

### <span id="page-288-0"></span>About the ASDoc tool

The ASDoc tool parses one or more ActionScript class definitions and MXML files, and generates API language reference documentation for all public and protected methods and properties, and for all [Bindable], [DefaultProperty], [Event], [Style], and [Effect] metadata tags.

You can specify a single class, multiple classes, an entire namespace, or a combination of these inputs as inputs to the ASDoc tool.

ASDoc generates its output as a directory structure of HTML files that matches the package structure of the input class files. Also, ASDoc generates an index of all public and protected methods and properties. To view the ASDoc output, you open the index.html file in the toplevel directory of the output.

### Invoking the ASDoc tool

To invoke ASDoc, invoke the asdoc utility from the bin directory of your Flex installation. For example, from the bin directory, enter the following command to create output for the Flex Button class:

```
asdoc -source-path C:\flex\frameworks\source 
  -doc-classes mx.controls.Button 
  -main-title "Flex API Documentation" 
  -window-title "Flex API Documentation" 
  -output flex-framework-asdoc
```
In this example, the source code for the Button class is in the directory C:\flex\frameworks\source\mx\controls. The outp[ut is written to C:\flex\bin\flex-framewor](#page-306-0)kasdoc directory.

<span id="page-289-0"></span>To view the output, open the file C:\flex\bin\flex-framework-asdoc\index.html. For more information on running the asdoc command, see "Running the ASDoc tool" on page 307.

### Creating ASDoc comments

A standard programing practice is to include comments in source code. The ASDoc tool recognizes a specific type of comment in your source code and copies that comment to the generated output. This section describes the formatting and parsing rules for comments recognized by the ASDoc tool.

### Writing an ASDoc comment

An ASDoc comment consists of the text between the characters  $/*\star$  that mark the beginning of the ASDoc comment, and the characters \*/ that mark the end of it. The text in a comment can continue onto multiple lines.

Use the following format for an ASDoc comment:

```
/** 
* Main comment text.
* 
* @tag Tag text.
*/
```
As a best practice, prefix each line of an ASDoc comment with an asterisk (\*) character, followed by a single white space to make the comment more readable in the ActionScript or MXML file, and to ensure correct parsing of comments. When the ASDoc tool parses a comment, the leading asterisk and white space characters on each line are discarded; blanks and tabs preceding the initial asterisk are also discarded.

The ASDoc comment in the previous example creates a single-paragraph description in the output. To add additional comment paragraphs, enclose each subsequent paragraph in HTML paragraph tags,  $\langle p \rangle \langle p \rangle$ . You must close the  $\langle p \rangle$  tag, in accordance with XHTML standards, as the following example shows:

```
/**
* First paragraph of a multiparagraph description.
*
* <p>Second paragraph of the description.</p>
*/
```
All of the classes that ship with Flex contain the ASDoc comments that appear in the *Adobe Flex 2 Language Reference*. For example, view the mx.controls.Button class for examples of ASDoc comments.

### Placing ASDoc comments

Place an ASDoc comment immediately before the declaration for a class, interface, constructor, method, property, or metadata tag that you want to document, as the following example shows for the myMethod() method:

```
/**
* This is the typical format of a simple
* multiline (single paragraph) main description 
* for the myMethod() method, which is declared in 
* the ActionScript code below.
* Notice the leading asterisks and single white space
* following each asterisk.
*/
public function myMethod(param1:String, param2:Number):Boolean {}
```
The ASDoc tool ignores comments placed in the body of a method and recognizes only one comment per ActionScript statement.

A common mistake is to put an import statement between the ASDoc comment for a class and the class declaration. Because an ASDoc comment is associated with the next ActionScript statement in the file after the comment, this example associates the comment with the import statement, not the class declaration:

```
/**
* This is the class comment for the class MyClass.
*/
import flash.display.*; // MISTAKE - Do not to put import statement here.
class MyClass {
}
```
### Formatting ASDoc comments

The main body of an ASDoc comment begins immediately after the starting characters,  $/*$ , and continues until the tag section, as the following example shows:

```
/** 
* Main comment text continues until the first @ tag.
* 
* @tag Tag text.
*/
```
The first sentence of the main description of the ASDoc comment should contain a concise but complete description of the declared entity. The first sentence ends at the first period that is followed by a space, tab, or line terminator.

ASDoc uses the first sentence to populate the summary table at the top of the HTML page for the class. Each type of class element (method, property, event, effect, and style) has a separate summary table in the ASDoc output.

The tag section begins with the first ASDoc tag in the comment, which is defined by the first @ character that begins a line, ignoring leading asterisks, white space, and the leading separator characters, /\*\*. The main description cannot continue after the tag section begins.

The text following an ASDoc tag can span multiple lines. You can have any number of tags, where some tags can be repeated, such as the @param and @see tags, while others cannot.

The following example shows an ASDoc comment that includes a main description and a tag section. Notice the use of white space and leading asterisks to make the comment more readable:

```
/**
* Typical format of a simple multiline comment.
* This text describes the myMethod() method, which is declared below.
*
* @param param1 Describe param1 here.
* @param param2 Describe param2 here.
*
* @return Describe return value here.
*
* @see someOtherMethod
*/
public function myMethod(param1:String, param2:Number):Boolean {}
```
For a complete list of the ASDoc tags, see "ASDoc tags" on page 301.

### Using the @private tag

By default, the ASDoc tool generates output for all public and protected elements in an ActionScript class, even if you omit the ASDoc comment. To make ASDoc ignore an element, insert an ASDoc comment that contains the @private tag anywhere in the comment. The ASDoc comment can contain additional text along with the @private tag, which is also excluded from the output.

ASDoc also generates output for all public classes in the list of input classes. You can specify to ignore an entire class by inserting an ASDoc comment that contains the @private tag before the class definition. The ASDoc comment can contain additional text along with the @private tag, which is also excluded from the output.

### Excluding an inherited element

By default, the ASDoc tool copies information and a link for all ActionScript elements inherited by a subclass from a superclass. In some cases, a subclass may not support an inherited element. You can use the [Exclude] metadata tag to cause ASDoc to omit the inherited element from the list of inherited elements.

The [Exclude] metadata tag has the following syntax:

[Exclude(name="*elementName*", kind="property|method|event|style|effect")]

For example, to exclude documentation on the click event in the MyButton subclass of the Button class, insert the following [Exclude] metadata tag in the MyButton.as file: [Exclude(name="click", kind="event")]

### Using HTML tags

[You must write the text of an A](#page-304-0)SDoc comment in XHT[ML-compliant HTML. You can use](#page-304-0)  selected HTML entities and HTML tags to define paragraphs, format text, create lists, and add anchors. For a list of the supported HTML tags, see "Summary of commonly used HTML elements" on page 305.

The following example comment contains HTML tags to format the output:

```
/**
* This is the typical format of a simple multiline comment
* for the myMethod() method.
*
* <p>This is the second paragraph of the main description
* of the \langle code \ranglemyMethod\langle/code\rangle method.
* Notice that you do not use the paragraph tag in the
* first paragraph of the description.</p>
*
```

```
* @param param1 Describe param1 here.
* @param param2 Describe param2 here.
* 
* @return A value of <code>true</code> means this;
* <code>false</code> means that.
*
* @see someOtherMethod
*/
public function myMethod(param1:String, param2:Number):Boolean {}
```
### Using special characters

The ASDoc tool might fail if your source files contain non-UTF-8 characters such as curly quotes. If it does fail, the error messages it displays should refer to a line number in the interim XML file that was created for that class. That can help you track down the location of the special character.

ASDoc passes all HTML tags and tag entities in a comment to the output. Therefore, if you want to use special characters in a comment, you must enter them using HTML code equivalents. For example, to use a less-than (<) or greater-than (>) symbols in a comment, use  $\&1$ t; and  $\>g$ t;. To use the at-sign (@) in a comment, use  $\&64$ ;. Otherwise, these characters will be interpreted as literal HTML characters in the output.

### Hiding text in ASDoc comments

The ASDoc style sheet contains a class called hide, which you use to hide text in an ASDoc comment by setting the class attribute to hide. Hidden text does not appear in the ASDoc output, as the following example shows:

```
/**
* Dispatched when the user presses the Button control.
 If the <code>autoRepeat</code> property is <code>true</code>,
 this event is dispatched repeatedly as long as the button stays down.
*
 * <span class="hide">This text is hidden.</span>
  @eventType mx.events.FlexEvent.BUTTON DOWN
*/
```
### Rules for parsing ASDoc comments

The following rules summarize how ASDoc processes an ActionScript file:

■ If an ASDoc comment precedes an ActionScript element, ASDoc copies the comment and code element to the output file.

- If an ActionScript element is not preceded by an ASDoc comment, ASDoc copies the code element to the output file with an empty description.
- If an ASDoc comment contains the @private ASDoc tag, the associated ActionScript element and the ASDoc comment are ignored.
- $\blacksquare$  The comment text should always precede any  $\oslash$  tags, otherwise the comment text is interpreted as an argument to an @ tag. The only exception is the @private tag, which can appear anywhere in an ASDoc comment.
- **■** HTML tags, such as  $\langle p \rangle \langle p \rangle$ , and  $\langle u \rangle \langle \langle u \rangle \rangle$ , in ASDoc comments are passed through to the output.
- <span id="page-294-0"></span>■ HTML tags must use XML style conventions, which means there must be a beginning and ending tag. For example, an  $\langle \cdot | i \rangle$  tag must always be closed by a  $\langle \cdot | i \rangle$  tag.

### [Documenting Actio](#page-300-1)nScript elements

You can add ASDoc comments to class, property, method, and metadata elements to document ActionScript classes. For more information on documenting MXML files, see "Documenting MXML files" on page 301.

### Documenting classes

The ASDoc tool automatically includes all public classes in its output. Place the ASDoc comment for a class just before the class declaration, as the following example shows:

```
/**
* The MyButton control is a commonly used rectangular button.
* MyButton controls look like they can be pressed.
* They can have a text label, an icon, or both on their face.
*/
public class MyButton extends UIComponent {
}
```
This comment appears at the top of the HTML page for the associated class.

To configure ASDoc to omit the class from the output, insert an @private tag anywhere in the ASDoc comment, as the following example shows:

```
/**
* @private
* The MyHiddenButton control is for internal use only. 
*/
public class MyHiddenButton extends UIComponent {
}
```
### Documenting properties

The ASDoc tool automatically includes all public and protected properties in its output. You can document properties that are defined as variables or defined as setter and getter methods.

#### Documenting properties defined as variables

Place the ASDoc comment for a public or protected property that is defined as a variable just before the var declaration, as the following example shows:

```
/**
* The default label for MyButton.
* 
* @default null 
*/
public var myButtonLabel:String;
```
A best practice for a property is to include the @default tag to specify the default value of the property. The @default tag has the following format:

```
@default value
```
This tag generates the following text in the output for the property:

```
The default value is value.
```
For properties that have a calculated default value, or a complex description, omit the @default tag and describe the default value in text.

ActionScript lets you declare multiple properties in a single statement. However, this does not allow for unique documentation for each property. Such a statement can have only one ASDoc comment, which is copied for all properties in the statement. For example, the following documentation comment does not make sense when written as a single declaration and would be better handled as two declarations:

```
/** 
* The horizontal and vertical distances of point (x,y)\star /
public var x, y; // Avoid this
```
ASDoc generates the following documentation from the preceding code:

```
public var x
  The horizontal and vertical distances of point (x,y)public var y
  The horizontal and vertical distances of point (x,y)
```
### Documenting properties defined by setter and getter methods

Properties that are defined by setter and getter methods are handled in a special way by the ASDoc tool because these elements are used as if they were properties rather than methods. Therefore, ASDoc creates a property definition for an item that is defined by a setter or a getter method.

If you define a setter method and a getter method, insert a single ASDoc comment before the getter, and mark the setter as @private. Adobe recommends this practice because usually the getter comes first in the ActionScript file, as the following example shows:

```
/**
* Indicates whether or not the text field is enabled.
*/
public function get html():Boolean {}; 
/**
* @private
*/
public function set html(value:Boolean):void {};
```
The following rules define how ASDoc handles properties defined by setter and getter methods:

- If you precede a setter or getter method with an ASDoc comment, the comment is included in the output.
- $\blacksquare$  If you define both a setter and a getter method, only a single ASDoc comment is needed either before the setter or before the getter.
- If you define a setter method and a getter method, insert a single ASDoc comment before the getter, and mark the setter as @private.
- You do not have to define the setter method and getter method in any particular order, and they do not have to be consecutive in the source-code file.
- If you define just a getter method, the property is marked as read-only.
- If you define just a setter method, the property is marked as write-only.
- If you define both a public setter and public getter method in a class, and you want to hide them by using the @private tag, they both must be marked @private.
- If you have only one public setter or getter method in a class, and it is marked @private, ASDoc applies normal @private rules and omits it from the output.
- A subclass always inherits its visible superclass setter and getter method definitions.

### Documenting methods

The ASDoc tool automatically includes all public and protected methods in its output. Place the ASDoc comment for a public or protected method just before the function declaration, as the following example shows:

```
/**
* This is the typical format of a simple multiline documentation comment
* for the myMethod() method.
*
* <p>This is the second paragraph of the main description
* of the <code>myMethod</code> method.
* Notice that you do not use the paragraph tag in the
* first paragraph of the description.</p>
* 
* @param param1 Describe param1 here.
* @param param2 Describe param2 here.
* 
* @return A value of <code>true</code> means this; 
* <code>false</code> means that.
*
* @see someOtherMethod
*/
public function myMethod(param1:String, param2:Number):Boolean {}
```
If the method takes an argument, include an @param tag for each argument to describe the argument. The order of the @param tags in the ASDoc comment should match the order of the arguments to the method. The @param tag has the following syntax:

@param *paramName description*

Where *paramName* is the name of the argument and *description* is a description of the argument.

If the method returns a value, use the @return tag to describe the return value. The @return tag has the following syntax:

```
@return description
```
Where *description* describes the return value.

### Documenting metadata

Flex uses metadata tags to define elements of a component. ASDoc recognizes these metadata tags and treats them as if there were properties or method definitions. The metadata tags recognized by ASDoc include:

- [Bindable]
- [DefaultProperty]
- [Effect]
- [Event]
- [Style]

For more information on these metadata tags, see Chapter 5, "Using Metadata Tags in Custom Components," in *Creating and Extending Flex 2 Components*.

#### Documenting bindable properties

A bindable property is any property that can be used as the source of a data binding expression. To mark a property as bindable, you insert the [Bindable] metadata tag before the property definition, or before the class definition to make all properties defined within the class bindable.

When a property is defined as bindable, ASDoc automatically adds the following line to the output for the property:

This property can be used as the source for data binding.

For more information on the [Bindable] metadata tag, see Chapter 5, "Using Metadata Tags in Custom Components," in *Creating and Extending Flex 2 Components*.

#### Documenting default properties

The [DefaultProperty] metadata tag defines the name of the default property of the component when you use the component in an MXML file.

When ASDoc encounters the [DefaultProperty] metadata tag, it automatically adds a line to the class description that specifies the default property. For example, see the List control in *Adobe Flex 2 Language Reference*.

<span id="page-298-0"></span>For more information on the [DefaultProperty] metadata tag, see Chapter 5, "Using Metadata Tags in Custom Components," in *Creating and Extending Flex 2 Components*.

#### Documenting effects, events, and styles

You use metadata tags to add information about effects, events, and styles in a class definition. The [Effect], [Event], and [Style] metadata tags typically appear at the top of the class definition file. To document the metadata tags, insert an ASDoc comment before the metadata tag, as the following example shows:

```
/**
* Defines the name style.
\star /
[Style "name"]
```
For events and effects, the metadata tag includes the name of the event class associated with the event or effect. The following example shows an event definition from the Flex mx.controls.Button class:

```
/**
* Dispatched when the user presses the Button control.
* If the \langle code \rangleautoRepeat\langle \ranglecode\rangle property is \langle code \rangletrue\langle \ranglecode\rangle,
* this event is dispatched repeatedly as long as the button stays down.
*
* @eventType mx.events.FlexEvent.BUTTON_DOWN
*/
[Event(name="buttonDown", type="mx.events.FlexEvent")]
```
In the ASDoc comment for the  $mx$ . events. FlexEvent. BUTTON\_DOWN constant, you insert a table that defines the values of the bubbles, cancelable, target, and currentTarget properties of the Event class, and any additional properties added by a subclass of Event. At the end of the ASDoc comment, you insert the @eventType tag so that ASDoc can find the comment, as the following example shows:

```
/**
* The FlexEvent.BUTTON_DOWN constant defines the value of the 
* \text{\textdegree} <code>type</code> property of the event object
* for a <code>buttonDown</code> event.
*
* <p>The properties of the event object have the following values:</p>
* <table class=innertable>
* <tr><th>Property</th><th>Value</th></tr>
* ...
* </table>
*
* @eventType buttonDown
*/
 public static const BUTTON_DOWN:String = "buttonDown"
```
The ASDoc tool does several things for this event:

- In the output for the mx.controls.Button class, ASDoc creates a link to the event class that is specified by the type argument of the [Event] metadata tag.
- ASDoc copies the description of the mx.events. FlexEvent. BUTTON\_DOWN constant to the description of the buttonDown event in the Button class.

For a complete example, see the mx.controls.Button and mx.events.FlexEvent classes.

For more information on the [Effect], [Event], and [Style] metadata tags, see Chapter 5, "Using Metadata Tags in Custom Components," in *Creating and Extending Flex 2 Components*.

## <span id="page-300-1"></span>Documenting MXML files

You can use the ASDoc tool with MXML files as well as ActionScript files. All ActionScript entities defined in an <mx: Script> block, such as properties and methods, appear in the output. Items defined in MXML tags do not appear in the ASDoc output.

Because the format of an ASDoc comment uses ActionScript syntax, you can only insert an ASDoc comment in an <mx:Script> block of an MXML file.

<span id="page-300-0"></span>MXML files correspond to ActionScript classes where the superclass corresponds to the first tag in the MXML file. For an application file, that tag is the <mx: Application> tag and therefore an MXML application file appears in the ASDoc output as a subclass of the Application class.

### ASDoc tags

The following table lists the ASDoc tags:

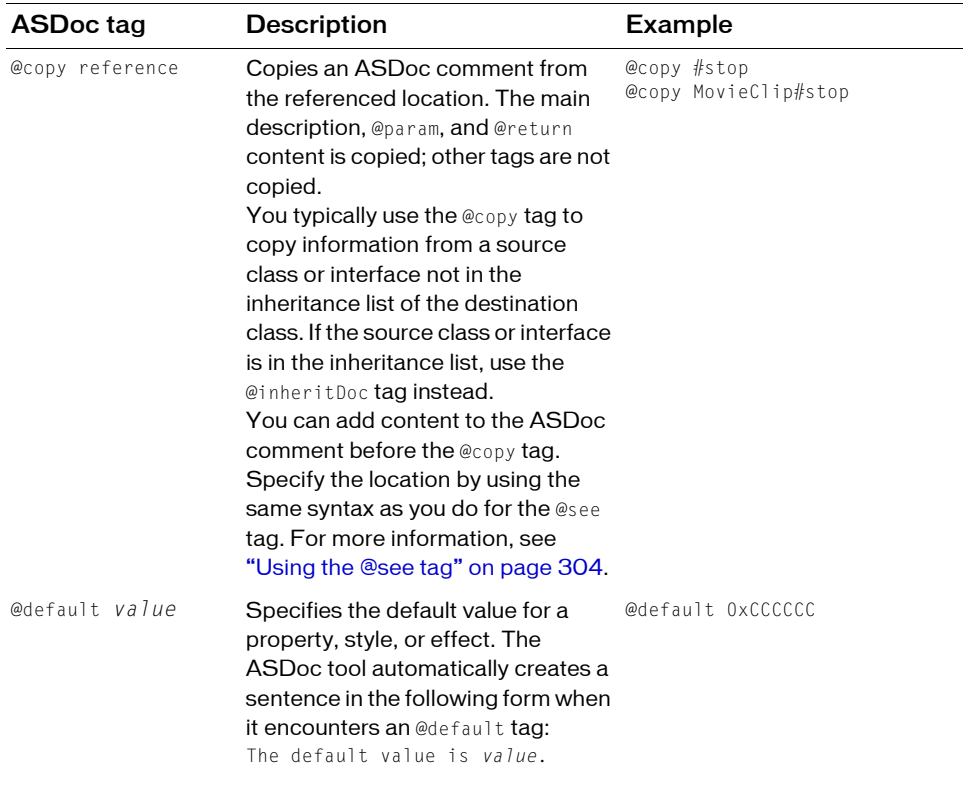

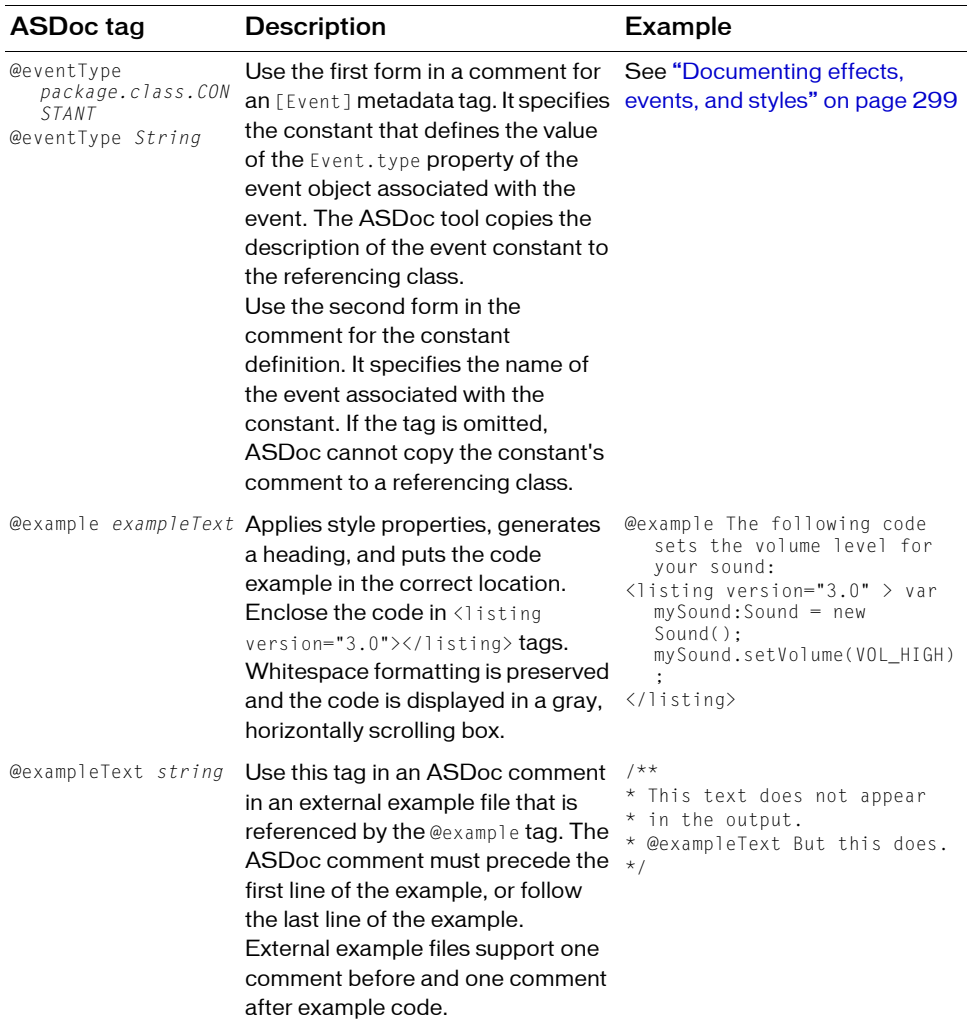

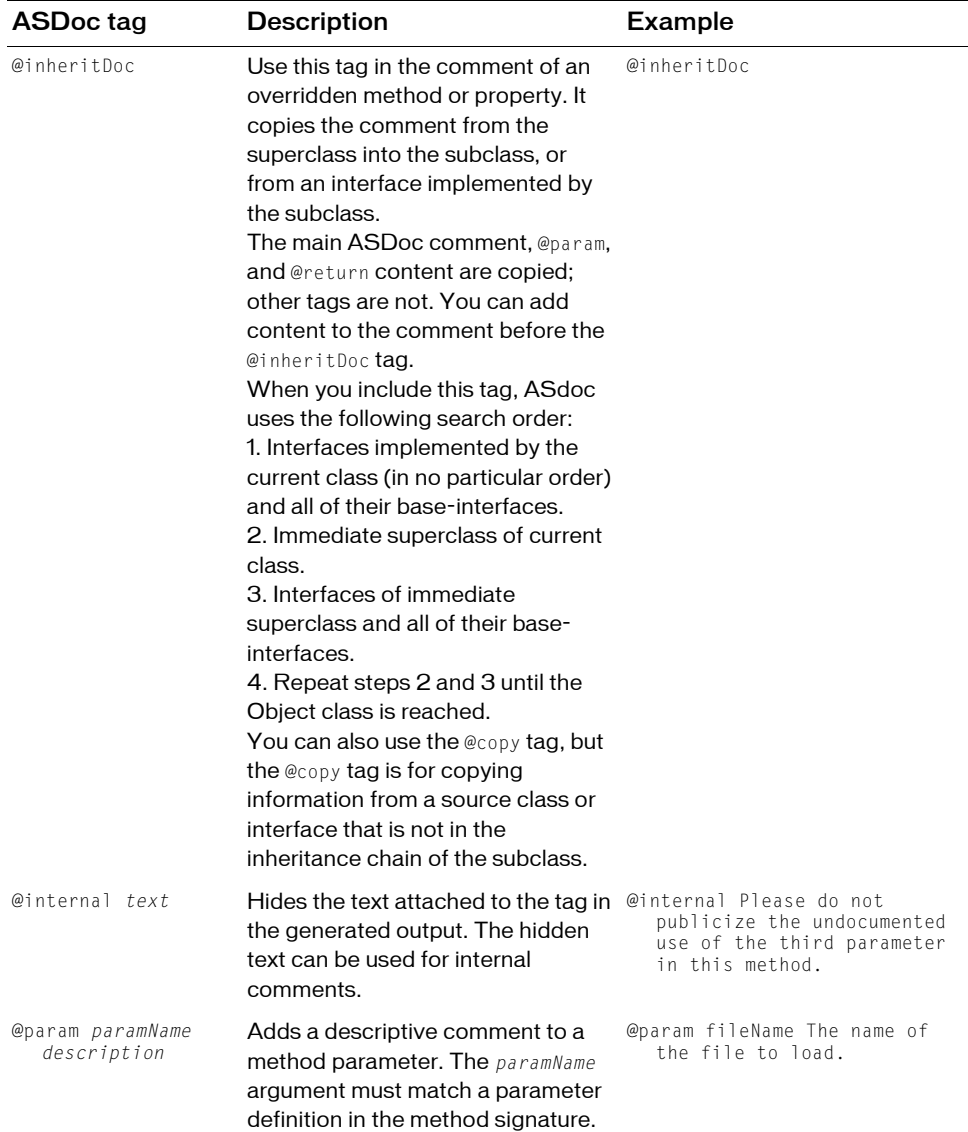

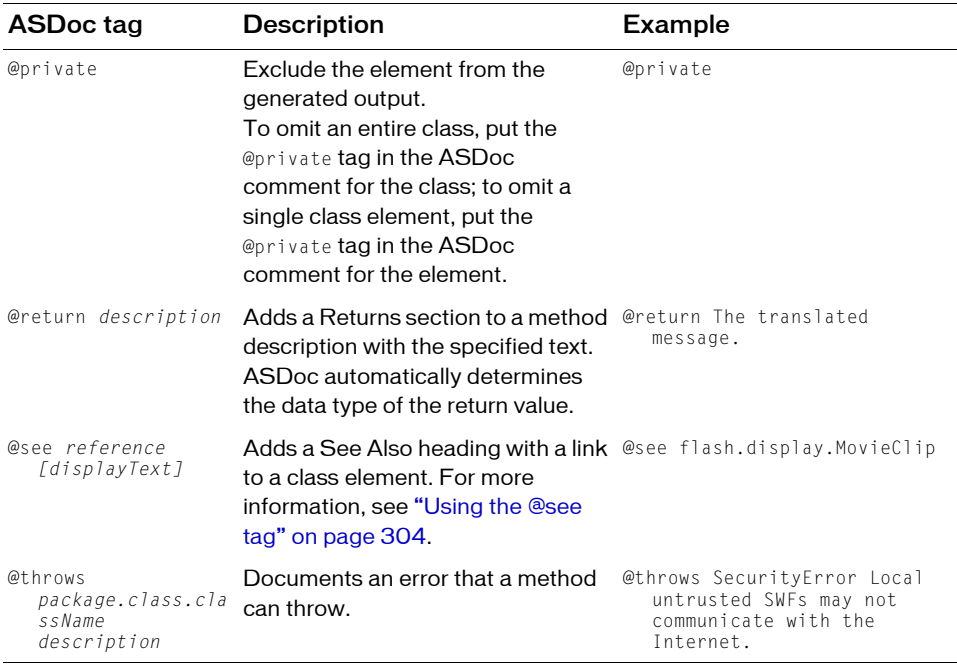

### <span id="page-303-0"></span>Using the @see tag

The @see tag lets you create cross-references to elements within a class; to elements in other classes in the same package; and to other packages. You can also cross-reference URLs outside of ASDoc. The @see tag has the following syntax:

@see *referenceOrLink* [*displayText*]

where *referenceOrLink* specifies the destination of the link, and *displayText* optionally specifies the link text. The location of the destination of the @see tag is determined by the prefix to the *referenceOrLink* attribute:

- # ASDoc looks in the same class for the link destination.
- *ClassName* ASDoc looks in a class in the same package for the link destionation.
- *PackageName* ASDoc looks in a different package for the link destionation.
- global ASDoc looks in the Top Level package for the link destionation.

The following table shows several examples of the @see tag:

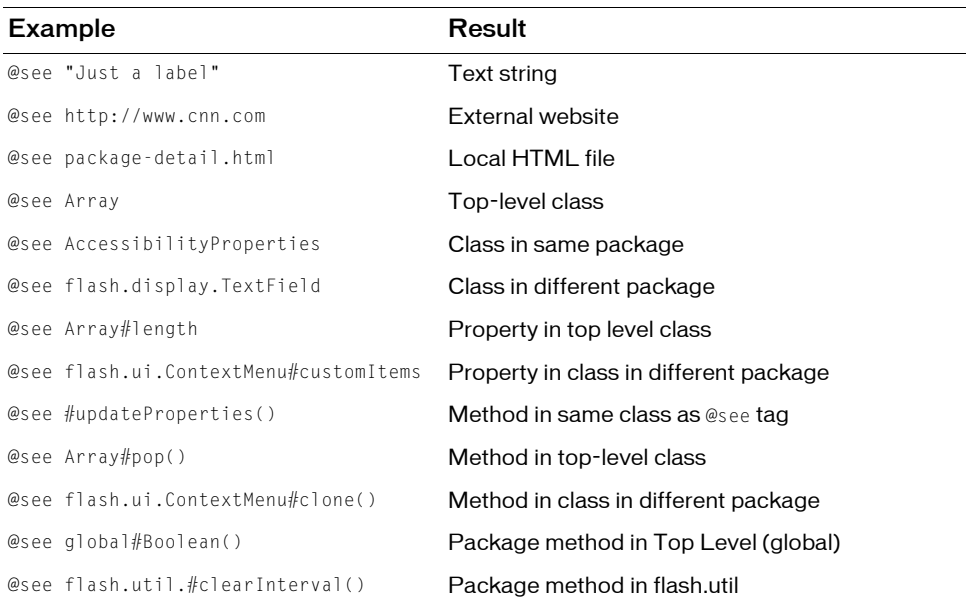

### <span id="page-304-0"></span>Summary of commonly used HTML elements

The following table lists commonly used HTML tags and character codes within ASDoc comments:

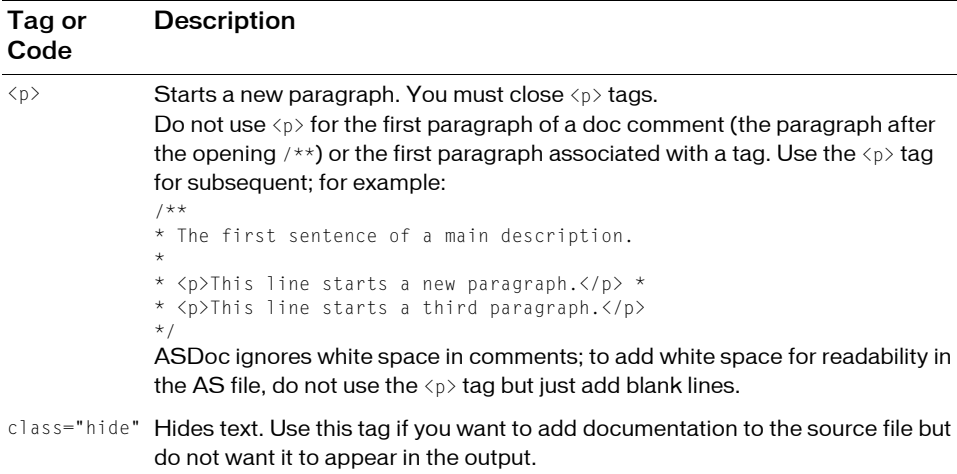

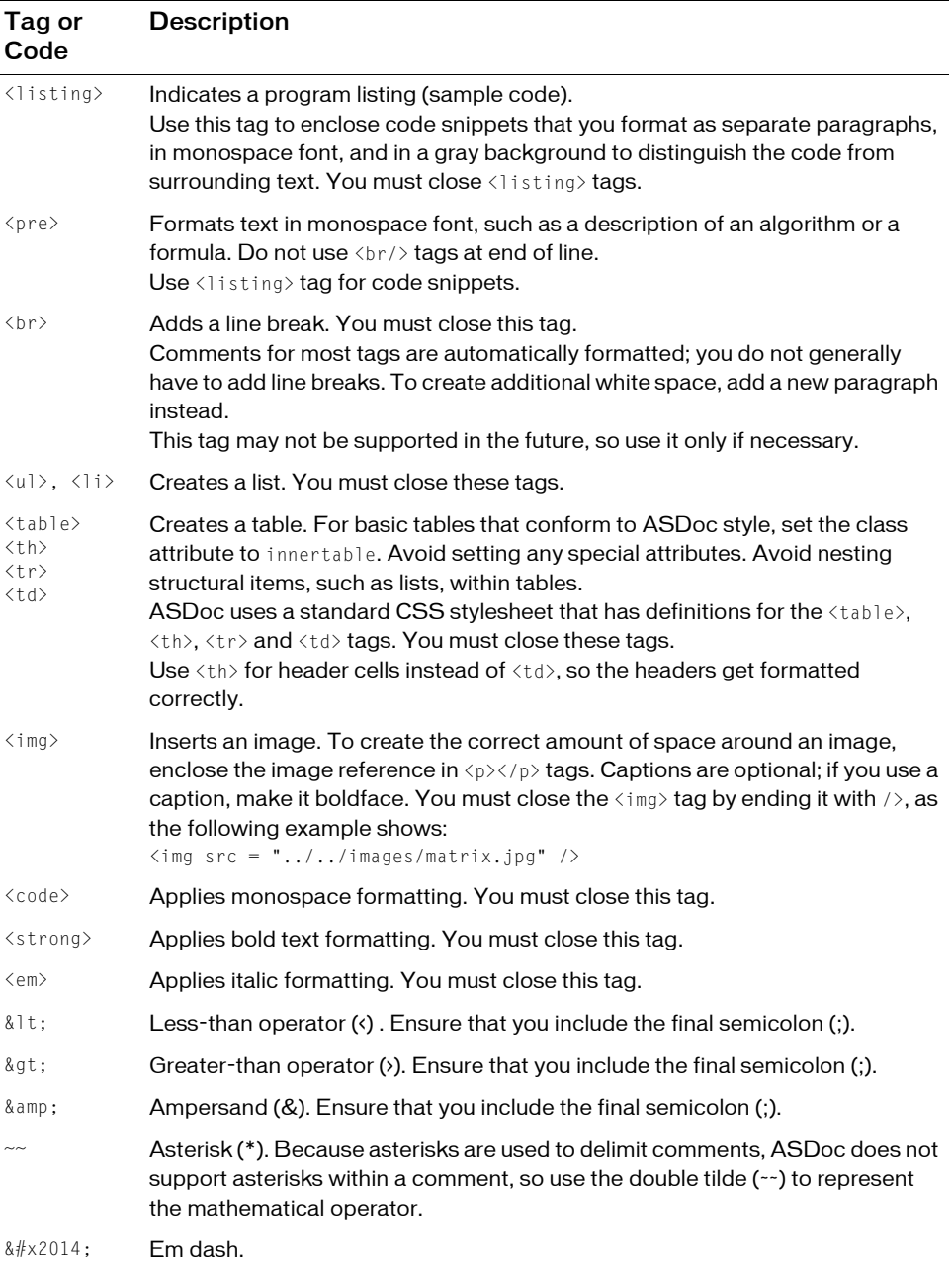

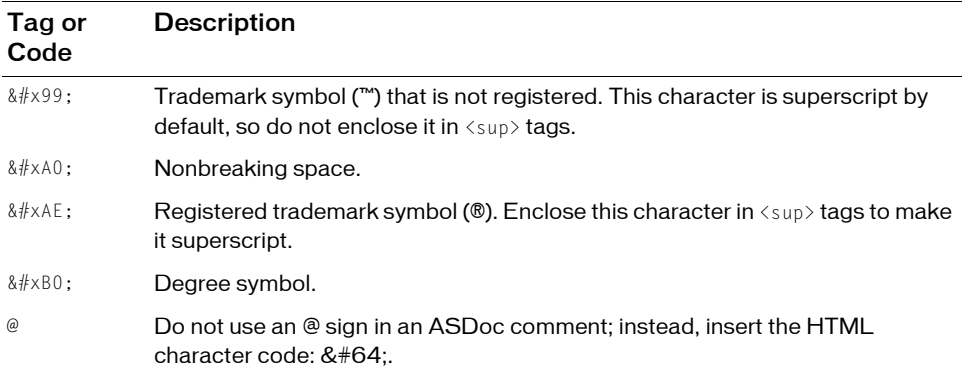

### <span id="page-306-0"></span>Running the ASDoc tool

You use the following options to specify the list of classes processed by the asdoc command: doc-classes, doc-sources, doc-namespaces. The doc-classes and doc-namespaces options require you to specify the source-path option to specify the root directory of your files.

The most basic example is to specify a class or list of classes using the doc-classes option, as the following example shows:

```
asdoc -source-path . -doc-classes comps.GraphingWidget 
  comps.GraphingWidgetTwo
```
In this example, the classes must be located at comps\GraphingWidget.as and comps\GraphingWidgetTwo.as, where comps is a subdirectory of the directory from which you run the asdoc command. The arguments of the doc-classes option use dot notation that corresponds to the package name of the class.

If the classes are not in the current directory, use the source-path option to specify that directory. For example, if the two input classes are in the directory C:\flex\class\_dir\comps, then use the following command-line to invoke asdoc:

```
asdoc -source-path C:\flex\class_dir -doc-classes comps.GraphingWidget 
  comps.GraphingWidgetTwo
```
You can also specify the source classes by using the doc-sources option. This option causes asdoc to recursively search directories. The following command line generates output for all classes in the current directory and its subdirectories:

```
asdoc -source-path . -doc-sources .
```
You can specify a namespace as the input by using the doc-namespaces option. The following command line documents all the classes in the core framework:

```
asdoc -source-path frameworks 
  -namespace http://framework frameworks/core-framework-manifest.xml 
  -doc-namespaces http://framework
```
### Excluding classes

All of the classes specified by the doc-classes, doc-sources, and doc-namespaces options are documented, with the following exceptions:

- If you specified the class by using the exclude-classes option, the class is not documented.
- If the ASDoc comment for the class contains the @private tag, the class is not documented.
- If the class is found in a SWC, the class is not documented.

In the following example, you generate output for all classes in the current directory and its subdirectories, except for the two classes comps\PageWidget and comps\ScreenWidget.as:

```
asdoc -source-path . -doc-sources . -exclude-classes comps.PageWidget 
  comps.ScreenWidget
```
Note that the excluded classes are still compiled along with all of the other input classes; only their content in the output is suppressed.

If you set the exclude-dependencies option to true, dependent classes found when compiling classes are not documented. The default value is false, which means any classes that would normally be compiled along with the specified classes are documented.

For example, you specify class A by using the doc-classes option. If class A imports class B, both class A and class B are documented.

### [Options](#page-178-0) to the asdoc comman[d](#page-178-0)

The options to the asdoc command work the same way that mxmlc and compc options work. For more information on mxmlc and comp, see Chapter 9, "Using the Flex Compilers," on page 179.

The following table lists the options to the asdoc command:

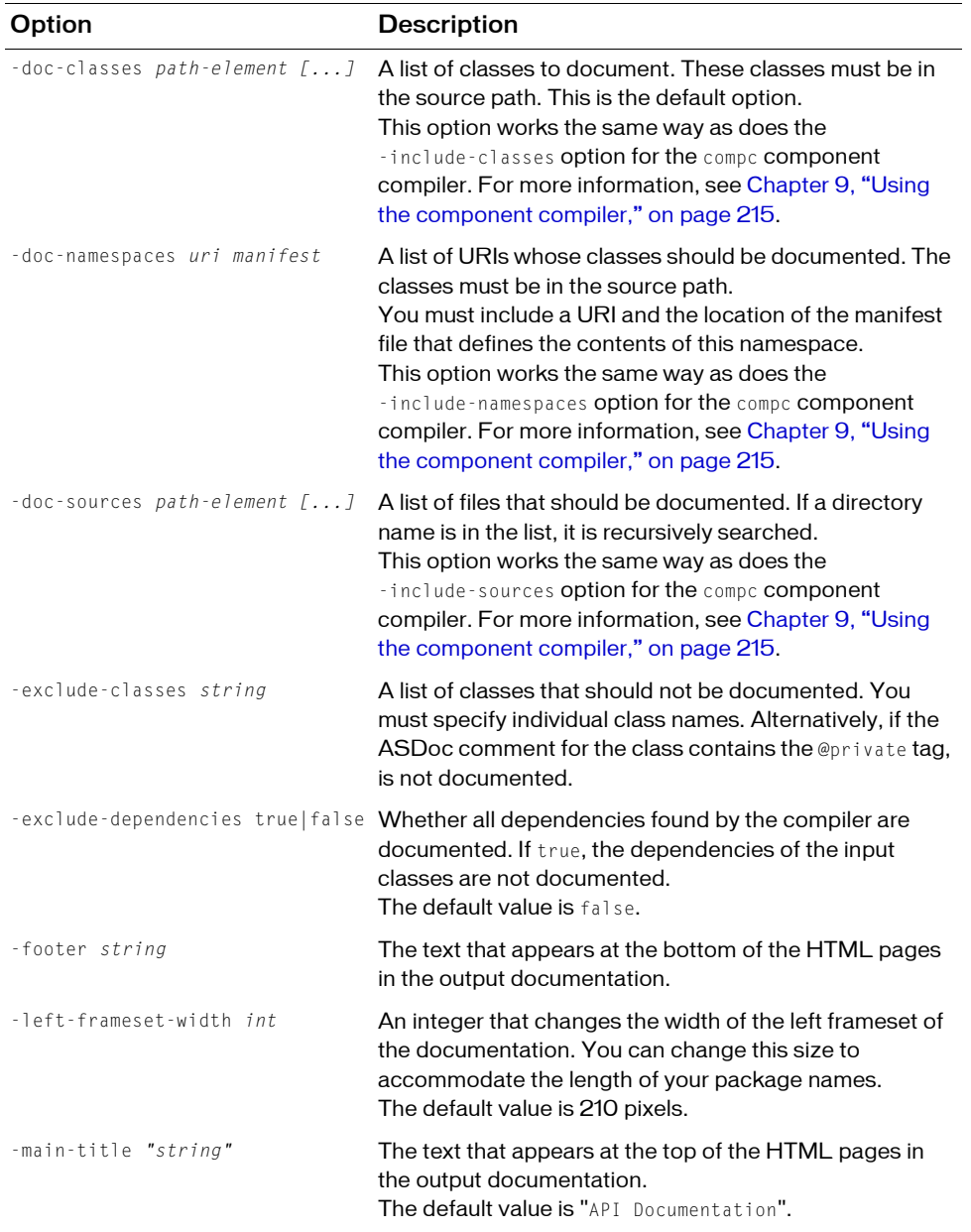

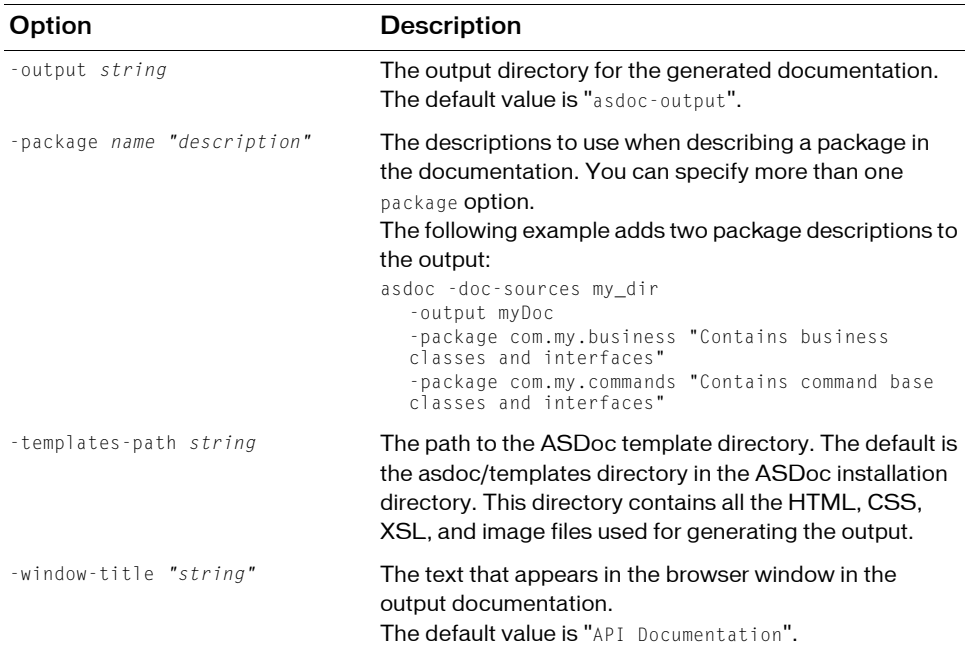

The asdoc command also recognizes the following options from the compc component compiler:

- -source-path
- -library-path
- -namespace
- -load-config
- -actionscript-file-encoding
- -help
- -advanced
- -benchmark
- -strict
- -warning

For more information, see "Using the application compiler" on page 195. All other application compiler options are accepted but ignored so that you can use the same command-lines and configuration files for the ASDoc tool that you can use for mxmlc and compc.

### CHAPTER 14 Creating Applications for **Testing**

You can create applications and components that can be tested with automated testing tools such as Mercury QuickTest Professional (QTP). This topic includes information intended for Flex developers who write applications that are then tested by Quality Control (QC) professionals who use these testing tools. For information on installing and running the Flex plug-in with QTP, QC professionals should see *Testing Flex Applications with Mercury QuickTest Professional*.

#### **Contents**

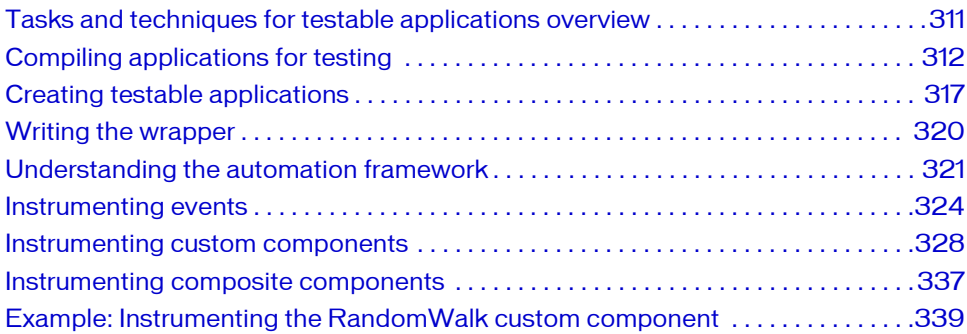

### <span id="page-310-0"></span>Tasks and techniques for testable applications overview

Flex developers should review the information about tasks and techniques for creating testable applications, and then update their Flex applications accordingly. QC testing professionals who use QTP should use the documentation provided in the separate book, *Testing Flex Applications with Mercury QuickTest Professional*. That document is available for download with the Flex plug-in for QTP.

Use the following general steps to create a testable application:

- 1. Review the guidelines for creating testable applications. For more information, see ["Creating testable applications" on page 317](#page-316-0).
- 2. Build a testable application or prepare the application to use automation at run time.
	- To build a testable application, you include automation libraries at compile time. Compile the application's SWF file with the automation.swc, automation\_agent.swc, and qtp.swc files specified in the compiler's include-libraries option. If your application uses charts, you must also add the automation\_charts.swc file. For information on the compilation process, see ["Compiling applications for testing"](#page-311-0)  [on page 312](#page-311-0).
	- To use automation at run time, you create a wrapper SWF file that is compiled with the automation libraries. In this wrapper SWF file, you use the SWFLoader to load the SWF file that you plan to test only at run time. For more information, see ["Using](#page-313-0)  [run-time loading" on page 314](#page-313-0).
- 3. Create an HTML wrapper with proper object naming. For more information, see ["Writing](#page-319-0)  [the wrapper" on page 320.](#page-319-0)
- 4. Prepare customized components for testing. If you have custom components that extend UIComponent, make them testable. For more information, see ["Instrumenting custom](#page-327-0)  [components" on page 328.](#page-327-0)
- 5. Deploy the application's assets to a web server. Assets can include the SWF file; HTML wrapper; external assets such as theme files, graphics, and video files; module SWF files; and run-time shared libraries (RSLs). The QC professional must be able to access the main application. For more information about QTP, see *Testing Flex Applications with Mercury QuickTest Professional*.

## <span id="page-311-0"></span>Compiling applications for testing

You must precompile applications that you plan to test. The functional testing classes are embedded in the application at compile time, and the application has no external dependencies for automated testing at run time.

When you embed functional testing classes in your application SWF file at compile time, you increase the size of the SWF file. If the size of the SWF file is not important, you can use the same SWF file for functional testing and deployment. If the size of the SWF file is important, you typically generate two SWF files: one with functional testing classes embedded and one without.

When you precompile the Flex application for testing, you must reference the automation.swc, automation\_agent.swc, and qtp.swc files in your include-libraries compiler option. If your application uses charts, you must also add the automation\_charts.swc file. When you create the final release version of your Flex application, you recompile the application without the references to these SWC files. For more information about using the automation SWC files, see the Flex Automation Release Notes.

If you do not deploy your application to a server, but instead request it by using the file protocol or run it from within Adobe Flex Builder, you must put the SWF file into the localtrusted sandbox. This requires configuration information that is separate from the SWF file and the wrapper. For more information that is specific to QTP, see *Testing Flex Applications with Mercury QuickTest Professional*.

To include the automation.swc, automation\_agent.swc, and qtp.swc libraries, you can add them to the compiler's configuration file or as a command-line option. For the Adobe Flex 2 SDK, the configuration file is located at *flex\_install\_dir*/frameworks/flex-config.xml. For Adobe Flex Data Services, this file is located at *flex\_install\_dir*/flex/WEB-INF/flex/flexconfig.xml file. Add the following code to the configuration file:

```
<include-libraries>
```

```
...
  <library>/libs/automation.swc</library>
  <library>/libs/automation_agent.swc</library>
  <library>/libs/qtp.swc</library>
</include-libraries>
```
You can also specify the location of the automation.swc and qtp.swc files when you use the command-line compiler with the include-libraries compiler option. The following example adds automation.swc and qtp.swc files to the application:

```
mxmlc -include-libraries+=../frameworks/libs/automation.swc;../frameworks/
  libs/automation_agent.swc../frameworks/libs/qtp.swc MyApp.mxml
```
If your application uses charts, you must also add the automation\_charts.swc file to the include-libraries compiler option.

Explicitly setting the include-libraries option on the command line overwrites, rather than appends, the existing libraries. As a result, if you add the automation.swc, automation\_agent.swc, and qtp.swc files by using the include-libraries option on the command line, ensure that you use the += operator. This appends rather than overwrites the existing libraries that are included.

To add automated testing support to a Flex Builder project, you also add the automation.swc, automation\_agent.swc, and qtp.swc files to the include-libraries compiler option.

To add the SWC files to the include-libraries compiler option in Flex Builder:

- 1. In Flex Builder, select Project > Properties. The Properties dialog box appears.
- 2. Select Flex Compiler.
- 3. In the Additional compiler arguments field, enter the following command, and click OK.

```
-include-libraries "Flex SDK 2\frameworks\libs\automation.swc" "Flex SDK 
  2\frameworks\libs\automation_agent.swc" "Flex SDK 
  2\frameworks\libs\qtp.swc"
```
In Flex Builder, the include-libraries compiler option is relative to the Flex Builder installation directory; the default location of this directory on Windows is C:\Program Files\Adobe\Flex Builder 2\.

If your application uses charts, you must also add the automation\_charts.swc file.

### <span id="page-313-0"></span>Using run-time loading

You can load support for automated testing at run time. This lets you test SWF files that are compiled without automated testing support. To do this, you create a SWF file that *does* load automated testing. In that new SWF file, you use the SWFLoader class to load the other SWF file. The result is that you can test the target SWF file in a testing tool such as QTP, even though the SWF file was not compiled with automated testing support.

#### To use run-time loading of automated testing support:

1. Create an MXML file with following code:

```
<?xml version="1.0"?>
<mx:Application xmlns:mx="http://www.adobe.com/2006/mxml">
  <mx:SWFLoader source="filename.swf" width="100%" height="100%"/>
</mx:Application>
```
- 2. Replace *filename.swf* with the name of your application SWF file that you plan to test. The loaded SWF file does not have to be compiled with automated testing support. It could be any application SWF file that was compiled with Adobe Flex 2.0.1.
- 3. Save this file as atTemplate.mxml.
- 4. Compile the atTemplate.mxml file and generate an HTML wrapper for it. Ensure that you include automated testing support.
- 5. Instruct the QC professional to record tests by requesting the atTemplate.html file.

You are not required to hard code the name of the SWF file to test. Instead, you can pass it dynamically by using a query string parameter. In the following example, you pass the relative path of the SWF file that you plan to load and test by using the automationswfurl parameter:

```
<?xml version="1.0" encoding="utf-8"?>
<!-- at/RunTimeLoader.mxml -->
<mx:Application xmlns:mx="http://www.adobe.com/2006/mxml" layout="absolute" 
creationComplete="actionScriptFunction()">
     <mx:Script>
        \langle![CDATAT] import flash.external.*;
         public function init():void {
             myLoader.addEventListener(IOErrorEvent.IO_ERROR, 
                 ioErrorHandler);
 }
         private function ioErrorHandler(event:IOErrorEvent):void {
             trace("ioErrorHandler: " + event);
 }
         public function actionScriptFunction():void {
            init():
             myLoader.source = 
                 Application.application.parameters.automationswfurl;
 }
         ]]>
     </mx:Script>
     <mx:SWFLoader id="myLoader" width="100%" height="100%"/>
</mx:Application>
```
The following example shows a URL that you could use to request the application:

http://localhost/automation.html?automationswfurl=../applications/myapp.swf

To use this example, you must convert the query string parameters to a flashVars variable in the HTML wrapper. The Adobe Flex Data Services server does this automatically for you if you request an MXML file; however, you can also do convert the query string parameters with any scripting language such as JSP, ASP.Net, or client-side JavaScript.

The following sample HTML wrapper uses JavaScript to convert the automationswfurl query string parameter to a flashVars variable:

```
<!-- saved from url=(0014)about:internet -->
<html lang="en"><head>
  <meta http-equiv="Content-Type" content="text/html; charset=utf-8" />
  <title>Runtime Loading Sample</title>
</head>
<body scroll="no" top="0" left="0" >
  <script language='javascript' charset='utf-8'>
  function getQueryVariable(variable) {
    var atquery = window.location.search.substring(1);
    var atstr = atquery.split("&");
```

```
for (var i=0;i<atstr.length;i++) {
      var atvar = atstr[i].split("="if (atvar[0] == variable)return atvar[1];
      }
    }
  }
  document.write('<object classid="clsid:D27CDB6E-AE6D-11cf-96B8
    -444553540000" id="automationExample" width="90%" height="90%
    codebase="http://fpdownload.macromedia.com/get/flashplayer/current
    /swflash.cab">');
  document.write('<param name="movie" value="automation.swf"/>');
  document.write('<param name="quality" value="high"/>');
  document.write('<param name="bgcolor" value="#869ca7"/>');
  document.write('<param name="allowScriptAccess" value="sameDomain"/>');
  document.write('<param name="flashvars" value="automationswfurl=
    '+getQueryVariable("automationswfurl")+'"/>');
  document.write('</object>');
</script>
</body>
\langle/html\rangle
```
For more information, see "Communicating with the Wrapper" in *Flex 2 Developer's Guide*.

### Testing applications that load external libraries

Applications that load other SWF file libraries require a special setting for automated testing to function properly. A library that is loaded at run time (including run-time shared libraries (RSLs)) must be loaded into the ApplicationDomain of the loading application. If the SWF file used in the application is loaded in a different application domain, automated testing record and playback will not function properly.

The following example shows a library that is loaded into the same ApplicationDomain:

```
import flash.display.*;
import flash.net.URLRequest;
import flash.system.ApplicationDomain;
import flash.system.LoaderContext;
var ldr:Loader = new Loader();
var urlReq:URLRequest = new URLRequest("RuntimeClasses.swf");
var context:LoaderContext = new LoaderContext();
context.applicationDomain = ApplicationDomain.currentDomain;
loader.load(request, context);
```
### <span id="page-316-0"></span>Creating testable applications

As a Flex developer, there are some techniques that you can employ to make Flex applications as "test friendly" as possible. One of the most important tasks that you can perform is to make sure that objects ares identifiable in the testing tool's scripts. This means that you should set the value of the id property for all controls that are tested, and ensure that you use a meaningful string for that id property. If you can use unique IDs for each control, the testing scripts are more readable.

### Providing meaningful identification of objects

When working with testing tools such as QTP, a QC professional only sees the visual representation of objects in your application. A QC professional generally does not have access to the underlying code. When a QC professional records a script, it's very helpful to see IDs that help the tester identify the object clearly. You should take some time to understand how testing tools interpret Flex applications and determine what names to use for the test objects in the test scripts.

In most cases, testing tools use a visual cue, such as the label of a Button control, to identify the control in the script. Sometimes, however, testing tools use the Flex id property of an MXML tag to identify an object in the test script; if there is no value for the id property, testing tools use other properties, such as the childIndex property.

You should give all testable MXML components an ID to ensure that the test script has a unique identifier to use when referring to that Flex control. You should also try to make these identifiers as human-readable as possible to make it easier for a QC professional to identify that object in the testing script. For example, set the id property of a Panel container inside a TabNavigator to *submit\_panel* rather than *panel1* or *p1*.

In some cases, QTP does not use the id property, but it is a good practice to include it to avoid naming collisions or confusion. For more information about how QTP identifies Flex objects, see *Testing Flex Applications with Mercury QuickTest Professional*.

You should set the value of the automationName property for all objects that are part of the application's test. The value of this property appears in the testing scripts. Providing a meaningful name makes it easier for QC professionals to identify that object. For more information about using the automationName property, see ["Setting the automationName](#page-333-0)  [property" on page 334.](#page-333-0)

### Avoiding duplication of objects

If you change the Flex component property that is used by QTP as the object name at run time, QTP creates a second object in its object repository.

For example, if you create a Button control without an automationName property, but do not initially set the value of its label property, and then later set the value of the label property, unexpected test results can occur. This is because QTP uses the value of the label property of Button controls to identify an object in its object repository. If you later set the value of the label property, or change the value of an existing label while the QC professional is recording a test, QTP creates an object in the repository.

So, you should try to understand what properties are used to identify objects in QTP, and try to avoid changing those properties at run time. You should set unique, human-readable id or automationName properties for all objects that are included in the recorded script.

### Coding containers

Containers are different from other kinds of controls because they are used both to record user interactions (such as when a user moves to the next pane in an Accordion container) and to provide unique locations for controls in the testing scripts.

#### Adding and removing containers from the automation hierarchy

In general, the automated testing feature reduces the amount of detail about nested containers in its scripts. It removes containers that have no impact on the results of the test or on the identification of the controls from the script. This applies to containers that are used exclusively for layout, such as the HBox, VBox and Canvas containers, except when they are being used in multiple-view navigator containers such as the ViewStack, TabNavigator or Accordion containers. In these cases, they are added to the automation hierarchy to provide navigation.

Many composite components use containers, such as Canvas or VBox, to organize their children. These containers do not have any visible impact on the application. So, you usually exclude these containers from being tested because there is no user interaction and no visual need for their operations to be recordable. By excluding a container from being tested, it does not clutter the test scripts and make them harder to read.

To exclude a container from being recorded (but not exclude its children), set the container's showInAutomationHierarchy property to false. This property is defined by the UIComponent class, so all containers that subclass UIComponent have this property. Children of containers that are not visible in the hierarchy appear as children of the next highest visible parent.

The default value of the showInAutomationHierarchy property depends on the type of container. For containers such as Panel, Accordion, Application, DividedBox, and Form, the default value is true; for other containers, such as Canvas, HBox, VBox, and FormItem, the default value is false.

The following example forces the VBox containers to be included in the test script's hierarchy:

```
<?xml version="1.0"?>
<!-- at/NestedButton.mxml -->
<mx:Application xmlns:mx="http://www.adobe.com/2006/mxml">
    <mx:Panel title="ComboBox Control Example">
         <mx:HBox id="hb">
            <mx:VBox id="vb1" showInAutomationHierarchy="true">
                 <mx:Canvas id="c1">
                    <mx:Button id="b1" 
                        automationName="Nested Button 1" 
                        label="Click Me"
 />
                 </mx:Canvas>
            </mx:VBox> 
             <mx:VBox id="vb2" showInAutomationHierarchy="true">
                <mx:Canvas id="c2">
                    <mx:Button id="b2" 
                        automationName="Nested Button 2" 
                        label="Click Me 2"
 />
                 </mx:Canvas>
            </mx:VBox> 
         </mx:HBox>
    </mx:Panel> 
</mx:Application>
```
#### Working with multiview containers

You should avoid using the same label on multiple tabs in multiview containers, such as TabNavigator and Accordion containers. Although it is possible to use the same labels, this is generally not an acceptable UI design practice and can cause problems with control identification in your testing environment. QTP, for example, uses the label properties to identify those views to testers. When two labels are the same, QTP uses different strategies to uniquely identify the tabs, which can result in a confusing name list.

Also, dynamically adding children to multiview containers can cause delays that might confuse the testing tool. You should try to avoid this.

## <span id="page-319-0"></span>Writing the wrapper

In most cases, the testing tool requests a file from a web server that embeds the Flex application. This file, known as the *wrapper*, is often written in HTML, but can also be a JSP, ASP, or other file that browsers interpret. You can request the SWF file directly in the testing tool by using the file protocol, but then you must ensure that the SWF file is trusted.

If you are using Adobe Flex Data Services or Flex Builder, you can generate a wrapper automatically. If you are using the Flex Software Development Kit (SDK), you can use the wrapper templates in the *flex\_sdk*/html\_templates directory to create a wrapper for your application.

When using a wrapper, your wrapper's  $\langle$ object $\rangle$  tag must have an id attribute, and the value of the id attribute can not contain any periods or hyphens. The convention is to set the id to match the name of the root MXML file in the application.

When you use Flex Builder to generate a wrapper, the value of the id attribute is the name of the root application file. You do not have to make any changes to this attribute.

When you generate a wrapper with the Flex Data Services server, the object tag's id attribute is valid. The following example shows the default object tag for a file named MainApp.swf:

```
<object id='MainApp' classid='clsid:D27CDB6E-AE6D-11cf-96B8-444553540000' 
  codebase='http://fpdownload.macromedia.com/get/flashplayer/current/
  swflash.cab' height='600' width='600'>
```
 $\begin{tabular}{|c|c|} \hline \rule{0pt}{1em} \rule{0pt}{2em} \end{tabular} \begin{tabular}{|c|c|} \hline \rule{0pt}{2em} \rule{0pt}{2em} \rule{0pt}{2em} \end{tabular} \begin{tabular}{|c|c|} \hline \rule{0pt}{2em} \rule{0pt}{2em} \rule{0pt}{2em} \end{tabular} \begin{tabular}{|c|c|} \hline \rule{0pt}{2em} \rule{0pt}{2em} \rule{0pt}{2em} \end{tabular} \begin{tabular}{|c|c|} \hline \rule{0pt}{2em} \rule{0pt}{2em} \rule{0$ You are not required to change the value of the name in the  $\epsilon$ embed> tag because  $\epsilon$ embed> is used by Netscape-based browsers that do not support the testing feature. The <object> tag is used by Microsoft Internet Explorer.

Ensure that you check that the object tag's id attribute is the same in the  $\langle \text{script } \rangle$  and the

### <span id="page-320-0"></span>Understanding the automation framework

This section describes the automation interfaces and shows the flow of the automation framework as you initialize, record, and play back an automatable event.

### About the automation interfaces

The Flex class hierarchy includes the following interfaces in the mx.automation.\* package that enable automation:

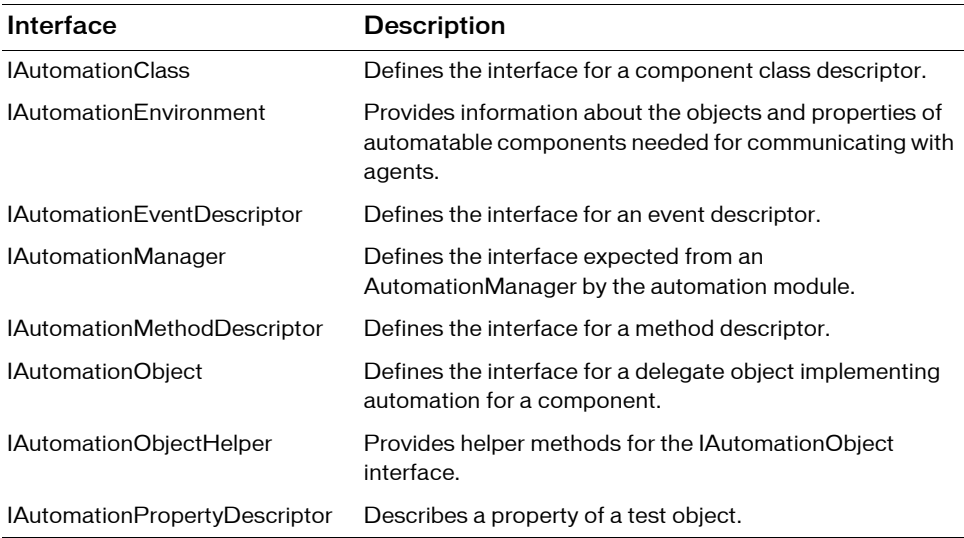

#### About the IAutomationObjectHelper

The IAutomationObjectHelper interface helps the components accomplish the following tasks:

- Replay mouse and keyboard events; the helper generates proper sequence of player level mouse and key events.
- Generate AutomationIDPart for a child: AutomationIDPart would be requested by the Automation for representing a component instance to agents.
- Find a child matching a AutomationIDPart: Automation would request the component to locate a child matching the AutomationIDPart supplied by an agent to it.

Avoid synchronization issues: Agents invoke methods on Automation requesting operations on components in a sequence. Components may not be ready all the time to perform operations.

For example, an agent can invoke comboBox.Open, comboBox.select "Item1" operations in a sequence. Because it takes time for the drop-down list to open and initialize, it is not possible to run the select operation immediately. You can place a wait request during the open operation execution. The wait request should provide a function for automation, which can be invoked to check the ComboBox control's readiness before invoking the next operation.

### Automated testing workflow

Before you automate custom components, you might find it helpful to see the order of events during which Flex's automation framework initializes, records, and plays backs events. The following sections show the steps involved.

#### Automated testing initialization

- 1. The user launches the Flex application. Automation initialization code associates component delegate classes with component classes. Component delegate classes implement the IAutomationObject interface.
- 2. AutomationManager is a mixin. Its instance is created in the mixin init() method.
- 3. The SystemManager initializes the application. Component instances and their corresponding delegate instances are created. Delegate instances add event listeners for events of interest.
- 4. QTPAgent class is a mixin. In its init() method, it registers itself for SystemManager.APPLICATION\_COMPLETE event. On receiving the event, it creates a QTPAdapter object.
- 5. QTPAdapter sets up the ExternalInterface function map. QTPAdapter loads the QTP Plugin DLLs by creating the ActiveX object to communicate with QTP.
- 6. The QTPAdapter requests the XML environment information from the plugin and passes it to the AutomationManager.
- 7. The XML information is stored in a chain of AutomationClass, AutomationMethodDescriptor, and AutomationPropertyDescriptor objects.

#### Automated testing recording

- 1. The user clicks the Record button in QTP.
- 2. QTP calls the QTPAdapter.beginRecording() method. QTPAdapter adds a listener for AutomationRecordEvent.RECORD from the AutomationManager.
- 3. The QTPAdapter notifies AutomationManager about this by calling the beginRecording() method. The AutomationManager adds a listener for the AutomationRecordEvent.RECORD event from the SystemManager.
- 4. The user interacts with the application. In this example, suppose the user clicks a Button control.
- **5.** The ButtonDelegate.clickEventHandler() method dispatches an AutomationRecordEvent event with the click event and Button instance as properties.
- 6. The AutomationManager record event handler determines the important properties of the click event from XML information. It converts the values into proper type or format. It dispatches the record event.
- 7. The QTPAdapter event handler receives the event. It calls the AutomationManager.createID() method to create the AutomationID object of the button. This object provides a structure for object identification.

The AutomationID structure is an array of AutomationIDParts. An AutomationIDPart is created by using IAutomationObject. (The UIComponent.id, automationName, automationValue, childIndex, and label properties of the Button control are read and stored in the object. The label property is used because the XML information specifies that this property can be used for identification for the Button.)

- 8. The QTPAdapter uses the AutomationManager.getParent() method to get the logical parent of Button. The AutomationIDPart objects of parent controls are collected at each level up to the application level.
- 9. All these AutomationIDParts are made part of an AutomationID object.
- 10. The QTPAdapter sends the information in a call to QTP.
- 11. At this point, QTP might call the AutomationManager.getProperties() method to get property values of Button. The property type information and codec that should be used to modify the value format are gotten from the AutomationPropertyDescriptor.
- 12. User stops recording. This is propagated by a call to the QTPAdapter.endRecording() method.

### Automated testing playback

- 1. The user clicks the Playback button in QTP.
- **2.** The QTPAdapter.findObject() method is called to determine whether the object on which the event has to be played back can be found. The AutomationID object is built from the XML data received. The AutomationManager.resolveIDToSingleObject() method is invoked to see if QTP can find one unique object matching the AutomationID. The AutomationManager.getChildren() method is invoked from application level to find the child object. The IAutomationObject.numAutomationChildren property and the IAutomationObject.getAutomationChildAt() method are used to navigate the application.
- **3.** The AutomationManager.isSynchronized() and AutomationManager.isVisible() methods are used to ensure that the object is fully initialized and is visible to receive the event.
- 4. The QTPAdpater.run() method is invoked from QTP to play back the event. The AutomationManager.replayAutomatableEvent() method is called to replay the event.
- 5. AutomationMethodDescriptor for the click event on the button is used to copy the property values (if any).
- 6. The AutomationManager.replayAutomatableEvent() method invokes the IAutomationObject.replayAutomatableEvent() method on the delegate class. The delegate uses the IAutomationObjectHelper.replayMouseEvent() method (or one of the other replay methods, such as replayKeyboardEvent()) to play back the event.
- 7. If there are check points recorded in QTP, the AutomationManager.getProperties() method is invoked to verify the values.

### <span id="page-323-0"></span>Instrumenting events

When you extend Flex components that are already instrumented, you do not have to change anything to ensure that those components' events can be recorded by a testing tool. For example, if you extend a Button class, the class still dispatches the automation events when the Button is clicked, unless you override the Button control's default event dispatching behavior.

Automation events (known in QTP as *operations*) are not the same as Flex events. Flex must dispatch an automation event as a separate action. Flex dispatches them at the same time as Flex events, and uses the same event classes, but you must decide whether to make a Flex event visible to QTP.
Not all events on a control are instrumented. You can instrument additional events by using the instructions in ["Instrumenting existing events" on page 325.](#page-324-0)

If you change the instrumentation of a component, you must edit that component's entry in the TEAFlex.xml file. This is described in ["Using the class definitions file" on page 330](#page-329-0).

### <span id="page-324-0"></span>Instrumenting existing events

Events have different levels of relevance for the QC professional. For example, a QC professional is generally interested in recording and playing back a click event on a Button control. The QC professional is not generally interested in recording all the events that occur when a user clicks the Button, such as the mouseOver, mouseDown, mouseUp, and mouseOut events. For this reason, when a tester clicks on a Button control with the mouse, testing tools only record and play back the click event for the Button control and not the other lowerlevel events.

There are some circumstances where you would want to record events that are normally ignored by the testing tool. But the testing tool's object model only records events that represent the end-user's gesture (such as a click or a drag and drop). This makes a script more readable and it also makes the script robust enough so that it does not fail if you change the application slightly. So, you should carefully consider whether you add a new event to be tested or you can rely on events in the existing object model.

You can see a list of events that QTP can record for each Flex component in the *QTP Object Type Information* document. The Button control, for example, supports the following operations:

- **ChangeFocus**
- Click
- MouseMove
- SetFocus
- Type

All of these events except for MouseMove are automatically recorded by QTP by default. The QC professional must explicitly add the MouseMove event to their QTP script for QTP to play back the event.

However, you can alter the behavior your application so that this event is recorded by the testing tool. To add a new event to be tested, you override the replayAutomatableEvent() method of the IAutomationObject interface. Because UIComponent implements this interface, all subclasses of UIComponent (which include all visible Flex controls) can override this method. To override the replayAutomatableEvent() method, you create a custom class, and override the method in that class.

The replayAutomatableEvent() method has the following signature:

public function replayAutomatableEvent(*event*:Event):Boolean

The *event* argument is the Event object that is being dispatched. In general, you pass the Event object that triggered the event. Where possible, you pass the specific event, such as a MouseEvent, rather than the generic Event object.

The following example shows a custom Button control that overrides the

replayAutomatableEvent() method. This method checks for the mouseMove event and calls the replayMouseEvent() method if it finds that event. Otherwise, it calls its superclass's replayAutomatableEvent() method.

```
<?xml version="1.0" encoding="utf-8"?>
<!-- at/CustomButton.mxml -->
<mx:Button xmlns:mx="http://www.adobe.com/2006/mxml">
         <mx:Script>
        \langle![CDATAT] import flash.events.Event;
             import flash.events.MouseEvent;
             import mx.automation.Automation;
             import mx.automation.IAutomationObjectHelper;
             override public function 
                 replayAutomatableEvent(event:Event):Boolean {
                 trace('in replayAutomatableEvent()');
                 var help:IAutomationObjectHelper = 
                     Automation.automationObjectHelper;
                 if (event is MouseEvent && 
                     event.type == MouseEvent.MOUSE_MOVE) {
                     return help.replayMouseEvent(this, MouseEvent(event));
                 } else {
                   return super.replayAutomatableEvent(event); 
 }
 }
         ]]>
     </mx:Script>
</mx:Button>
```
In the application, you call the AutomationManager's recordAutomatableEvent() method when the user moves the mouse over the button. The following application uses this custom class:

```
<?xml version="1.0" encoding="utf-8"?>
<!-- at/ButtonApp.mxml -->
<mx:Application xmlns:mx="http://www.adobe.com/2006/mxml" xmlns:ns1="*" 
initialize="doInit()">
     <mx:Script>
    \langle![CDATAT] import mx.automation.*;
         public function doInit():void { 
             b1.addEventListener(MouseEvent.MOUSE_MOVE, 
                 dispatchLowLevelEvent);
 }
         public function dispatchLowLevelEvent(e:MouseEvent):void {
             var help:IAutomationManager = Automation.automationManager;
             help.recordAutomatableEvent(b1,e,false);
 }
    |11\rangle </mx:Script>
     <ns1:CustomButton id="b1" 
         toolTip="Mouse moved over" 
         label="CustomButton"
     />
```

```
</mx:Application>
```
If the event is not one that is currently recordable, therefore, you also must define the new event to QTP in the TEAFlex.xml file. QTP uses this file to define the events, properties, and arguments for each class of test object. For more information, see ["Instrumenting events"](#page-323-0)  [on page 324.](#page-323-0) For example, if you wanted to add support for the mouseOver event, you would add the following to the FlexButton's entry in the TEAFlex.xml file:

```
<Operation Name="MouseOver" PropertyType="Method" 
  ExposureLevel="CommonUsed">
  <Implementation Class="flash.events::MouseEvent" Type="mouseOver"/>
    <Argument Name="keyModifier" IsMandatory="false" DefaultValue="0">
      <Type VariantType="Enumeration"
         ListOfValuesName="FlexKeyModifierValues" 
         Codec="keyModifier"
      />
      <Description>Occurs when the user moves mouse over the
         component</Description>
    </Argument>
</Operation>
```
In the preceding example, however, the mouseMove event is already in the FlexButton control's entry in that file, so no editing is necessary. The difference now is that the QC professional does not have to explicitly add the event to their script. After you compile this application and deploy the new TEAFlex.xml file to the QTP testing environment, QTP records the mouseMove event for all of the CustomButton objects.

# Instrumenting custom components

The process of creating a custom component that supports automated testing is called instrumentation. Flex framework components are instrumented by attaching a delegate class to each component at run time. The *delegate class* defines the methods and properties required to perform instrumentation.

If you extend an existing component that is instrumented, such as a Button control, you inherit its parent's instrumentation, and are not required to do anything else to make that component testable. If you create a component that inherits from UIComponent, you must instrument that class in one of the following ways:

- Create a delegate class that implements the required interfaces.
- Add testing-related code to the component.

You usually instrument components by creating delegate classes. You can also instrument components by adding automation code inside the components, but this is not a recommended practice. It creates tighter coupling between automated testing code and component code, and it forces the automated testing code to be included in a production SWF file.

In both methods of instrumenting a component, you must add your new component's information to a class definitions XML file so that QTP recognizes that component. For more information about this file, see ["Using the class definitions file" on page 330.](#page-329-0)

Consider the following additional factors when you instrument custom components:

- Composition. When instrumenting components, you must consider whether the component is a simple component or a composite component. Composite components are components made up of several other components. For example, a TitleWindow that contains form elements is a composite component.
- Container hierarchy. You should understand how containers are viewed in the automation hierarchy so that the QC professional can easily test the components. Also, you should be aware that you can manipulate the hierarchy to better suit your application by setting some automation-related properties.

Automation names. Custom components sometimes have ambiguous or unclear default automation names. The ambiguous name makes it more difficult in QTP to determine what component the QTP script is referring to. Component authors can manually set the value of the automationName property for all components except item renderers. For item renderers, use the automationValue.

### Creating a delegate class

To instrument custom components with a delegate, you must do the following:

- Create a delegate class that implements the required interfaces. In most cases, you extend the UIComponentAutomationImpl class. You can instrument any component that implements IUIComponent.
- Register the delegate class with the AutomationManager.
- Define the component in a class definitions XML file.

The delegate class is a separate class that is not embedded in the component code. This helps to reduce the component class size and also keeps automated testing code out of the final production SWF file. All Flex controls have their own delegate classes. These classes are in the mx.automation.delegates.\* package. The class names follow a pattern of *Classname*AutomationImpl. For example, the delegate class for a Button control is mx.automation.delegates.controls.ButtonAutomationImpl.

### To instrument with a delegate class:

- 1. Create a delegate class.
- **2.** Mark the delegate class as a mixin by using the [Mixin] metadata keyword.
- 3. Register the delegate with the AutomationManager by calling the AutomationManager.registerDelegateClass() method in the init() method. The following code is a simple example:

```
[Mixin]
public class MyCompDelegate {
   public static init(root:DisplayObject):void {
     // Pass the component and delegate class information.
     AutomationManager.registerDelegateClass(MyComp, MyCompDelegate);
\qquad \qquad \}}
```
You pass the custom class and the delegate class to the registerDelegateClass() method.

- 4. Add the following code to your delegate class:
	- a. Override the getter for the automationName property and define its value. This is the name of the object as it appears in QTP. If you are defining an item renderer, use the automationValue property instead.
	- b. Override the getter for the automationValue property and define its value. This is the value of the object in QTP.
	- c. In the constructor, add event listeners for events that QTP records.
	- d. Override the replayAutomatableEvent() method. The AutomationManager calls this method for replaying events. In this method, return whether the replay was successful. You can use methods of the helper classes to replay common events. For examples of delegates, see the source code for the Flex controls in the mx.automation.delegates.\* packages.
- 5. Link the delegate class with the application SWF file in one of these ways:
	- Add the following includes compiler option and link in the delegate class: mxmlc -includes MyCompDelegate -- FlexApp.mxml
	- Build a SWC file for the delegate class by using the compc component compiler: compc -source-path+=. -include-classes MyCompDelegate -output MyComp.swc

Then include this SWC file with your Flex application by using the following include-libraries compiler option:

mxmlc -include-libraries MyComp.SWC -- FlexApp.mxml

This approach is useful if you have many components and delegate classes and want to include them as a single file.

6. After you compile your Flex application with the new delegate class, you must add the new component to QTP's custom class definition XML file. For more information, see ["Using](#page-329-0)  [the class definitions file" on page 330](#page-329-0).

For an example that shows how to instrument a custom component, see ["Example:](#page-338-0)  [Instrumenting the RandomWalk custom component" on page 339.](#page-338-0)

### <span id="page-329-0"></span>Using the class definitions file

The TEAFlex.xml file contains information about all instrumented Flex components. This file provides information about the components to QTP, including what events can be recorded and played back, the name of the component, and the properties that can be tested. The TEAFlex.xml file is located in the "*QTP\_plugin\_install*\Flex 2 Plug-in for Mercury QuickTest Pro" directory. QTP recognizes any file in that directory that matches the pattern TEAFlex\*.xml, where \* can be any string. This directory also contains a TEAFlexCustom.xml file that you can use as a starting point for adding custom component definitions.

The class definitions file describes instrumented components to QTP with the following basic structure:

```
<TypeInformation>
  <ClassInfo>
    <Description/>
    <Implementation/>
    <TypeInfo>
      <Operation/>
       ...
    </TypeInfo>
    <Properties>
      <Property/>
       ...
    </Properties>
  </ClassInfo>
</TypeInformation>
```
The top level tag is  $\langle TypeInformation \rangle$ . You define a new class that uses the  $\langle ClassInfo \rangle$ tag, which is a child tag of the <TypeInformation> tag. The <ClassInfo> tag has child tags that further define the instrumented classes. The following table describes these tags:

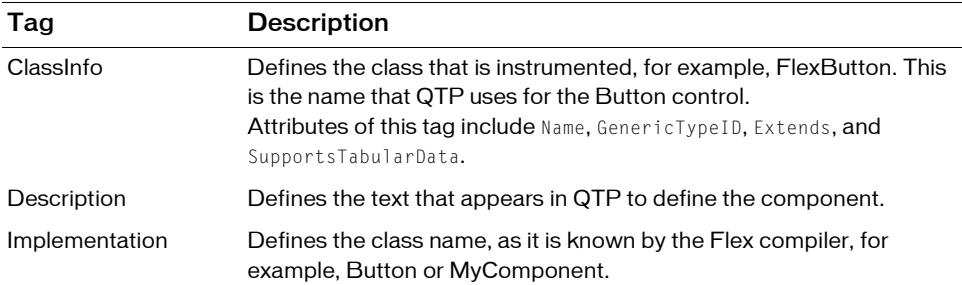

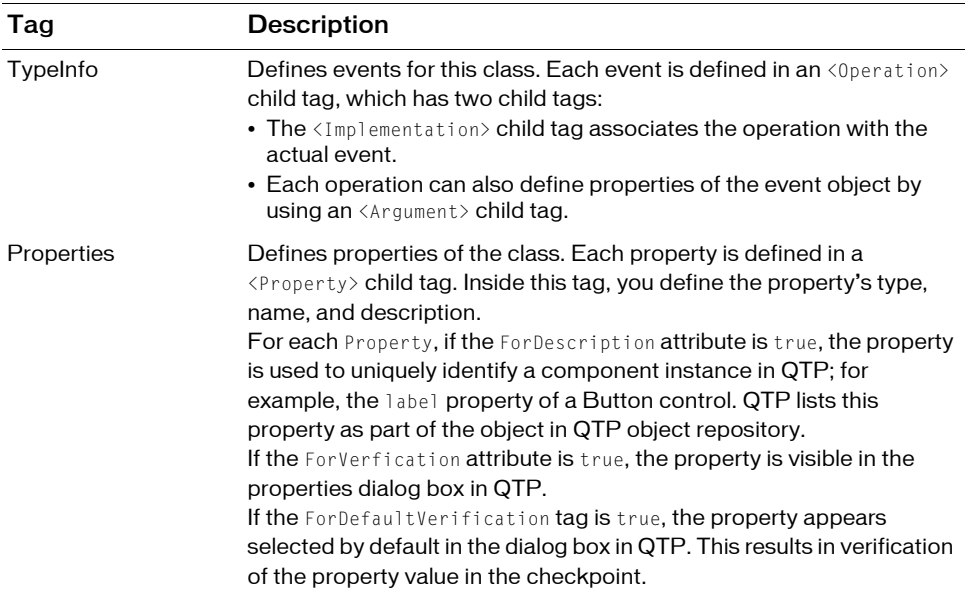

The following example adds a new component, MyComponent, to the class definition file. This component has one instrumented event, click:

```
<TypeInformation xsi:noNamespaceSchemaLocation="ClassesDefintions.xsd" 
  Priority="0" PackageName="TEA" Load="true" id="Flex" xmlns:xsi="http://
  www.w3.org/2001/XMLSchema-instance">
  <ClassInfo Name="MyComponent" GenericTypeID="mycomponent"
    Extends="FlexObject" SupportsTabularData="false">
    <Description>FlexMyComponent</Description>
    <Implementation Class="MyComponent"/>
    <TypeInfo>
      <Operation Name="Select" PropertyType="Method"
         ExposureLevel="CommonUsed">
         <Implementation Class="myComponentClasses::MyComponentEvent"
           Type="click"/>
      </Operation>
    </TypeInfo>
    <Properties>
      <Property Name="automationClassName" ForDescription="true">
         <Type VariantType="String"/>
         <Description>This is MyComponent.</Description>
      </Property>
      <Property Name="automationName" ForDescription="true">
         <Type VariantType="String"/>
         <Description>The name used by QTP to id an object.</Description>
      </Property>
      <Property Name="className" ForDescription="true">
```

```
<Type VariantType="String"/>
      <Description>To be written.</Description>
    </Property>
    <Property Name="id" ForDescription="true" ForVerification="true">
      <Type VariantType="String"/>
       <Description>Developer-assigned ID.</Description>
    </Property>
    <Property Name="index" ForDescription="true">
      <Type VariantType="String"/>
       <Description>The index relative to its parent.</Description>
    </Property>
  </Properties>
</ClassInfo>
...
```

```
</TypeInformation>
```
You can edit the class definitions file to add a new recordable event to an existing component. To do this, you insert a new  $\Diamond$ peration $\rangle$  in the control's  $\Diamond$ ypeInfo $\rangle$  block. This includes the implementation class of the event, and any arguments that the event might take.

The following example adds a new event, MouseOver, with several arguments to the Button control:

```
<TypeInfo>
  <Operation ExposureLevel="CommonUsed" Name="MouseOver" 
  PropertyType="Method">
    <Implementation Class="flash.events::MouseEvent" Type="mouseOver"/>
    <Argument Name="inputType" IsMandatory="false"
      DefaultValue="mouse">
      <Type VariantType="String"/>
    </Argument>
    <Argument Name="shiftKey" IsMandatory="false" DefaultValue="false">
      <Type VariantType="Boolean"/>
    </Argument>
    <Argument Name="ctrlKey" IsMandatory="false" DefaultValue="false">
      <Type VariantType="Boolean"/>
    </Argument>
    <Argument Name="altKey" IsMandatory="false" DefaultValue="false">
      <Type VariantType="Boolean"/>
    </Argument>
  </Operation>
</TypeInfo>
```
When you finish editing the class definitions file, you must distribute the new file to QTP users. They must copy this file manually to the "*QTP\_plugin\_install*\Flex 2 Plug-in for Mercury QuickTest Pro" directory. When you replace the class definitions file in the QTP environment, you must restart QTP.

### Setting the automationName property

The automationName property defines the name of a component as it appears in testing scripts. The default value of this property varies depending on the type of component. For example, a Button control's automationName is the label of the Button control. Sometimes, the automationName is the same as the control's id property, but this is not always the case.

For some components, Flex sets the value of the automationName property to a recognizable attribute of that component. This helps QC professionals recognize that component in their scripts. Because they do not usually have access to the underlying source code of the application, having a control's visible property define that control can be useful. For example, a Button labeled "Process Form Now" appears in the testing scripts as FlexButton("Process Form Now").

If you implement a new component, or derive from an existing component, you might want to override the default value of the automationName property. For example, UIComponent sets the value of the automationName to the component's id property by default, but some components use their own methods of setting its value.

For example, in the Flex Store sample application, containers are used to create the product thumbnails. A container's default automationName (it is the same as the container's id property) would not be very useful because it is programmatically generated. So in Flex Store, the custom component that generates a product thumbnail explicitly sets the automationName to the product name to make testing the application easier.

The following example from the CatalogPanel.mxml custom component sets the value of the automationName property to the name of the item as it appears in the catalog. This is much more recognizable than the default automation name.

thumbs[i].automationName = catalog[i].name;

The following example sets the automationName property of the ComboBox control to "Credit Card List"; rather than using the id property, the testing tool typically uses "Credit Card List" to identify the ComboBox in its scripts:

```
<?xml version="1.0"?>
<!-- at/SimpleComboBox.mxml -->
<mx:Application xmlns:mx="http://www.adobe.com/2006/mxml">
     <mx:Script>
         <![CDATA[
            [Bindable]
             public var cards: Array = [ 
                  {label:"Visa", data:1}, 
                 {label:"MasterCard", data:2}, 
                 {label:"American Express", data:3} 
             ];
            [Bindable]
             public var selectedItem:Object; 
         ]]>
     </mx:Script>
     <mx:Panel title="ComboBox Control Example">
         <mx:ComboBox id="cb1" dataProvider="{cards}" 
            width="150" close="selectedItem=ComboBox(event.target).selectedItem" 
             automationName="Credit Card List"
         />
         <mx:VBox width="250">
             <mx:Text 
                 width="200" 
                 color="blue" 
                 text="Select a type of credit card."
            / <mx:Label text="You selected: {selectedItem.label}"/>
             <mx:Label text="Data: {selectedItem.data}"/>
         </mx:VBox> 
     </mx:Panel> 
</mx:Application>
```
If you do not set the value of the automationName property, the name of an object in a testing tool is sometimes a property that can change while the application runs. If you set the value of the automationName property, testing scripts use that value rather than the default value. For example, by default, QTP uses a Button control's label property as the name of the Button in the script. If the label changes, the script can break. You can prevent this from happening by explicitly setting the value of the automationName property.

Buttons that have no label, but have an icon, are recorded by their index number. In this case, you should ensure that you set the automationName property to something meaningful so that the QC professional can recognize the Button in the script. This might not be necessary if you set the toolTip property of the Button because QTP uses that value if there is no label.

After the value of the automationName property is set, you should never change the value during the component's life cycle.

For item renderers, use the automationValue property rather than the automationName property. You do this by overriding the createAutomationIDPart() method and returning a new value that you assign to the automationName property, as the following example shows:

```
<mx:List xmlns:mx="http://www.adobe.com/2006/mxml">
  <mx:Script>
    \langle![CDATAT]import mx.automation.IAutomationObject;
      override public function
         createAutomationIDPart(item:IAutomationObject):Object {
           var id:Object = super.createAutomationIDPart(item);
           id["automationName"] = id["automationIndex"];
           return id;
      }
    11</mx:Script>
</mx:List>
```
This technique works for any container or list-like control to add index values to their children. There is no method for a child to specify an index for itself.

# Instrumenting composite components

Composite components are custom components made up of two or more components. A common composite component is a form that contains several text fields, labels, and buttons. Composite components can be MXML files or ActionScript classes.

By default, you can record operations on all instrumented child controls of a container. If you have a Button control inside a custom TitleWindow container, the QA professional can record actions on that Button control just like on any Button control. You can, however, create a composite component in which some of the child controls are instrumented and some are not. To prevent the operations of a child component from being recorded, you override the following methods:

- numAutomationChildren getter
- getAutomationChildAt()

The numAutomationChildren property is a read-only property that stores the number of automatable children that a container has. This property is available on all containers that delegate implementation classes. To exclude some children from being automated, you return a number that is less than the total number of children.

The getAutomatedChildAt() method returns the child at the specified index. When you override this method, you return null for the unwanted child at the specified index, but return the other children as you normally would.

The following custom composite component is written in ActionScript. It consists of a VBox container with three buttons (OK, Cancel, and Help). You cannot record the operations of the Help button. You can record the operations of the other Button controls, OK and Cancel. The following example sets the values of the OK and Cancel buttons' automationName properties. This makes those button controls easier to recognize in the automated testing tool's scripts.

```
// MyVbox.as
package { // Empty package
     import mx.core.UIComponent;
     import mx.containers.VBox;
     import mx.controls.Button;
     import mx.automation.IAutomationObject;
     import mx.automation.delegates.containers.BoxAutomationImpl;
     public class MyVBox extends VBox {
         public var btnOk : Button;
         public var btnHelp : Button;
         public var btnCancel : Button;
         public function MyVBox():void { // Constructor
 } 
         override protected function createChildren():void {
             super.createChildren();
            btn0k = new Button();
            btn0k.label = "0K":
             btnOk.automationName = "OK_custom_form";
             addChild(btnOk);
             btnCancel = new Button();
             btnCancel.label = "Cancel";
             btnCancel.automationName = "Cancel_custom_form";
             addChild(btnCancel);
             btnHelp = new Button();
             btnHelp.label = "Help";
             btnHelp.showInAutomationHierarchy = false;
             addChild(btnHelp); 
         } 
         override public function get numAutomationChildren():int {
             return 2; //instead of 3
 }
         override public function 
             getAutomationChildAt(index:int):IAutomationObject {
             switch(index) {
```

```
 case 0:
                   return btnOk;
               case 1:
                   return btnCancel;
 }
            return null;
 } 
    } // Class
} // Package
```
To make this solution more portable, you could create a custom Button control and add a property that determines whether a Button should be testable. You could then set the value of this property based on the Button instance (for example, btnHelp.useInAutomation = false), and check against it in the overridden getAutomationChildAt() method, before returning null or the button instance.

## <span id="page-338-0"></span>Example: Instrumenting the RandomWalk custom component

The RandomWalk component is an example of a complex custom component. It has custom events and custom itemRenderers. Showing how it is instrumented can be helpful in instrumenting your custom components.

This section describes the RandomWalk custom component. This source code is located at the following location:

<http://demo.quietlyscheming.com/RandomWalk/srcview/RandomWalk.zip>

### Instrumenting the RandomWalk custom component

The first task when instrumenting a custom component is to create a delegate and add the new component to the class definitions XML file.

#### To instrument the RandomWalk custom component:

1. Create a RandomWalkDelegate class that extends UIComponentAutomationImpl, similar to RandomWalk extending UIComponent. UIComponentAutomationImpl implements the IAutomationObject interface.

**2.** Mark the delegate class as a mixin with the  $[Mixin]$  metadata tag; for example:

```
package { 
  ...
[Mixin]
public class RandomWalkDelegate extends UIComponentAutomationImpl {
}
}
```
This results in a call to the static init() method in the class when the SWF file loads.

**3.** Add a public static init () method to the delegate class, and add the following code to it:

```
public static init(root:DisplayObject):void {
  Automation.registerDelegateClass(RandomWalk, RandomWalkDelegate);
}
```
4. Add a constructor that takes a RandomWalk object as parameter. Add a call to the super constructor and pass the object as the argument:

```
private var walker:RandomWalk
public function RandomWalkDelegate(randomWalk:RandomWalk) {
  super(randomWalk);
  walker = randomWall;
}
```
5. Update the TEAFlexCustom.xml file so that QTP recognizes the RandomWalk component. Add the text between the <TypeInformation> root tags. The TEAFlexCustom.xml file is located in the "*QTP\_plugin\_install*\Flex 2 Plug-in for Mercury QuickTest Pro" directory. For more information about the TEAFlexCustom.xml file, see ["Using the class definitions file" on page 330.](#page-329-0)

```
<TypeInformation xsi:noNamespaceSchemaLocation="ClassesDefintions.xsd" 
  Priority="0" PackageName="TEA" Load="true" id="Flex" xmlns:xsi="http:/
  /www.w3.org/2001/XMLSchema-instance">
  ...
  <ClassInfo Name="FlexRandomWalk" GenericTypeID="randomwalk"
    Extends="FlexObject" SupportsTabularData="false">
    <Description>FlexRandomWalk</Description>
    <Implementation Class="RandomWalk"/>
    <TypeInfo>
    </TypeInfo>
    <Properties>
      <Property Name="automationClassName" ForDescription="true">
         <Type VariantType="String"/>
         <Description>To be written.</Description>
      </Property>
      <Property Name="automationName" ForDescription="true">
         <Type VariantType="String"/>
         <Description>The name used by the automation system to
```

```
identify an object.</Description>
      </Property>
       <Property Name="className" ForDescription="true">
         <Type VariantType="String"/>
         <Description>To be written.</Description>
      </Property>
      <Property Name="id" ForDescription="true" ForVerification="true">
         <Type VariantType="String"/>
         <Description>Developer-assigned ID.</Description>
      </Property>
      <Property Name="automationIndex" ForDescription="true">
         <Type VariantType="String"/>
         <Description>The object's index relative to its parent.
         </Description>
      </Property>
    </Properties>
  </ClassInfo>
</TypeInformation>
```
This defines the name of the FlexRandomWalk component and its implementing class. It specifies the automationClassName, automationName, className, id and automationIndex properties as available for identifying a RandomWalk instance in the Flex application. This is possible because RandomWalk derives from UIComponent, and these properties are defined on that parent class.

If your component has a property that you can use to differentiate between component instances, you can also add that property. For example, the label property of a Button control, though not unique when the whole application is considered, can be assumed to be unique within a container; therefore, you can use it as an identification property.

### Instrumenting RandomWalk events

The next step in instrumenting a custom component is to identify the important events that must be recorded by QTP. The RandomWalk component dispatches a RandomWalkEvent.ITEM\_CLICK event. Because this event indicates user navigation, it is important and must be recorded.

### To instrument the ITEM\_CLICK event:

1. Add an event listener for the event in the RandomWalkDelegate constructor:

```
randomWalk.addEventListener(RandomWalkEvent.ITEM_CLICK, 
  itemClickHandler)
```
2. Identify the event in the TEAFlexCustom.xml file so that QTP recognizes the event. Add the following text in the <TypeInfo> tag in the TEAFlexCustom.xml file:

```
<Operation Name="Select" PropertyType="Method"
  ExposureLevel="CommonUsed">
  <Implementation Class="randomWalkClasses::RandomWalkEvent"
    Type="itemClick"/>
</Operation>
```
Adding this block to the TEAFlexCustom.xml file names the event as Select and indicates that it is tied to the RandomWalkEvent class, which is available in randomWalkClasses namespace. It also defines the event of type itemClick.

When using the RandomWalk component, users click on items. The component records the item label so that QC professionals can easily recognize their action in the QTP script.

The RandomWalkEvent class has only a single property, item, that stores the XML node information. In the RandomWalk component's implementation, the RandomWalkRenderer item renderer is used to display the data on the screen. It is derived from the Label control, which is already instrumented. The Label control returns the label text as its automationName, which is what you want to record.

### To record the label text:

- 1. Add a new property, itemRenderer, to the RandomWalkEvent class.
- 2. Add the code to initialize this property for the event before dispatching the event; for example:

```
var rEvent:RandomWalkEvent = new 
  RandomWalkEvent(RandomWalkEvent.ITEM_CLICK.node);
rEvent.itemRenderer = child as Label;
dispatchEvent(rEvent);
```
**3.** Add the new itemRenderer property as an argument to the Select operation in the TEAFlexCustom.xml file:

```
<Operation Name="Select" PropertyType="Method" 
  ExposureLevel="CommonUsed">
  <Implementation Class="randomWalkClasses::RandomWalkEvent"
    Type="itemClick"/>
    <Argument Name="itemRenderer" IsMandatory="true" >
    <Type VariantType="String" Codec="automationObject"/>
    <Description>User-clicked item.</Description>
  </Argument>
</Operation>
```
This code block specifies the type of argument as String and the Codec as automationObject. The Codec returns the automationName of the item renderer.

4. In the event handler, call the recordAutomatableEvent() method with event as the parameter, as the following example shows:

```
private function itemClickHandler(event:RandomWalkEvent):void {
  recordAutomatableEvent(event);
}
```
In some cases, the component does not dispatch any events or the event that was dispatched does not have the information that is required during the recording or playing back of the test script. In these circumstances, you must create an event class with the required properties. In the component, you create an instance of the event and pass it as a parameter to the recordAutomatableEvent() method.

For example, the ListItemSelect event has been added in automation code and is used by the List automation delegate to record and play back select operations for list items.

To locate the item renderer object, Automation requires some help. Copy the standard implementation for the following methods:

```
override public function 
  createAutomationIDPart(child:IAutomationObject):Object {
  var help:IAutomationObjectHelper = Automation.automationObjectHelper;
  return help.helpCreateIDPart(this, child); 
}
override public function resolveAutomationIDPart(part:Object):Array {
  var help:IAutomationObjectHelper = Automation.automationObjectHelper; 
  return help.helpResolveIDPart(this, part as AutomationIDPart);
}
```
### Preparing RandomWalk for playback

Flex components display the data in a data provider after processing and formatting the data. Playback code requires a way to trace back the visual data to the data provider and the component displaying that data. For example, from the visual label of an item in the List, playback code should be able to find the item renderer that shows the element so that the item's click can be played back.

When playing back a RandomWalkEvent, you must identify the item renderer with the automationName given. Because the RandomWalk component has many item renderers that are children which are derived from UIComponent subclasses, you must identify them using the automationName property.

The IAutomationObject interface already has APIs to support this. The UIComponentAutomationImpl interface provides default implementations for some methods, but you must override some methods to return information specific to the RandomWalk component.

### To prepare the RandomWalk component for playback:

1. Instruct QTP how many renderers are being used by the instance of the RandomWalk component. RandomWalk uses an Array of Arrays for all the renderers. Add the following code in RandomWalkDelegate to find the total number of instances:

```
override public function get numAutomationChildren():int {
  var numChildren: int = 0;
  var renderers:Array = walker.getItemRenderers();
  for (var i:int = 0; i< renderers.length; i++) {
    numChildren += renderers[i].length;
  }
  return numChildren;
}
```
2. Access the itemRenderers property in the delegate; however, this property is private. So, you must add the following accessor method to the RandomWalk component:

```
public function getItemRenderers():Array {
  return _renderers;
}
```
Alternatively, you can make the property public or change its namespace.

3. QTP requests each child renderer. Add the following code to determine the exact renderer and return it:

```
override public function getAutomationChildAt(index:int):
  IAutomationObject {
  var numChildren: int = 0:
  var renderers:Array = walker.getItemRenderers();
  for(var i:int = 0; i < renderers.length; i++) {
    if(index >= numChildren) {
       if(i+1 < renderers.length && (numChildren + renderers[i].length)
         \leq index) {
         numChildren += renderers[i].length;
         continue;
       }
      var subIndex: int = index - numChildren;
      var instances: Array = renderers[i];
      return (instances[subIndex] as IAutomationObject);
    }
  }
  return null;
}
```
### Linking the delegate to an application

There are two options to link the delegate class with the application SWF file. You can use the includes compiler option and link to the delegate as follows:

```
mxmlc -includes RandomWalkDelegate FlexApp.mxml
```
You can also build a SWC file for the delegate class. You then include the SWC file with the Flex application by using the include-libraries compiler option, as the following code shows:

```
mxmlc -include-libraries RandomWalkAT.SWC -- FlexApp.mxml
```
This approach is useful if you have many components and many delegate classes.

### Adjusting event recording

You can compile and record any application that uses a RandomWalk component. While recording, you might notice that the FlexLabel().Click operation is recorded in addition to the Select operation. Generally, you do not want to record both operations for each user interaction.

In the following example, you stop the AutomationRecordEvent.RECORD event from being recorded. Because it is a bubbling event, you can listen to the event from the children, and prevent the event from being recorded.

### To prevent an event from being recorded:

- 1. Add an event handler in the constructor of the delegate, as the following example shows: obj.addEventListener(AutomationRecordEvent.RECORD, labelRecordHandler);
- 2. Prevent the recording by calling the preventDefault() method or by stopping the propagation of the event:

```
public function labelRecordHandler(event:AutomationRecordEvent):void {
  // if the event is not from the owning component reject it.
  if (event.replayableEvent.target != uiComponent)
    //event.preventDefault(); can also be used.
    event.stopImmediatePropagation();
}
```
The RandomWalkDelegate class must handle the playback of the RandomWalkEvent event only. Any other event must be handled by the super class implementation.

**3.** Override the replayAutomatableEvent() method and handle the RandomWalkEvent event:

```
override public function replayAutomatableEvent(event:Event):Boolean {
  if (event is RandomWalkEvent) {
  }
  return super.replayAutomatableEvent(event);
}
```
4. (Optional) To replay the RandomWalkEvent, you must replay a click on the item renderer. To use the replayClick() method to play back a click on the item renderer, use the following code:

```
override public function replayAutomatableEvent(event:Event):Boolean {
  var help:IAutomationObjectHelper = Automation.automationObjectHelper;
  if (event is RandomWalkEvent) {
    var rEvent:RandomWalkEvent = event as RandomWalkEvent
    help.replayClick(rEvent.itemRenderer);
    return true;
  } else 
    return super.replayAutomatableEvent(event);
  }
```
For playing back an event, the Automation.automationObjectHelper class providers some helper methods, the following table describes:

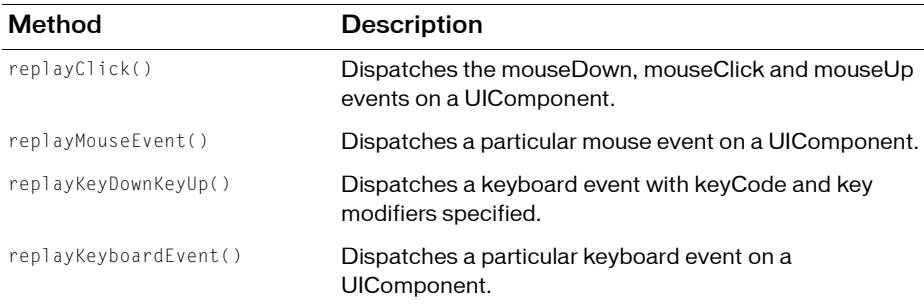

For more information, see the documentation for the IAutomationObjectHelper class in the *Adobe Flex 2 Language Reference*.

- 5. Record and play back your application.
- 6. To ensure that the view is updated, add the following code after the call to the

replayClick() method:

```
override public function replayAutomatableEvent(event:Event):Boolean {
  var help:IAutomationObjectHelper = Automation.automationObjectHelper;
  if (event is RandomWalkEvent) {
    var rEvent:RandomWalkEvent = event as RandomWalkEvent
    help.replayClick(rEvent.itemRenderer);
```

```
(uiComponent as IInvalidating).validateNow();
    return true;
  } else
    return super.replayAutomatableEvent(event);
}
```
Adjustments like this might be required in the delegate to adjust the behavior of the component during playback because QTP does not wait for actions to be completed. The same can also be achieved by adding Wait statements in the QTP script.

You should now be able to compile, record, and play back any application with the RandomWalk component.

### Adding checkpoints

To add checkpoints on public properties of the component, you add a small description of the property to the component description in the custom class definitions XML file (TEAFlexCustom.xml). You also add a getter for those public properties.

For the openChildrenCount property of the RandomWalk component to appear in checkpoints, add the following element as a child of the <Properties> tag:

```
<Property Name="openChildrenCount" ForVerification="true" 
  ForDefaultVerification="true">
  <Type VariantType="Integer"/>
  <Description>Number of children open currently.</Description>
</Property>
```
When you use a checkpoint operation with a RandomWalk component, QTP displays the openChildrenCount property in the Checkpoint dialog box.

Also, add the following getter method to the RandomWalk class:

```
public function get openChildrenCount():int { 
  return numAutomationChildren;
}
```
The numAutomationChildren property is inherited from the UIComponent class.

# $\mathsf{Deploying}$  Flex Applications  $\parallel 3$

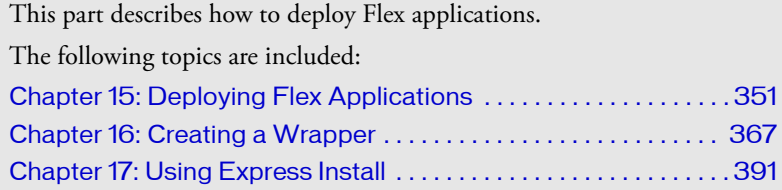

# <span id="page-350-0"></span>CHAPTER 15 **CHAPTER 15**

When you deploy an application, you make the application accessible to your users. The process of deploying an application is dependent on your application, your application requirements, and your deployment environment. For example, the process of deploying an application on an internal website that is only accessible by company employees might be different from the process for deploying the same application on a public website accessible by anyone.

This topic does not attempt to define the exact set of steps that you use for deploying all applications. Instead, it contains an overview of the deployment process, and a general checklist that you might use when you deploy your application.

### **Contents**

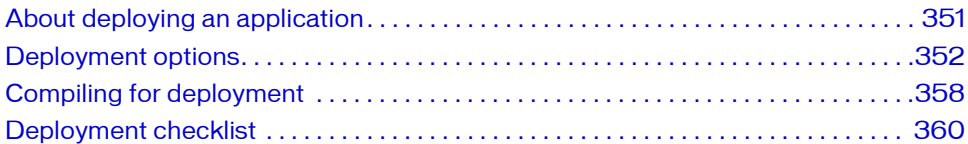

## <span id="page-350-1"></span>About deploying an application

When you deploy an application, you move the application from your development environment to your deployment environment. After you deploy it, customers have full access to the application.

The deployment process that your organization uses might only require you to copy a Flex application's SWF file from your development server to your deployment server. In many organizations however, the deployment process is more complicated, and involves people from groups outside the development organization. For example, you might have an IT department that maintains your corporate website. The IT department might be responsible for staging, testing, and then deploying your application.

Your application architecture might also require you to deploy more than just a single SWF file. For example, your application might access Runtime Shared Libraries (RSLs) or other assets at run time. You must make sure to copy all required files to your deployment environment.

Deployment might also require you to perform operations other than just copying application files to a deployment server. Your application might access data services on your server, or on another server. You must ensure that your data services are accessible by a deployed Flex application that executes on a client's computer.

# <span id="page-351-0"></span>Deployment options

The process of deploying a Flex application depends on the version of Adobe Flex that you are using. The deployment process is simpler for deploying applications created using Flex 2 SDK than for deploying applications created using Flex Data Services.

### <span id="page-351-1"></span>Deploying Flex 2 SDK applications

The following example shows a typical deployment environment for a Flex application:

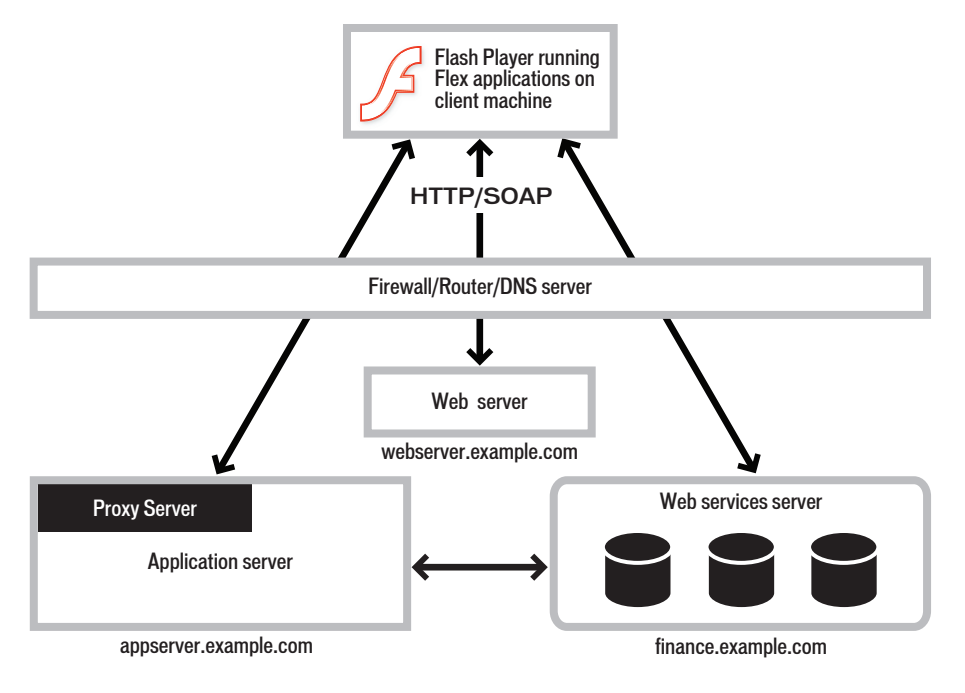

Deploying an application for Flex 2 SDK and Adobe Flex Builder might require you to perform some or all of the following actions:

- Copy the application SWF file to your deployment server. As the previous example shows, you copy the application to webserver.example.com.
- Copy any asset files, such as icons, media files, or other assets, to your deployment server.
- Copy any RSLs to your web server or application server. For more information, see ["Deploying RSLs with Flex 2 SDK" on page 353.](#page-352-0)
- Copy any SWF files required to support Flex features, such as the History Manager. For more information, see ["Deploying additional Flex files" on page 353.](#page-352-1)
- Write a wrapper for the SWF file if you access it from an HTML, JSP, ASP, or another type of page.

A deployed SWF file can encompass your entire web application, however it is often used as a part of the application. Therefore, users do not typically request the SWF file directly, but request a web page that references the SWF file. Flex Builder and the Flex Data Services web-tier compiler can generate the wrapper for you, or, you can write the wrapper. For more information, see [Chapter 16, "Creating a Wrapper," on page 367.](#page-366-0)

■ Create a crossdomain.xml file on the server for data service, if you directly access any data services outside of the domain that serves the SWF file. For more information, see ["Accessing data services from a deployed application" on page 354](#page-353-0)

### <span id="page-352-0"></span>Deploying RSLs with Flex 2 SDK

When your application uses an RSL, you must make sure to deploy the RSL on your deployment server. You use the runtime-shared-libraries option of the Flex compiler to specify the directory location of the RSL at compile time. Ensure that you copy the RSL to the same directory that you specified with runtime-shared-libraries. For more information, see [Chapter 10, "Using Runtime Shared Libraries," on page 233](#page-232-0).

### <span id="page-352-1"></span>Deploying additional Flex files

The implementation of some Flex features requires that you deploy additional files along with your application's SWF file. For example, if you use the History Manager in your application, you must deploy the history.swf and history.js files along with your application's SWF file. If you use the Flash Player version detection feature, you also must deploy the playerProductInstall.swf file with your SWF file. You typically deploy these files in the same directory as your application's SWF file.

The following table lists the Flex feature that requires additional files that you must deploy to support that feature:

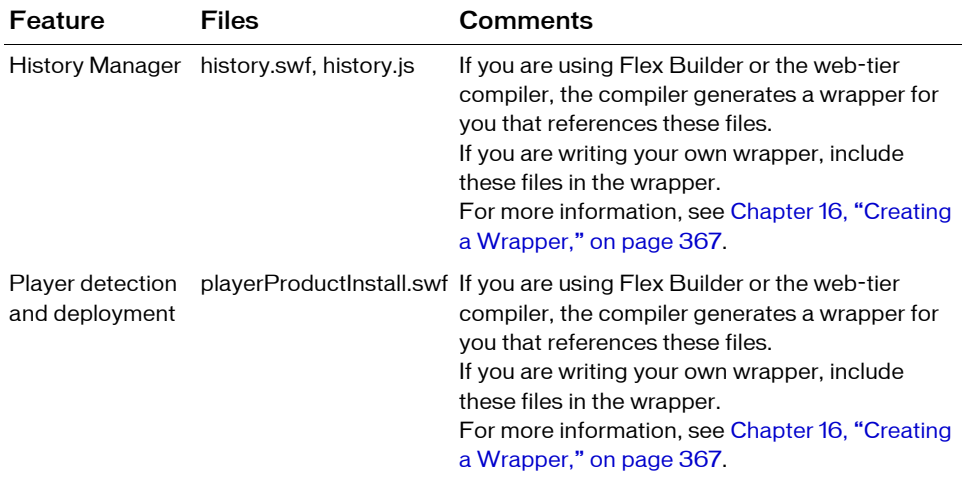

### <span id="page-353-0"></span>Accessing data services from a deployed application

In a typical Flex development environment, you build and test your application behind a corporate firewall, where security restrictions are much less strict than when a customer runs the application on their own computer. However, when you deploy the application, it runs on a customers computer outside your firewall. That simple change of location might cause the application to fail if you do not correctly configure your data services to allow external access.

Most run-time accesses to application resources fall into one of the following categories:

- Direct access to asset files on a web server, such as image files.
- Direct access to resources on your J2EE application server.
- Data services requests through a proxy. A proxy redirects that request to the server that handles the data service request.
- Direct access to a data service.

As part of deploying your application, ensure that all run-time data access requests work correctly from the application that is executing outside of your firewall.

### Deploying Flex Data Services applications

The following example shows a typical deployment environment for a Flex Data Services application:

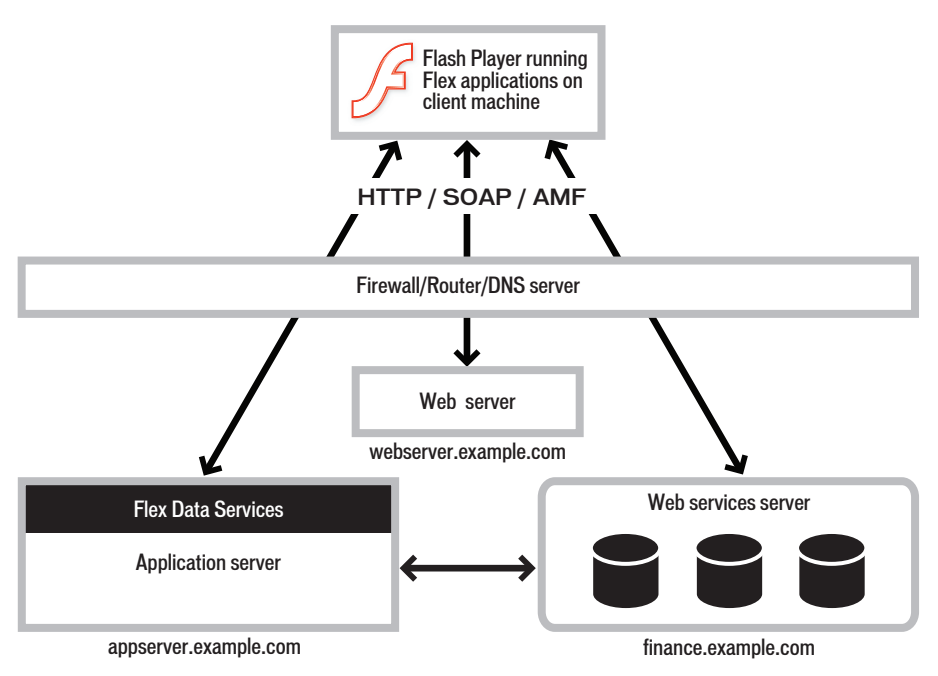

Deploying an application for Flex Data Services requires that you perform the same tasks as you did for Flex 2 SDK, as described in ["Deploying Flex 2 SDK applications" on page 352,](#page-351-1) and perform the following tasks:

- Deploy the Flex Data Services web application on your J2EE application server or servlet container.
- Configure the various services of Flex Data Services, such as the Messaging Service and Proxy Service.

### Deploying the Flex Data Services web application

You must deploy the Flex Data Services web application on your deployment server. You can deploy the web application on a J2EE application server or servlet container. The following example shows the directory structure of the Flex Data Services web application:

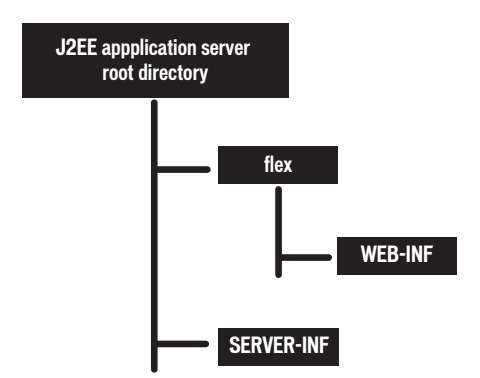

For a description of this directory structure, see ["Flex Data Services installation directory](#page-32-0)  [structure" on page 33](#page-32-0).

The following example shows a more common approach to web application design. In this example, you deploy your application in its own web application, outside of the Flex Data Services web application:

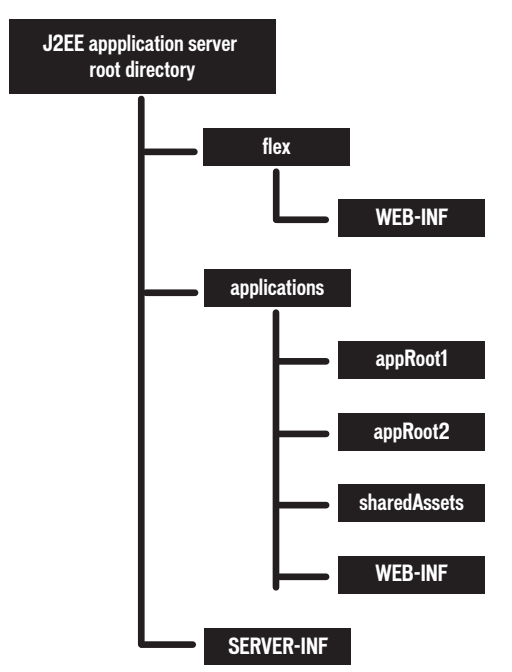

This configuration has the advantage of isolating your application files from the Flex Data Services web application so that you can package and distribute them separately.

### Configuring Flex Data Services

You configure the Flex Proxy Service, Remoting Service, Message Service, and Data Management Service by using the Flex Data Services configuration files. You can copy the configuration files from your development environment to your deployment environment, or you can modify them in the deployment environment.

When you configure Flex Data Services, consider the level of security required by your application. When you are running your application in a development environment, you can use minimal or no security to control access to data services. In a deployment environment, you might decide to restrict access to a privileged group of users by applying a security constraint in a destination definition in the Flex services configuration file. A security constraint ensures that a user is authenticated, by using custom or basic authentication, before they access the destination.

For more information on configuring Flex Data Services, see Chapter 43, "Configuring Data Services," in *Developing Flex Applications*.

# <span id="page-357-0"></span>Compiling for deployment

When you create a deployable SWF file, ensure that you compile the application correctly. Typically, you disable certain compiler features, such as the generation of debug output, and enable other options, such as the generation of accessible content.

This section contains an overview of some common compiler options that you might use when you create a deployable SWF file. For a complete list of compiler options, see [Chapter](#page-178-0)  [9, "Using the Flex Compilers," on page 179.](#page-178-0)

### Enabling accessibility

The Flex accessibility option lets you create applications that are accessible to users with disabilities. By default, accessibility is disabled. You enable the accessibility features of Flex components at compile time by using options to a Flex Builder project, setting the accessible option to true for the command-line compiler, or setting the  $\langle$  accessible $\rangle$  tag in the flex-config.xml file to true.

If you are using the web-tier compiler of Flex Data Services, you can override the <accessible> tag in the flex-config.xml file by appending ?accessible=true or ?accessible=false parameters to the query string for your application's MXML file, as the following example shows:

http://mydomain.com/flex/myApp.mxml?accessible=false

For more information on creating accessible applications, see Chapter 36, "Creating Accessible Applications," in *Flex 2 Developer's Guide*.

### Preventing users from viewing your source code

Flex lets you publish your source code with your deployed application. You might want to enable this option during the development process, but disable it for deployment. Or, you might want to include your source code along with your deployed application.

In Flex Builder, you use the Project > Publish Application menu option to specify whether to publish your source code. You can also use the viewSourceURL property of the Application class to set the URL of your source code.

### Enabling production mode

You enable production mode for Flex Data Services when your application is running live on a public-facing server. Enabling or disabling production mode mainly affects how the web-tier compiler compiles a Flex Data Services application deployed as MXML and ActionScript files.

When production mode is disabled, the default mode, and you deploy your application as MXML and ActionScript files, Flex Data Services automatically recompiles the application on the next request after any source code file is modified. When you enable production mode, applications are not recompiled when source files are modified.

When production mode is enabled, all debugging options to the compiler are set internally to false, regardless of any conflicting settings to the compiler. This means the compiler does not generate any debugging information when compiling an application in production mode.

You control production mode by using the  $\langle$  production-mode $\rangle$  tag in the flex-webtierconfig.xml file. The default value of the  $\langle$  production-mode $\rangle$  tag is false. To enable production mode, change the value to true, as the following example shows:

<production-mode>true</production-mode>

You must restart Flex Data Services for changes to the production mode to take effect.

### Disabling incremental compilation

You can use incremental compilation to decrease the time it takes to compile an application or component library with the Flex application compilers. When incremental compilation is enabled, the compiler inspects changes to the bytecode between revisions and only recompiles the section of bytecode that has changed.

However, if you deploy a Flex Data Services application on a production server as MXML and ActionScript files, you typically compile it on the first access of the application, but do not recompile it on subsequent accesses. Therefore, you can disable incremental compilation by setting the  $\langle$  incremental  $\rangle$  tag in the flex-config.xml file to false. Disabling incremental compilation reduces the amount of memory used by the Flex Data Services web-tier compiler. The  $\langle$  incremental $\rangle$  tag is a child tag of the  $\langle$  compiler $\rangle$  tag.

For more information, see [Chapter 9, "Using the Flex Compilers," on page 179.](#page-178-0)

### Using a headless server

A *headless server* is one that is running UNIX or Linux and often does not have a monitor, keyboard, mouse, or even a graphics card. Headless servers are most commonly encountered in ISPs and ISVs, where available space is at a premium and servers are often mounted in racks. Enabling the headless mode reduces the graphics requirements of the underlying system and can allow for a more efficient use of memory.

If you deploy a Flex application on a headless server, you must set the headless-server option of the compiler to true. Setting this option to true is required to support fonts and SVG images in a nongraphical environment.

If you are using Flex Data Services, you can also enable the headless mode by setting the  $\langle$ headless-server $\rangle$  tag in the flex-config.xml file.

For more information, see ["Using headless servers" on page 126](#page-125-0).

# <span id="page-359-0"></span>Deployment checklist

This section contains a checklist of common system configuration issues that customers have found when deploying Flex applications for production. It also contains troubleshooting tips to diagnose common deployment problems.
### Types of network access

Deployed Flex applications typically make several types of requests to services within your firewall, as the following example shows:

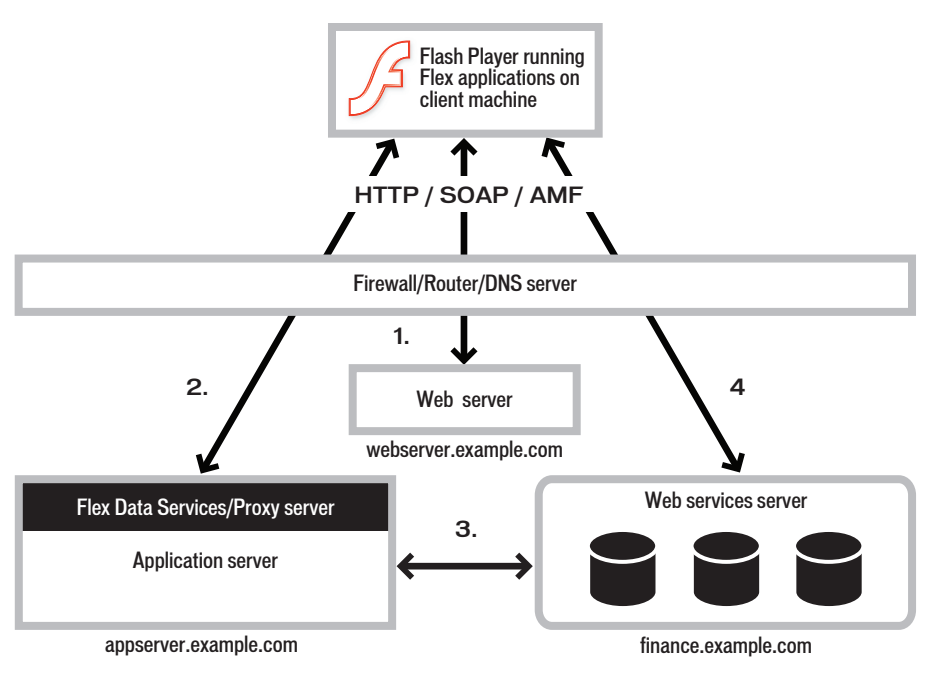

Most of the deployment issues that customers report are related to network security and routing, and fall into one of the following scenarios:

- 1. Direct access to resources on a web server, such as image files. In the preceding example, the client directly accesses resources on webserver.example.com.
- 2. Direct access to resources on your application server. In the preceding example, the client directly accesses resources on appserver.example.com. Ensure that deployed Flex applications can access the appropriate servers.
- 3. Web services requests through a proxy. A proxy redirects a request to the server that handles the web service. The proxy server can be the Flex Data Services proxy server or your own proxy server. In the preceding example, the client accesses a resource on appserver.example.com, but that request is redirected to finance.example.com. Ensure that you configure the proxy server correctly so that deployed Flex applications can access your web services, or other data services, through the proxy.

4. Direct access of a web service. In the preceding example, the client directly accesses a service on finance.example.com. If a deployed Flex application directly accesses web services, or other data services, ensure that access is allowed.

#### Step 1. Create a list of server-side resources

Before you start testing your network configuration, make a list of the IP addresses and DNS names of all the servers that a Flex application might access. A Flex application might directly access these servers, for example by using a web service, or another server might access them as part of handling a redirected request.

Enter the information about your servers in the following table:

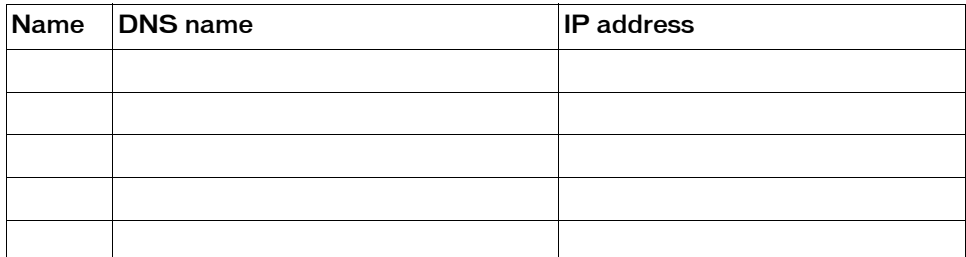

Flex Data Services includes a web service proxy. Enter information about the server hosting the Flex Data Services web service proxy:

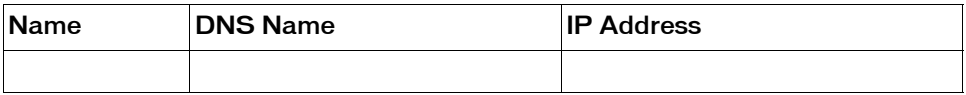

Enter information about your web services or any other services accessible from a deployed Flex application:

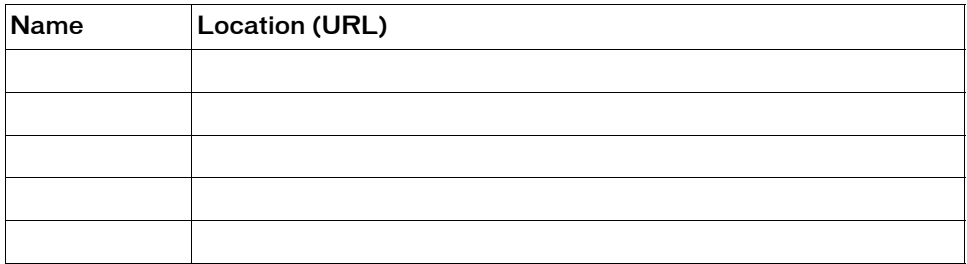

#### Step 2. Verify access from server to server within your firewall

In some cases, an external request to one server can be redirected to another server behind your firewall. A redirected request can occur for a request to a web service or to any file, depending on the system configuration. Where it is necessary, ensure that your servers can communicate with each other so that a redirected request can be properly handled.

To determine if one server, called Server A in this example, can communicate with another server, called Server B, create a temporary file called temp.htm on Server A in its web root directory. Then, log in to Server B and ensure that it can access temp.htm on Server A. Try to access the file by using Server A's DNS name and also its IP address.

Servers can have multiple NIC cards or multiple IP addresses. Ensure that each server can communicate with all of the IP addresses on your other servers.

Also, log in to the server that hosts your web service proxy to make sure that it can access all web services on all other servers. Flex Data Services includes a web service proxy, so log in to the server that hosts Flex Data Services. If your system includes another web service proxy, log in to that server also. You can test the web service proxy by making an HTTP request to the WSDL file for each web service. In the previous example, log in to appserver.example.com and ensure that it can access the WSDL files on finance.example.com.

If any server cannot access the other servers in your system, an external request from a Flex application might also fail. For more information, contact your system administrator.

#### <span id="page-363-0"></span>Step 3. Verify access to your servers from outside the firewall

Some servers might have to be accessed from outside the firewall to handle HTTP, SOAP, or AMF requests from clients. You can use the following methods to determine if a deployed Flex application can access your servers from outside the firewall:

■ On each server that can be accessed from outside the firewall, create a temporary file, such as temp.htm, on the server in its web root directory. From a computer outside the firewall, use a browser to make an HTTP request to the temporary file to ensure that an external computer can access it.

For example, for a file named temp.htm, try accessing it by using the following URL: http://webserver.example.com/server1/temp.htm

■ From a computer outside the firewall, use a browser to make an HTTP request to the WSDL file for each web service that can be accessed from outside the firewall to ensure that the WSDL file can be accessed.

For example, try accessing the WSDL file for a web service by using the following URL: http://finance.example.com/server1/myWS.wsdl

You should be able to access the temp.htm file or the WSDL file on all of your servers from outside the firewall. If these requests fail, contact your IT department to determine why the files cannot be accessed.

## Step 4. Configure the proxy server

In ["Step 3. Verify access to your servers from outside the firewall" on page 364,](#page-363-0) you ensure that you can directly access your servers and server resources from outside the firewall. When you use the Flex Data Services proxy or your own proxy server to handle requests to data services, you also must ensure that you can access the data services from a deployed Flex application through the proxy.

You typically configure a proxy server with a list of URLs to which the administrator gives access to the proxy. Only the URLs that are allowed by the administrator can pass through the proxy.

With Flex Data Services, you use the configuration files to configure the list of accessible URLs. For another type of proxy server, a different configuration mechanism might be in place. After you configure your proxy server, ensure that the deployed Flex application can access web services and other server-side resources as necessary.

For more information on configuring Flex Data Services, see Chapter 43, "Configuring Data Services," in *Developing Flex Applications*.

#### Step 5. Create a crossdomain policy file

Your system might be configured to allow a Flex application to directly access server-side resources on different domains or different computers without going through a proxy. These operations fail under the following conditions:

- When the Flex application's SWF file references a URL, and that URL is outside the exact domain of the SWF file that makes the request
- When the Flex application's SWF file references an HTTPS URL, and the SWF file that makes the request is not served over HTTPS

To make a data service or asset available to SWF files in different domains or on different computers, use a crossdomain policy file on the server that hosts the data service or asset. A *crossdomain policy file* is an XML file that provides a way for the server to indicate that its data services and assets are available to SWF files served from certain domains, or from all domains. Any SWF file that is served from a domain specified by the server's policy file is permitted to access a data service or asset from that server. By default, place the crossdomain.xml at the root directory of the server that is serving the data.

For more information on using a cross-domain policy file, see ["Using cross-domain policy](#page-64-0)  [files" on page 65.](#page-64-0)

# <span id="page-366-1"></span>Creating a Wrapper **16**

Adobe Flex applications can take the form of a SWF file that you embed in an HTML page by using the  $\langle$ object> and  $\langle$ embed> tags. The HTML page can also reference an external JavaScript file to embed the Flex application. Collectively, the HTML page and JavaScript file are known as the *wrapper*. This topic describes how to create a wrapper, customize an existing one to include support for history management and Express Install, and how to use the  $\langle$ object $\rangle$  and  $\langle$ embed $\rangle$  tags.

#### **Contents**

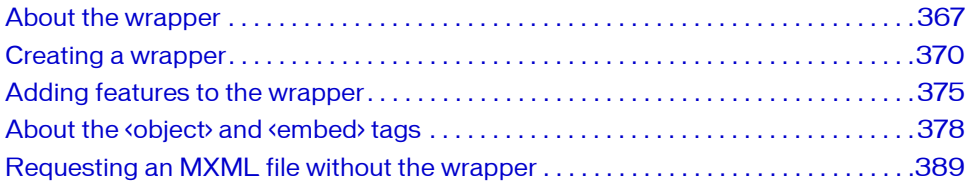

## <span id="page-366-0"></span>About the wrapper

The wrapper is responsible for embedding the Flex application's SWF file in a web page, such as an HTML, ASP, JSP, or Adobe ColdFusion page. In addition, you use the logic in the wrapper to enable history management, Express Install, and to ensure that users both with and without JavaScript enabled in their browsers can access your Flex applications. You can also use the wrapper to pass flashVars variables into your Flex applications and use the ExternalInterface API. These topics are described in Chapter 34, "Communicating with the Wrapper," in *Flex 2 Developer's Guide*.

There are several ways to create a wrapper:

- Write a custom wrapper using the instructions in ["Creating a wrapper" on page 370.](#page-369-0)
- Export and customize an HTML wrapper from Flex Builder. For more information, see ["About the Flex Builder wrapper" on page 368.](#page-367-0)
- Generate the HTML wrapper with Flex Data Services. For more information, see "About [the wrapper generated by Flex Data Services" on page 368](#page-367-1).
- Use the templates provided in the /resources/html-templates directory. For more information, see ["About the HTML templates" on page 370](#page-369-1).

Flex Builder and the Flex Data Services server generate a wrapper that embeds your Flex application. These wrappers include support for Express Install and history management by default, although you can disable these features or configure them to your specifications. History management lets users navigate the history of their interactions within the Flex application using the browser's Forward and Back buttons. Express Install ensures that your users have a good upgrade experience if their Players require an update.

The mxmlc command-line compiler does not generate a wrapper. You must write it manually using the instructions in ["Creating a wrapper" on page 370](#page-369-0). You can start out with a simple wrapper that just embeds your Flex application. You can then add history management and Express Install support to your wrapper.

## <span id="page-367-0"></span>About the Flex Builder wrapper

To view the wrapper generated by Flex Builder, run the current project. Flex Builder generates an HTML page in the same directory as the project's root MXML file. This directory also includes the supporting files such as the history.swf, history.js, history.htm, and AC\_OETags.js files.

You can configure the wrapper using the Flex Compiler properties dialog box in Flex Builder. For more information, see the Flex Builder documentation.

### <span id="page-367-2"></span><span id="page-367-1"></span>About the wrapper generated by Flex Data Services

To view the wrapper generated by Flex Data Services, use your browser to request the MXML file directly. Flex returns an HTML page that embeds references to the compiled version of this file. To access the wrapper, view the page's source in your browser and save it.

Viewing the source in the browser only shows you the final page and not the supporting files that are part of the Flex application's request/response lifecycle. To view the contents of the other files, you can use the JRun sniffer utility. For more information, see ["Using the sniffer"](#page-410-0)  [on page 411.](#page-410-0)

You can customize the output of the Flex Data Services wrapper using the settings in the flexwebtier-config.xml file. The following table describes the options:

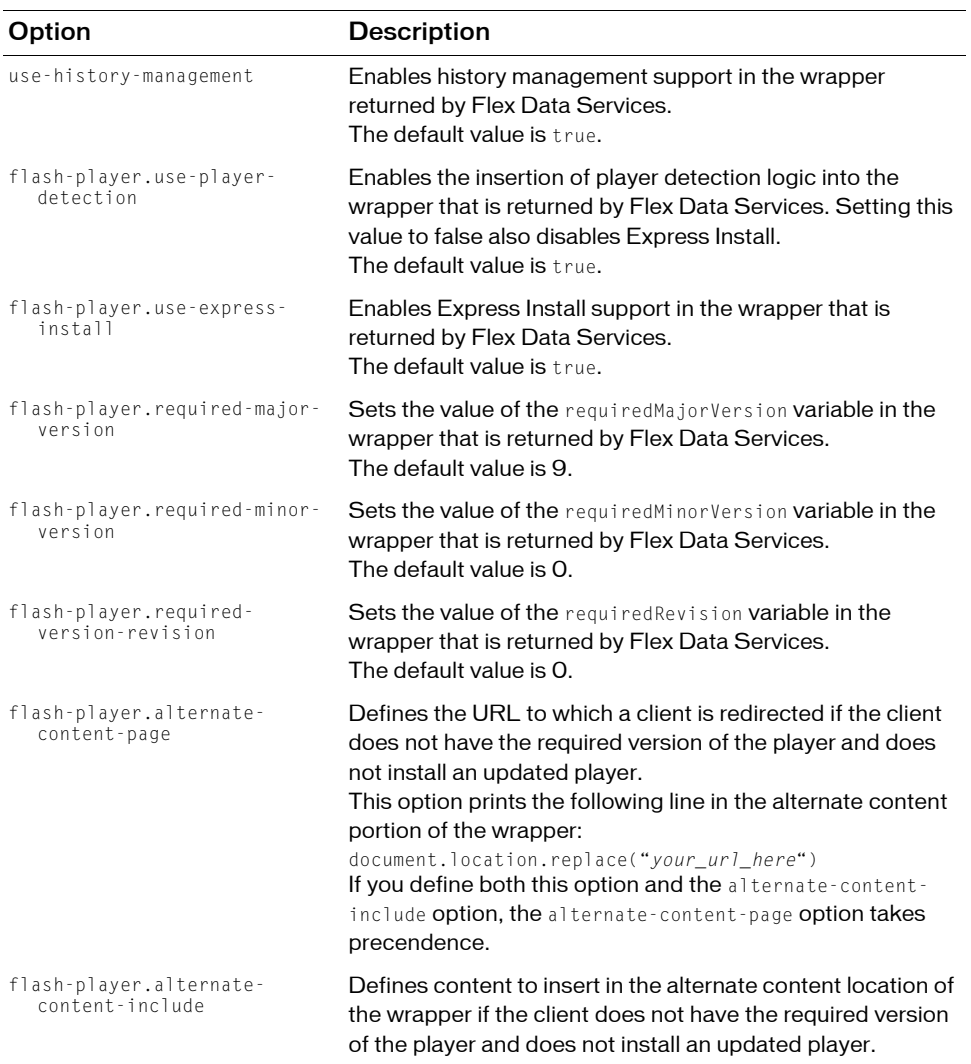

For more information about Express Install and the variables used by Express Install in the wrapper, see [Chapter 17, "Using Express Install," on page 391.](#page-390-0)

### <span id="page-369-2"></span><span id="page-369-1"></span>About the HTML templates

Flex Data Services and Flex 2 SDK include a set of HTML templates in the *flex\_install\_dir*/ resources/html-templates directory. These templates provide a basic wrapper, as well as wrappers that implement various features. The following table describes the templates:

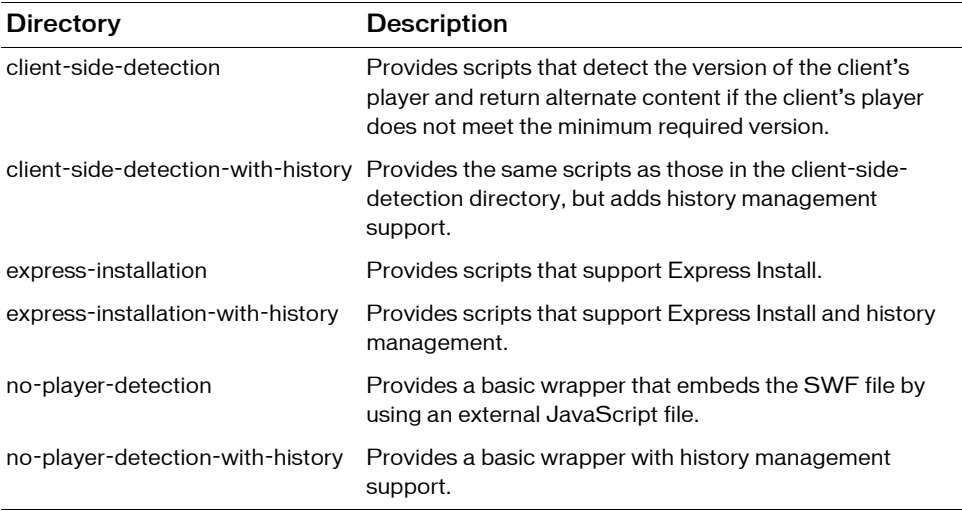

For more information about Express Install, see ["Adding Express Install to your wrapper"](#page-376-0)  [on page 377.](#page-376-0) For more information about history management, see ["Adding history](#page-376-1)  [management to your wrapper" on page 377](#page-376-1).

# <span id="page-369-0"></span>Creating a wrapper

You can write your own wrapper for your SWF files rather than use the wrapper generated by Flex Builder or Flex Data Services. Your own wrapper can be simple HTML, or it can be a JavaServer Page (JSP), a ColdFusion page, an Active Server Page (ASP), or anything that can return HTML that is rendered in your client's browser. Typically, you integrate wrapper logic into your website's HTML templates.

This section describes how to write the simplest wrapper possible to get your Flex application running on a web server. It does not include features such as history management and Express Install. These features improve the user experience and should be omitted only upon careful consideration. Instructions for adding these features, which make creating a wrapper considerably more complex, are described in later sections.

Flex Data Services and Flex 2 SDK include files that implement the most basic wrapper in the /resources/html-templates/no-player-detection directory. Other directories in the /resources/ html-templates subdirectory define templates with additional features such as history management and Express Install. You can use these files or you can use the instructions in this section to create your own.

The basic wrapper consists of the following:

- **HTML page.** This is the file that the client browser requests. It typically defines two possible experiences (one for users with JavaScript enabled and one for users without JavaScript enabled). This page also references a separate JavaScript file. In the provided HTML templates, this file is named index.template.html.
- JavaScript file. The JavaScript file referenced by the <script> tag in the HTML page includes the following:

<object> tag This tag embeds the SWF file for Internet Explorer.

<embed> tag This tag embeds the SWF file for Netscape-based browsers.

In the provided HTML templates, the JavaScript file is named AS\_OETags.js.

The client first requests the HTML page. If the user's browser has JavaScript enabled, the HTML page then references the JavaScript file. The JavaScript file embeds the Flex application's SWF file.

To make your Flex application respond immediately without user interaction, use a <script> tag to load the JavaScript file that contains the  $\langle$ object $\rangle$  and  $\langle$ embed $\rangle$  tags. Do not write the <object> and <embed> tags directly in the HTML file. Controls that are internally loaded require activation before they will run in Microsoft Internet Explorer 7 or later. If you load the controls directly in the HTML page, users will be required to activate those controls before they can use them by clicking on the control or giving it focus. This is undesireable because you want your Flex application to run immediately when the page loads, not after the user interacts with the control.

If the client disabled JavaScript in their browser, you typically embed the Flex application directly in the <noscript> tag. You can add warnings that they should enable JavaScript or else they will have a less than ideal experience.

The following example illustrates the minimum number of requests that the client browser makes when JavaScript is enabled:

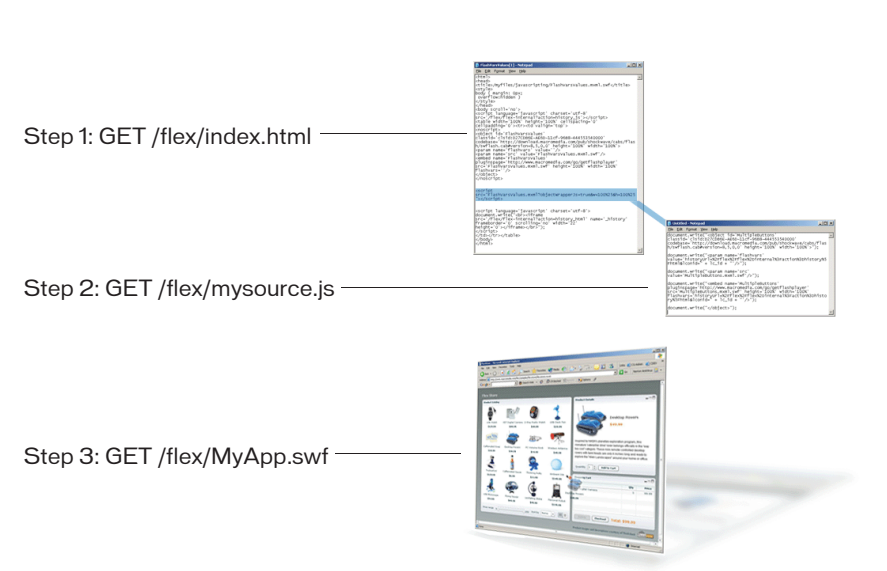

#### Client Browser **Requested File**

The following example shows the minimum requirements of the HTML page and JavaScript file to embed a Flex application named MyApp:

```
\langle !--index.html--\rangle<!-- saved from url=(0014)about:internet -->
<html><body>
    <script src="mysource.js"></script>
    <noscript>
      <object id='MyApp' classid='clsid:D27CDB6E-AE6D-
         11cf-96B8-444553540000' codebase='http://download.macromedia.com
         /pub/shockwave/cabs/flash/swflash.cab#version=9,0,0,0'
         height='100%' width='100%'>
         <param name='src' value='MyApp.swf'/>
         <embed name='MultipleButtons' pluginspage='http://
           www.macromedia.com/shockwave/download/index.cgi
           ?P1_Prod_Version=ShockwaveFlash' src='MyApp.swf' height='100%'
           width='100%'/>
      </object>
    </noscript>
  </body>
\langle/html>
<!-- mysource.js -->
document.write("<object id='MultipleButtons' classid='clsid:D27CDB6E-AE6D
  -11cf-96B8-444553540000' codebase='http://download.macromedia.com/pub/
  shockwave/cabs/flash/swflash.cab#version=9,0,0,0' height='100%' 
  width='100%'>");
document.write("<param name='src' value='MyApp.swf'/>");
document.write("<embed name='MyApp' src='MyApp.swf' 
  pluginspage='http://www.macromedia.com/shockwave/download/index.cgi
  ?P1_Prod_Version=ShockwaveFlash' height='100%' width='100%'/>");
document.write("</object>");
```
Adding the Mark of the Web (MOTW) to your wrapper is optional. However, if you do not add the MOTW to your wrapper, your application might not open in the expected security zone within Internet Explorer. The following example MOTW forces Internet Explorer to open the page in the Internet zone:

```
<!-- saved from url=(0014)about:internet -->
```
In general, add a MOTW when you are previewing pages locally before publishing them on a server. For more information about the MOTW, see http://msdn.microsoft.com/workshop/ author/dhtml/overview/motw.asp.

### About the HTML page

The wrapper's HTML page includes the following:

<script> block The script block embeds the JavaScript file. This JavaScript file defines the <object> and <embed> tags that embed the SWF file in the HTML page. This block is for users who have enabled JavaScript in their browser.

<noscript> block The code in the <noscript> block uses <object> and <embed> tags to embed the SWF file in the HTML page for users who have disabled JavaScript in their browser. The  $\langle$ noscript $\rangle$  block is useful if your application requires JavaScript (for example, if you use the ExternalInterface API in your application). You can use this block to warn users that they will have limited functionality, or redirect them to another site. For a simple application, however, your <noscript> block typically contains identical tags as they are defined in the JavaScript file. For more complex wrappers that include support for Express Install, the <script> block can include a considerable amount of JavaScript code.

### <span id="page-373-0"></span>About the JavaScript file

The JavaScript file consists of a set of document.write() methods that write the  $\langle$ object $\rangle$ and  $\langle$ embed> tags that embed your application. In this example, these tags are identical to the  $\langle$ object $\rangle$  and  $\langle$ embed $\rangle$  tags used in the HTML page's  $\langle$ noscript $\rangle$  block. In more complex configurations, you can add Express Install or history management support to the JavaScript file that is not supported in the HTML page's  $\langle$  noscript $\rangle$  block. Remember that the code in the HTML page is for browers that do not support JavaScript.

The  $\langle$ object $\rangle$  tag's codebase and the  $\langle$ embed $\rangle$  tag's pluginspage properties add support for basic player version detection and installation. The codebase tag defines the minimum version required at the end of the URL (for example, #version=9,0,0,0). If a client requests this page with a player version older than that, they are prompted to upgrade their player.

The upgrade experience is considerably better with Express Install. If the user's player does not meet the minimum requirements, the new player is automatically installed for them. You add Express Install by editing your wrapper. For more information, see [Chapter 17, "Using](#page-390-0)  [Express Install," on page 391](#page-390-0).

With a generic wrapper, a user who clicks the Back and Forward buttons in their browser navigates the HTML pages in the browser's history and not the history of their interactions within the Flex application. History management allows users to navigate their interactions with the Flex application by using the Back and Forward buttons in their browser. You can add history management by editing your wrapper. For more information, see Chapter 32, "Using the History Manager," in *Flex 2 Developer's Guide*.

In addition to adding history management and Flash Player detection support to your wrapper, you can use other properties of the  $\langle$ object $\rangle$  and  $\langle$ embed $\rangle$  tags to add functionality. For more information, see ["About the <object> and <embed> tags" on page 378](#page-377-0).

# <span id="page-374-0"></span>Adding features to the wrapper

The default wrapper that Flex Builder and Flex Data Services create includes history management and support for Express Install. The History Manager lets users navigate through a Flex application using the web browser's Back and Forward buttons. Express Install detects if the client has the required version of Flash Player to run the application and installs a newer player on the client if necessary.

Each of these features requires additional files to be deployed with your application. This section gives an overview of the files required by these features. For additional information on implementing these features, see Chapter 32, "Using the History Manager," in *Flex 2 Developer's Guide* and [Chapter 17, "Using Express Install," on page 391](#page-390-0).

Before adding additional functionality to your custom wrapper, you should understand the issues described in ["Customizing the wrapper" on page 375.](#page-374-1)

A simple application uses only the main wrapper plus a JavaScript file that embeds the Flex application's SWF file. The following files are required by a simple wrapper:

- wrapper.html
- myscript.js
- app.swf

#### <span id="page-374-1"></span>Customizing the wrapper

This section lists some guidelines to follow when you create a custom wrapper.

To customize your HTML wrapper, keep the following guidelines in mind:

- You can use the HTML templates in the /resources/html-templates directory as guides to adding new features to the wrapper. For information about the templates, see ["About the](#page-369-1)  [HTML templates" on page 370.](#page-369-1)
- You must embed the SWF file and not the MXML file, even if you are using the web tier compiler at run-time (if your users request the MXML file in their browser). Set the value of the src property of the <object> tag to *mxml\_filename*.mxml.swf if you use the webtier compiler. If you use the command-line compiler or Flex Builder, set the value of the src property to *mxml\_filename*.swf.

The following example defines the src property of the  $\langle$ object $\rangle$  tag for an MXML application called MyApp.mxml:

<param name='src' value='MyApp.mxml.swf'>

The  $\langle$ embed> tag uses the src property to define the source of the SWF file: src='MyApp.mxml.swf'

- Do not include periods or other special characters in the id and name properties of the  $\langle$ object $\rangle$  and  $\langle$ embed $\rangle$  tags. These tags identify the SWF object on the page, and you use them when you use the ExternalInterface API. This API lets Flex communicate with the wrapper, and vice versa. For more information about using the ExternalInterface API, see Chapter 34, "Communicating with the Wrapper," in *Flex 2 Developer's Guide*.
- Do not put the contents of the JavaScript file directly in the HTML page. This causes Internet Explorer to prompt the user before enabling Flash Player. If the client has "Disable Script Debugging (Internet Explorer )" unchecked in Internet Explorer's advanced settings, the browser still prompts the user to load the ActiveX plug-in before running it.
- If you use both the <object> and the <embed> tags in your custom wrapper, use identical values for each attribute to ensure consistent playback across browsers. For more information about the <object> and the <embed> tags, see "About the <object> and [<embed> tags" on page 378](#page-377-0).
- To add basic player detection logic without history management or Express Install support, use the templates in the /resources/html-templates/client-side-detection directory.
- To add support for history management, follow the instructions in "Using history management in a custom wrapper" on page 1157.
- To add support for Flash Player detection, follow the instructions in "Configuring Express [Install on Flex Data Services" on page 396](#page-395-0).
- When using Flex Builder, the default wrapper includes history management and Express Install support. You can disable one or both of these features by using the Compiler Properties dialog box. You can also use this dialog box to set the minimum required version of the Flash Player.
- When using the web-tier compiler with Flex Data Services, you can change some of the wrapper settings in the flex-webtier-config.xml file. These settings are applied to the generated wrapper that Flex returns for a \*.mxml file request. For more information on the web-tier compiler, see ["Using the web-tier application compiler" on page 183.](#page-182-0)

### <span id="page-376-0"></span>Adding Express Install to your wrapper

Express Install is included by default in the wrappers generated by Flex Builder and Flex Data Services. If you write your own wrapper, however, you must add it manually or use the HTML templates in the /resources directory as a base.

Adding Express Install support involves adding JavaScript and VBScript to your main wrapper file, as well as replacing your external JavaScript file with the AC\_OETags.js file. In addition, you must deploy another SWF with your application.

The following files are required by a wrapper with Express Install support:

- wrapper.html (with additional version detection logic)
- AC\_OETags.js
- playerProductInstall.swf
- app.swf

The AC\_OETags.js file defines functions that the wrapper calls to embed the Flex application's SWF file. It works similarly to the simple external JavaScript file described in ["About the JavaScript file" on page 374](#page-373-0).

In addition to using the AC\_OETags.js file, you must also deploy the playerProductInstall.swf file in a location that is accessible by the main application SWF file.

The files required by Express Install are located in the /resources/html-templates/expressinstallation and /resources/html-templates/express-installation-with-history directories.

For more information about adding support for Express Install to your wrapper, see [Chapter](#page-390-0)  [17, "Using Express Install," on page 391](#page-390-0).

#### <span id="page-376-1"></span>Adding history management to your wrapper

Support for history management is included by default in the wrappers generated by Flex Builder and Flex Data Services. If you write your own wrapper, however, you must add it manually or use the HTML templates in the /resources/html-templates directory as a base.

To add history management support, you reference the history.js file in a  $\langle \text{script } t \rangle$  tag and the history.htm file in an iframe. The history.js file records actions for history management. You also deploy another SWF file with your application.

The following files are used by wrappers that support history management:

- wrapper.html
- history.js
- myscript.js
- app.swf
- history.htm
- history.swf

The HTML file references the history.swf file. You must deploy this SWF file to a location that is accessible by the main Flex application SWF file.

If your wrapper supports history management but does not include any player version detection logic or support for Express Install, you must combine the contents of the history.js and myscript.js files.

For more information about adding history management support to your wrapper, see "Using history management in a custom wrapper" on page 1157.

# <span id="page-377-1"></span><span id="page-377-0"></span>About the <object> and <embed> tags

The  $\langle$ object $\rangle$  and  $\langle$ embed $\rangle$  tags embed your Flex application in the wrapper. They support a set of properties that add additional functionality to the wrapper. These properties let you change the appearance of the SWF file on the page or change some of its properties such as the title or language. If you want to customize your wrapper, you can add these properties to the wrapper.

The  $\langle$ object $\rangle$  tag is used by Internet Explorer 3.0 or later on Windows 9x, Windows 2000, Windows NT, Windows ME, and Windows XP platforms or any browser that supports the use of the Flash ActiveX control. The <embed> tag is used by Netscape Navigator 2.0 or later, or browsers that support the use of the Netscape-compatible plug-in version of Flash Player.

When an ActiveX-enabled browser loads the HTML page, it reads the values set on the  $\langle$ object $\rangle$  and ignores the  $\langle$ embed $\rangle$  tag. When browsers using the Flash plug-in load the HTML page, they read the values set on the <embed> tag and ignore the <object> tag. Make sure that the properties for each tag are identical, unless you want different results depending on the user's browser.

You must set the values of four required properties (height, width, classid, and codebase) as attributes in the  $\langle$ object $\rangle$  tag. All other properties are optional and you set their values in separate, named <param> tags.

The following example shows the required properties as attributes of the  $\langle$ object $\rangle$  tag, and four optional properties,  $src, play, loop, and quality, as *param* child tags:$ 

```
<object classid="clsid:d27cdb6e-ae6d-11cf-96b8-444553540000" width="100" 
  height="100" codebase="http://active.macromedia.com/flash7/cabs/ 
  swflash.cab#version=9,0,0,0">
  <param name="src" value="moviename.swf">
  <param name="play" value="true">
  <param name="loop" value="true">
  <param name="quality" value="high">
</object>
```
Although the src property is technically an optional tag, without it, there is no reference to the application you want the client to load. Therefore, your wrapper should always set the src property in both the  $\langle$ object $\rangle$  and  $\langle$ embed $\rangle$  tags.

For the <embed> tag, all settings are attributes that appear between the angle brackets of the opening  $\langle$ embed $\rangle$  tag. The  $\langle$ embed $\rangle$  tag requires the height and width attributes, and the pluginspage attribute, which is the equivalent of the  $\langle$ object $\rangle$  tag's codebase property. The <embed> tag does not require a classid attribute.

Although the codebase and pluginspage properties are required, they are not necessarily used if you use Flash Player Detection Kit to detect and install the required version of Flash Player. For more information, see [Chapter 17, "Using Express Install," on](#page-390-0)  [page 391](#page-390-0).

The following example shows a simple  $\langle$  embed $\rangle$  tag with the optional quality attribute:

```
<embed src="moviename.swf" width="100" height="100" quality="high" 
  pluginspage="http://www.macromedia.com/shockwave/
  download/index.cgi?P1_Prod_Version=ShockwaveFlash">
</embed>
```
To use both tags together, position the  $\langle \text{embed} \rangle$  tag just before the closing  $\langle \text{Object} \rangle$  tag, as the following example shows:

```
Hollowing<br>
The following<br>
Sembed sr plugins<br>
ownload<br>
Plugins<br>
download<br>
The following<br>
solven the following<br>
Consider the swift of param<br>
(param sparam<br>
sparam sparam<br>
doop="t shockway")<br>
shockway<br>
doop="t shockway")
<object classid="clsid:d27cdb6e-ae6d-11cf-96b8-444553540000" width="100" 
   height="100" codebase="http://active.macromedia.com/flash7/cabs/ 
   swflash.cab#version=9,0,0,0">
   <param name="src" value="moviename.swf">
   <param name="play" value="true">
   \langle param name="loop" value="true">
   <param name="quality" value="high">
   <embed src="moviename.swf" width="100" height="100" play="true" 
   loop="true" quality="high" pluginspage="http://www.macromedia.com/
   shockwave/download/index.cgi?P1_Prod_Version=ShockwaveFlash">
   </embed>
</object>
```
When you define parameters for the  $\langle$ object $\rangle$  tag, also add them as tag properties to the <embed> tag so that the SWF file appears the same on the page regardless of the client's browser.

Not all properties are supported by both the  $\langle \text{object}\rangle$  and the  $\langle \text{embed}\rangle$  tags. For example, the id property is used only by the  $\langle$ object $\rangle$  tag, just as the name property is used only by the <embed> tag.

In some cases, the  $\langle$ object $\rangle$  and  $\langle$ embed $\rangle$  tag properties duplicate properties that you can set on the  $\langle mx:Application \rangle$  tag in the Flex application source code. For example, you can set the height and width properties of the SWF file on the <object> and <embed> tags or you can set them on the <mx: Application> tag.

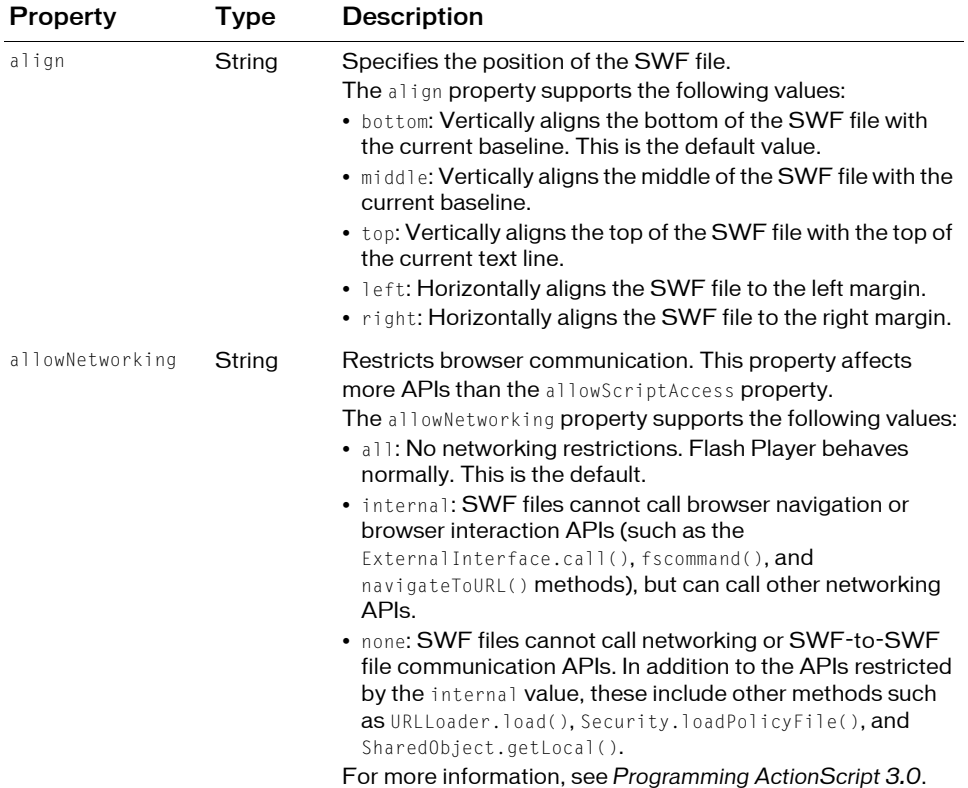

The following table describes the supported  $\langle$ object $\rangle$  and  $\langle$ embed $\rangle$  tag properties:

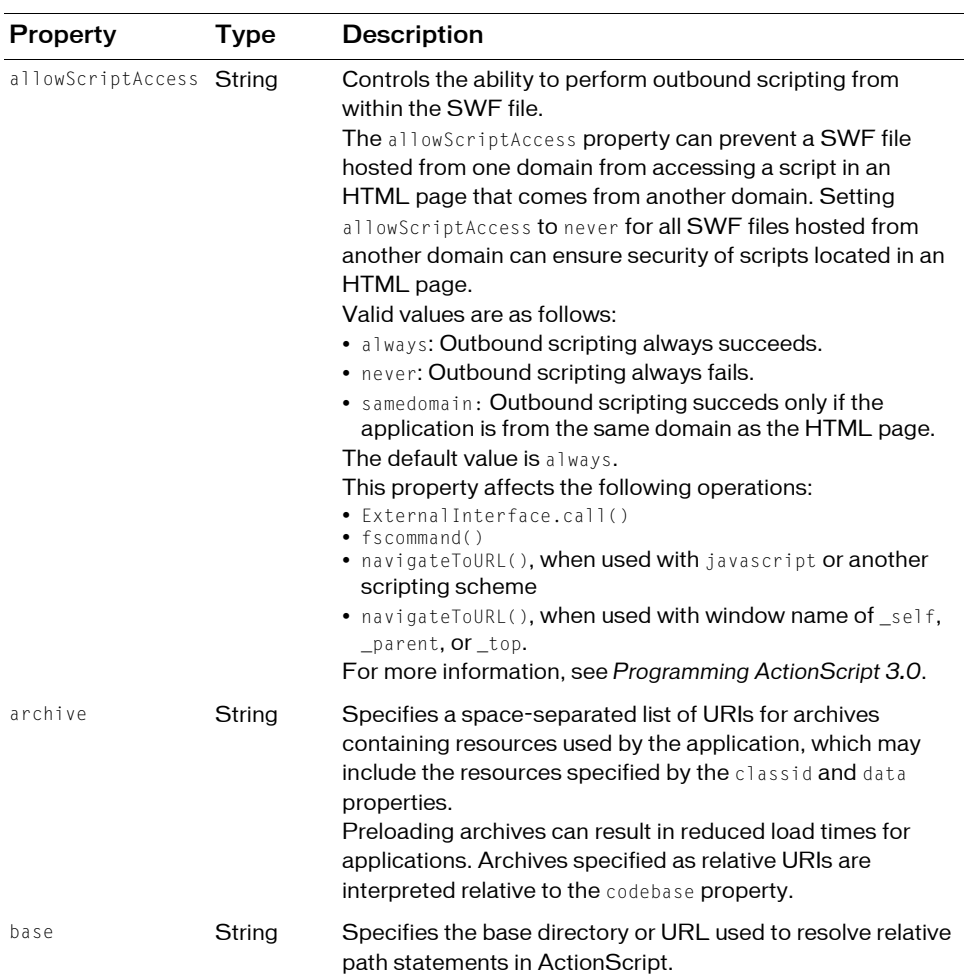

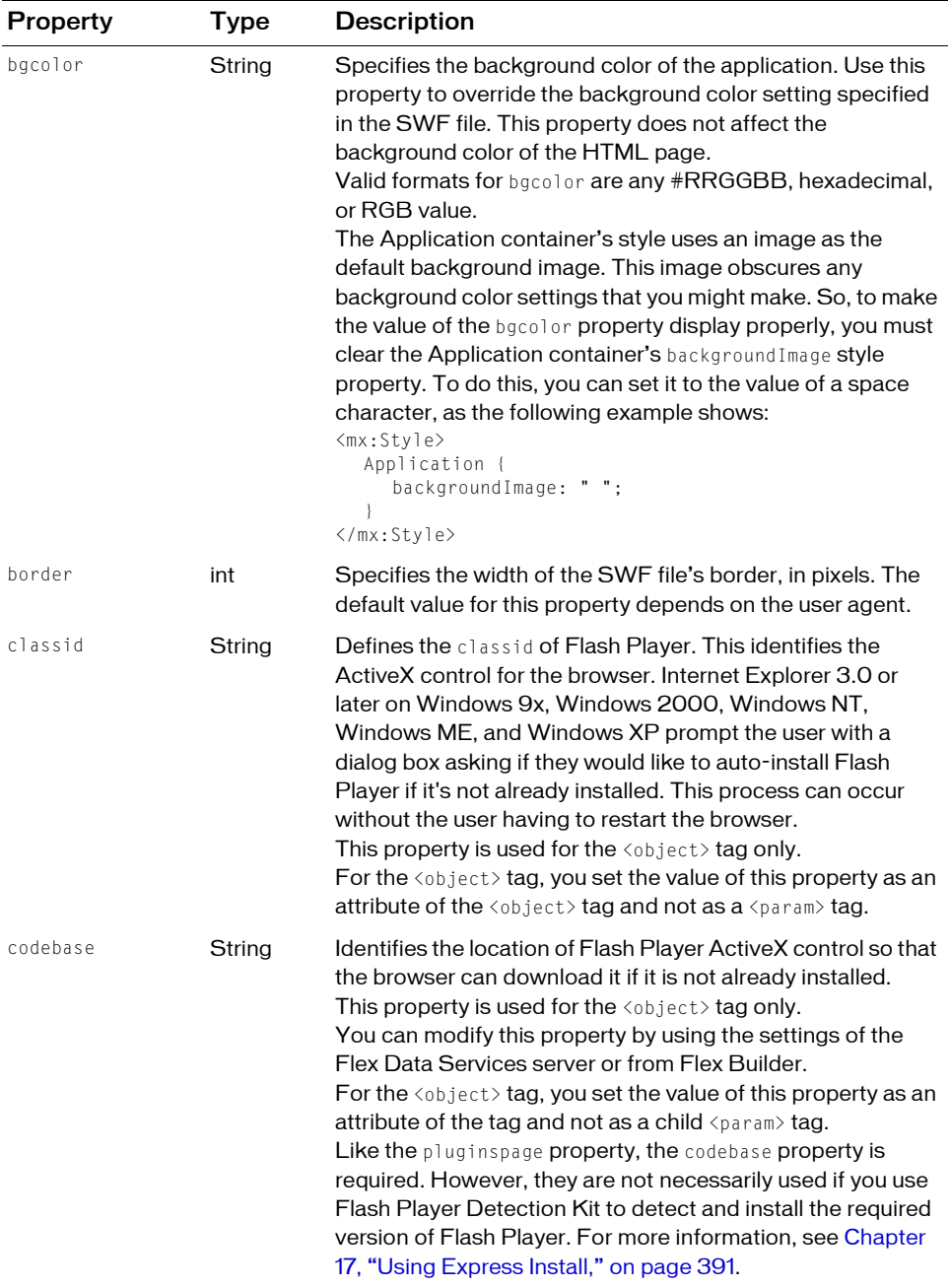

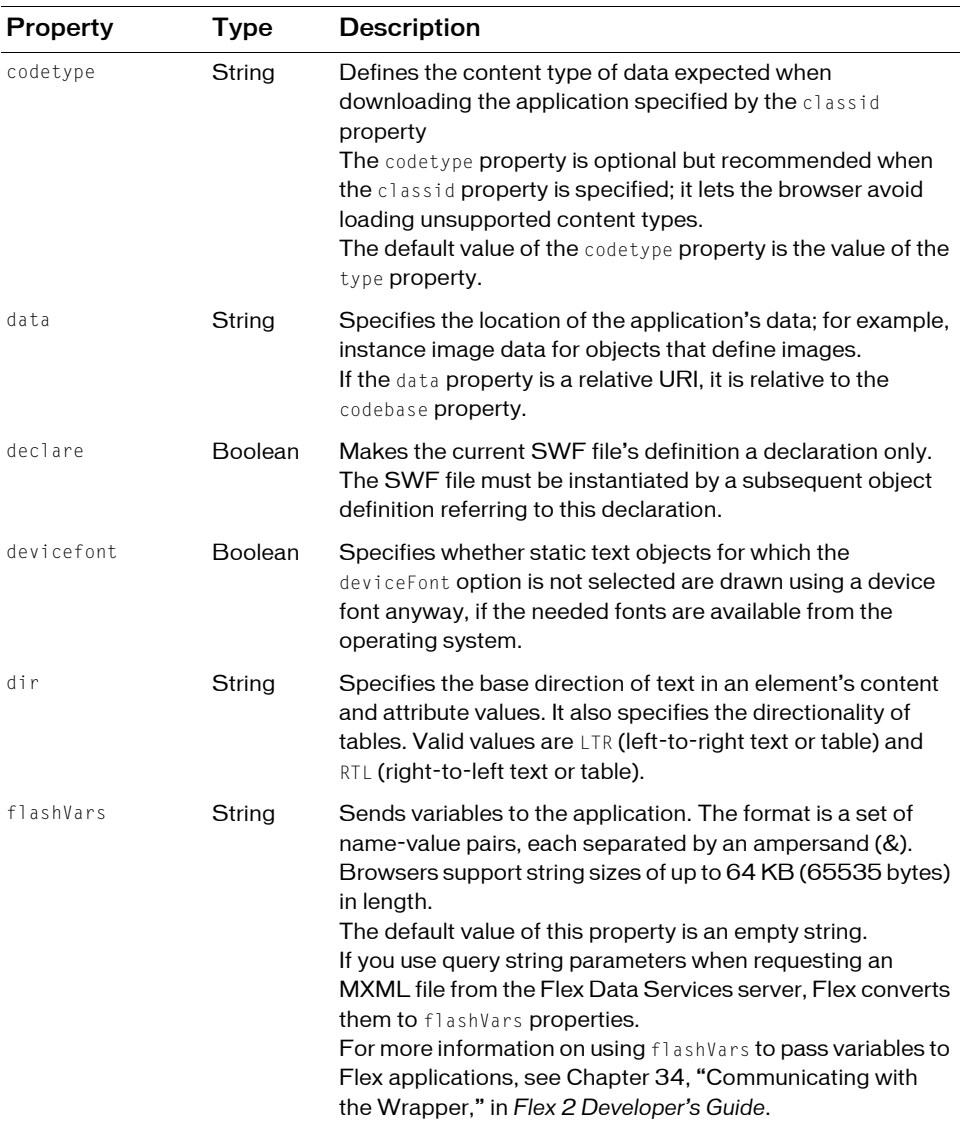

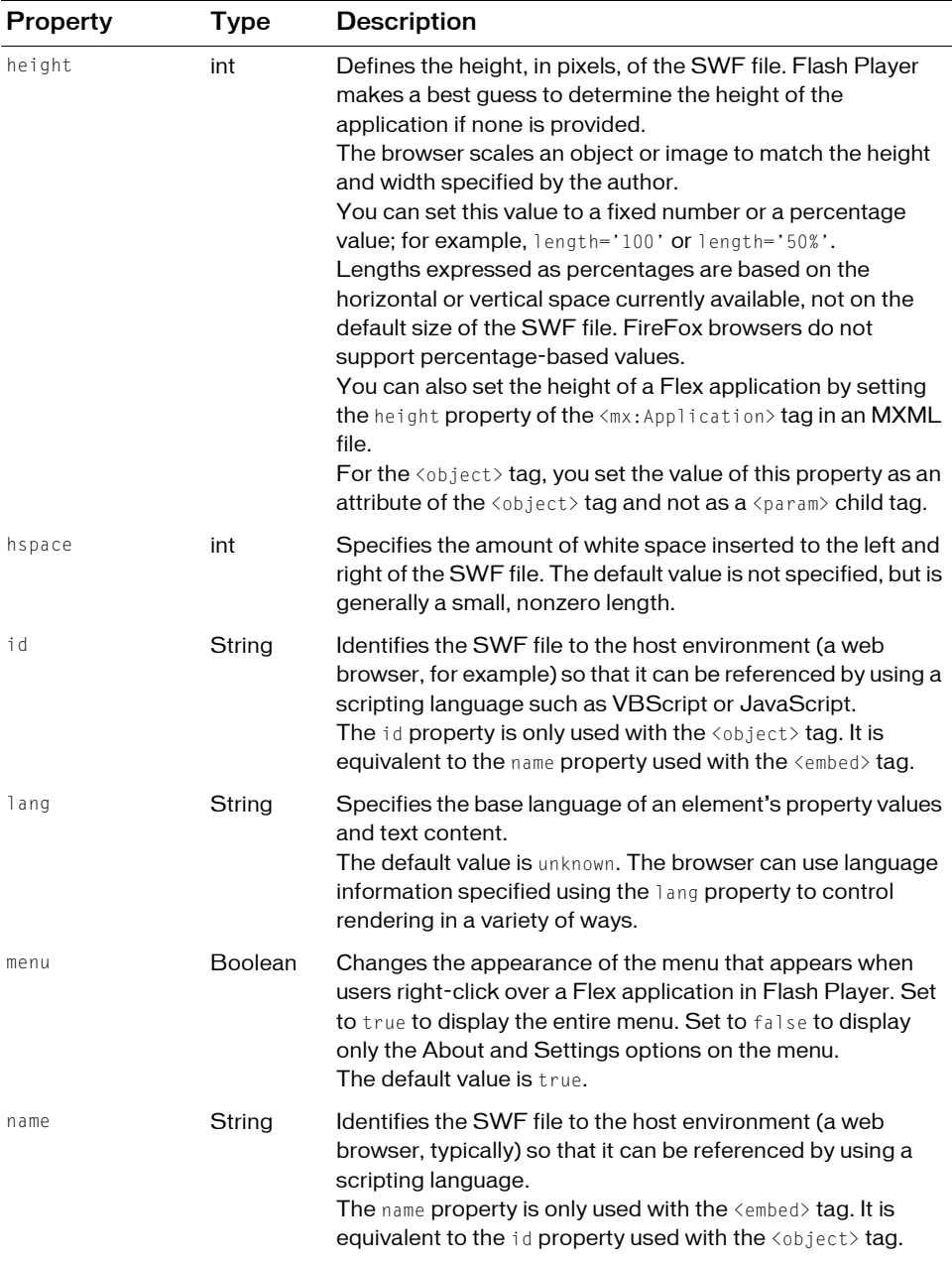

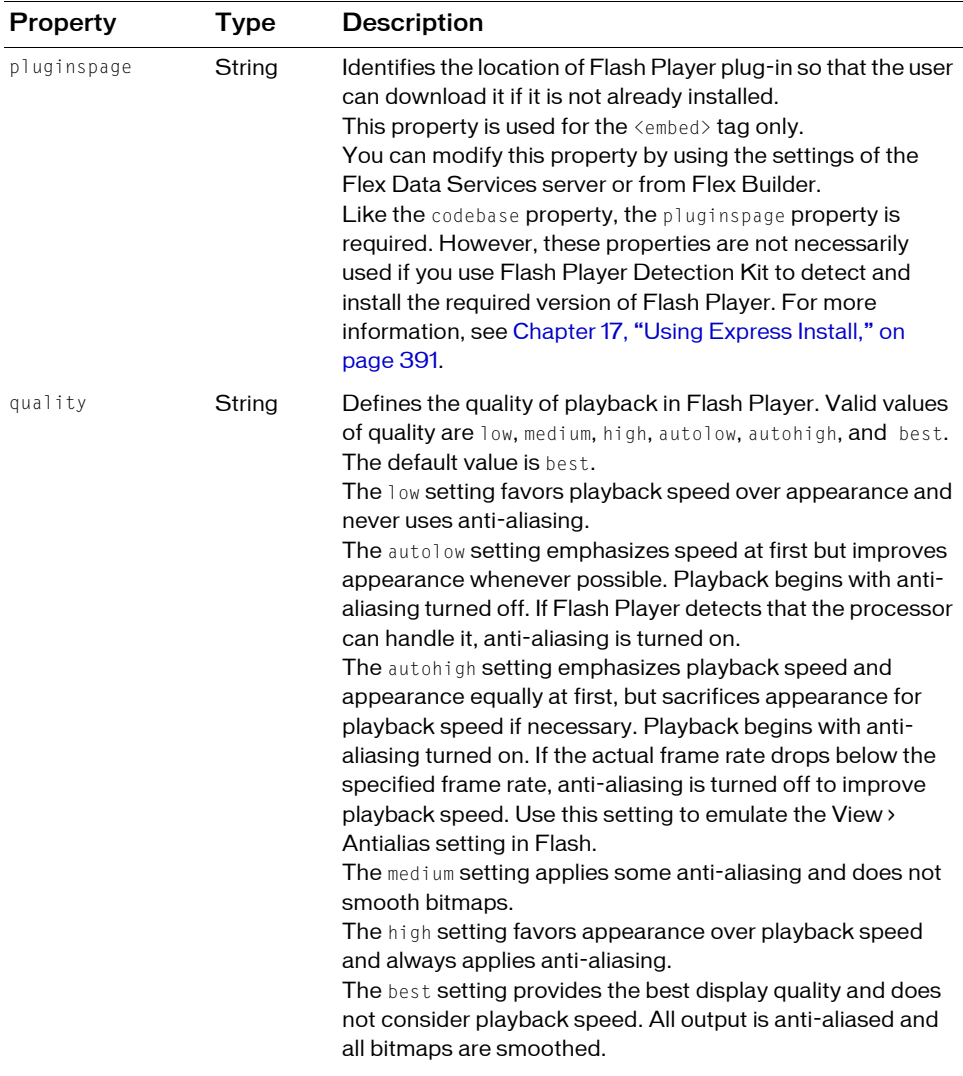

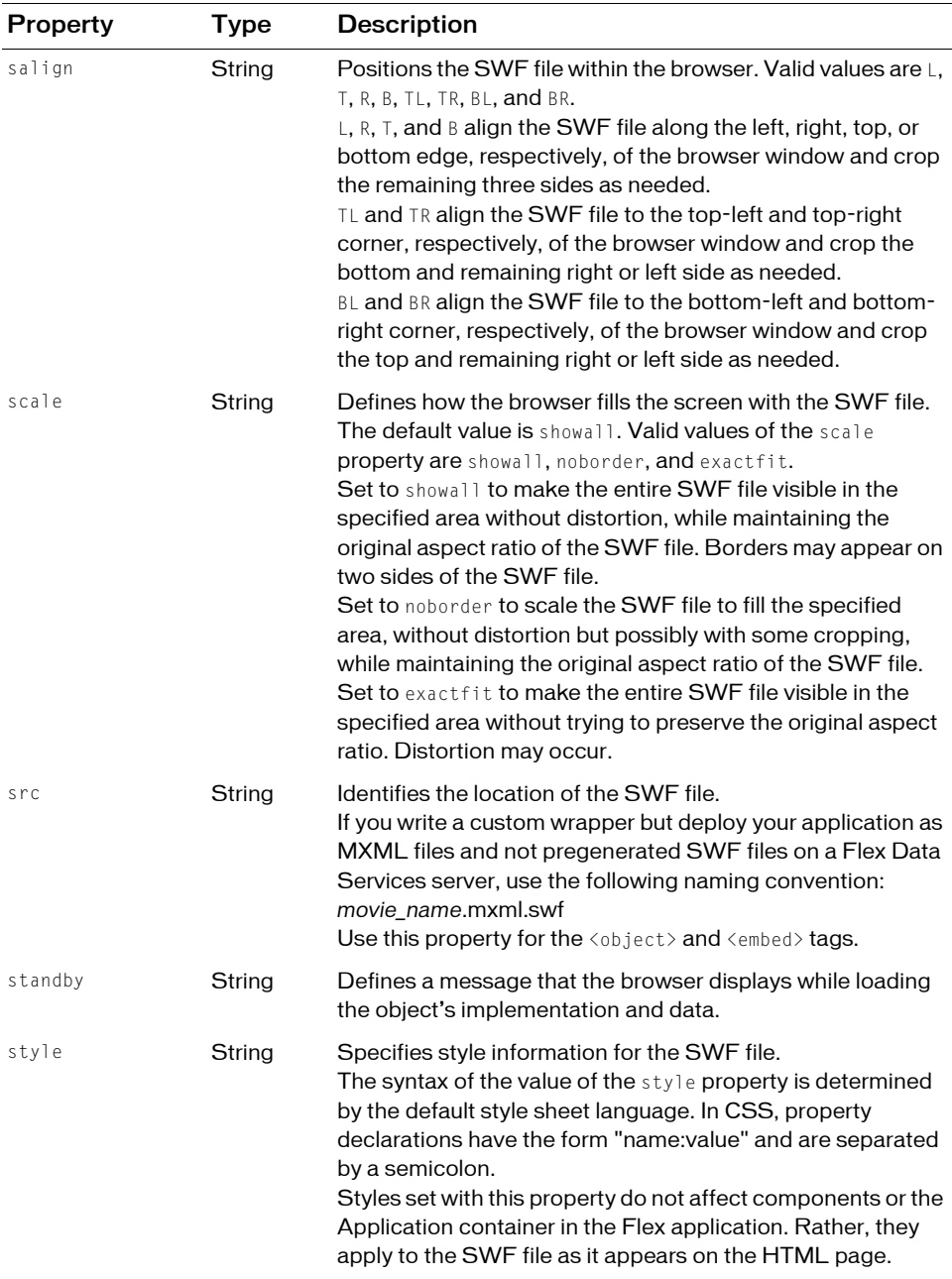

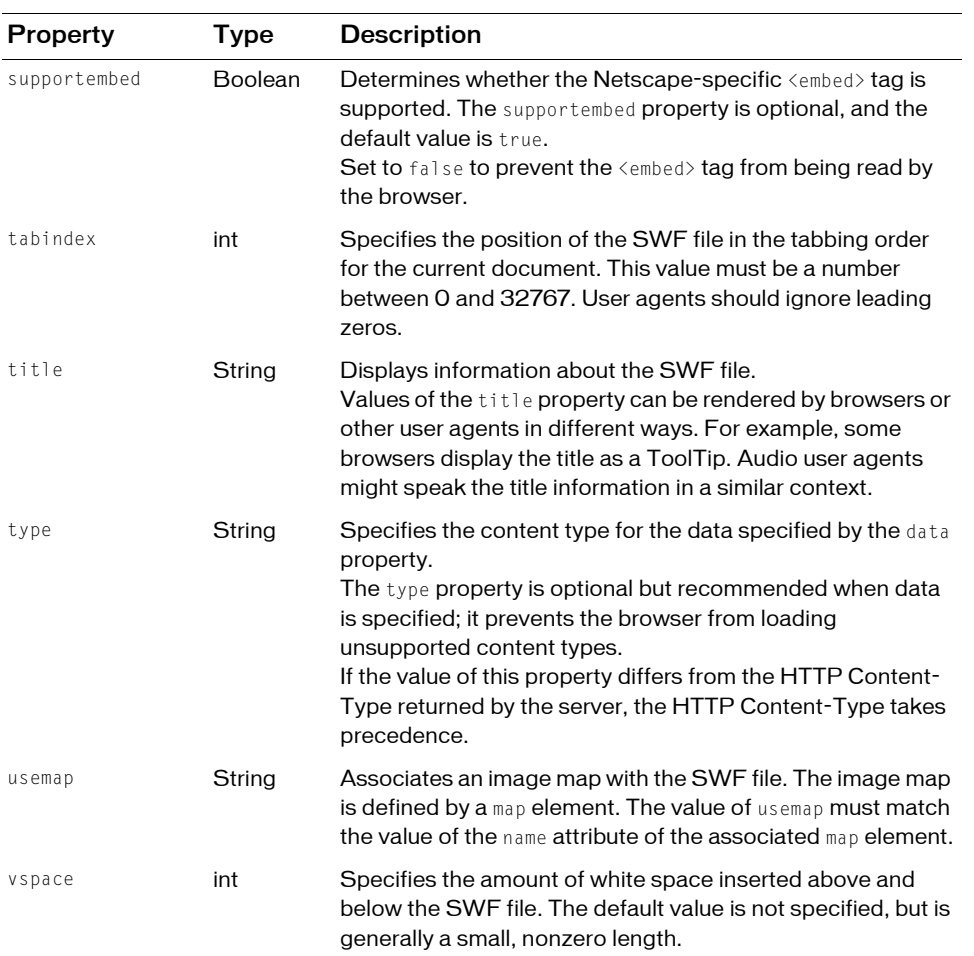

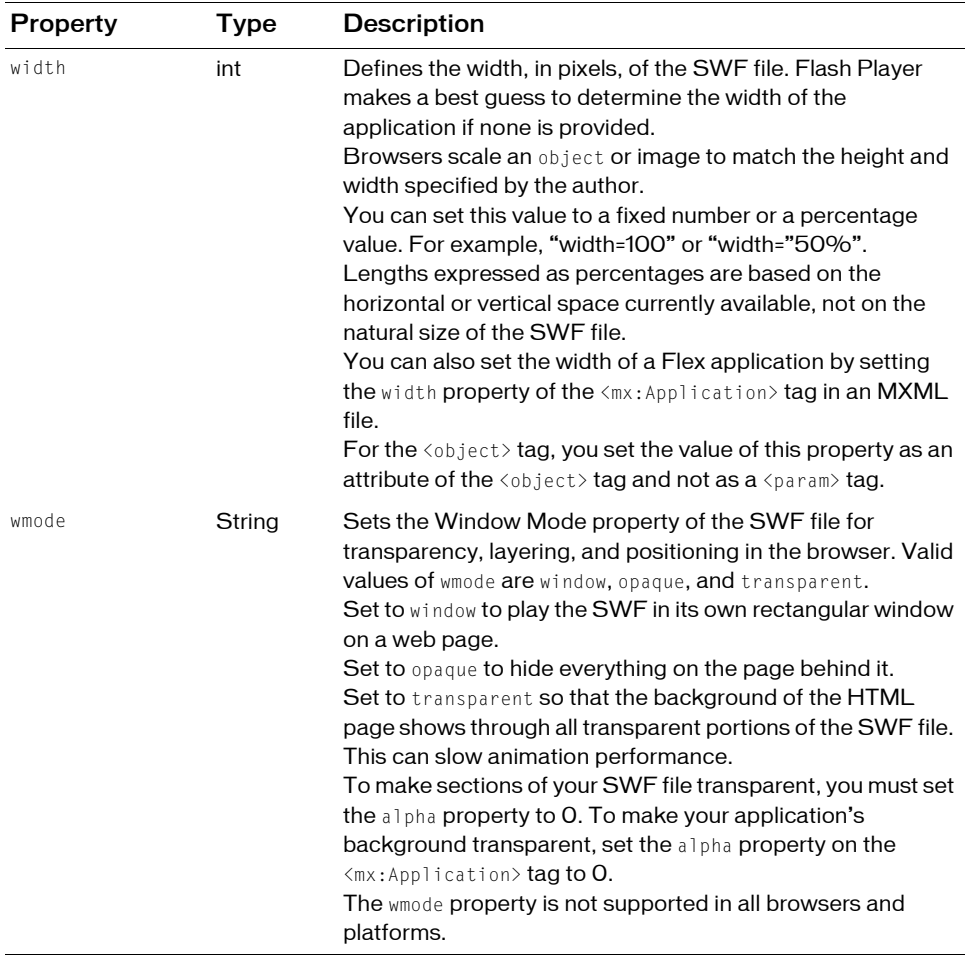

The  $\verb|<|$  and  $\verb|<|$  and  $\verb|<|$  and  $\verb|>$  tags can also take additional properties that are not supported by Flex applications. These unsupported properties are listed in ["Unsupported properties"](#page-388-1)  [on page 389.](#page-388-1)

### <span id="page-388-1"></span>Unsupported properties

Some optional Flash Player properties do not apply to Flex applications. These are properties that involve movie frames and looping. The following properties have no effect when used with Flex:

- loop
- play
- swliveconnect

# <span id="page-388-0"></span>Requesting an MXML file without the wrapper

If you are using the web-tier compiler with Flex Data Services, you can request an MXML file that has not yet been compiled into a SWF and have Flex return only the SWF file (without the wrapper). You do this by appending \*.swf to the end of the request string that specifies \*.mxml.

For example, the following request returns only a SWF file and no wrapper:

http://www.mysite.com/flex/MyApp.mxml.swf

# <span id="page-390-0"></span>CHAPTER 17<br>Using Express Install No. 17

This topic describes how to detect if the client has the required version of Flash Player to run your Flex application and upgrade the player if necessary. In most cases, the player is an ActiveX control running inside Microsoft Internet Explorer or a plug-in for Netscape-based browsers. You edit the wrapper to include version detection logic, and logic that installs a newer player on the client if necessary. This feature is known as Express Install.

Express Install requires that the client have Flash Player 6.0.65 or later installed on MacOS or Microsoft Windows, and that the browser has JavaScript enabled.

#### **Contents**

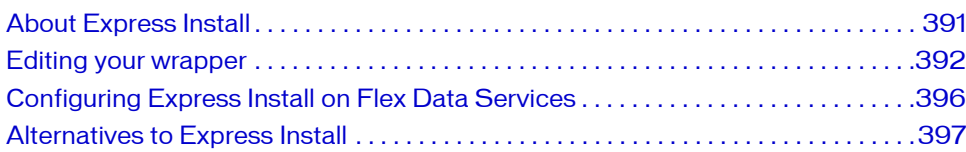

# <span id="page-390-1"></span>About Express Install

After developing an application, you want to ensure that all users can run it and that they have a current version of the Flash Player. Flex includes code and applications that make the updating process for the player simple for you and nearly transparent for the client. These files are located in the /resources/html-templates directory for Flex 2 SDK and Flex Data Services. The recommended method of ensuring that Flash Player can run the Flex application on the client is to use Express Install. With Express Install, you can detect when users do not have the latest version of Flash Player, and you can initiate an update process that securely installs the latest version of the player from the Adobe website. When the installation is complete, users are directed back your website, where they can run your Flex application.

Express Install runs a SWF file in the existing Flash Player to upgrade users to the latest version of the player. As a result, Express Install requires that Flash Player already be installed on the client, and that it be version 6.0.65 or later. The Express Install feature also relies on JavaScript detection logic in the browser to ensure that the player required to start the process exists. As a result, the browser must have JavaScript enabled for Express Install to work.

If the player on the client is not new enough to support Express Install, you can display alternate content, redirect the user to the Flash Player download page, or initiate another type of Flash Player upgrade experience. For information on using alternative Player upgrade techniques, see ["Alternatives to Express Install" on page 397](#page-396-0).

# <span id="page-391-0"></span>Editing your wrapper

After you compile your application into a SWF file, you write a wrapper that embeds that SWF file. Clients request this wrapper directly. You can use Adobe Flex Data Services or Adobe Flex Builder to automatically generate a wrapper, or you can write one yourself. Express Install is included by default in the wrappers generated by Flex Builder and Flex Data Services. You can configure Express Install settings in the flex-webtier-config.xml file for Flex Data Services. For more information, see ["About the wrapper generated by Flex Data](#page-367-2)  [Services" on page 368](#page-367-2).

If you write your own wrapper, however, you must add Express Install manually. Sample wrapper templates are available for Flex Data Services and Flex 2 SDK in the /resources/htmltemplates directory. For more information, see ["About the HTML templates" on page 370](#page-369-2).

This section is for users who write their own wrapper and add Express Install support to it. It is also for users who customize a generated wrapper or template. For more information about creating a wrapper, see [Chapter 16, "Creating a Wrapper," on page 367.](#page-366-1)

#### Adding Express Install script to the wrapper

After you write your own wrapper, follow the steps in this section to add support for Express Install. The steps described here require the following files, which are located in the / resources/html-templates/express-installation directory:

- **index.template.html** Wrapper file that detects the Flash Player version and initiates Express Install if necessary. You integrate this code with your wrapper.
- **AC\_OETags.js** Script file that provides methods for Flash Player version detection and embedding your Flex application. You call methods in this file from your wrapper.
- playerProductInstall.swf Flash application that initiates Express Install. You deploy this file with your application.

#### To add Express Install support to your wrapper:

- 1. Open your wrapper in a text editor.
- 2. Add or include the script in the index.template.html file to your wrapper. This file is included in the /resources/html-templates/express-installation directory. For a detailed description of this script, see ["Understanding the Express Install script" on page 395.](#page-394-0)
- 3. In the Globals section of the script, set the minimum version of Flash Player that your users must be running. For Flex 2 applications, the minimum version number is 9.0.0; for example:

```
// Globals
// Major version of Flash required
var requiredMajorVersion = 9;
// Minor version of Flash required
var requiredMinorVersion = 0;
// Minor version of Flash required
var requiredRevision = 0;
```
If you are using Flex Data Services to generate the wrapper, you can set this value in the flex-webtier-config.xml file. If you are using Flex Builder to generate the wrapper, you can set this value in the Detect Flash Version text box in the Compiler Properties dialog box.

4. Deploy the AC OETags.js file to a location that is accessible to your wrapper. This file is included in the /resources/html-templates/express-installation directory. This file is also generated by Flex Builder and Flex Data Services. The default location is the same directory as the wrapper. If you change it, you must also edit the following line in the wrapper: <script src="AC\_OETags.js" language="javascript"></script>

5. Edit the calls to the AC\_FL\_RunContent() method. This method passes information about the SWF file to be run to the AC\_OETags.js external script file. The functions defined in the AC\_OETags.js file write the  $\langle \text{object} \rangle$  and  $\langle \text{embed} \rangle$  tags for the SWF file.

There are multiple calls to this method in script blocks that meet different conditions. In the first script block, change the id and name parameters to match your SWF file's name:

```
if (hasProductInstall && !hasRequestedVersion) {
    AC_FL_RunContent(
    "src", "playerProductInstall",
    "FlashVars", "MMredirectURL="+MMredirectURL+'&MMplayerType='+
      MMPlayerType+'&MMdoctitle='+MMdoctitle+"",
    "width", "100%",
    "height", "100%",
    "align", "middle",
    "id", "MyFirstProject",
    "quality", "high",
    "bgcolor", "#869ca7",
    "name", "MyFirstProject",
    "allowScriptAccess","sameDomain",
    "type", "application/x-shockwave-flash",
    "pluginspage", "http://www.macromedia.com/go/getflashplayer"
  );
}
```
In the second script block, change the src, id, and name parameters to match your SWF file's name:

```
} else if (hasRequestedVersion) {
  AC_FL_RunContent(
      "src", "MyFirstProject",
      "width", "100%",
      "height", "100%"
      "align", "middle",
      "id", "MyFirstProject",
       "quality", "high",
       "bgcolor", "#869ca7",
      "name", "MyFirstProject",
      "flashvars",'historyUrl=history.htm?&lconid=' + lc_id +'&',
      "allowScriptAccess","sameDomain",
      "type", "application/x-shockwave-flash",
      "pluginspage", "http://www.macromedia.com/go/getflashplayer"
  );
}
```
When you edit these methods, you can also add flashVars variables, change the height and width of the SWF file, add history management support, and set other properties of the SWF file, if necessary. For more information about available properties, see ["About the](#page-377-1)  [<object> and <embed> tags" on page 378](#page-377-1). For more information about adding history management support, see Chapter 32, "Using the History Manager," in *Flex 2 Developer's Guide*.

- 6. Replace the value of the alternateContent variable with your own custom content. In this step and the next, you can implement alternate methods of upgrading Flash Player for users who do not meet the requirements for Express Install. For more information, see ["Alternatives to Express Install" on page 397](#page-396-0).
- 7. Replace the HTML code found within the  $\langle$ noscript $\rangle$  tag with your own custom content. For more information, see ["Alternatives to Express Install" on page 397](#page-396-0).
- 8. Deploy the playerProductInstall.swf file included in the the /resources/html-templates/ express-installation directory to your web server.

By default, you should deploy this file to the same directory as your Flex application. If you deploy it to another location, you must update the wrapper to point to this new location. This file is also included in your Flex application's bin directory in Flex Builder.

#### <span id="page-394-0"></span>Understanding the Express Install script

The scripts that implement Express Install in your wrapper are contained in the AC\_OETags.js and index.template.html files from the /resources/html-templates/expressinstallation directory.

The following steps show the order of execution within the Express Install scripts:

#### For browsers with scripting, the Express Install script:

- 1. Sets global variables that define the required minimum version of the player.
- 2. Detects browser type (set the values of the isIE, isWin, and isOpera Boolean properties).
- 3. Sets the value of the hasProductInstall property by calling the DetectFlashVer() method.

This method returns true if the current player supports Flash Product Install. This method returns false if the current player does not support Flash Product Install. Flash Players later than version 6.0.65 meet this requirement.

4. Sets the value of the has RequestedVersion property by calling the DetectFlashVer() method.

This method returns true if the current player is new enough to display the Flex application. This method returns false if the current player must be upgraded to display the Flex application.

- 5. Sets the value of the MM redirect URL property to specify the location where the browser is redirected after running Express Install.
- 6. Sets the value of the document.title and MMdoctitle properties so the unused browser windows can be closed after running Express Install.
- 7. Examines the values of the hasProductInstall and hasRequestedVersion properties:
	- **a.** If the current player is version 6.0.65 or later (has Product Install=true) but it cannot play the current Flex application (hasRequestedVersion=false), run the playerProductInstall.swf file. This upgrades the player with Express Install.
	- b. If the current version of the player meets the requirements for playback (hasRequestedVersion=true), run the Flex application.
	- c. If the current player is earlier than version 6.0.65 (has Product Install=false) and the version is not new enough (hasRequestedVersion=false), show alternate content or upgrade without Express Install.

#### For browsers without scripting, the Express Install script:

- 1. Shows the link to the Flash Player download page.
- 2. Shows alternate content or prompts the user to upgrade without using Express Install.

## <span id="page-395-1"></span><span id="page-395-0"></span>Configuring Express Install on Flex Data **Services**

If you are running Flex Data Services, you can generate the HTML wrapper with custom settings for Express Install.

If you generate a wrapper with Flex Data Services, you can configure the major and minor versions required to run your application, and disable version detection in the wrapper.

The settings are in the <flash-player> block in the flex-webtier-config.xml file.

For more information, see ["About the wrapper generated by Flex Data Services" on page 368.](#page-367-2)
# Alternatives to Express Install

<span id="page-396-0"></span>When you add the Express Install script to your wrapper, one of the following results occur when a client requests that wrapper:

- Client runs the application.
- Client upgrades Flash Player by using Express Install and then runs the application.
- Client upgrades Flash Player by using alternative method and then runs the application.
- Client does not upgrade Flash Player and runs alternate content.

Users who do not update the Flash Player version by using Express Install generally fall into the following categories:

- Browser with disabled scripting If the browser disables JavaScript, the browser executes content in the  $\langle$ noscript $\rangle$  tag of the wrapper. The version detection logic from the index.template.html and AC\_OETags.js files is not interpreted when your wrapper is loaded into a browser, nor is Express Install usable.
- Browser with no Flash Player installed If the browser has no Flash Player installed but JavaScript is enabled, the browser executes the alternate content area in the  $\langle \text{script } t \rangle$  tag of the wrapper.
- Browser with Flash Player version earlier than 6.0.65 If Flash Player is not new enough to run the Express Install SWF file (playerProductInstall.swf), but JavaScript is enabled, the browser executes the alternate content area in the  $\langle \text{script } \rangle$  tag of the wrapper.
- User refuses Flash Player installation or upgrade If the user declines to install Flash Player or to upgrade their version of Flash Player, the browser executes the alternate content area in the  $\langle \text{script } \rangle$  tag of the wrapper. It is up to you to determine whether to provide content in HTML format or some other format that the browser can render without using Flash Player.

In situations where the browser executes alternate content, you can use the  $\langle$ object $\rangle$  and <embed> tags to embed your Flex application and provide an upgrade and installation path for players that are old or missing.

The  $\langle$ object $\rangle$  tag's codebase property is used to enforce the player versioning for a Microsoft Internet Explorer browser. The tag adds support for basic player version detection and installation. The codebase property defines the minimum version specified at the end of the CAB file's location (for example, #version=9,0,0). If the browser requests this page with a player version older than that, the user is prompted to upgrade their player. This installation can occur without the user having to restart the browser.

The <embed> tag's pluginspage property is used for Firefox, Netscape 8, and Mozilla-based browsers. If there is no plug-in installed, the browser displays a plug-in icon and the text "Click here to get the plug-in." When a user clicks the icon, they are directed to an appropriate location, depending on the type of browser being used, where they can download and install the latest version of Flash Player. The pluginspage property does not enforce a required version of the plug-in.

Flash Player is available from the Firefox Plug-in Finder Service. This means that if the Firefox browser does not have the player installed when it encounters an <embed> tag, it guides the user through the process of downloading and installing Flash Player through the Finder Service.

Consider adding a note to users of Firefox, Netscape 8, and Mozilla-based browsers that if they have scripting disabled, they should upgrade their Flash Players to version 9 before continuing. You can put this in the  $\langle$ noscript $\rangle$  block to ensure that only users with scripting disabled get this message.

These upgrade processes result in a different upgrade experience than the experience of the user who upgrades by using Express Install. Express Install provides a clean installation and returns the user to the original page. These alternative paths require more steps and in some cases do not provide users with a return path to the original application.

You can do basic version detection without using Express Install. For an example of this, see the files in the /resources/html-templates/client-side-detection and /resources/html-templates/ client-side-detection-history directories.

Other techniques for upgrading Flash Player without Express Install are described in the Flash Player Detection Kit. These include using server-side logic and writing a custom SWF file to perform version detection and installation. For more information, see the Detection Kit documentation at [www.adobe.com/go/fp\\_detectionkit.](http://www.adobe.com/go/fp_detectionkit)

# PART 4<br>Configuring JRun (1944)

This part describes how to configure the integrated JRun Application Server for Flex Data Services. The following topic is included: [Chapter 18: Configuring JRun . . . . . . . . . . . . . . . . . . . . . . . . . . . . . . 401](#page-400-0)

# <span id="page-400-0"></span>Configuring JRun **18**

This topic describes how to work with the integrated JRun application server that is optionally installed with Adobe Flex Data Services. The JRun application server is not a fullfeatured server, and this version is not intended to be used in a production environment. You can, however, add and remove web applications and servers, configure logging, virtual directories, and other mappings, and perform many other tasks to use the JRun application server in your development environment.

# **Contents**

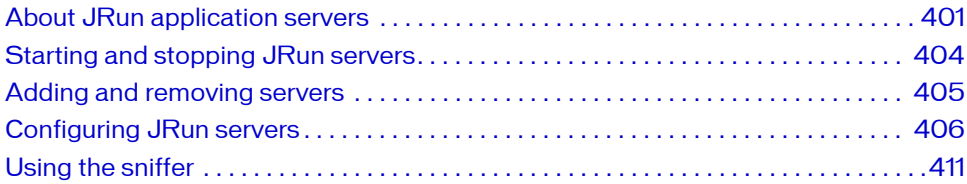

# <span id="page-400-1"></span>About JRun application servers

<span id="page-400-2"></span>Flex Data Services is a web application that you can install on several different Java application servers. One installation option is to include the integrated JRun Java application server on which you install the Flex Data Services web application. This section describes how to administer the integrated JRun application server.

# Limitations of the JRun application server

The integrated JRun application server is not meant to be used in a production environment. Use this server only for development purposes.

The following limitations apply to the JRun application server that is integrated with the Flex Data Services installation process as compared to the stand-alone JRun products:

- Is not licensed for deployment
- Cannot be used as a Windows service (you can only start and stop servers from the command line or the JRun Launcher)
- Does not include JRun Management Console (all configuration must be done through the XML configuration files and command-line)
- Does not include web server connectors (you cannot connect the integrated JRun application server to an external webserver such as IIS or Apache)
- Does not include database drivers
- Does not include integrated Pointbase database
- Does not include JRun samples

If you do use JRun in an environment that is accessible to the network, secure it as best as possible. For more information, see ["Securing JRun" on page 63](#page-62-0).

# About the default web applications

<span id="page-401-0"></span>JRun has a single server instance on it named default. The following web applications run on this server instance:

- flex
- flex-admin
- samples

You can request each of these web applications using the localhost and the default port number 8700. For example:

#### http://localhost:8700/samples

A web application typically consists of web components such as servlets, JSPs, HTML pages, images, a standard deployment descriptor, optionally, JavaBeans and custom tag classes, and other resources. These resources are in a standard, predefined directory structure so that they can be deployed on any web application server.

To use any of these applications, you must first start the default JRun application server. For more information, see ["Starting and stopping JRun servers" on page 404](#page-403-0).

# About the flex web application

The flex web application is deployed on the default JRun server when the integrated JRun application server starts up. It defines the servlets that open the web-tier compiler and the data services and messaging services. You can store your MXML files and other application assets in the /flex directory or a subdirectory, and then open the root MXML file to compile your Flex application into a SWF file. You typically do this in a browser with a URL similar to the following:

http://localhost:8700/flex/MyApp.mxml

For more information about the servlets used by the flex web application, see ["Servlet](#page-170-0)  [configuration" on page 171.](#page-170-0)

For information about the structure of the files used in the flex web application, se[e"About](#page-350-0)  [deploying an application" on page 351.](#page-350-0)

The flex web application also generates a wrapper. A wrapper is an HTML page with the embedded Flex application's SWF file. It provides history management and Flash Player detection logic, although you can customize the wrapper to be integrated into your website. For more information about the wrapper, see [Chapter 16, "Creating a Wrapper," on page 367](#page-366-0).

# About the flex-admin web application

The flex-admin web application uses Java Management Beans (MBeans) to provide run-time monitoring and management of the services configured in the Flex services configuration files. The run-time monitoring and management console is an example of a Flex client application that provides access to the run-time MBeans. It calls a Remoting Service destination, which is a Java class that makes calls to the MBeans.

For more information about the flex-admin web application, see "Managing services" on page 1390.

# About the samples web application

The samples web application contains sample Flex applications that use the Flex Data Services. These samples demonstrate using services such as RPC and messaging. Applications include chat, real-time data feeds, and collaboration.

For more information, see the samples web application's index.htm page.

# <span id="page-403-0"></span>Starting and stopping JRun servers

<span id="page-403-1"></span>You can start and stop a JRun server from the command line or from the JRun Launcher. This section describes how to start and stop the default JRun application server.

#### To start the default JRun application server from the JRun Launcher:

- 1. Open a Command Prompt window.
- 2. Change directories to the \jrun4\bin directory under the Flex Data Services installation folder.
- 3. Type the following command:

jrun

JRun opens the JRun Launcher.

4. Select the default JRun server and click the Start button.

You can also use the JRun Launcher to restart and stop the default JRun server.

#### To start and stop the default JRun application server from the command line:

In Microsoft Windows:

- 1. Open a Command Prompt window.
- 2. Change directories to the \jrun4\bin directory under the Flex Data Services installation folder.
- 3. Start the server by typing the following command:

jrun -start default

4. To stop the server, press Ctrl+C in the active window or type the following command from another window:

jrun -stop default

In Linux and Solaris:

- 1. Change directories to the /jrun4/bin directory.
- 2. Start the server by typing the following command:

```
./jrun -start default
```
3. To stop the server, type the following command:

./jrun -stop default

When the server is running, you can access the index page by requesting the following URL: http://localhost:8700

You cannot run JRun as a Windows service.

# <span id="page-404-0"></span>Adding and removing servers

<span id="page-404-1"></span>The default installation of JRun includes a single server named default. You can add any number of additional JRun application servers.

#### To add a new JRun application server:

- 1. Copy the *flex\_install\_dir*/jrun4/servers/default directory and rename it. The name you give this new directory is the name of the new JRun application server.
- 2. Add a new entry in the *flex\_install\_dir/*jrun4/lib/servers.xml file that specifies that server's name and path. For example, if you named the copy of the default directory myserver, you add the following block to the servers.xml file:

```
<server>
  <name>myserver</name>
  <directory>{jrun.home}/servers/myserver</directory>
</server>
```
3. Change the default web service port number of the new JRun server, because you will not be able to start it with the existing default server at the same time if they have the same port numbers. This port number is defined by the WebService's port property in the following file:

```
flex_install_dir/jrun4/servers/server_name/SERVER-INF/jrun.xml
```
For more information on changing port numbers, see ["Changing port numbers"](#page-406-0)  [on page 407.](#page-406-0)

4. Change the default JNDI naming server port number of the new JRun server. This port number is defined by the java.naming.provider.url property in the following file: *flex\_install\_dir*/jrun4/servers/*server\_name*/SERVER-INF/jndi.properties

To remove a JRun server, delete the server's directory and remove its entry from the servers.xml file.

# <span id="page-405-0"></span>Configuring JRun servers

<span id="page-405-5"></span>The integrated JRun application server is a lightweight version of the stand-alone JRun Java application server. It is not intended for use in a production environment. As a result, the configuration options are limited.

The following table describes the configuration files you typically edit to configure the JRun servers:

<span id="page-405-3"></span><span id="page-405-2"></span><span id="page-405-1"></span>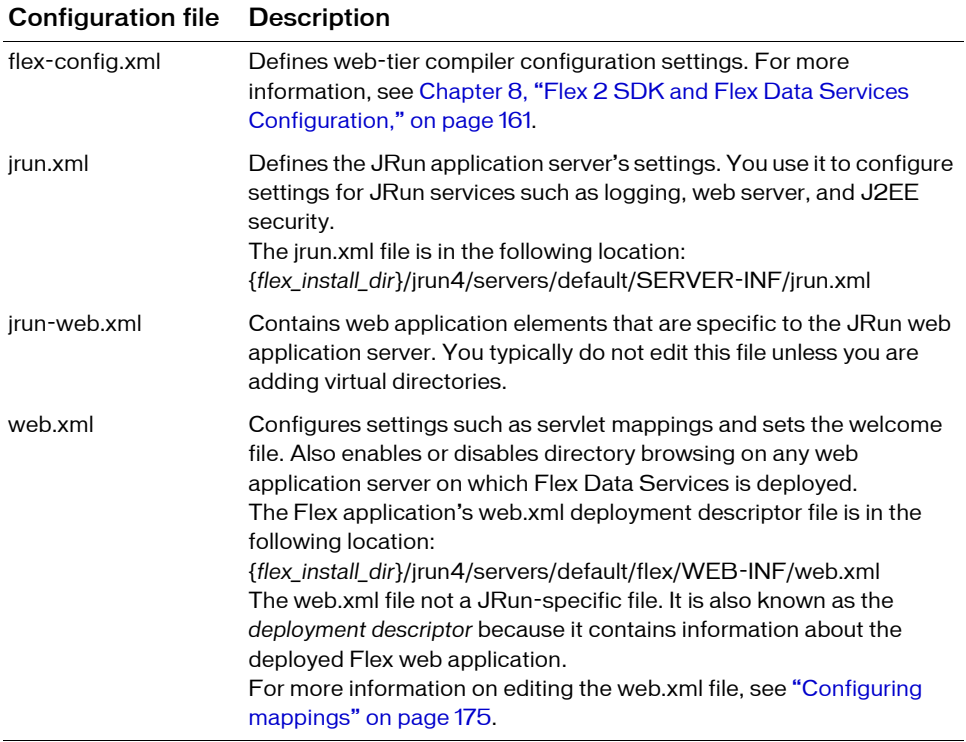

<span id="page-405-4"></span>The settings in the web.xml and flex-config.xml files are not specific to JRun. Settings you make in these files apply to the flex web application on any J2EE server.

# <span id="page-406-0"></span>Changing port numbers

<span id="page-406-1"></span>The JRun web application server primarily serves as a servlet container. It also includes a builtin web server to respond to HTTP requests and return HTTP responses.

All web servers use a TCP/IP port, which is specified in the request string. The default port for web servers is 80. For example, http://www.myhost.com and http://www.myhost.com:80 are the same. Similarly, port 443 is the default port for HTTPS requests.

The default port for the JRun web server is 8700. For example, to access the index page of the flex web application, you specify http://localhost:8700/flex.

When you install JRun, if the default port is already in use, the installer selects the next higher available port and configures the built-in web server to use that port.

To change the port number, edit the following file:

*flex\_install\_dir*/jrun4/servers/default/SERVER-INF/jrun.xml

You can change the value of the port attribute of the web service. The following example changes the port number to 8701:

```
<service class="jrun.servlet.http.WebService" name="WebService">
   <attribute name="port">8701</attribute>
</service>
```
Before you change the port number on which the JRun web server listens, consult a list of common well-known port numbers so that you do not cause conflicts with other services running on your computer.

JRun also uses JNDI services which require unique port numbers. These ports are defined in the jndi.properties file, which is in the same directory as the jrun.xml file.

You do not have to change a port number that is set to 0. If a port number is set to 0, then JRun automatically assigns a unique number to that port when the server starts.

# Creating a web application

<span id="page-407-2"></span>To create a web application, make a copy of the /flex directory and its contents. Rename the copy and store it in the same location under the /servers/default directory. You can now store MXML files in the new application root directory and request them using the following URL: http://localhost:8700/*new\_app\_name*/myfile.mxml

# Configuring the hot-deploy feature

You can make configuration changes to your flex web application by modifying the flexconfig.xml file. After modifying the flex-config.xml file, you must restart the JRun server in order for the changes to take affect. However, you can enable JRun's hot-deploy feature to dynamically redeploy the application without restarting the server.

#### <span id="page-407-0"></span>To configure hot deploy:

- 1. Open the jrun.xml file under the SERVER-INF directory. The default location is *flex\_install\_dir*/jrun4/servers/default/SERVER-INF/jrun.xml.
- 2. Search for the DeployerService section (not the ClusterDeployerService section) within the jrun.xml file.
- 3. Add the following under <service class="jrun.deployment.DeployerService" name="DeployerService">:

```
<service name="Flex Web Application Factory"
  class="jrun.servlet.WebApplicationFactory">
  <attribute name="mandatoryFingerPrint">WEB-INF/flex/flex-webtier-
    config.xml
  </attribute>
</service>
```
4. Restart the JRun server.

# Using virtual directories

You might want to store your application files and resources, such as JSPs, servlets, images, and MXML files, in a directory that is not physically in the JRun server's directory structure. You can do this by mapping a physical directory (or system path) to a virtual location (or resource path). Using virtual directories is especially common in environments that use content management systems or have large teams working on the same project.

<span id="page-407-1"></span>To create virtual directories for a JRun application server, you edit the jrun-web.xml file in the server's /WEB-INF directory. You add a <virtual-mapping> block, with the <resourcepath> defining the virtual location of the resources and the <system-path> defining the actual location.

The following example maps the c:/main/testing/EN directory to /EN:

```
<jrun-web-app>
  <virtual-mapping>
    <resource-path>/EN</resource-path>
    <system-path>c:/main/testing/EN</system-path>
  </virtual-mapping> 
</jrun-web-app>
```
In this example, you can access files in the c:/main/testing/EN directory using a request URL similar to the following:

```
http://mycompany.com:8100/flex/EN
```
You can add virtual mappings to one jrun-web.xml file and have it apply to all applications running on the default server. To do this, you edit the {*jrun\_install\_dir*}/servers/default/ default-ear/default-war/WEB-INF/jrun-web.xml file.

# Enabling and disabling directory browsing

<span id="page-408-0"></span>You can enable and disable directory browsing. Directory browsing is when a user requests a directory rather than a specific file. If directory browsing is enabled, JRun returns a list of the available files in that directory. If directory browsing is disiabled, JRun returns an error.

Directory browsing is enabled by default. To disable directory browsing, set the value of the browseDirs initialization parameter of the FileServlet servlet to false in the SERVER-INF/ *application\_name*-web.xml file, as the following example shows:

```
\langleservlet>
   <servlet-name>FileServlet</servlet-name>
   <servlet-class>jrun.servlet.file.FileServlet</servlet-class>
   \langleinit-param\rangle<param-name>browseDirs</param-name>
     <param-value>false</param-value>
   </init-param>
</servlet>
```
# Configuring JRun logging

JRun defines a separate logger for each server. These loggers record application and server events such as initializations, requests, web application deployments, and shutdown messages. You configure the logger in the following file:

<span id="page-409-0"></span>*flex\_install\_dir*/jrun4/servers/default/SERVER-INF/jrun.xml

You can change the format of the log messages, log levels, and enable JRun's metrics service using this file. By default, JRun logs error, warning, and info messages.

The default location of the default server's log file is *flex\_install\_dir*/jrun4/logs/defaultevent.log.

The following example defines the default logger configuration for the default JRun server:

```
<service class="jrunx.logger.LoggerService" name="LoggerService">
  <attribute name="format">{server.date} {log.level}
    {log.message}{log.exception}</attribute>
  <attribute name="errorEnabled">true</attribute>
  <attribute name="warningEnabled">true</attribute>
  <attribute name="infoEnabled">true</attribute>
  <attribute name="debugEnabled">false</attribute>
  <attribute name="metricsEnabled">false</attribute>
  <attribute name="metricsLogFrequency">60</attribute>
  <attribute name="metricsFormat">Web threads (busy/total): 
    {jrpp.busyTh}/{jrpp.totalTh} Sessions: {sessions} Total
    Memory={totalMemory} Free={freeMemory}</attribute>
  <service class="jrunx.logger.ThreadedLogEventHandler"
    name="ThreadedLogEventHandler">
    <service class="jrunx.logger.ConsoleLogEventHandler"
      name=":service=ConsoleLogEventHandler"/>
    <service class="jrunx.logger.FileLogEventHandler"
      name="FileLogEventHandler">
      <attribute name="filename">{jrun.rootdir}/logs/{jrun.server.name}
      -event.log</attribute>
      <attribute name="rotationSize">200k</attribute>
      <attribute name="rotationFiles">3</attribute>
      <attribute name="closeDelay">5000</attribute>
      <attribute name="deleteOnExit">false</attribute>
    </service>
  </service>
</service>
```
The default logger configuration does not include debug messages. To enable debug messages, set the value of the debugEnabled attribute to true, as the following example shows:

```
<attribute name="debugEnabled">true</attribute>
```
The default logger configuration enables both file and console logging. To disable console logging, comment out the following line:

```
<!-- <service class="jrunx.logger.ConsoleLogEventHandler" 
  name=":service=ConsoleLogEventHandler"/> -->
```
You can configure a JRun server to write to log-level-specific log files so that you have one log file for debug messages and a separate file for info messages, for example. You do this by adding the {log.level} variable to the filename attribute, as the following example shows:

```
<attribute name="filename">{jrun.rootdir}/logs/{jrun.server.name}-
  {log.level}-event.log</attribute>
```
The result is that JRun writes the following log files, each containing only the events of that log level:

- default-info.log
- default-debug.log
- default-warn.log
- default-error.log
- default-metrics.log (if metrics are enabled)

# <span id="page-410-0"></span>Using the sniffer

<span id="page-410-3"></span><span id="page-410-2"></span><span id="page-410-1"></span>TCPMonitor is a swing-based application that lets you watch the request and response flow of HTTP traffic. You can also watch the request and response flow of data services messages. This application is commonly known as the *sniffer*.

When you use the sniffer, you request a resource but specify the sniffer's listening port. The sniffer then passes this request to the resource on the target port, and returns the results back to the requesting client. Because the sniffer is providing "tunneling" for your requests, it can display all the HTTP request and response traffic.

#### To run TCPMonitor:

1. On Microsoft Windows and Unix platforms, you can execute the TCPMonitor by launching the sniffer utility in the *flex\_install\_dir*/jrun4/bin directory.

The TCPMonitor main window appears:

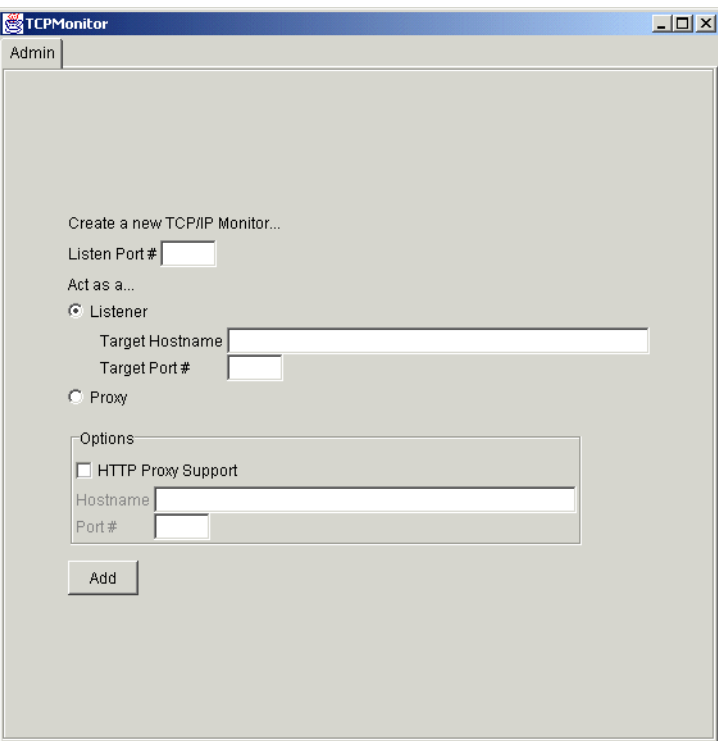

2. Enter the values in the main window as described in the following table:

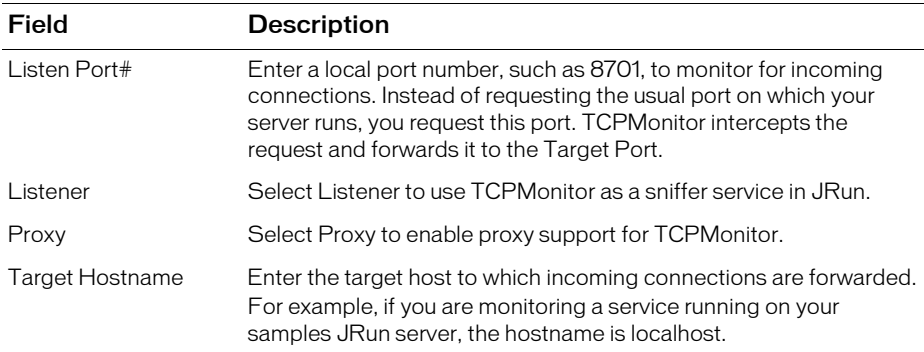

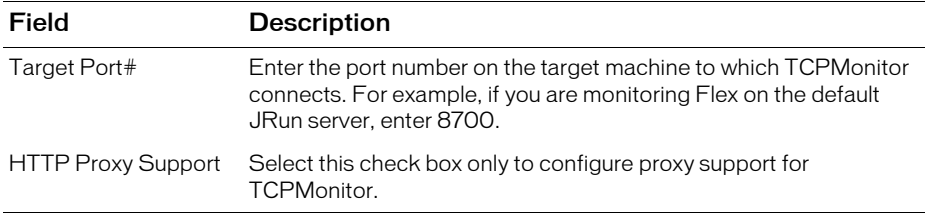

3. To add this profile to your TCPMonitor session, click Add.

A tab appears for your new tunneled connection.

- 4. Select the new tab. If there are port conflicts, TCPMonitor alerts you in the Request panel.
- 5. Request a page using the Listen Port defined in this TCPMonitor session. For example, if you entered 8701 for the Listen Port, enter the following URL in your browser: http://localhost:8701/

TCPMonitor displays the current request and response information. For each connection, the request appears in the Request panel and the response appears in the Response panel. TCPMonitor keeps a log of all request-response pairs and lets you view any particular pair by selecting an entry in the top panel.

- 6. To save results to a file for later viewing, click Save. To clear the top panel of older requests that you do not want to save, click Remove Selected and Remove All.
- 7. To resend the request that you are currently viewing and view a new response, click Resend. You can edit the request in the Request panel before resending, and test the effects of different requests.
- 8. To change the ports, click Stop, change the port numbers, and click Start.
- 9. To add another listener, click the Admin tab and enter the values as described previously.
- 10. To end this TCPMonitor session, click Close.

# Index

# **Symbols**

[\\*.as files 34](#page-33-0) [\\*.css files 35,](#page-34-0) [111,](#page-110-0) [198](#page-197-0) [\\*.mxml files 34](#page-33-1) [\\*.swc files 34,](#page-33-2) [229](#page-228-0) [@Context token 193](#page-192-0) [@ContextRoot token 177](#page-176-0)

# A

[absolute positioning 115](#page-114-0) [absolute sizing 115](#page-114-1) [AC\\_OETags.js file 377,](#page-376-0) [394](#page-393-0) accessibility [compiler option 196](#page-195-0) [enabling 358](#page-357-0) ActionScript [error handling 79](#page-78-0) [keeping generated files 203](#page-202-0) ActiveX controls [activating 371](#page-370-0) [upgrading 391](#page-390-0) [addToCreationQueue\(\) method 147](#page-146-0) [advisories 85](#page-84-0) [alignment, SWF files 386](#page-385-0) [ALL log level 254](#page-253-0) [allowNetworking property 58,](#page-57-0) [380](#page-379-0) [allowScriptAccess property 58,](#page-57-0) [381](#page-380-0) [AMF, Secure 75](#page-74-0) [animations 117](#page-116-0) [anti-aliasing 117,](#page-116-1) [385](#page-384-0) [Application class 147](#page-146-0) application compiler [about 180](#page-179-0) [options 196](#page-195-1) [SDK 182](#page-181-0)

[using 195](#page-194-0) [web tier 183](#page-182-0) *[See also](#page-178-0)* compc *[See also](#page-178-0)* mxmlc [web-tier compiler](#page-179-1) [applicationComplete event 133](#page-132-0) applications [breaking up 102,](#page-101-0) [234](#page-233-0) [compiling 180](#page-179-0) [debugging with fdb 270](#page-269-0) [default mapping 176](#page-175-0) [deploying 60,](#page-59-0) [351,](#page-350-1) [360](#page-359-0) [embedding in wrappers 373](#page-372-0) [files 156](#page-155-0) [frame rate 198](#page-197-1) [history management 377](#page-376-1) [initialization time 89](#page-88-0) [login 67,](#page-66-0) [68](#page-67-0) [performance 88](#page-87-0) [production mode 61](#page-60-0) [profiling 90](#page-89-0) [recompiling 96](#page-95-0) [root directory 210](#page-209-0) [sandboxes 56](#page-55-0) [scaleability 88](#page-87-0) [scaling 386](#page-385-1) [security 51,](#page-50-0) [76](#page-75-0) [SpeedStep 94](#page-93-0) [transparency 388](#page-387-0) [using SWC files 213,](#page-212-0) [231](#page-230-0) [view source 77](#page-76-0) [archive option 381](#page-380-1) [archives.](#page-228-0) *See* SWC files AS file type [about 34](#page-33-3) [preventing access 63](#page-62-1)

[about 158](#page-157-0) [externalizing 101](#page-100-0) [loading local 66](#page-65-0) [remote assets 65](#page-64-0) [types 64](#page-63-0) authentication [about 67](#page-66-1) [BASIC 68](#page-67-0) [container-based 67](#page-66-2) [FORM-based 68](#page-67-0) [host-based 81](#page-80-0) [passwords 81](#page-80-1) authorization [about 67](#page-66-3) [passwords 81](#page-80-1) [axis gutters 128](#page-127-0) [AxisRenderer object 128](#page-127-1)

# B

background color [compiler option 198](#page-197-2) [wrapper 382](#page-381-0) [BASIC authentication 68](#page-67-0) [benchmark, compiler option 196](#page-195-2) bitmaps [asset types 64](#page-63-1) [backgrounds 116](#page-115-0) [cachePolicy property 117](#page-116-0) [optimizing 118](#page-117-0) [quality 385](#page-384-1) [BOM.](#page-211-0) *See* Byte Order Mark [breakpoints 279](#page-278-0) browsers [cache files 95](#page-94-0) [caching 59](#page-58-0) [default 271](#page-270-0) [disabling history management 125](#page-124-0) [security APIs 57](#page-56-0) [trusted sites 59](#page-58-1) [browsing directories 409](#page-408-0) [building projects 181](#page-180-0) [Byte Order Mark \(BOM\) 212](#page-211-0) bytecode [optimization 97](#page-96-0)

#### $\subset$

[Cache-control header 59](#page-58-2)

[cache.dep file 96,](#page-95-1) [172](#page-171-0) [cacheAsBitmap property 117,](#page-116-2) [118](#page-117-0) [cachePolicy property 117](#page-116-0) caching [cache.dep file 96](#page-95-1) [Flash Player 118](#page-117-0) [Flex Data Services 126](#page-125-0) [fonts and glyphs 174](#page-173-0) [HTTP headers 59,](#page-58-2) [95](#page-94-1) [preventing 95](#page-94-1) [security implications 59](#page-58-0) [server configuration 172](#page-171-1) [servers 62](#page-61-0) [callLater\(\) method 90,](#page-89-1) [150](#page-149-0) [Canvas class 115](#page-114-2) [Capabilities class 250](#page-249-0) [catalog.xml file 239](#page-238-0) [CategoryAxis object 128](#page-127-2) [Channel class 76](#page-75-1) [channels 75](#page-74-0) [charts.](#page-126-0) *See* Flex Charting [charts.swc file 230](#page-229-0) [charts\\_rb.swc file 230](#page-229-1) [checklist, for deployment 360](#page-359-0) child controls [absolute positioning 115](#page-114-0) [creating 139](#page-138-0) [deferring creation 134](#page-133-0) [destroying 142](#page-141-0) [childDescriptors property 141](#page-140-0) class files [adding to SWC files 224](#page-223-0) [keeping generated 203](#page-202-0) [class selectors 113](#page-112-0) [classid property 382](#page-381-1) client [caching 59](#page-58-0) [logging and debugging 251](#page-250-0) [performance 88](#page-87-1) [security 54](#page-53-0) *[See also](#page-250-0)* Flash Player [clip masks 119](#page-118-0) [Clipboard 55](#page-54-0) [codebase property 382](#page-381-2) [codetype option 383](#page-382-0) command-line compilers [configuration 165](#page-164-0) [leaf nodes 192](#page-191-0) [options 196](#page-195-1)

[shell scripts 189](#page-188-0)

[using 187](#page-186-0) *[See also](#page-164-0)* compc *[See also](#page-164-0)* mxmlc [command-line debugger.](#page-269-1) *See* fdb compc [about 184,](#page-183-0) [186,](#page-185-0) [229](#page-228-1) [compiling 221](#page-220-0) [compiling components 220](#page-219-0) [examples 218](#page-217-0) [options 216](#page-215-0) [syntax 187](#page-186-1) [using 186,](#page-185-1) [215](#page-214-0) *[See also](#page-183-0)* component compiler [compile times, option 196](#page-195-2) compilers [about 179](#page-178-0) [accessibility 358](#page-357-0) [adding metadata 211](#page-210-0) [advanced options 196](#page-195-3) [command-line configuration 165](#page-164-0) [configuration files 190](#page-189-0) [file encoding 212](#page-211-1) [Flex Data Services configuration 168](#page-167-0) [incremental 174,](#page-173-1) [214](#page-213-0) [library projects 185](#page-184-0) [logging 264](#page-263-0) [option precedence 194](#page-193-0) [options 188](#page-187-0) [tokens 193](#page-192-0) [using RSLs 240](#page-239-0) [using SWC files 213](#page-212-0) [viewing errors and warnings 207,](#page-206-0) [227](#page-226-0) compiling [about 17,](#page-16-0) [154](#page-153-0) [case sensitivity 46](#page-45-0) [excluding files 199](#page-198-0) [incremental 124](#page-123-0) [JVM heap sizes 125](#page-124-1) [precompiling 63,](#page-62-2) [124](#page-123-1) [production mode 359](#page-358-0) [security 77](#page-76-1) [strict mode 97,](#page-96-1) [209](#page-208-0) [SWC files 229](#page-228-1) component compiler [about 184](#page-183-0) [Flex Builder 186](#page-185-2) [using 215](#page-214-0) *[See also](#page-178-1)* compc [component descriptors 139](#page-138-1) components

[childDescriptors property 141](#page-140-0) [compiling 218,](#page-217-1) [220,](#page-219-0) [221,](#page-220-0) [229](#page-228-1) [creating 139](#page-138-1) [destroying 142,](#page-141-0) [143](#page-142-0) [distributing 231](#page-230-1) [lifecycle 133](#page-132-1) [manifest files 232](#page-231-0) [ordered creation 143](#page-142-1) [startup order 132](#page-131-0) configuration files [about 153,](#page-152-0) [161](#page-160-1) [command-line compiler 165](#page-164-0) [data-management-config.xml 170](#page-169-0) [directory structure 162](#page-161-0) [dump-config compiler option 199](#page-198-1) [FlashPlayerTrust directory 84](#page-83-0) [flex-config.xml 165,](#page-164-0) [406](#page-405-1) [jrun-web.xml 176,](#page-175-1) [406](#page-405-2) [jrun.xml 406](#page-405-3) [jvm.config 166](#page-165-0) [loading 205](#page-204-0) [messaging-config.xml 170](#page-169-1) [mm.cfg file 83,](#page-82-0) [178](#page-177-0) [mms.cfg file 83](#page-82-1) [proxy-config.xml 170](#page-169-2) [remoting-config.xml 170](#page-169-3) [services-config.xml 170](#page-169-4) [syntax 191](#page-190-0) [web.xml 406](#page-405-4) [constraints 68](#page-67-1) containers [absolute positioning 115](#page-114-0) [adding to the queue 144,](#page-143-0) [147](#page-146-0) [createComponents\(\) method 139](#page-138-0) [createLater\(\) method 147](#page-146-1) [creating 114](#page-113-0) [creationPolicy property 105,](#page-104-0) [135](#page-134-0) [deferred creation 134](#page-133-1) [multiple-view 136](#page-135-0) [navigator containers 136](#page-135-0) [single-view 136](#page-135-1) [content assets 64](#page-63-0) [content-size option 173](#page-172-0) [content-type 383](#page-382-1) [context root 176,](#page-175-2) [197](#page-196-0) [Controller \(in Model-View-Controller\) 14](#page-13-0) [cookies.](#page-81-0) *See* persistence [createComponents\(\) method 139](#page-138-0) [createComponentsFromDescriptors\(\) method 139](#page-138-1) [createLater\(\) method 147](#page-146-1)

[creation order 133](#page-132-1) [creationIndex property 145](#page-144-0) [creationPolicy property 106](#page-105-0) [about 105,](#page-104-0) [134,](#page-133-2) [145,](#page-144-0) [149](#page-148-0) [definition 134](#page-133-3) [multiple-view containers 136](#page-135-0) [ordered creation 144](#page-143-0) [credentials 68](#page-67-1) [cross-domain policy files 62,](#page-61-1) [65](#page-64-1) [cross-scripting 57](#page-56-1) [crossdomain.xml file 62,](#page-61-1) [65](#page-64-1) **CSS** [default URL compiler option 198](#page-197-0) [file type 34](#page-33-3) [setStyle\(\) method 110](#page-109-0) [CSSStyleDeclaration class 112,](#page-111-0) [113](#page-112-1)

### $\Box$

[data assets 64](#page-63-0) [Data Management Service, configuration 170](#page-169-0) [data services, securing 72](#page-71-0) [data sets, scrolling 120](#page-119-0) [data storage 54,](#page-53-1) [82](#page-81-0) [data validation 78](#page-77-0) [data-management-config.xml file 170](#page-169-0) [DataGrid class 120](#page-119-0) [DataService tag 76](#page-75-2) [DEBUG log level 254](#page-253-1) [debug SWF file 197](#page-196-1) [debug, compiler option 270](#page-269-2) debugger [common commands 277](#page-276-0) [convenience variables 276](#page-275-0) [setting default browser 271](#page-270-1) [status 286](#page-285-0) [using breakpoints 279](#page-278-0) *[See also](#page-268-0)* fdb [debugger version of Flash Player 247](#page-246-0) debugging [about 19,](#page-18-0) [154,](#page-153-1) [269](#page-268-0) [client-side 251](#page-250-0) [compiler option 197](#page-196-1) [debugger version of Flash Player 247](#page-246-0) [disabling 97](#page-96-2) [source command 281](#page-280-0) [suppressing debug output 81](#page-80-2) *[See also](#page-269-1)* fdb [declarative security 52,](#page-51-0) [60](#page-59-1)

default browser [definition 271](#page-270-0) [setting 271](#page-270-2) [default file 176](#page-175-3) [DefaultProperty metadata keyword 299](#page-298-0) deferred creation [about 106,](#page-105-0) [132](#page-131-1) [example 150](#page-149-1) [using 134](#page-133-1) [deferred instantiation.](#page-131-1) *See* deferred creation [dependencies 98,](#page-97-0) [100](#page-99-0) deploying [about 19](#page-18-1) [checklist 360](#page-359-0) [context root 176](#page-175-4) [Flex Data Services applications 355](#page-354-0) [headless servers 126](#page-125-1) [hot deploy 408](#page-407-0) [production mode 61,](#page-60-0) [359](#page-358-0) [RSLs 353](#page-352-0) [SDK applications 352](#page-351-0) [SWC files 230](#page-229-2) [using WEB-INF 62](#page-61-2) [deprecation, about 228](#page-227-0) [descriptors 139,](#page-138-1) [141](#page-140-0) design patterns [about 14](#page-13-1) [Model-View-Controller 14](#page-13-2) [Struts 15](#page-14-0) destinations [logging 253](#page-252-0) [securing 75](#page-74-1) [destroying components 142,](#page-141-0) [143](#page-142-0) [detection, player.](#page-390-1) *See* Express Install [directories, virtual 408](#page-407-1) [directory browsing 177,](#page-176-1) [409](#page-408-0) [disk storage 54,](#page-53-1) [82,](#page-81-0) [83](#page-82-2) [displayAsPassword property 81](#page-80-3) [doLater\(\) method 150](#page-149-2) domain-based security [ExternalInterface API 58](#page-57-0) [navigateToURL\(\) method 58](#page-57-1) [domains, allowing access 62,](#page-61-1) [66](#page-65-1) [download times, reducing 97](#page-96-3) [drawing 117](#page-116-3) [drop shadows 128](#page-127-3) [dump-config compiler option 199](#page-198-1) [duration property, effects 116](#page-115-1) [dynamic linking 103,](#page-102-0) [205,](#page-204-1) [235](#page-234-0)

E

effects [performance 115](#page-114-3) [elapsed time 90](#page-89-0) embed tag [about 371,](#page-370-0) [378](#page-377-0) [example 379](#page-378-0) [unsupported parameters 389](#page-388-0) [embedded fonts, caching 174](#page-173-2) embedding assets [about 101](#page-100-0) [asset types 64](#page-63-0) [remote assets 65](#page-64-0) [encoding 196,](#page-195-4) [212](#page-211-1) [endpoints 75](#page-74-1) [Enterprise Deployment Kit.](#page-390-2) *See* Express Install [environments, without Windows systems 201](#page-200-0) [Eolas update 371](#page-370-0) [ERROR log level 254](#page-253-2) [ErrorReportingEnable 249](#page-248-0) errors [handling 79](#page-78-0) [viewing 227](#page-226-1) [event handlers, removing 108](#page-107-0) [event listeners.](#page-107-0) *See* event handlers [exceptions, security 79](#page-78-0) [Expires header 59](#page-58-2) Express Install [about 391](#page-390-3) [adding 377,](#page-376-2) [392](#page-391-0) [alternatives 397](#page-396-0) [configuring on Flex Data Services 396](#page-395-0) [disabling 125](#page-124-2) [understanding the script 395](#page-394-0) [ExternalInterface API, security 58](#page-57-2)

#### F

[fading 115](#page-114-3) [FATAL log level 254](#page-253-3) [faults, debugger 287](#page-286-0) fdb [about 269](#page-268-0) [configuring 276](#page-275-1) [invoking 272](#page-271-0) [limitations 270](#page-269-3) [shortcuts 271](#page-270-3) [using 270](#page-269-1) [fds.swc file 230](#page-229-3)

[fds\\_rb.swc file 230](#page-229-4) [file encoding 212](#page-211-1) [file system path 408](#page-407-1) file types [about 34,](#page-33-3) [156](#page-155-0) [mapping 63](#page-62-1) [preventing access 63](#page-62-1) [file-watcher-interval option 173](#page-172-0) [file-watcher-interval setting 173](#page-172-1) files [access 83](#page-82-2) [browsing 177](#page-176-1) [directory browsing 409](#page-408-0) [encoding 196,](#page-195-4) [212](#page-211-2) [size reduction 97](#page-96-3) [temporary caching 59](#page-58-0) [FileServlet 178](#page-177-1) [filterData property 127](#page-126-1) filters [optimizing 119](#page-118-1) [shadows 128](#page-127-3) [FireFox.](#page-58-0) *See* browsers [Flash Communication Server.](#page-81-0) *See* Flash Media Server [Flash Media Server 82](#page-81-0) Flash Player [caching 118](#page-117-0) [callLater\(\) method 90](#page-89-1) [choosing the version 94](#page-93-1) [configuration 178](#page-177-2) [configuring debug version 248](#page-247-0) [debug output 81](#page-80-2) [debugger version 81,](#page-80-2) [247](#page-246-0) [detecting version 250](#page-249-0) [displaying errors 80](#page-79-0) [embedding assets 64](#page-63-2) [memory consumption 92](#page-91-0) [mm.cfg file 83](#page-82-0) [mms.cfg file 83](#page-82-1) [performance 88](#page-87-2) [persistent shared objects 82](#page-81-0) [playback quality 385](#page-384-2) [privacy 55](#page-54-1) [redraw regions 118](#page-117-1) [sandboxes 55](#page-54-2) [security 54,](#page-53-0) [82](#page-81-1) [Settings Manager 84](#page-83-1) [Show Redraw Regions 118](#page-117-2) [upgrading 377,](#page-376-2) [391](#page-390-3) *[See also](#page-249-0)* ActiveX controls [Flash plugin.](#page-249-0) *See* Flash Player

[flashlog.txt file 253](#page-252-0) [FlashPlayerTrust directory 84](#page-83-0) [flashVars property 383](#page-382-2) [Flex 2 SDK, directory structure 36,](#page-35-0) [49](#page-48-0) Flex Builder [application compiler 181](#page-180-1) [building projects 181](#page-180-0) [compiling applications 47](#page-46-0) [component compiler 186](#page-185-2) [directory structure 32](#page-31-0) [disabling view source 77](#page-76-0) [library projects 185](#page-184-0) [wrapper 368](#page-367-0) Flex Charting [axis ranges 127](#page-126-2) [AxisRenderer object 128](#page-127-1) [CategoryAxis object 128](#page-127-2) [directory structure 34](#page-33-4) [gutters 128](#page-127-0) [LinearAxis object 127](#page-126-2) [optimizing 127](#page-126-0) [shadows 128](#page-127-3) [Flex Data Management Service 72](#page-71-0) Flex Data Services [accessing 354](#page-353-0) [caching 62,](#page-61-0) [96,](#page-95-2) [126](#page-125-0) [compiling 48,](#page-47-0) [168](#page-167-0) [compiling, incremental 124](#page-123-0) [configuration 17,](#page-16-1) [170](#page-169-5) [deploying web application 27](#page-26-0) [directory structure 28,](#page-27-0) [33,](#page-32-0) [42,](#page-41-0) [49](#page-48-1) [Express Install 125,](#page-124-3) [396](#page-395-0) [file watcher interval 173](#page-172-1) [Flex Data Management Service 72](#page-71-0) [JRun 401](#page-400-2) [JRun sniffer 96](#page-95-3) [JVM configuration 125,](#page-124-1) [169](#page-168-0) [logging 255](#page-254-0) [performance 88](#page-87-3) [preventing access 63](#page-62-1) [production mode 61,](#page-60-0) [127](#page-126-3) [proxy 71](#page-70-0) [RPC services security 70](#page-69-0) [securing endpoints 75](#page-74-1) [securing JRun 63](#page-62-3) [security overview 60](#page-59-2) [web-tier compiler 183](#page-182-0) [wrapper 368](#page-367-1) [flex web application 402](#page-401-0) [flex-admin web application 402](#page-401-0)

flex-config.xml file [about 165,](#page-164-0) [406](#page-405-1) [actionscript-file-encoding 212](#page-211-3) [headless-server 126](#page-125-2) [flex.swc file 230](#page-229-5) [FlexForbiddenServlet 63](#page-62-4) [FlexMxmlServlet 171,](#page-170-1) [265](#page-264-0) [FlexSwfServlet 171](#page-170-2) [fonts, caching 174](#page-173-0) [form fields, validation 78](#page-77-1) [FORM-based authentication 68](#page-67-0) [frame rate, compiler option 198](#page-197-1) [frames 90,](#page-89-1) [150](#page-149-0) [framework.swc file 230,](#page-229-6) [236](#page-235-0) [framework\\_rb.swc file 230](#page-229-7) [frameworks, Struts 15](#page-14-0) [functions, queuing 150](#page-149-2)

### G

[garbage collection 54](#page-53-2) [gdb.](#page-268-0) *See* fdb [generated ActionScript, compiler option 203](#page-202-0) [getLogger\(\) method 262](#page-261-0) [getQualifiedClassName\(\) method 100](#page-99-0) [getTimer\(\) method 89,](#page-88-1) [90](#page-89-0) [Global Flash Player Trust directory 84](#page-83-2) [global style sheets 110](#page-109-1) [glyphs, caching 174](#page-173-0) [Grid containers, optimizing 114](#page-113-1)

## H

[handlers.](#page-107-0) *See* event handlers [hardware disabling 83](#page-82-2) headless servers [about 360](#page-359-1) [compiler option 201](#page-200-1) [java.awt 127](#page-126-4) [heap size 125,](#page-124-1) [167](#page-166-0) history management [adding to wrapper 377](#page-376-1) [disabling 125](#page-124-0) [history.js file 377](#page-376-3) [history.swf file 377](#page-376-3) [host-based authentication 81](#page-80-0) [hot-deploy 408](#page-407-0) HTML templates [about 370](#page-369-0)

[Express Install 377,](#page-376-4) [392](#page-391-1) [history management 377](#page-376-3) *[See also](#page-369-0)* wrapper [HTML wrapper.](#page-57-1) *See* wrapper HTTP headers [Cache-Control 96](#page-95-4) [Cache-control 59](#page-58-2) [caching 59](#page-58-2) [Expires 59,](#page-58-2) [96](#page-95-4) [If-Modified-Since 95](#page-94-1) [Last-Modified 95](#page-94-1) [Pragma 59,](#page-58-2) [96](#page-95-4) [Referer 81](#page-80-0) [viewing 411](#page-410-1) [HTTP requests, viewing headers 411](#page-410-2) [HTTP responses, viewing 411](#page-410-2) [HTTP sniffer 411](#page-410-3) [http-maximum-age option 173](#page-172-0) [HTTPS, security and 75](#page-74-2) [HTTPService class 70](#page-69-1) [HttpServletResponse, viewing headers 411](#page-410-2)

## I

[ILogger interface 253,](#page-252-1) [261](#page-260-0) [include classes, compiler option 218](#page-217-2) incremental compilation [about 124,](#page-123-0) [174,](#page-173-1) [214](#page-213-0) [compiler option 202](#page-201-0) [disabling 359](#page-358-1) [index file 176](#page-175-3) [INFO log level 254](#page-253-4) initialization [calculating 89](#page-88-0) [containers 114](#page-113-0) [styles 110](#page-109-2) [injection, input validation 78](#page-77-1) [input validation 78](#page-77-1) [installing, directory structure 31](#page-30-0) [instantiation, deferred 134](#page-133-1) [instantiation, queueing 144](#page-143-1) [Internet Explorer.](#page-58-0) *See* browsers [IP spoofing 81](#page-80-0) [isDebugger property 250](#page-249-0)

#### J

J2EE [authentication 67](#page-66-1)

[authorization 67](#page-66-3) [security constraints 68](#page-67-1) [security overview 60](#page-59-3) [J2EE servers, securing JRun 63](#page-62-3) [JAAS.](#page-66-2) *See* Java Authentication and Authorization Service [Java Authentication and Authorization Service 67](#page-66-2) [Java security manager 67](#page-66-2) [Java Virtual Machine.](#page-124-1) *See* JVM JavaScript [AC\\_OETags.js file 377](#page-376-0) [history.js file 377](#page-376-3) [noscript tag 371,](#page-370-1) [374](#page-373-0) [script tag 374](#page-373-1) [wrapper file 371,](#page-370-0) [374](#page-373-1) JRun [about 401](#page-400-2) [adding and removing servers 405](#page-404-1) [application mapping 176](#page-175-0) [configuring servers 406](#page-405-5) [directory browsing 177,](#page-176-1) [409](#page-408-0) [FileServlet 178](#page-177-1) [hot-deploy 408](#page-407-0) [logging 410](#page-409-0) [port numbers 407](#page-406-1) [security 63](#page-62-3) [servlet mappings 63](#page-62-1) [sniffer 96,](#page-95-3) [411](#page-410-3) [starting 404](#page-403-1) [stopping 404](#page-403-1) [virtual directories 176,](#page-175-1) [408](#page-407-1) [web applications 408](#page-407-2) [jrun-web.xml file 176,](#page-175-1) [406](#page-405-2) [jrun.xml file 406](#page-405-3) [JSP file type, preventing access 63](#page-62-1) JVM configuration [about 166](#page-165-0) [Flex Data Services 169](#page-168-0) [JVM heap size 125,](#page-124-1) [167](#page-166-0) [jvm.config file 166](#page-165-0)

#### K

[keys, license 161](#page-160-2)

#### L

layout containers [optimizing 115](#page-114-2)

*[See also](#page-114-2)* containers [layout, optimizing 114](#page-113-0) libraries [adding classes 224](#page-223-0) [adding utility classes 224](#page-223-0) [component 157](#page-156-0) [component compiler 186](#page-185-2) [creating 238](#page-237-0) [including 202](#page-201-1) [including classes 216,](#page-215-1) [238](#page-237-1) [including files 216](#page-215-2) [library path compiler option 204](#page-203-0) [linking SWC files 201,](#page-200-2) [229](#page-228-0) [linking, dynamic 103](#page-102-1) [RSLs 234](#page-233-0) *[See also](#page-40-0)* RSLs *[See also](#page-40-0)* SWC files library path [compiler option 204](#page-203-0) [example 213](#page-212-0) [library.swf file 239](#page-238-0) [license keys 161](#page-160-2) [licenses, version 210](#page-209-0) [link-report option 98](#page-97-0) linking [about 234](#page-233-1) [externs, compiler option 199,](#page-198-0) [205](#page-204-1) [including classes 202](#page-201-1) [report 204](#page-203-1) [static 103](#page-102-0) [SWC files 201,](#page-200-2) [204,](#page-203-0) [229](#page-228-2) [SWF file dependencies 98](#page-97-0) [List-based controls 120](#page-119-1) [listeners.](#page-107-0) *See* event handlers [live scrolling 120](#page-119-2) [loading assets, local 66](#page-65-0) [loadPolicyFile\(\) method 66](#page-65-2) [local assets 66](#page-65-0) [local SWF files 61](#page-60-1) [local-trusted sandbox 56,](#page-55-1) [84](#page-83-0) [local-with-filesystem sandbox 55](#page-54-3) [local-with-networking sandbox 55](#page-54-4) [LocalConnection class 74](#page-73-0) [locale, compiler option 205](#page-204-2) [Log class 253,](#page-252-1) [262](#page-261-0) [log targets 253](#page-252-2) [LogEventLevel, disabling 81](#page-80-4) logging [about 155,](#page-154-0) [228,](#page-227-1) [245](#page-244-0) [client-side 251](#page-250-0)

[compiler messages 264](#page-263-0) [configuration 171](#page-170-3) [custom loggers 259](#page-258-0) [destinations 253](#page-252-0) [disabling 81](#page-80-4) [enabling trace\(\) 83](#page-82-0) [errors 249](#page-248-0) [JRun 410](#page-409-0) [Logging API 252](#page-251-0) [message levels 254](#page-253-5) [warning 249](#page-248-1) [web applications 265](#page-264-0) [web-tier compiler 265](#page-264-1) Logging API [custom loggers 259](#page-258-0) [debugging output 81](#page-80-2) [Flex Data Services 255](#page-254-0) [using 252](#page-251-0) [login modules 67,](#page-66-4) [68](#page-67-0) [LogLevelEvent class 254](#page-253-6)

#### M

[manifest files 231,](#page-230-2) [232](#page-231-0) mappings [default application 176](#page-175-0) [virtual directories 175](#page-174-1) [Mark of the Web, about 373](#page-372-1) [masks 119](#page-118-0) [MaxWarnings 249](#page-248-1) [MD5 75](#page-74-3) [media, asset types 64](#page-63-2) memory usage [about 54](#page-53-1) [background processing 116](#page-115-2) [calculating 92](#page-91-0) [disabling SpeedStep 94](#page-93-0) [JVM heap size 125,](#page-124-1) [167](#page-166-0) [Message Service, configuration 170](#page-169-1) [MessageBrokerServlet 171](#page-170-4) [Messaging Service, MessageBrokerServlet 171](#page-170-4) [messaging tags 76](#page-75-2) [messaging-config.xml file 170](#page-169-1) [metadata 211](#page-210-0) [methods, queuing 150](#page-149-2) [MiniDebugTarget 253](#page-252-2) [mm.cfg file 83,](#page-82-0) [178,](#page-177-0) [248,](#page-247-0) [249](#page-248-2) [mms.cfg file 83](#page-82-1) [Model \(in Model-View-Controller\) 14](#page-13-3)

[Model-View-Controller 14,](#page-13-4) [15](#page-14-0) [MOTW 373](#page-372-1) [movie quality 117,](#page-116-4) [385](#page-384-3) [MP3, asset types 64](#page-63-1) [multiple-view containers 134,](#page-133-1) [136](#page-135-0) [MVC.](#page-13-2) *See* Model-View-Controller MXML file type [about 34](#page-33-3) [preventing access 63](#page-62-1) [MXML tags, security restrictions 76](#page-75-0) mxmlc [about 182](#page-181-0) [options 196](#page-195-1) [syntax 182,](#page-181-1) [187](#page-186-1) *[See also](#page-181-2)* application compiler

#### N

[namespace, compiler option 206](#page-205-0) [namespaces, compiling components 221](#page-220-0) [navigateToURL\(\) method 58](#page-57-1) navigator containers [creationPolicy property 136](#page-135-0) [definition 134](#page-133-0) [nesting containers 114](#page-113-0) [Netscape Navigator.](#page-58-0) *See* browsers [network assets 65,](#page-64-0) [66](#page-65-0) [noscript tag 371,](#page-370-1) [374](#page-373-0)

## $\bigcap$

[object creation 133](#page-132-1) [object tag 371,](#page-370-0) [378](#page-377-0) [Opera.](#page-58-0) *See* browsers [optimizing.](#page-87-0) *See* performance ordered creation [about 105,](#page-104-1) [132](#page-131-1) [using 143](#page-142-1)

#### P

[packages, compiling 220](#page-219-0) [packet sniffer 411](#page-410-3) [passwords 81](#page-80-1) [patterns.](#page-13-2) *See* design patterns performance [about 88](#page-87-0) [ActionScript optimizer 206](#page-205-1) [compiler option 196](#page-195-2)

[effects 115](#page-114-3) [Flex Charting 127](#page-126-0) [improving rendering 117](#page-116-3) [incremental compilation 214](#page-213-0) [JVM 125](#page-124-1) [production mode 127](#page-126-3) [RSLs 41,](#page-40-0) [104,](#page-103-0) [233](#page-232-0) [startup performance 131](#page-130-0) persistence [security 54](#page-53-3) [SharedObject class 82](#page-81-0) [player detection, disabling 125](#page-124-2) [player.](#page-53-4) *See* Flash Player [playerglobal.swc file 230](#page-229-8) [playerProductInstall.swf file 392](#page-391-2) [plugin.](#page-249-0) *See* Flash Player [pluginspage property 385](#page-384-4) policy files [cross-domain 65](#page-64-1) [example 66](#page-65-1) ports [JRun 407](#page-406-1) [securing 62](#page-61-1) [sockets 73](#page-72-0) [positioning child controls 115](#page-114-0) [Pragma header 59](#page-58-2) [precompiling 124](#page-123-1) [preferredIndex 147,](#page-146-2) [149](#page-148-1) privacy [concerns 55](#page-54-1) [mms.cfg file 83](#page-82-2) [production mode 61,](#page-60-0) [127,](#page-126-3) [175,](#page-174-2) [359](#page-358-0) profiling [disabling SpeedStep 94](#page-93-0) [in ActionScript 90](#page-89-0) [programmatic security 52,](#page-51-0) [60](#page-59-1) [projector, defined 74](#page-73-0) [projects, building 181](#page-180-0) proxy [deployment checklist 364](#page-363-0) [destinations configuration 170](#page-169-2) [RPC services 71](#page-70-0) [secure endpoints 75](#page-74-1) [proxy-config.xml file 170](#page-169-2)

### Q

[quality property 117,](#page-116-4) [385](#page-384-3) [queued creation 105](#page-104-0)

# R

RAM [JVM heap size 125,](#page-124-1) [167](#page-166-0) [usage 92](#page-91-0) [Real-Time Messaging Protocol.](#page-72-1) *See* RTMP [realms 68](#page-67-0) [recycleChildren property 122](#page-121-0) [redraw regions 117,](#page-116-5) [118](#page-117-1) [Remote Procedure Call.](#page-69-1) *See* RPC [remote sandbox 55](#page-54-5) RemoteObject [class 70](#page-69-1) [service configuration 170](#page-169-3) [remoting-config.xml file 170](#page-169-3) [removeChild\(\) method 107](#page-106-0) [removeChildAt\(\) method 107,](#page-106-0) [142](#page-141-0) [removeEventListener\(\) method 108](#page-107-0) [rendering 117](#page-116-3) [Repeater class 120](#page-119-1) [reports, linking 204](#page-203-1) [request object, viewing headers 411](#page-410-2) resource bundles [about 158](#page-157-1) [compiling 205,](#page-204-2) [207,](#page-206-1) [217](#page-216-0) [resources, HTML templates 370](#page-369-0) [roles 68](#page-67-2) [RPC 70,](#page-69-1) [76](#page-75-1) [rpc.swc file 230](#page-229-9) RSLs [about 157](#page-156-1) [benefits 237](#page-236-0) [compiler option 207](#page-206-2) [considerations 235](#page-234-1) [creating libraries 238](#page-237-0) [defined 41,](#page-40-0) [104,](#page-103-0) [233](#page-232-0) [deploying 353](#page-352-0) [example 241](#page-240-0) [linking 103](#page-102-0) [using 240](#page-239-0) RTMP [Secure 75](#page-74-0) [securing 73](#page-72-1) [securing endpoints 75](#page-74-1) [using 75](#page-74-0) [run -time performance 88](#page-87-0) [Runtime Shared Libraries.](#page-40-0) *See* RSLs

# S

[Safarai.](#page-58-0) *See* browsers [samples web application 402](#page-401-0) sandboxes [client security overview 53](#page-52-0) [defined 55](#page-54-2) [determining current type 56](#page-55-2) [FlashPlayerTrust directory 84](#page-83-0) [local-trusted 56](#page-55-1) [local-with-filesystem 55](#page-54-3) [local-with-networking 55](#page-54-4) [persistent data storage 82](#page-81-2) [remote 55](#page-54-5) [use-network option 56](#page-55-3) [sandboxType property 56](#page-55-2) [scaleability 88](#page-87-0) [scaling, SWF files 386](#page-385-2) [screen refresh 150](#page-149-0) [script limits, compiler option 198](#page-197-3) [script tag 374](#page-373-1) [scripting.](#page-56-1) *See* cross-scripting [scriptTimeLimit property 95](#page-94-2) [scrolling 120](#page-119-0) [Secure AMF 75](#page-74-0) [Secure RTMP 75](#page-74-0) security [about 21,](#page-20-0) [51](#page-50-0) [advisorires 85](#page-84-0) [allowScriptAccess property 381](#page-380-0) [asset types 64](#page-63-0) [authentication 67](#page-66-5) [authorization 67](#page-66-5) [browser APIs 57](#page-56-0) [caching 59](#page-58-0) [client 53,](#page-52-1) [54,](#page-53-0) [82](#page-81-1) [cross-domain policy files 62,](#page-61-1) [65](#page-64-1) [data services 72](#page-71-0) [data transport 74](#page-73-1) [disabling view source 77](#page-76-0) [domain-based restrictions 58](#page-57-0) [encryption 75](#page-74-3) [endpoints 75](#page-74-1) [error handling 79](#page-78-0) [FlashPlayerTrust directory 84](#page-83-0) [host-based authentication 81](#page-80-0) [J2EE 60](#page-59-3) [JRun 63](#page-62-3) [LocalConnection 74](#page-73-0) [login modules 67](#page-66-4)

[mm.cfg file 83](#page-82-0) [mms.cfg file 83](#page-82-1) [navigateToURL\(\) method 58](#page-57-1) [other resources 85](#page-84-1) [precompiling 63](#page-62-2) [RPC services 70](#page-69-1) [RTMP 73](#page-72-2) [sandboxes defined 55](#page-54-2) [Settings Manager 84](#page-83-1) [sockets 73](#page-72-3) [SSL 74](#page-73-1) [types 52](#page-51-0) [using input validation 78](#page-77-1) [security advisories 85](#page-84-0) Security class [allowDomain\(\) method 57](#page-56-2) [allowInsecureDomain\(\) method 57](#page-56-2) [sandbox type 56](#page-55-2) [Security Resource Center 85](#page-84-2) [Security Topic Center 85](#page-84-3) [SecurityError class 79](#page-78-0) servers [adding new JRun servers 405](#page-404-1) [caching 62,](#page-61-0) [126,](#page-125-0) [172](#page-171-1) [configuring JRun servers 406](#page-405-5) [deployment checklist 363](#page-362-0) [headless 360](#page-359-1) [incremental compiling 124](#page-123-0) [JRun 63,](#page-62-3) [401](#page-400-2) [logging 228,](#page-227-2) [410](#page-409-0) [performance 88](#page-87-3) [security 60](#page-59-3) [services-config.xml file 170](#page-169-4) servlets [FileServlet 178](#page-177-1) [FlexForbiddenServlet 63](#page-62-4) [FlexMxmlServlet 171](#page-170-1) [FlexSwfServlet 171](#page-170-2) [logging 265](#page-264-2) [mappings 63](#page-62-1) [MessageBrokerServlet 171](#page-170-4) [setStyle\(\) method, optimizing 110](#page-109-0) [setStyleDeclaration\(\) method 112,](#page-111-0) [113](#page-112-1) [Settings Manager 84](#page-83-1) [shared libraries.](#page-239-0) *See* RSLs SharedObject class [security 54](#page-53-1) [using 82](#page-81-0) [shell scripts 166,](#page-165-1) [189](#page-188-0) [Show Redraw Regions 118](#page-117-2)

[single-view containers 136](#page-135-1) [sizing controls 115](#page-114-1) [sniffer 96,](#page-95-3) [411](#page-410-3) [sockets 73,](#page-72-3) [75](#page-74-4) [source code, disabling view source 77](#page-76-0) [source path, compiler option 196,](#page-195-5) [208](#page-207-0) [SpeedStep 94](#page-93-0) [spoofing 81](#page-80-0) SQL [input validation 78](#page-77-1) [queries 78](#page-77-2) [SSL 74](#page-73-2) stacktraces [compiler option 210](#page-209-1) [debugger 286](#page-285-1) startup time [about 131,](#page-130-0) [132](#page-131-0) [calculating 89](#page-88-0) [containers 114](#page-113-0) [deferred creation 106](#page-105-0) [object creation 104](#page-103-1) [ordered creation 105,](#page-104-1) [143](#page-142-1) [performance 88](#page-87-0) [reducing 97](#page-96-3) [RSLs 41,](#page-40-0) [104,](#page-103-0) [233](#page-232-0) [styles 110](#page-109-2) [static linking 103,](#page-102-0) [234](#page-233-2) [storage 54](#page-53-1) [strict mode 97,](#page-96-1) [209](#page-208-0) [Struts 15](#page-14-0) style sheets [default, compiler option 198](#page-197-0) [optimizing 110](#page-109-1) styles [AxisRenderer object 128](#page-127-1) [optimizing 110](#page-109-3) [setStyle\(\) method 110](#page-109-0) [setStyleDeclaration\(\) method 112,](#page-111-0) [113](#page-112-1) SWC files [about 156,](#page-155-1) [229](#page-228-0) [adding classes 224](#page-223-0) [caching 229](#page-228-3) [compiling 186,](#page-185-0) [218,](#page-217-1) [220,](#page-219-0) [221](#page-220-0) [component compiler 184](#page-183-0) [distributing 230,](#page-229-2) [231](#page-230-1) [file type 34](#page-33-3) [including classes 216](#page-215-1) [including files 216](#page-215-2) [libraries 103](#page-102-2) [linking 201,](#page-200-2) [204,](#page-203-0) [234](#page-233-3)

[manifest files 231,](#page-230-2) [232](#page-231-0) [resource bundles 158,](#page-157-1) [217](#page-216-0) [themes 157](#page-156-2) [using 41,](#page-40-1) [47,](#page-46-1) [213,](#page-212-0) [231](#page-230-0) SWF files [bytecode optimization 97](#page-96-0) [caching 59](#page-58-0) [compiling 17](#page-16-0) [cross-scripting 57](#page-56-1) [debugging 197,](#page-196-1) [270](#page-269-0) [deploying 19,](#page-18-1) [60,](#page-59-4) [351](#page-350-1) [embedding in wrappers 373](#page-372-0) [file type 34](#page-33-3) [FlexSwfServlet 171](#page-170-2) [including classes 202](#page-201-1) [libraries 103](#page-102-1) [linker dependencies 98](#page-97-0) [loading local assets 66](#page-65-3) [loading SWF files 58](#page-57-3) [LocalConnection objects 74](#page-73-0) [metadata 197,](#page-196-2) [211](#page-210-0) [precompiling 63](#page-62-2) [quality property 117,](#page-116-1) [385](#page-384-3) [reducing file size 97,](#page-96-3) [235](#page-234-0) [RSLs 104](#page-103-0) [sandboxes 56](#page-55-0) [securing 51,](#page-50-0) [77](#page-76-1) [transparent 388](#page-387-0) [trusted 59,](#page-58-1) [61](#page-60-2) [using multiple 102](#page-101-0) [viewing 287](#page-286-1) *[See also](#page-16-0)* applications [SWFLoader class 76,](#page-75-2) [102](#page-101-0) [System class, Clipboard 55](#page-54-0) [system path, virtual directories 175](#page-174-1)

#### T

[TCPMonitor 411](#page-410-3) [templates.](#page-369-0) *See* HTML templates [testing, for performance 88,](#page-87-4) [89](#page-88-2) themes [compiler option 209](#page-208-1) [compiling 229](#page-228-1) [creating 226](#page-225-0) [files 157](#page-156-2) [timeout 95](#page-94-2) Timer class [getTimer\(\) method 89](#page-88-1)

[using 90](#page-89-0) [tokens 193](#page-192-0) trace() method [debugging output 81](#page-80-2) [enabling 83,](#page-82-0) [249](#page-248-3) [file name 249](#page-248-4) [using 252](#page-251-1) [TraceOutputFileEnable property 249](#page-248-5) [TraceOutputFileName property 249](#page-248-6) TraceTarget [disabling 81](#page-80-4) [filters 262](#page-261-0) [TraceTarget class, using 253](#page-252-2) [transparent SWF files 388](#page-387-0) trusted [local SWF files 61](#page-60-2) [sandbox 56](#page-55-1) [sites 59](#page-58-1) [type checking 100](#page-99-0)

#### $\cup$

[upgrading 161](#page-160-2) URL patterns [about 63](#page-62-4) [security constraints 68](#page-67-1) use-network option [local SWF files 61](#page-60-3) [sandboxes 56](#page-55-3) [settings 209](#page-208-2) [user experience, instantiation order 134](#page-133-4) [user roles 68](#page-67-2)

# $\setminus$

[validation 68,](#page-67-2) [78](#page-77-1) [Validator class 78](#page-77-1) [VBScript, script tag 374](#page-373-1) [version detection.](#page-390-1) *See* Express Install [video files, asset types 64](#page-63-1) [View \(in Model-View-Controller\) 14](#page-13-5) [viewSourceURL property 77](#page-76-0) [virtual directories 175,](#page-174-1) [408](#page-407-1) [virtual machine heap sizes 125](#page-124-1) [virtual machine.](#page-124-1) *See* JVM

#### W

[WARN log level 254](#page-253-7)

warnings [about 249](#page-248-1) [compiler options 207,](#page-206-0) [210](#page-209-2) [viewing 227](#page-226-1) web applications [creating on JRun 408](#page-407-2) [default 402](#page-401-0) [directory structure 357](#page-356-0) [flex 402](#page-401-0) [flex-admin 402](#page-401-0) [logging 265](#page-264-0) [samples 402](#page-401-0) [using 20](#page-19-0) web-tier compiler [about 183](#page-182-0) [caching 173](#page-172-0) [configuration 168](#page-167-0) [context root 176](#page-175-2) [directory browsing 177](#page-176-1) [incremental compilation 174,](#page-173-1) [214](#page-213-1) [logging 228,](#page-227-2) [265](#page-264-1) [options 184](#page-183-1) [production mode 175,](#page-174-2) [359](#page-358-0) [virtual directories 175](#page-174-1) *[See also](#page-182-0)* application compiler web.xml file [about 406](#page-405-4) [example 176](#page-175-3) [security constraints 68](#page-67-1) [servlet mappings 63](#page-62-4) [WebService class 70](#page-69-1) [welcome file 176](#page-175-3) [Window-less environments 201](#page-200-0) [wmode property 388](#page-387-0) wrapper [about 367](#page-366-1) [adding Express Install 377,](#page-376-2) [392](#page-391-0) [adding features 375](#page-374-0) [adding history management 377](#page-376-1) [alternate content 395](#page-394-1) [creating 370](#page-369-1) [defined 20](#page-19-0) [disabling Express Install 125](#page-124-2) [Express Install 391](#page-390-3) [ExternalInterface API 58](#page-57-2) [Flex Builder 368](#page-367-0) [Flex Data Services 368](#page-367-1) [HTML templates 370](#page-369-0) [Mark of the Web 373](#page-372-1) [navigateToURL\(\) method 58](#page-57-4)

[noscript tag 371](#page-370-1) [object and embed tags 371,](#page-370-0) [378](#page-377-0) [quality property 117](#page-116-1) [script tag 374](#page-373-1) [security 381](#page-380-0) [timeout 95](#page-94-2) *[See also](#page-369-0)* HTML templates

#### X

[XML sockets 73](#page-72-3) [XMLSocket class 75](#page-74-4)